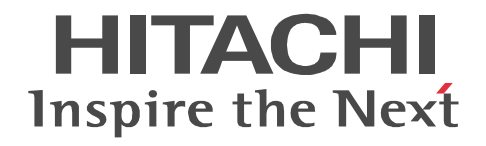

JP1 Version 9

## JP1/Automatic Job Management System 3

3020-3-S12-33

OS JP1/Automatic Job Management System 3

OS Windows Server 2008 P-2A12-3K94 JP1/Automatic Job Management System 3 - Manager 09-50 P-2A12-3394 JP1/Automatic Job Management System 3 - Agent 09-50 P-2A2C-6L94 JP1/Base 09-50 OS Windows 7 Windows Server 2008 Windows Vista P-2A12-3494 JP1/Automatic Job Management System 3 - View 09-50 OS Windows Server 2008 IPF P-2D12-3K94 JP1/Automatic Job Management System 3 - Manager 09-50 P-2D12-3394 JP1/Automatic Job Management System 3 - Agent 09-50 P-2D2C-6L94 JP1/Base 09-50 OS Windows Server 2003 Windows Server 2003 x64 P-2412-3K94 JP1/Automatic Job Management System 3 - Manager 09-50 P-2412-3394 JP1/Automatic Job Management System 3 - Agent 09-50 P-242C-6L94 JP1/Base 09-50 OS Windows Server 2003 IPF P-2812-3K94 JP1/Automatic Job Management System 3 - Manager 09-50 P-2812-3394 JP1/Automatic Job Management System 3 - Agent 09-50 P-282C-6L94 JP1/Base 09-50 OS Windows Server 2003 Windows Server 2003 x64 Windows XP Professional P-2412-3494 JP1/Automatic Job Management System 3 - View 09-50 OS HP-UX IPF P-1J12-2791 JP1/Automatic Job Management System 3 - Manager 09-50 P-1J12-2991 JP1/Automatic Job Management System 3 - Agent 09-50 P-1J2C-6L91 JP1/Base 09-50 OS Solaris 9 SPARC Solaris 10 SPARC P-9312-2791 JP1/Automatic Job Management System 3 - Manager 09-50 P-9312-2991 JP1/Automatic Job Management System 3 - Agent 09-50 P-9D2C-6L91 JP1/Base 09-50 OS Solaris 10 x64 Solaris 10 x86 P-9E12-2991 JP1/Automatic Job Management System 3 - Agent 09-50 P-9E2C-6L91 JP1/Base 09-50 OS AIX P-1M12-2791 JP1/Automatic Job Management System 3 - Manager 09-50 P-1M12-2991 JP1/Automatic Job Management System 3 - Agent 09-50 P-1M2C-6L91 JP1/Base 09-50 OS Linux 5 x86 Linux 5 AMD/Intel 64 P-9S12-3791 JP1/Automatic Job Management System 3 - Manager 09-50 P-9S12-3991 JP1/Automatic Job Management System 3 - Agent 09-50 P-9S2C-7L91 JP1/Base 09-50 OS Linux 5 IPF P-9V12-2791 JP1/Automatic Job Management System 3 - Manager 09-50 P-9V12-2991 JP1/Automatic Job Management System 3 - Agent 09-50 P-9V2C-6L91 JP1/Base 09-50 OS Linux 6 x86 Linux 6 x64 P-8112-2791 JP1/Automatic Job Management System 3 - Manager 09-50 P-8112-2991 JP1/Automatic Job Management System 3 - Agent 09-50

## P-812C-6L91 JP1/Base 09-50 ISO9001 TickIT

400 **Example 200** International Business Machines Corporation Active Directory Microsoft Corporation Adobe Adobe Systems Incorporated(  $\qquad \qquad$  ) AIX International Business Machines Corporation AS/400 International Business Machines Corporation CONNECT Queue Sterling Commerce, Inc. GIF CompuServe Inc. HP NonStop Server Hewlett-Packard Development Company, L.P. HP-UX Hewlett-Packard Development Company, L.P.  $INS-C$  ( )  $INS-P$  ( ) Internet Explorer Microsoft Corporation Itanium Intel Corporation Intel Corporation Linux Linus Torvalds Lotus Notes IBM Corporation Microsoft Microsoft Corporation Microsoft Outlook Microsoft Corporation Microsoft Excel Microsoft Corporation Microsoft Exchange Server Microsoft Corporation Microsoft Mail Microsoft Corporation Microsoft Office Excel Microsoft Corporation Microsoft SQL Server Microsoft Corporation MQSeries The International Business Machines Corporation (No. 2014) MSP MVS International Business Machines Corporation Oracle Java Oracle Corporation PA-RISC Hewlett-Packard Development Company, L.P. Pentium Intel Corporation  $R/3$   $SAP AG$ Red Hat Red Hat, Inc.  $SAP$   $SAP$   $AG$ TEL<sub>staff</sub> UNIX The Open Group Windows Microsoft Corporation Windows Server Microsoft Corporation Windows Vista Microsoft Corporation PDFstaff This product includes software developed by the Apache Software Foundation (http://www.apache.org/). This product includes software developed by IAIK of Graz University of Technology.

P-9312-2791 P-9312-2991 P-9D2C-6L91 Oracle Corporation

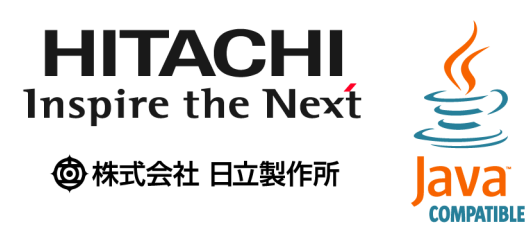

2014 3 3020-3-S12-33

Copyright (C) 2009, 2014, Hitachi, Ltd. Copyright (C) 2009, 2014, Hitachi Solutions, Ltd. 変更内容(3020-3-S12-33

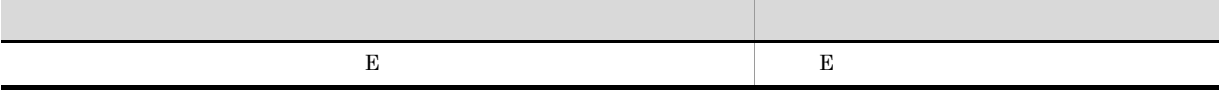

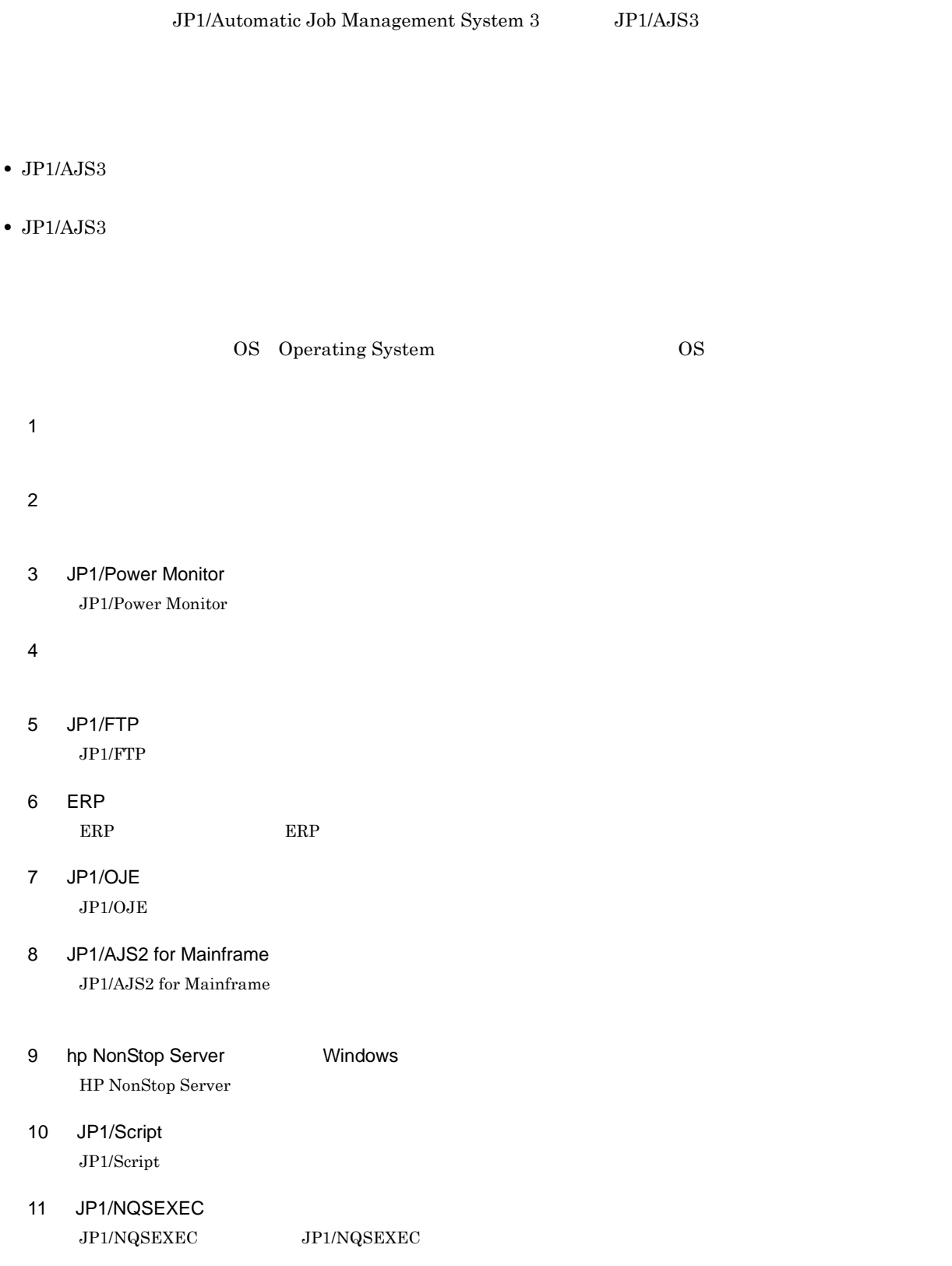

the control of the control of the con-

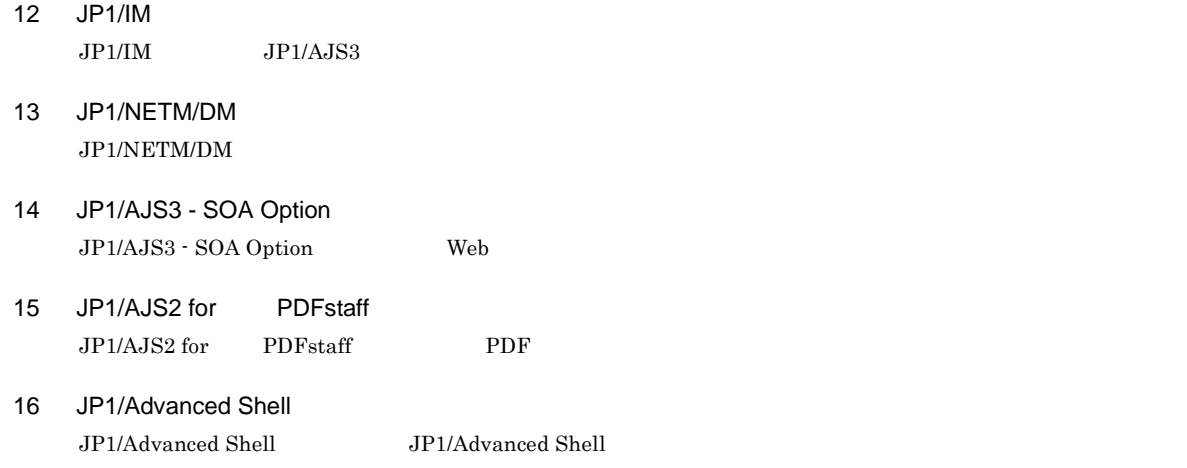

### JP1/AJS

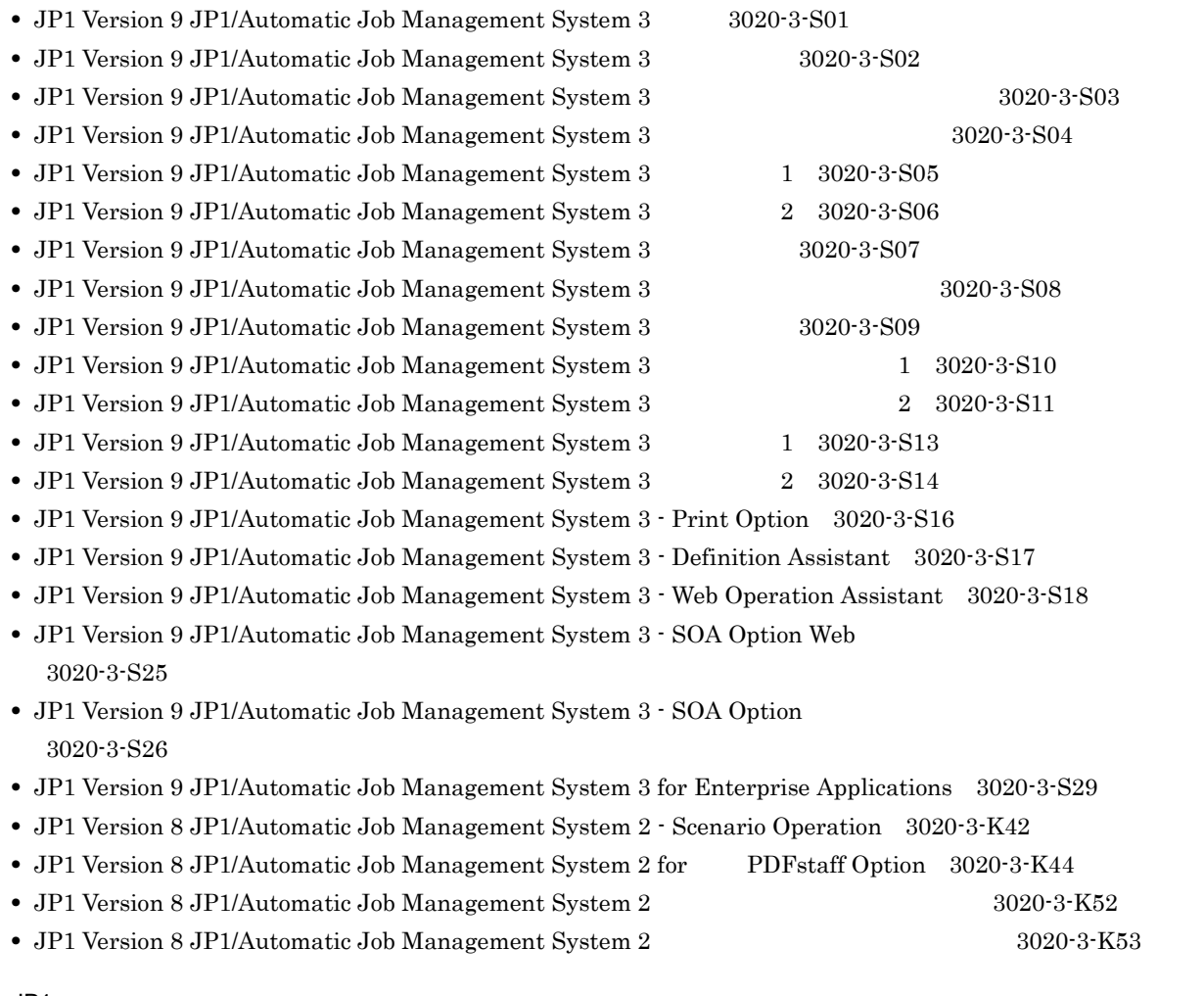

JP1

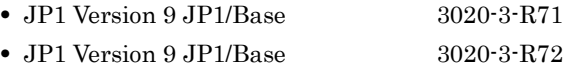

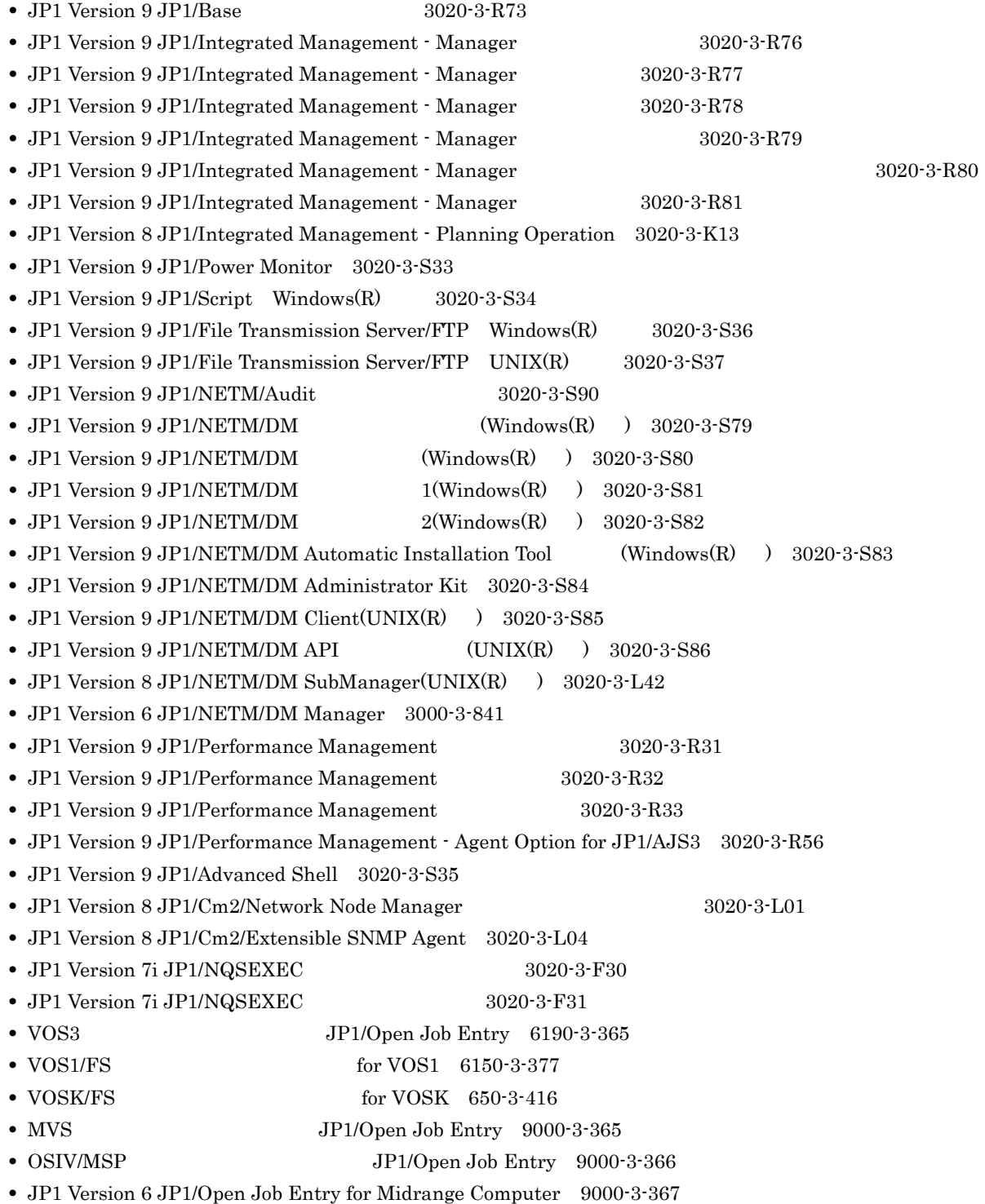

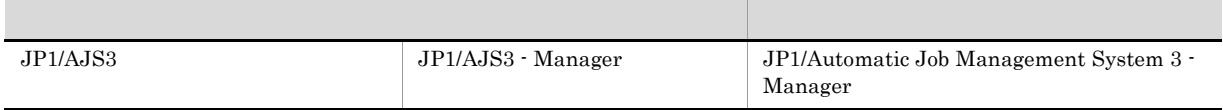

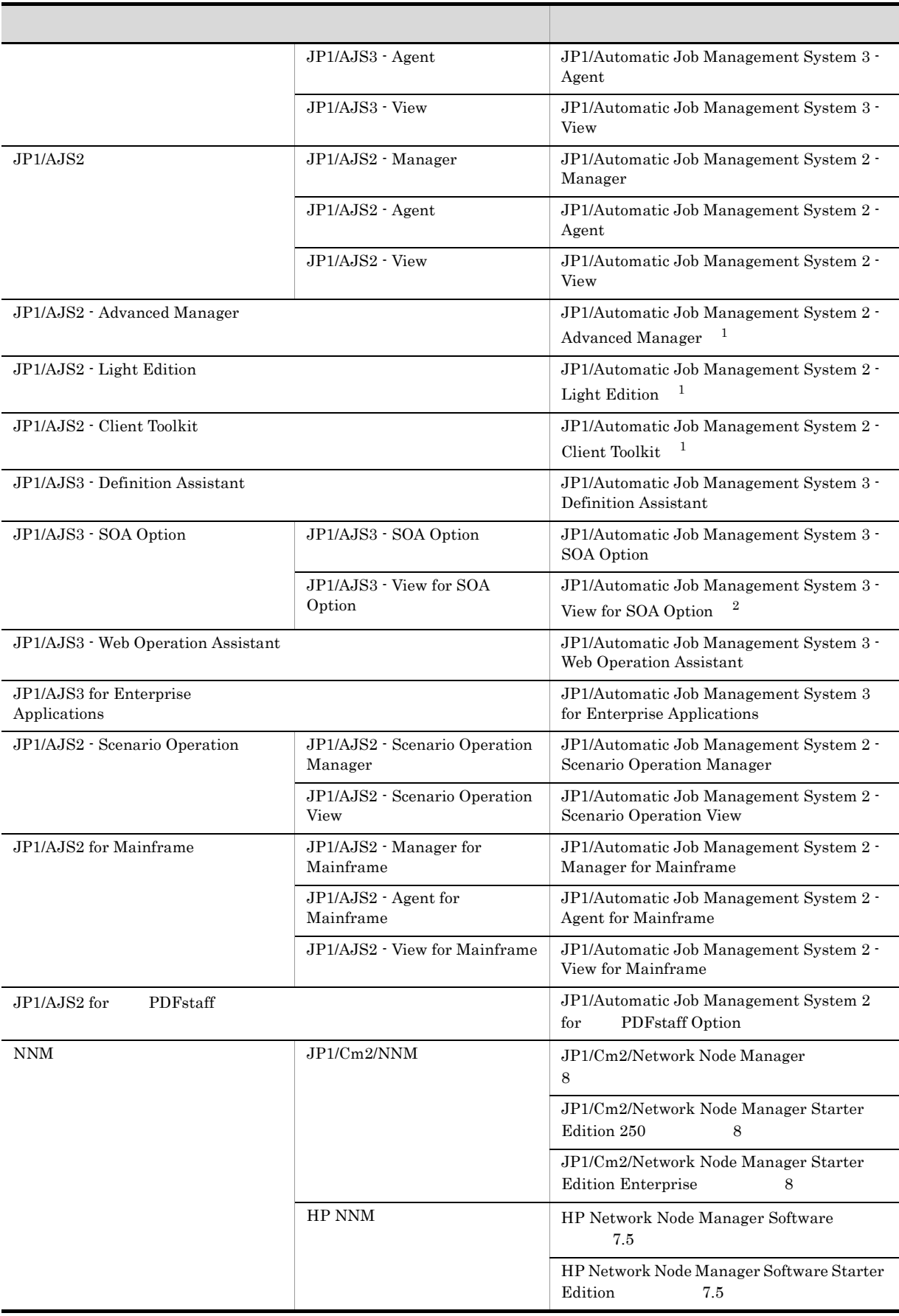

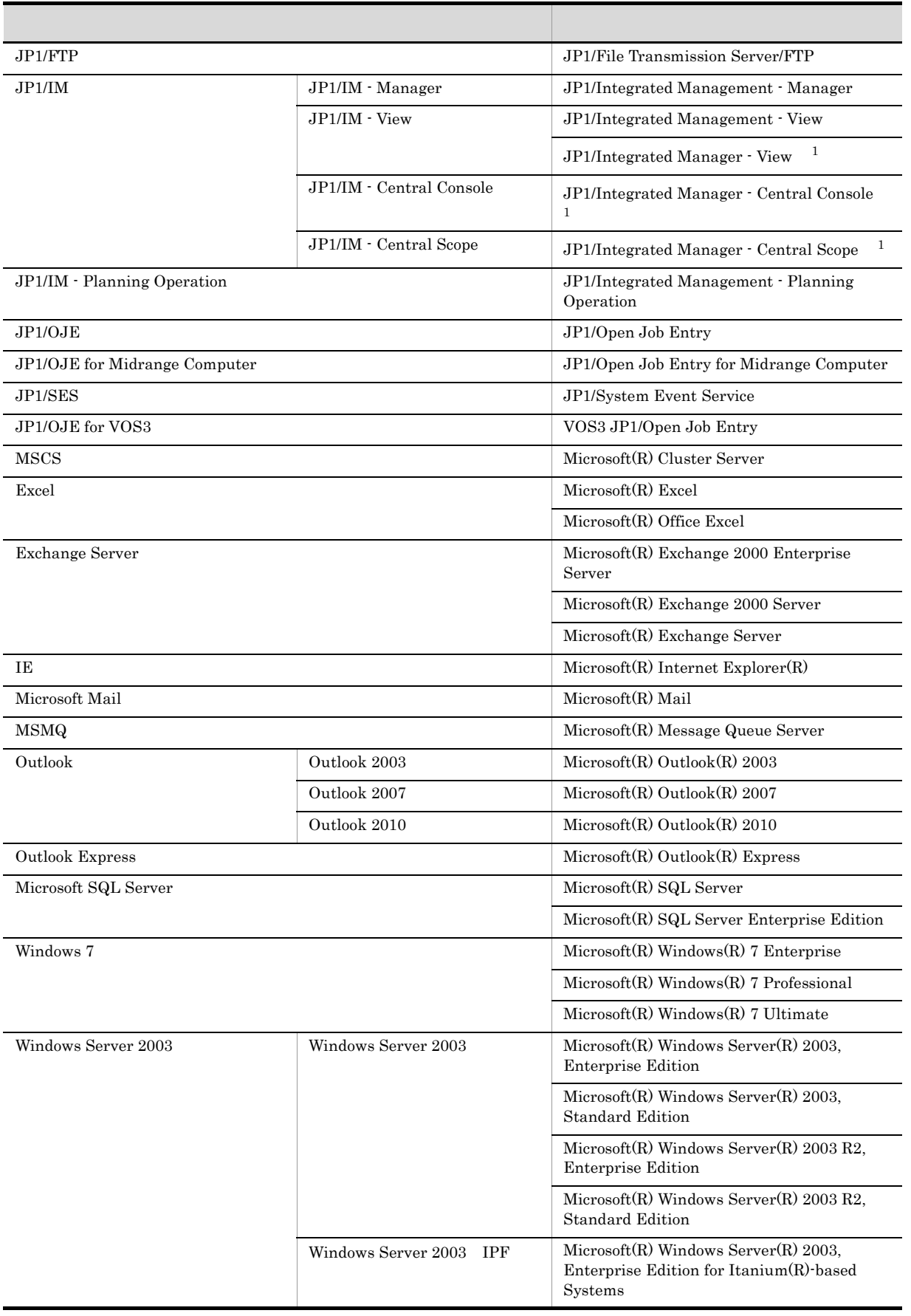

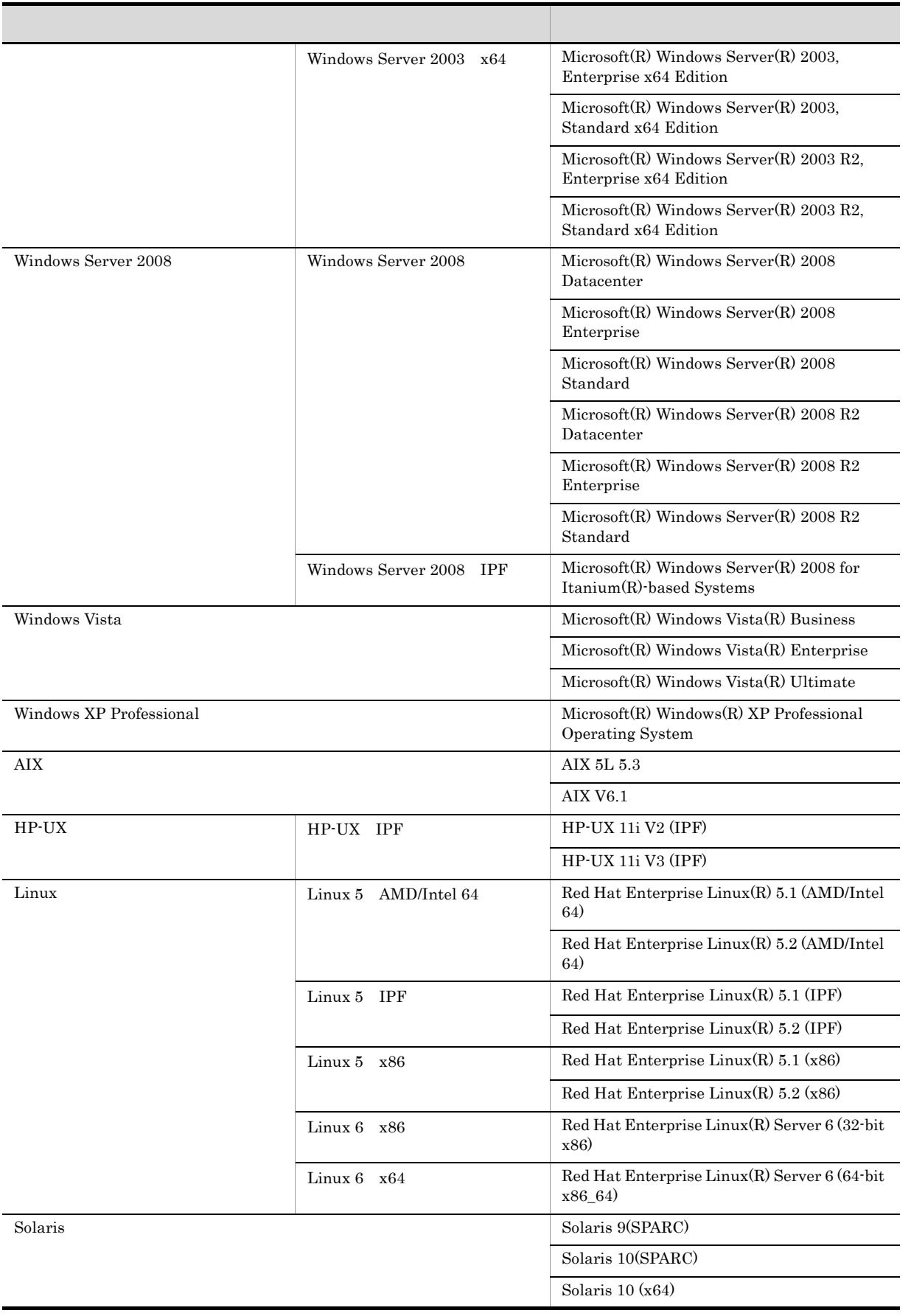

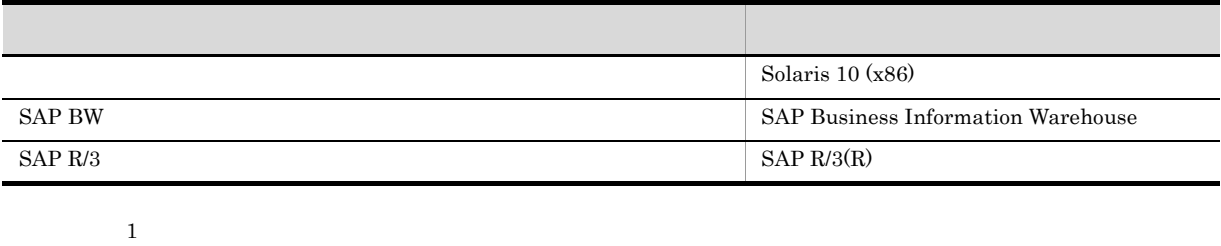

- $\sqrt{7}$ **2**
- $\rm JP1/AdS3\cdot SOA\; Option \label{eq:JP1/AdS3}$
- $JP1/AJS3$   $JP1/AJS2$   $JP1/AJS3$
- Windows 7 Windows Server 2008 Windows Vista Windows Server 2003 Windows XP Professional Windows
- HP-UX Solaris AIX Linux UNIX

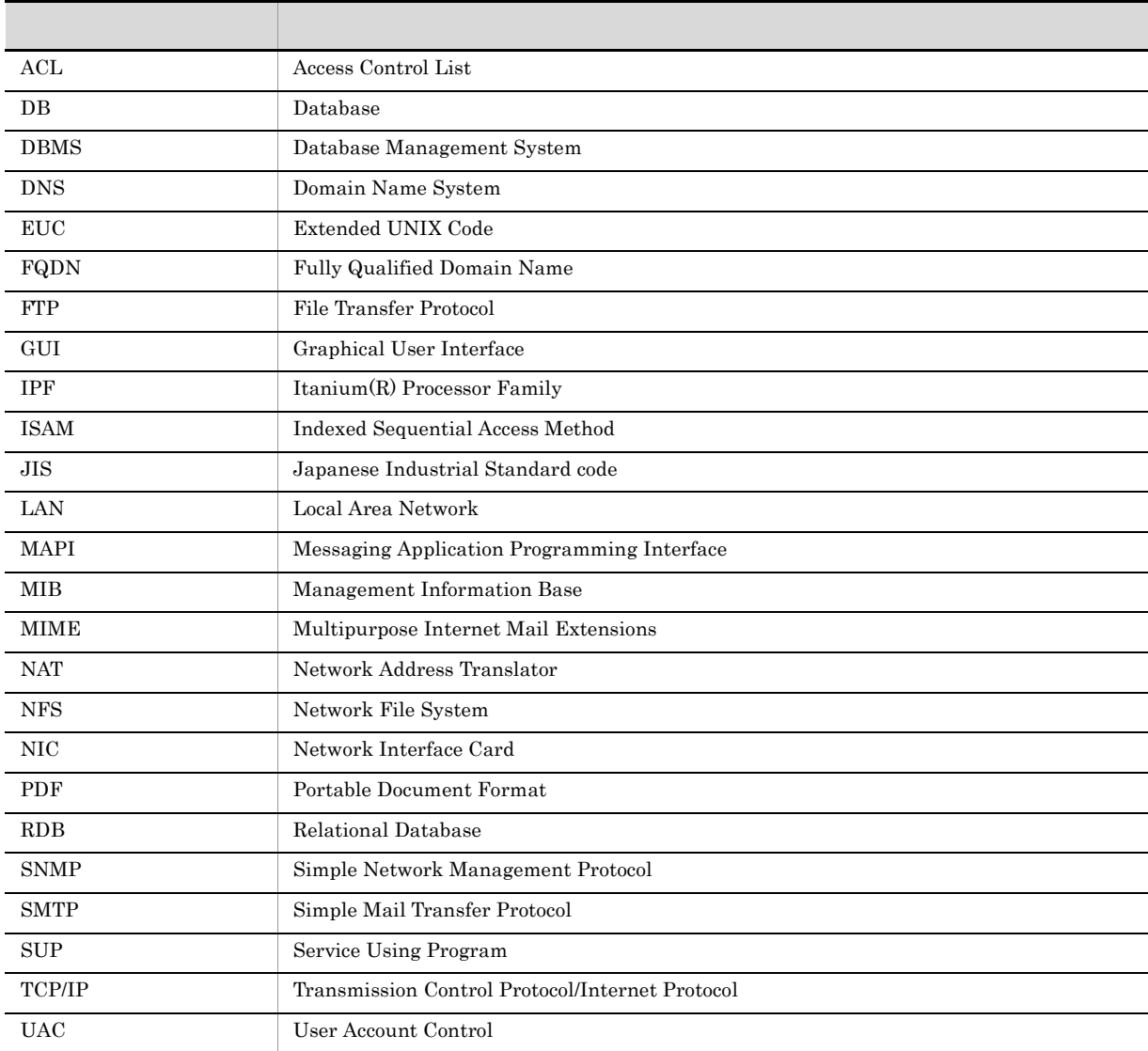

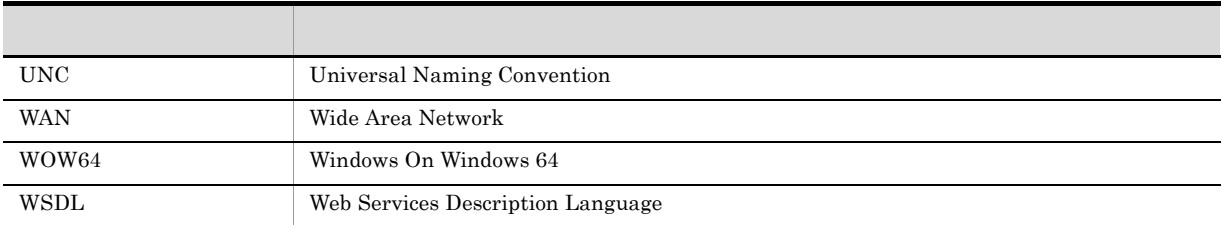

## JP1 Version 8

JP1 Version 8 JP1/AJS2 • JP1/AJS2 - Advanced Manager JP1/AJS2 - Advanced Manager JP1 Version 8 JP1/AJS2 - Manager • JP1/AJS2 - Light Edition • JP1/AJS2 - Client Toolkit • JP1/AJS2 - View Windows JP1 Version 7i JP1 Version 7i JP1/AJS2 • JP1/AJS2 - SDK JP1/AJS2 - Manager JP1/AJS2 - SDK JP1 Version 7i JP1/AJS2 - Manager

- JP1/AJS2 Console JP1/AJS2 Manager JP1/AJS2 Console  $JP1/AJS2 - Manager$
- JP1/AJS2 · Light Edition Windows

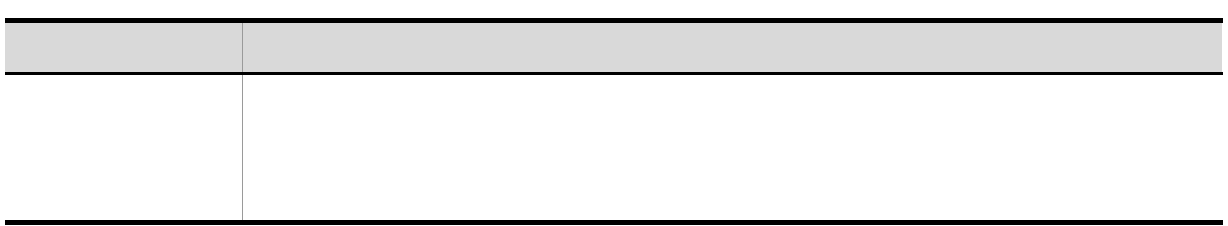

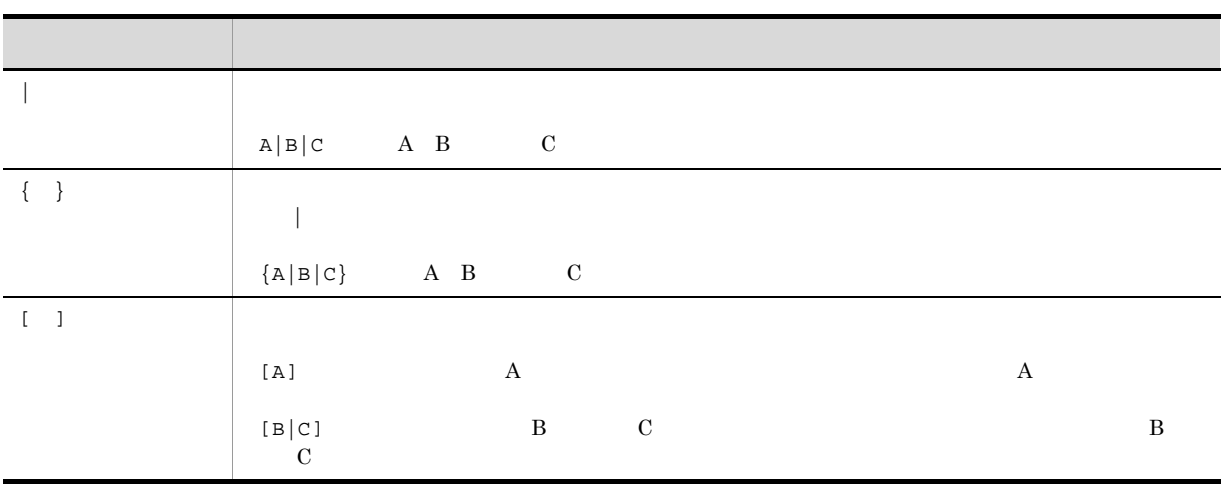

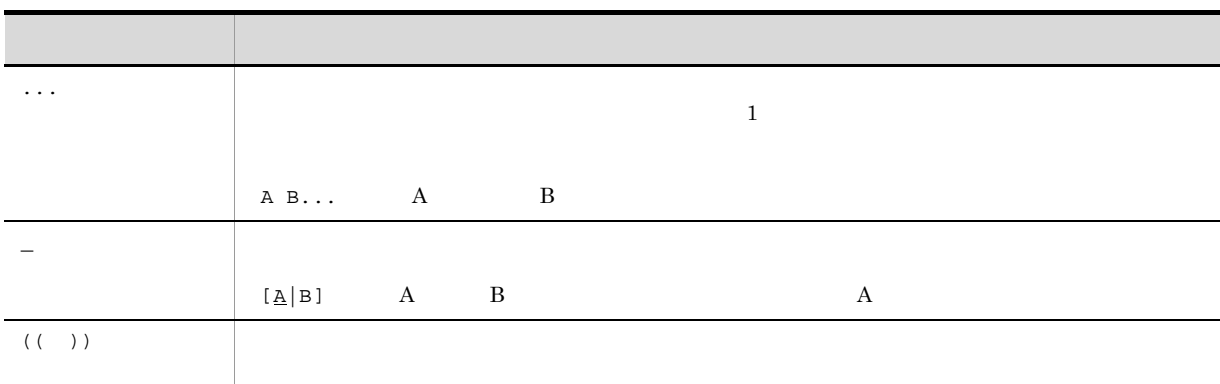

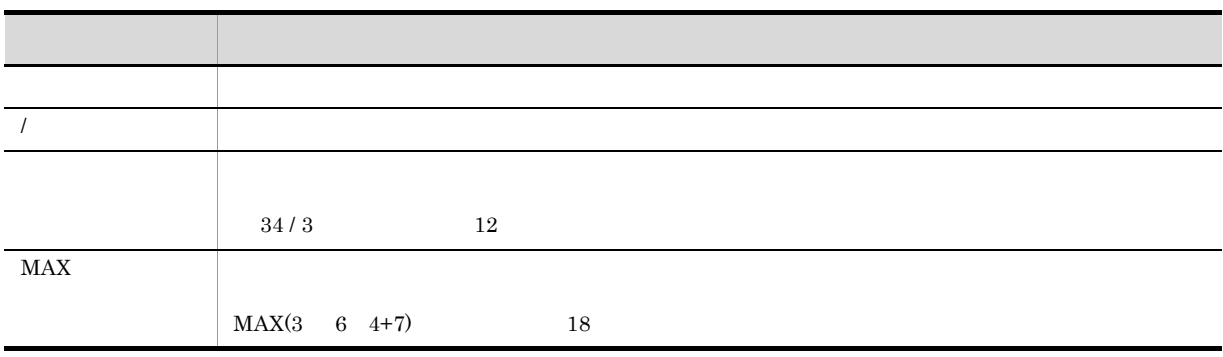

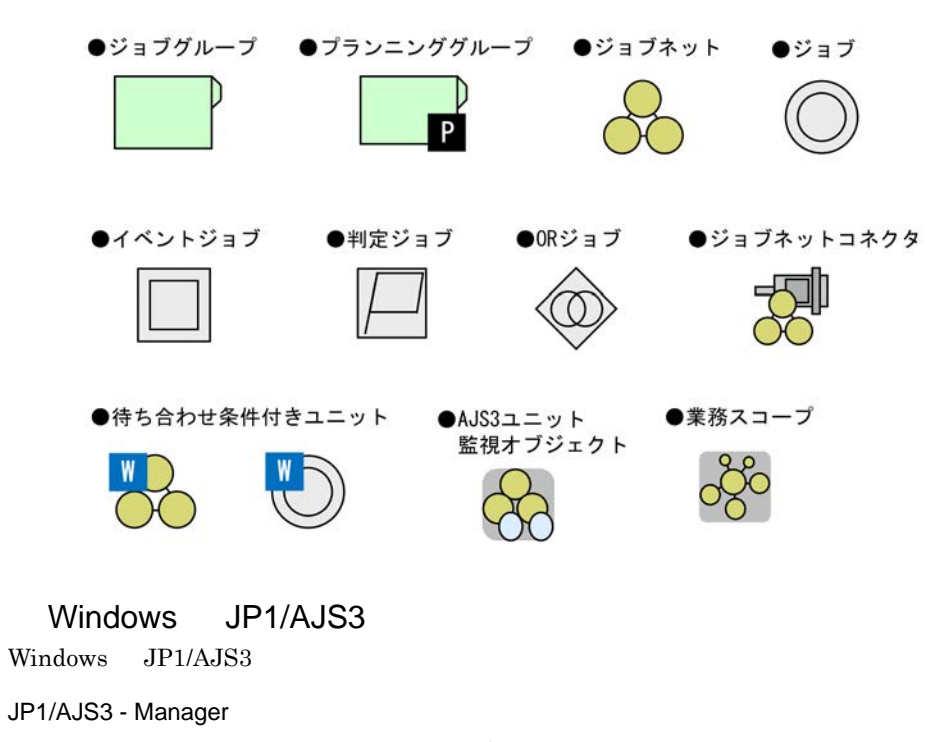

 $\texttt{YProgram Files} \quad \text{1}$  $\texttt{YHITACHIYJPIAJS2}$ 

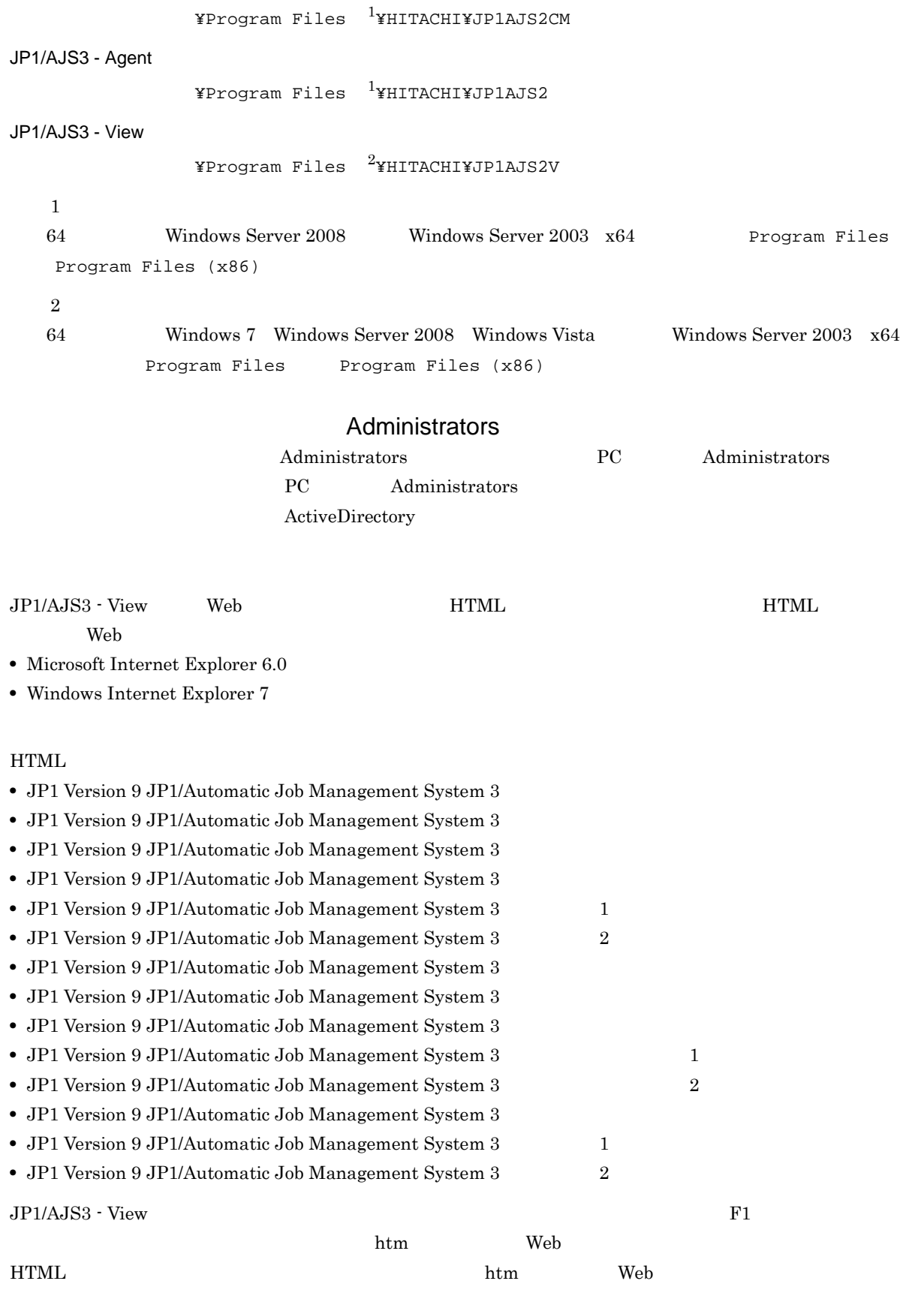

 $\overline{\text{OS}}$ 

## HTML

## JP1/AJS3

 $JPI/AS3$  14  $I$ 

JP1 Version 9 JP1/Automatic Job Management System 3

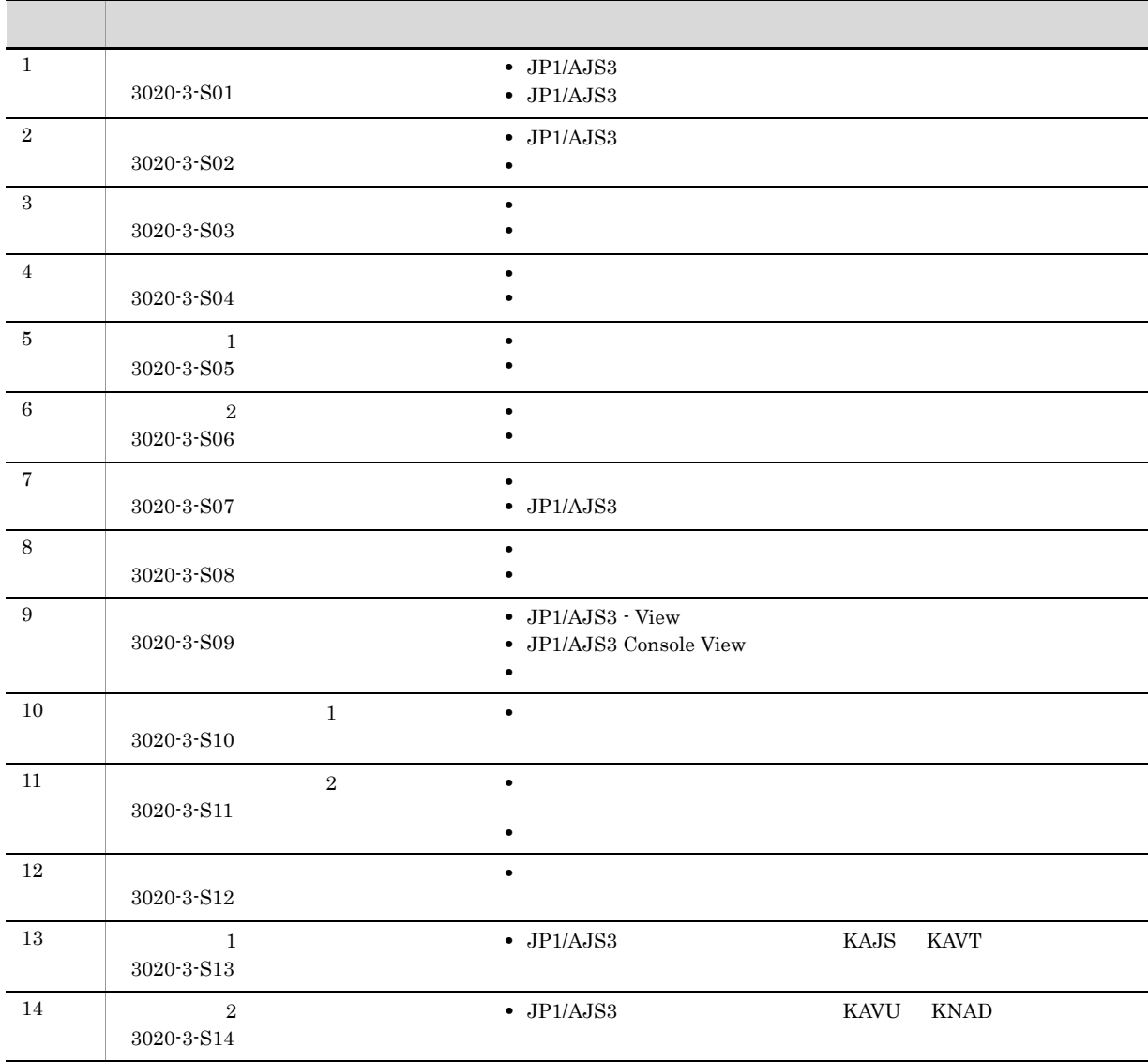

JP1/AJS3のマニュアル体系

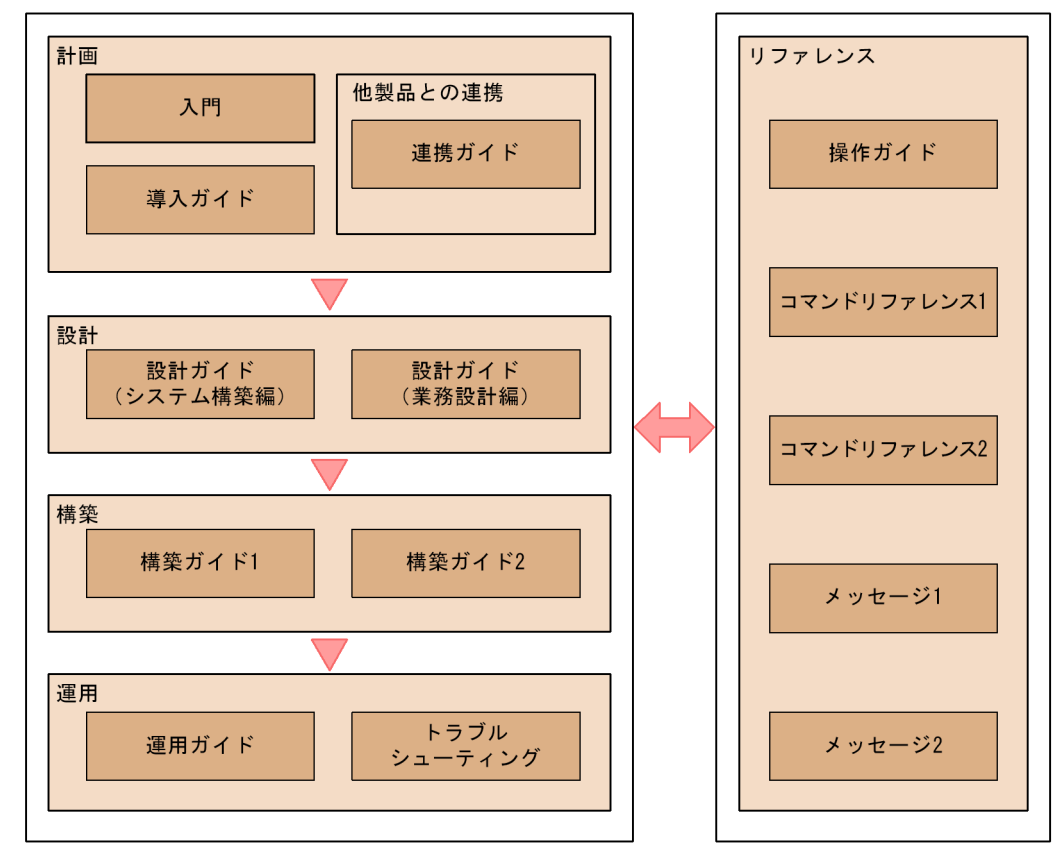

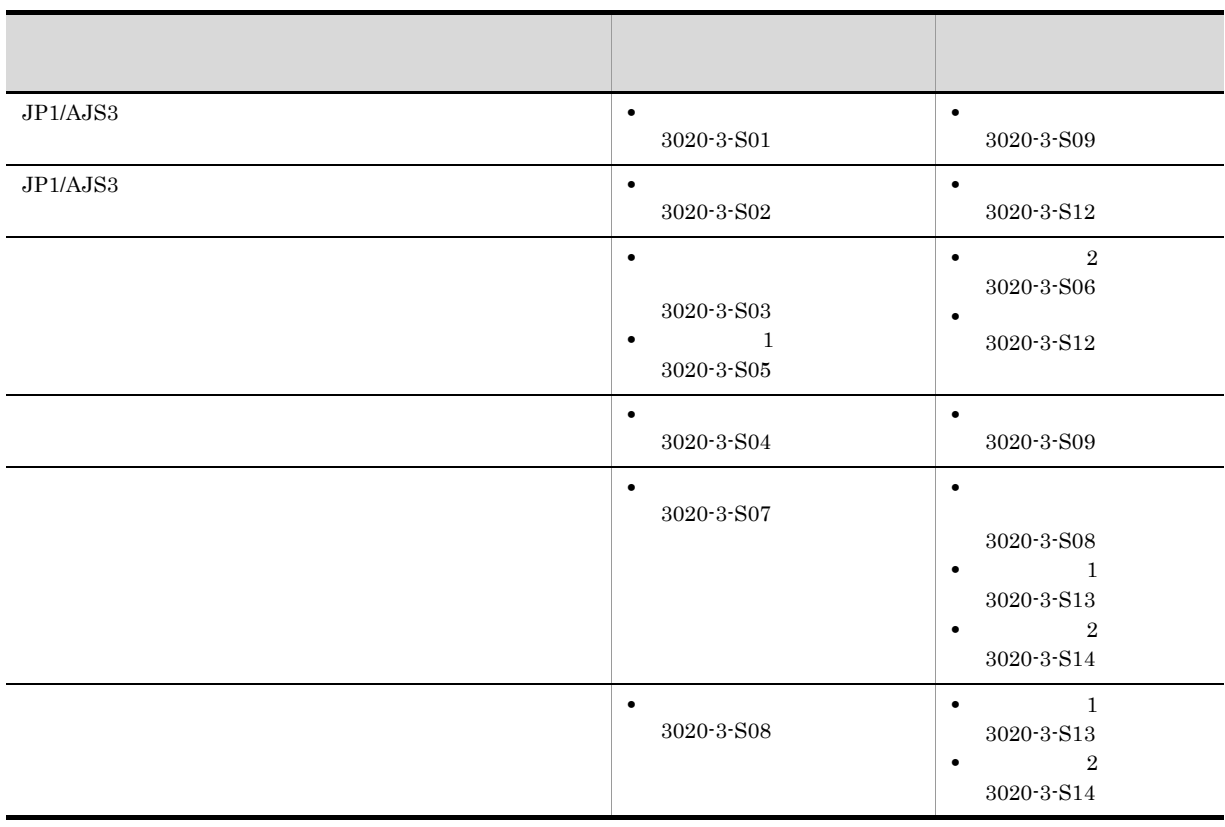

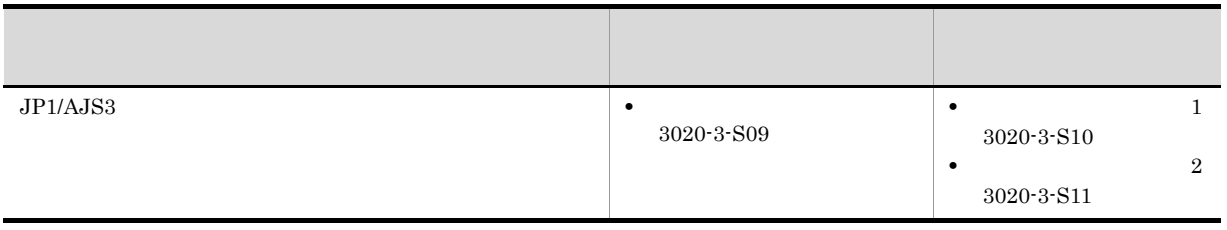

このマニュアルでは,Windows のフォルダ名と UNIX のディレクトリ名とが同じ場合,原則として,フォルダ名

## JP1/AJS3

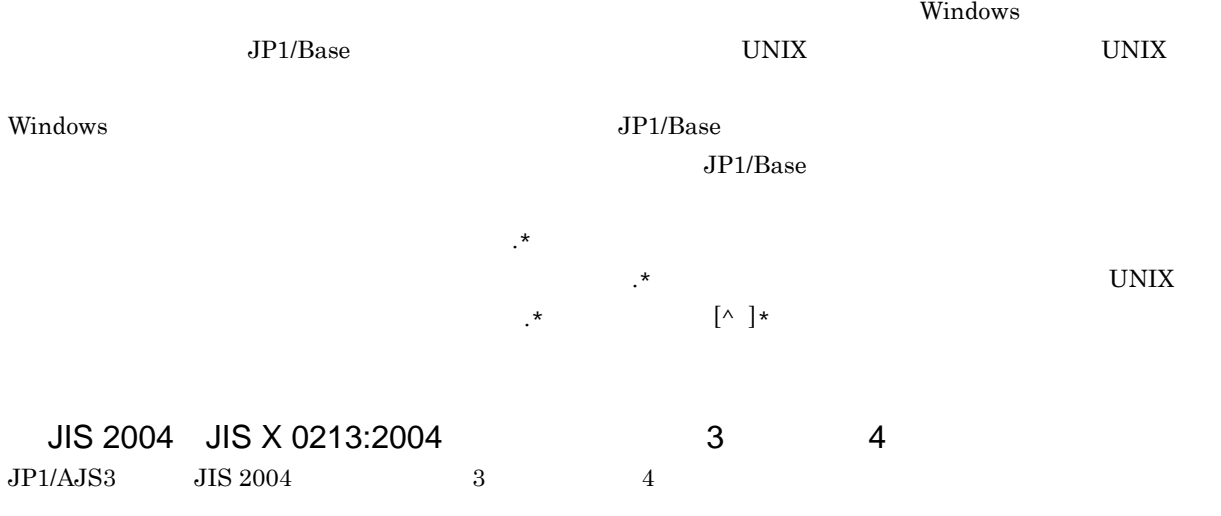

## NNM

 $JP1/AJS3$ • HP Network Node Manager Software 6 • HP Network Node Manager Starter Edition Software 7.5 • JP1/Cm2/Network Node Manager 7 • JP1/Cm2/Network Node Manager Starter Edition 250 8 • JP1/Cm2/Network Node Manager Starter Edition Enterprise 8 NNM **•** HP Network Node Manager i Software v8.10 • JP1/Cm2/Network Node Manager i 09-00

## $KB$

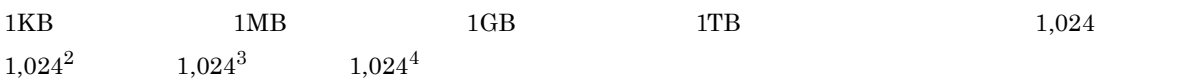

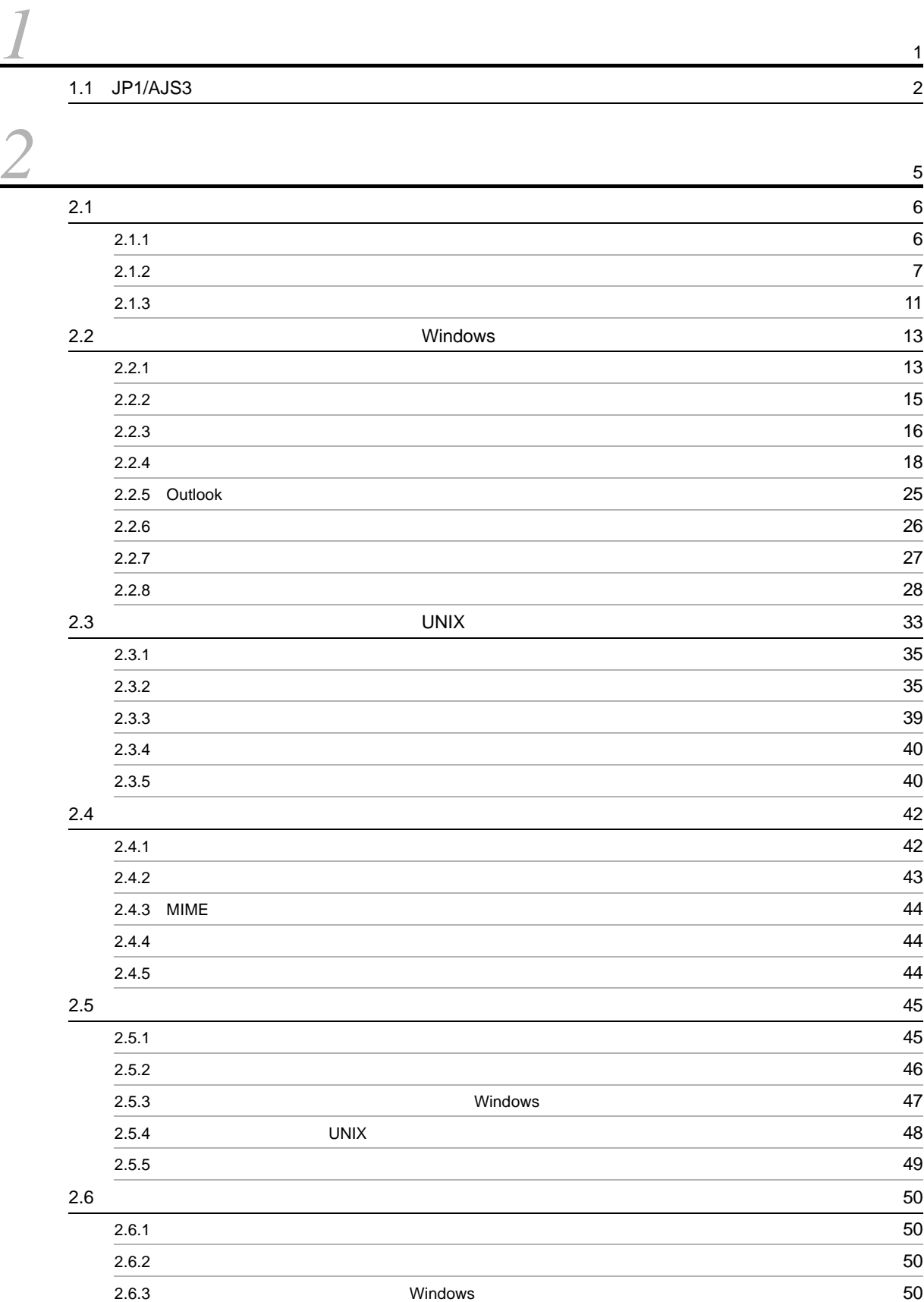

i

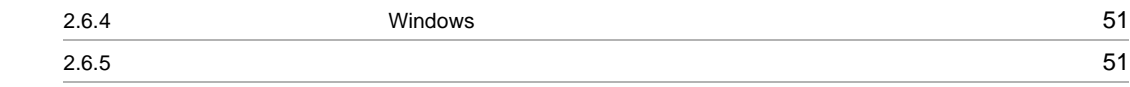

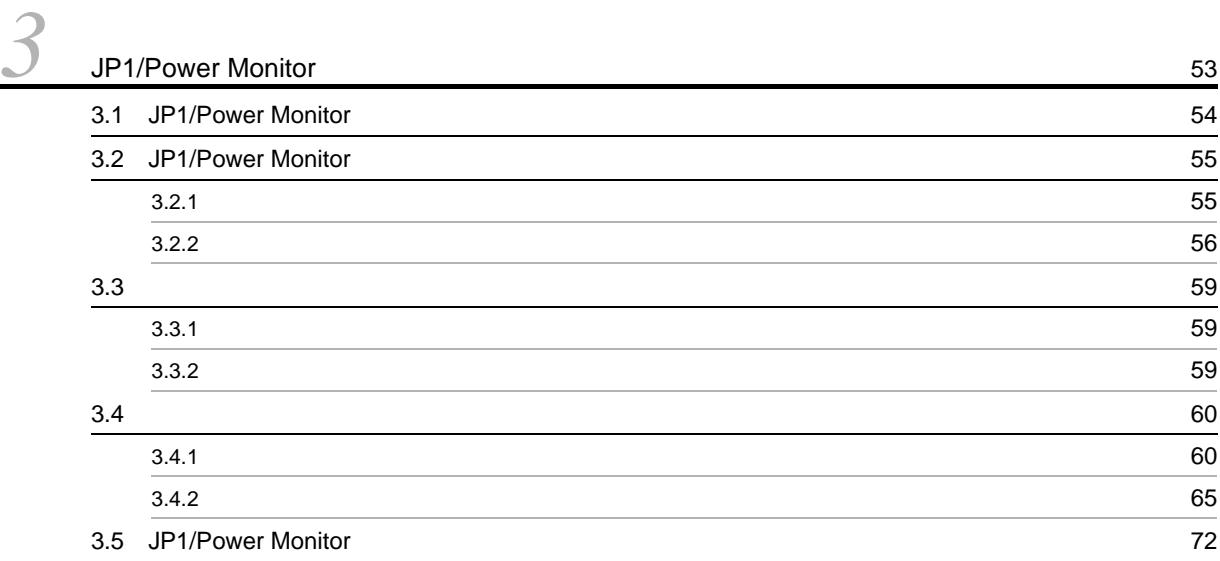

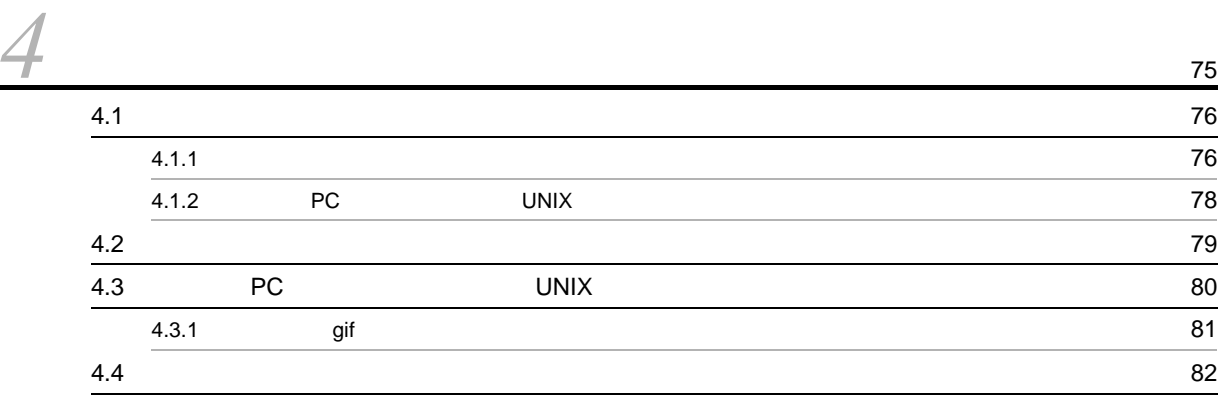

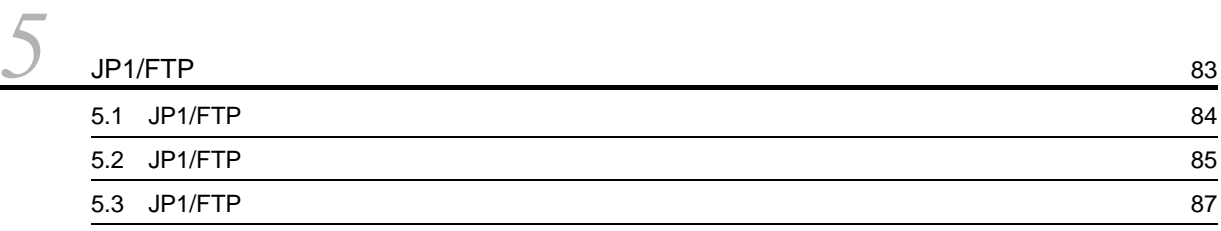

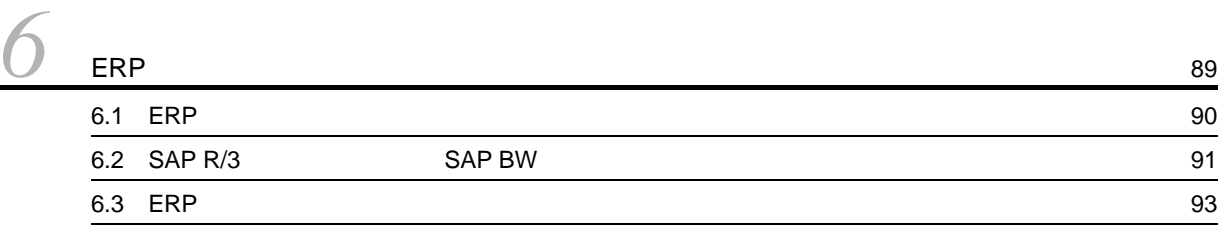

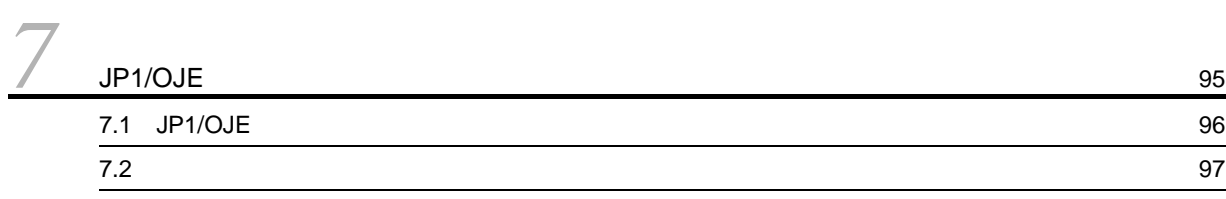

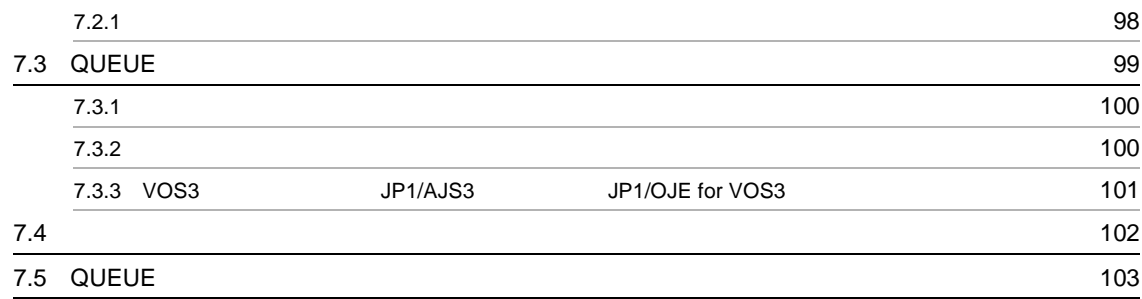

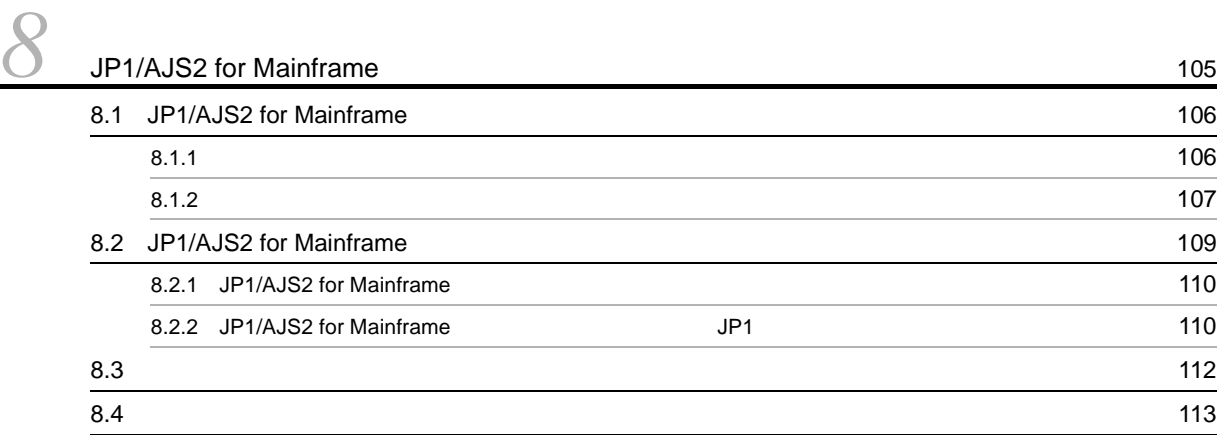

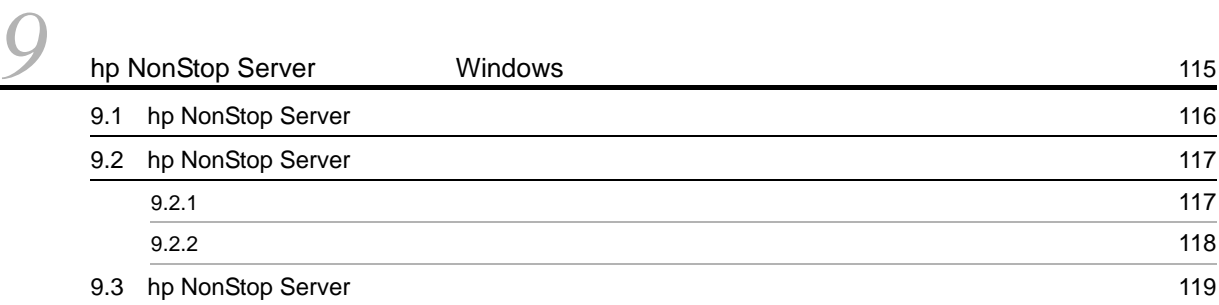

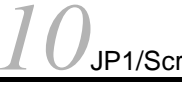

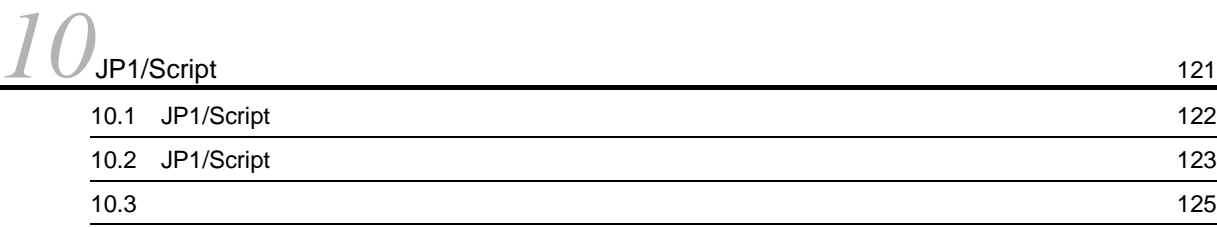

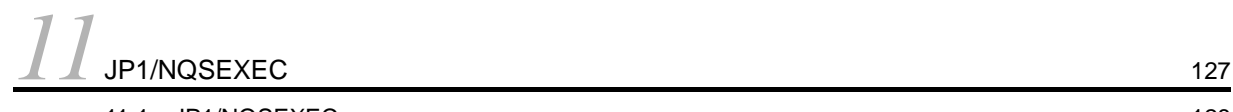

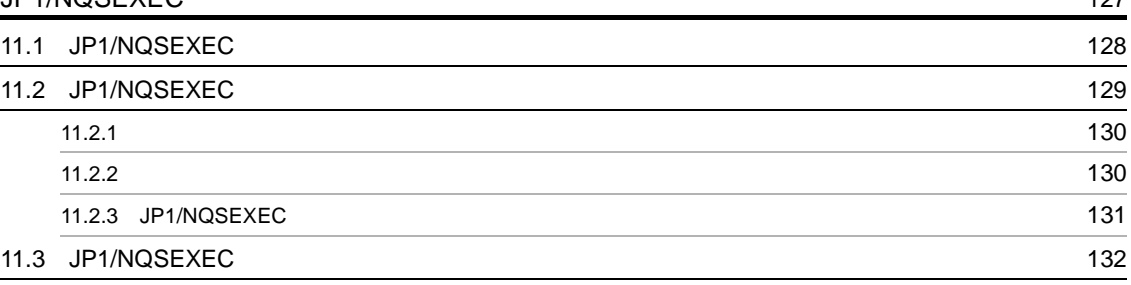

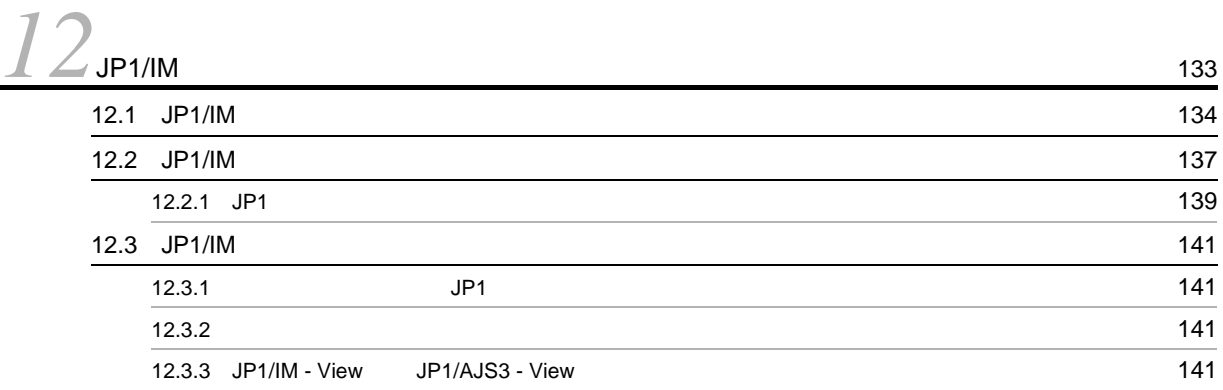

# <u>[13](#page-168-0)</u>JP1/NETM/DM 143

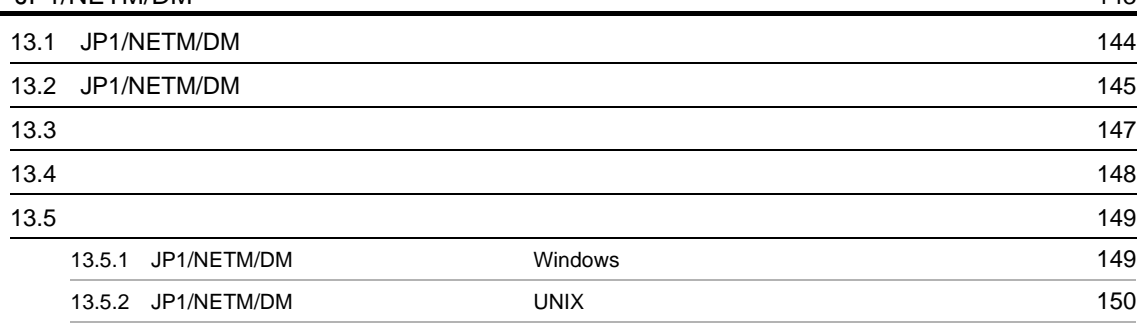

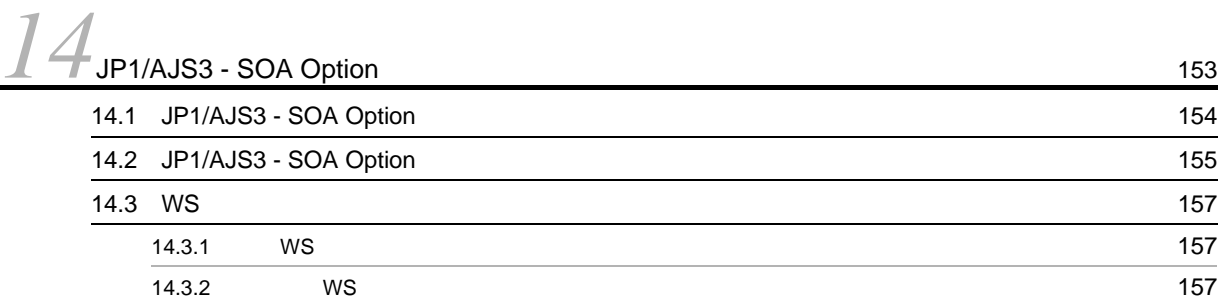

## **[15](#page-184-0)**<br> **159**<br>
15.1 JP1/AJS2 for PDFstaff 160 15.1 JP1/AJS2 for PDFstaff 15.2 JP1/AJS2 for PDFstaff 2002 [161](#page-186-0) 15.3 PDF 3.3 PDF 3.0 2010 [163](#page-188-0)

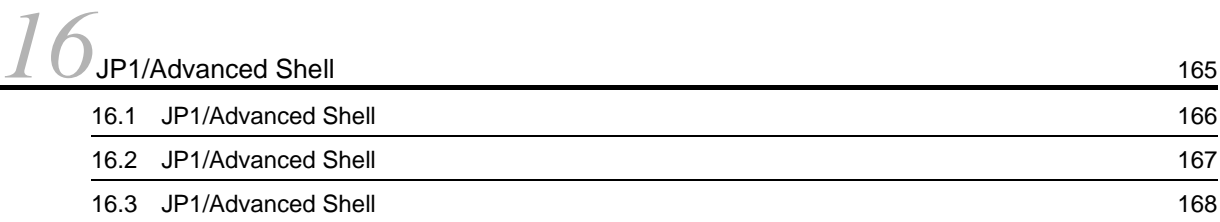

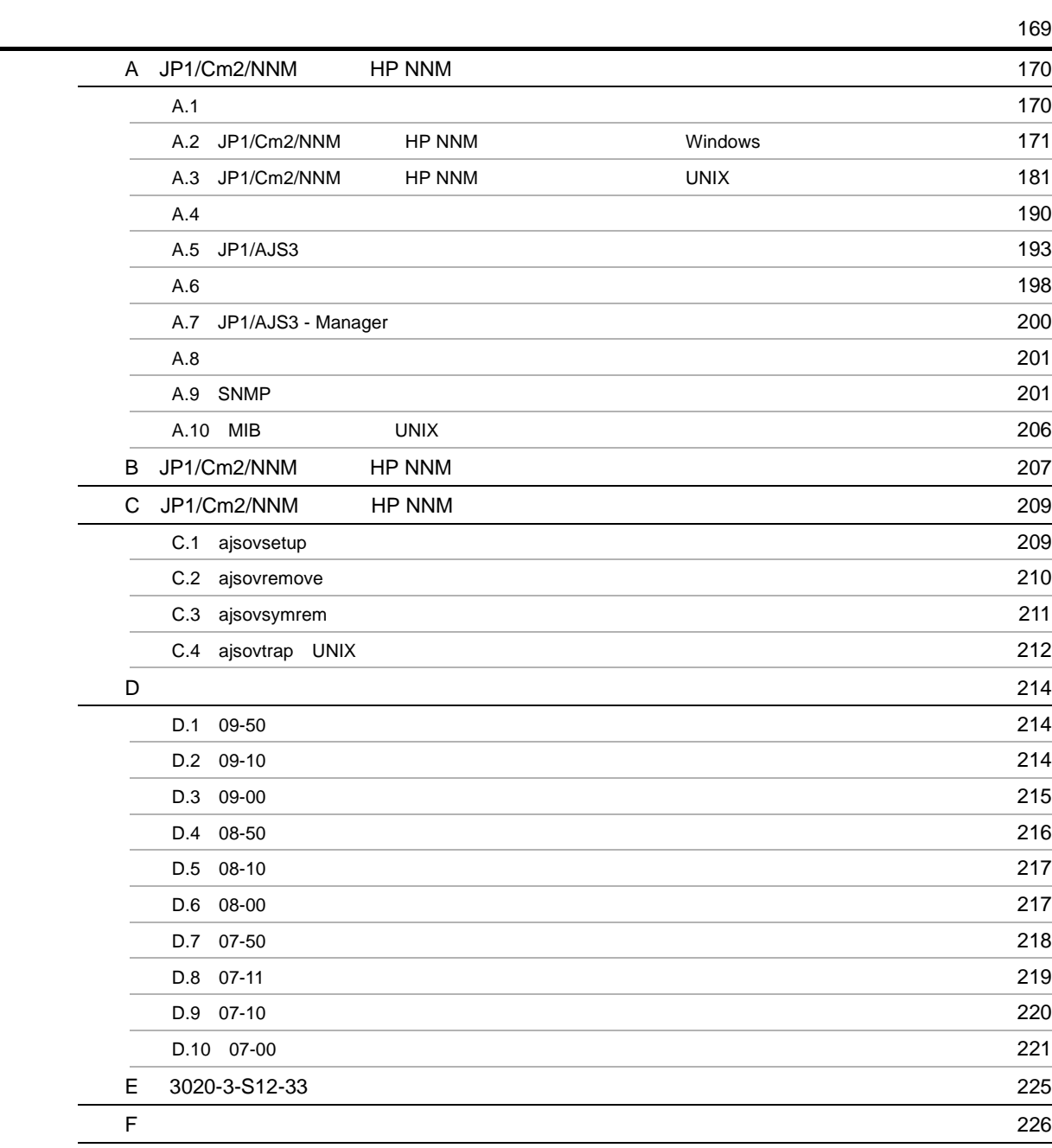

<span id="page-26-0"></span>*1* 概要

 $JP1/AJS3$   $JP1$  $JP1/AJS3$ 

1.1 JP1/AJS3

## <span id="page-27-0"></span>1.1 JP1/AJS3

 $JP1/AJS3$ 

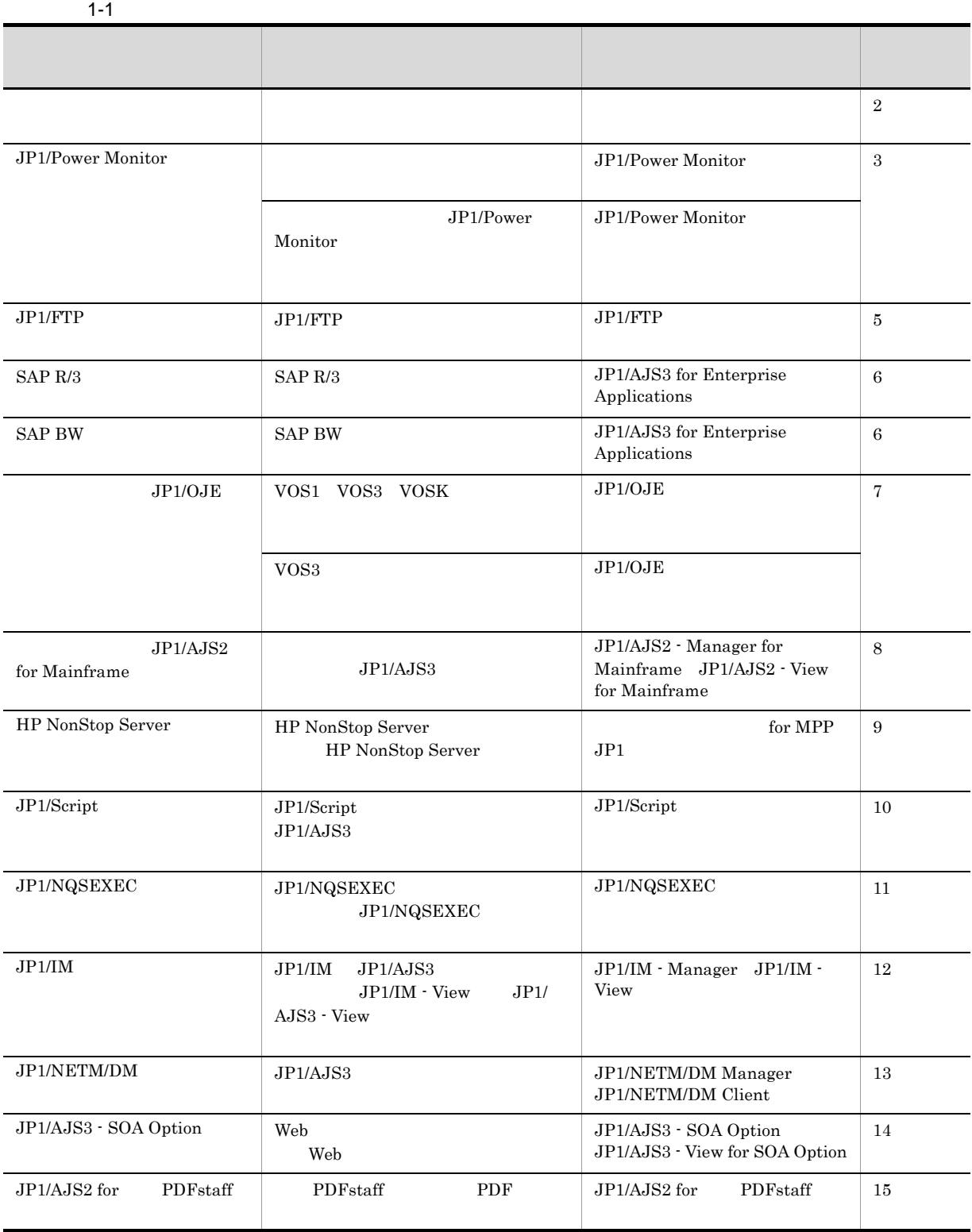

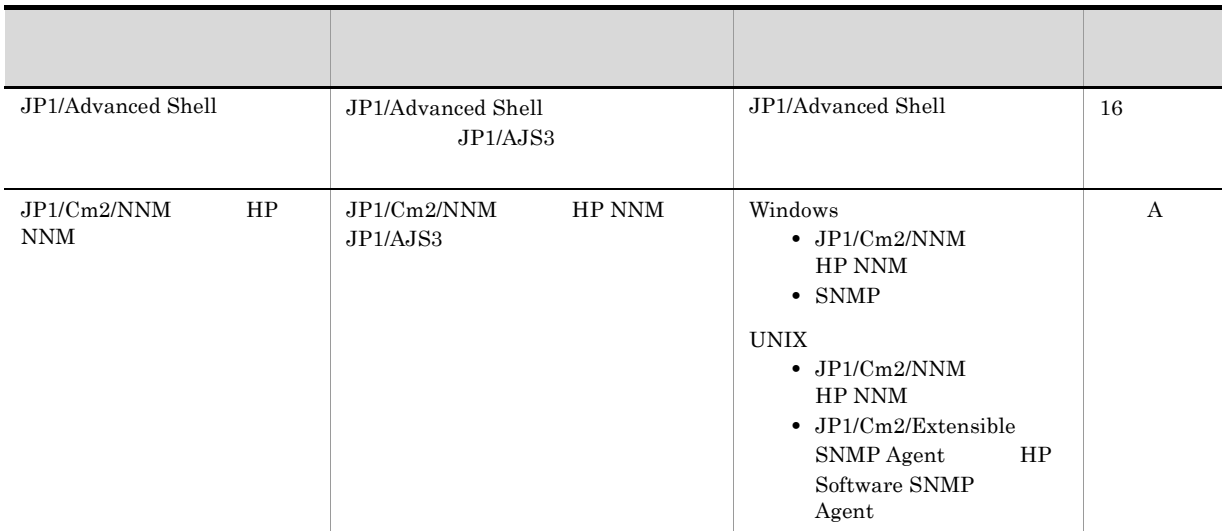

# <span id="page-30-0"></span>*2* メールシステムとの連携

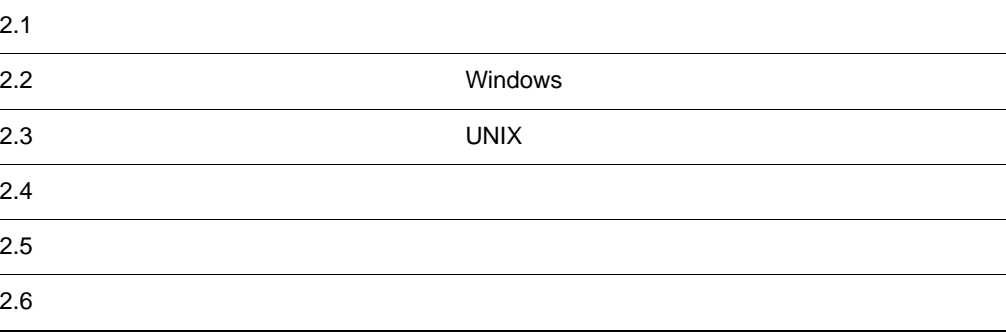

<span id="page-31-0"></span>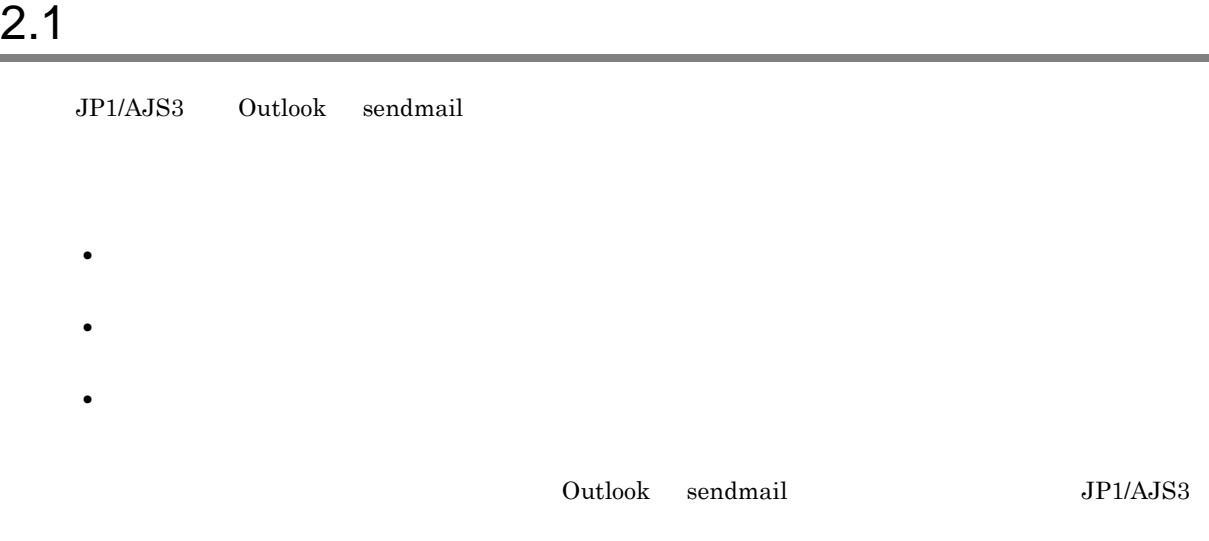

## <span id="page-31-1"></span> $2.1.1$

## 1 Windows

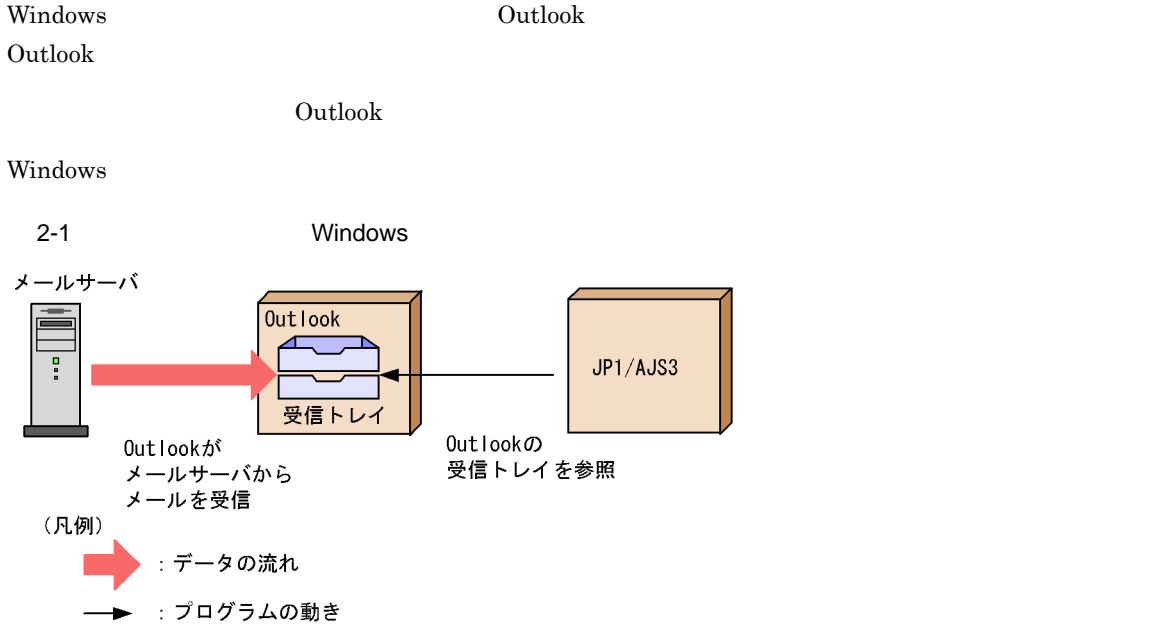

2 UNIX

UNIX  $\sim$  sendmail  $\sim$ 

UNIX  $\,$ 

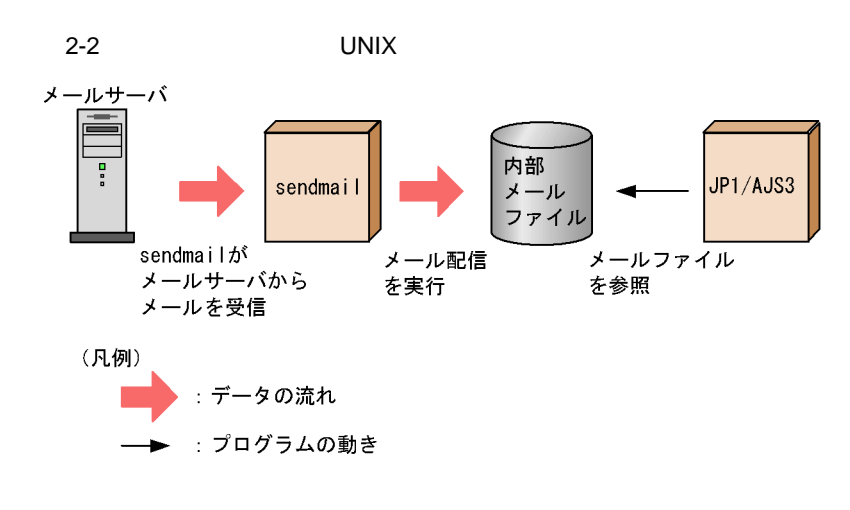

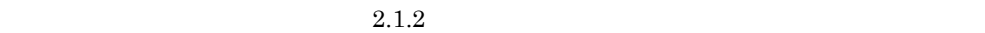

## <span id="page-32-0"></span> $2.1.2$

1 Windows

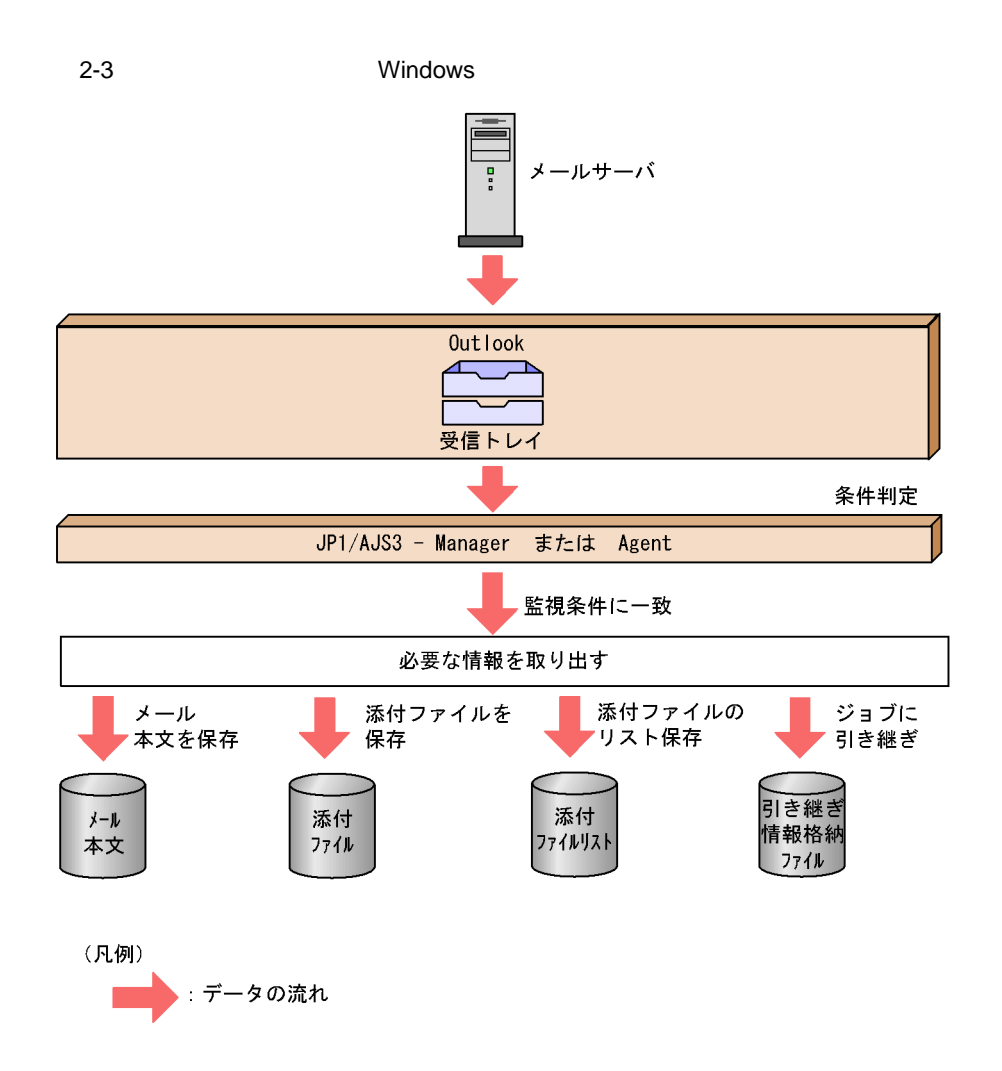

 $2.$ 

**•** メールサーバ

**•** 受信トレイ

**•** メール本文

• **•**  $\mathcal{A} = \{ \mathcal{A} \mid \mathcal{A} \leq \mathcal{A} \}$ • <sub>2</sub>  $2.5.3$  Windows JP1/Automatic Job Management System 3 15.4.18 JP1/Automatic Job Management System  $3$  $15.4.19$ • **• •** *•*  $\mathbf{r} = \mathbf{r} \cdot \mathbf{r} + \mathbf{r} \cdot \mathbf{r} + \mathbf{r} \cdot \mathbf{r} + \mathbf{r} \cdot \mathbf{r} + \mathbf{r} \cdot \mathbf{r} + \mathbf{r} \cdot \mathbf{r} + \mathbf{r} \cdot \mathbf{r} + \mathbf{r} \cdot \mathbf{r} + \mathbf{r} \cdot \mathbf{r} + \mathbf{r} \cdot \mathbf{r} + \mathbf{r} \cdot \mathbf{r} + \mathbf{r} \cdot \mathbf{r} + \mathbf{r} \cdot \mathbf{r} + \mathbf$ EvjobInfFile mail **•** メールの本文 引き継ぎ情報に「MLRCVBODY」を指定したメール受信監視ジョブが監視条件に一致するごとに 1 • **•**  $\mathcal{A} = \{ \mathcal{A} \mid \mathcal{A} \leq \mathcal{A} \}$  $\verb+MLRCVATTACHFILEXX-XX 01 20$ • <sub>2</sub> MLRCVATTACHLIST  $1$  $2.5.3$  Windows EvjobInfFile

Outlook

Windows Server 2008

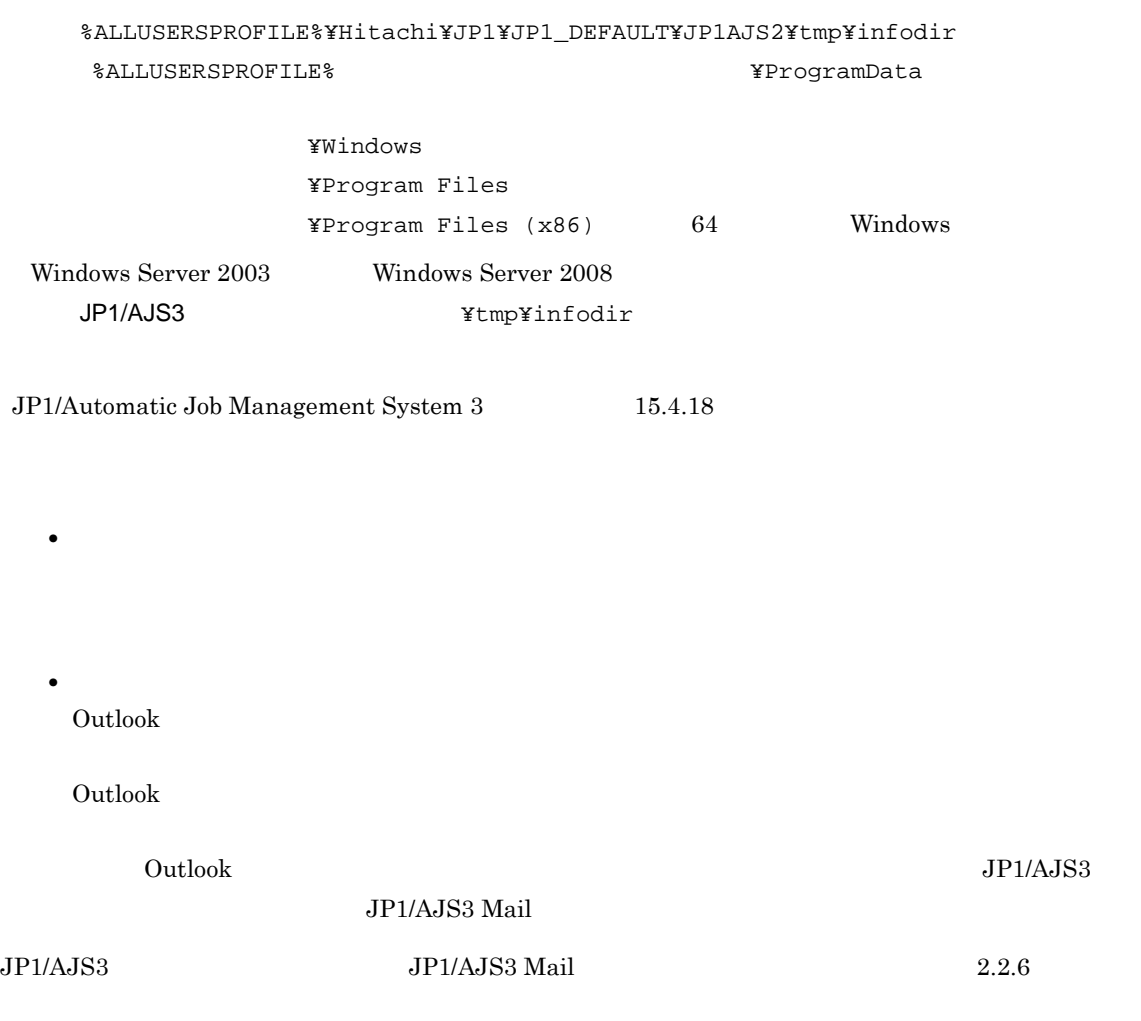

2 UNIX

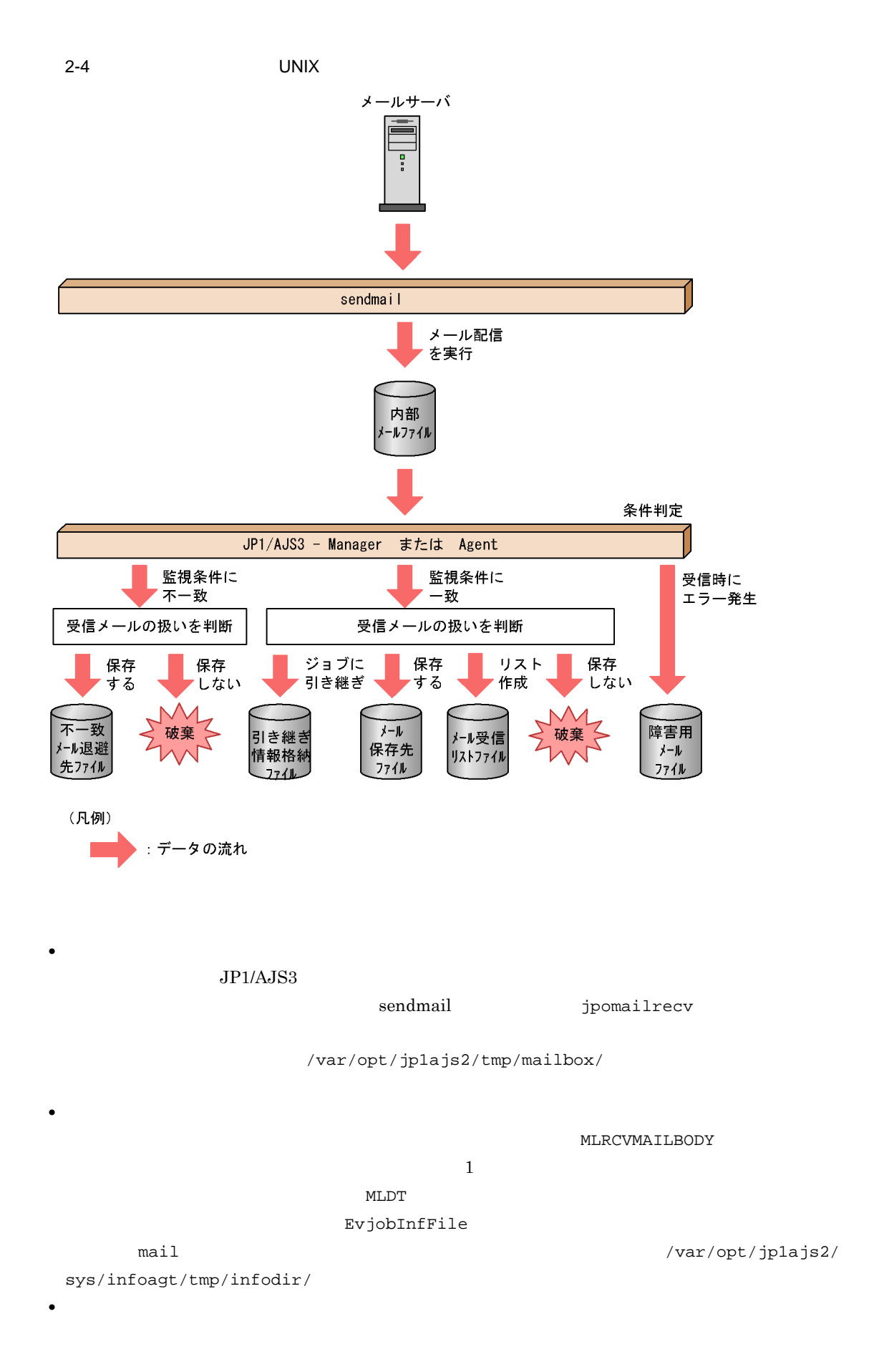
MailFileName

#### NotMatchMailDir

• **•**  $\mathcal{A} = \{ \mathcal{A} \mid \mathcal{A} \leq \mathcal{A} \}$ 

• **•**  $\mathbf{r} = \mathbf{r} \cdot \mathbf{r} + \mathbf{r} \cdot \mathbf{r} + \mathbf{r} \cdot \mathbf{r} + \mathbf{r} \cdot \mathbf{r} + \mathbf{r} \cdot \mathbf{r} + \mathbf{r} \cdot \mathbf{r} + \mathbf{r} \cdot \mathbf{r} + \mathbf{r} \cdot \mathbf{r} + \mathbf{r} \cdot \mathbf{r} + \mathbf{r} \cdot \mathbf{r} + \mathbf{r} \cdot \mathbf{r} + \mathbf{r} \cdot \mathbf{r} + \mathbf{r} \cdot \mathbf{r} + \mathbf{r} \cdot \mathbf{r$ 

• **• •**  $\mathbf{r} = \mathbf{r} \cdot \mathbf{r} + \mathbf{r} \cdot \mathbf{r} + \mathbf{r} \cdot \mathbf{r} + \mathbf{r} \cdot \mathbf{r} + \mathbf{r} \cdot \mathbf{r} + \mathbf{r} \cdot \mathbf{r} + \mathbf{r} \cdot \mathbf{r} + \mathbf{r} \cdot \mathbf{r} + \mathbf{r} \cdot \mathbf{r} + \mathbf{r} \cdot \mathbf{r} + \mathbf{r} \cdot \mathbf{r} + \mathbf{r} \cdot \mathbf{r} + \mathbf{r} \cdot \mathbf{r} + \mathbf{r} \cdot \$ 

#### /var/opt/jplajs2/sys/infoagt/tmp/mail/errmail

**•** メール受信監視ジョブで作成される,引き継ぎ情報格納ファイル,メール保存先ファイル,不一致

 $2.3.3$ 

• JP1/AJS3

### $2.1.3$

1 Windows

Windows Outlook **Outlook** 

 $\rm{Outlook}$  , and  $\rm{Outlook}$  and  $\rm{Outlook}$  and  $\rm{Outlook}$  and  $\rm{Outlook}$  and  $\rm{Outlook}$  and  $\rm{Outlook}$  and  $\rm{Outlook}$  and  $\rm{Outlook}$  and  $\rm{Outlow}$  and  $\rm{Outlow}$  and  $\rm{Outlow}$  and  $\rm{Outlow}$  and  $\rm{Outlow}$  and  $\rm{Outlow}$  and  $\rm{Outlow}$  and  $\rm{Outlow}$  an

Outlook

Windows

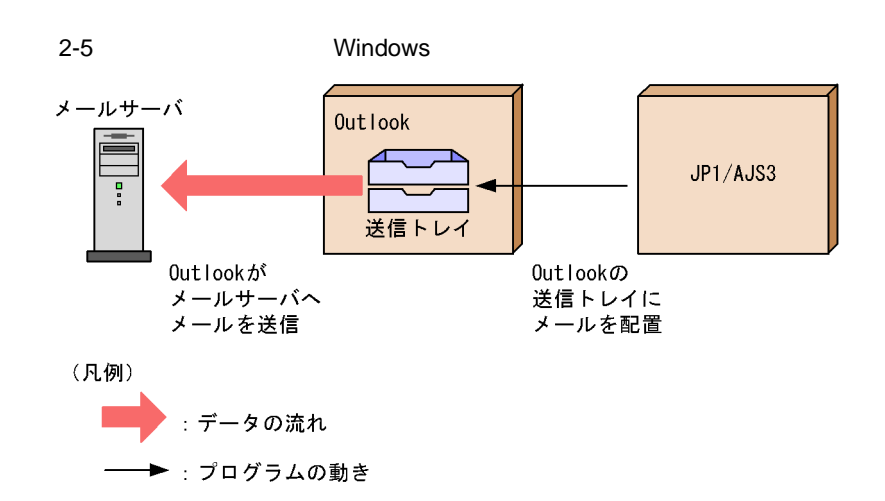

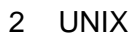

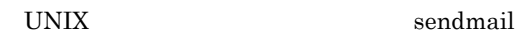

 $\mathcal{S}$  sendmail sendmail  $\mathcal{S}$ 

#### UNIX

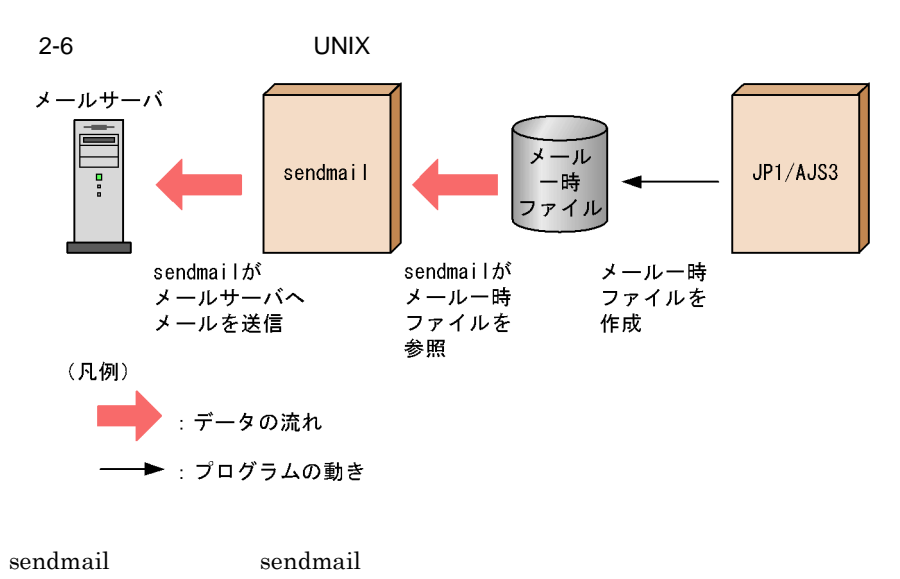

# 2.2 Windows

Windows

### $2.2.1$

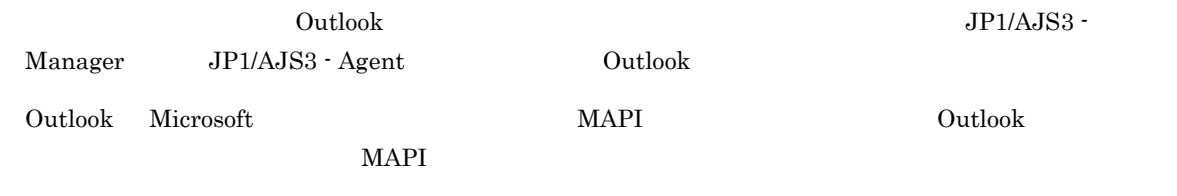

1  $\blacksquare$ 

 $W$ indows  $\sim$ 

- **•** Exchange Server
- **•** SMTP/POP3

 $2-1$ 

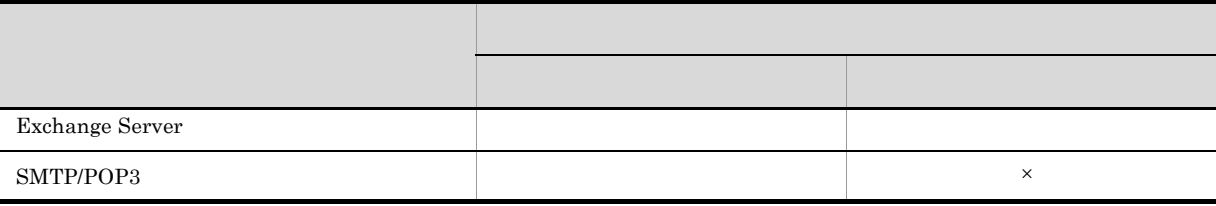

 $\times$ 

SMTP/POP3 Groupmax Mail Server Lotus Notes  $\mathop{\mathrm{Dom}}\nolimits$ 

 $\rm JP1/AJS3$  Mail

 $JP1/AJS3$ 

 $W$ indows  $W$ 

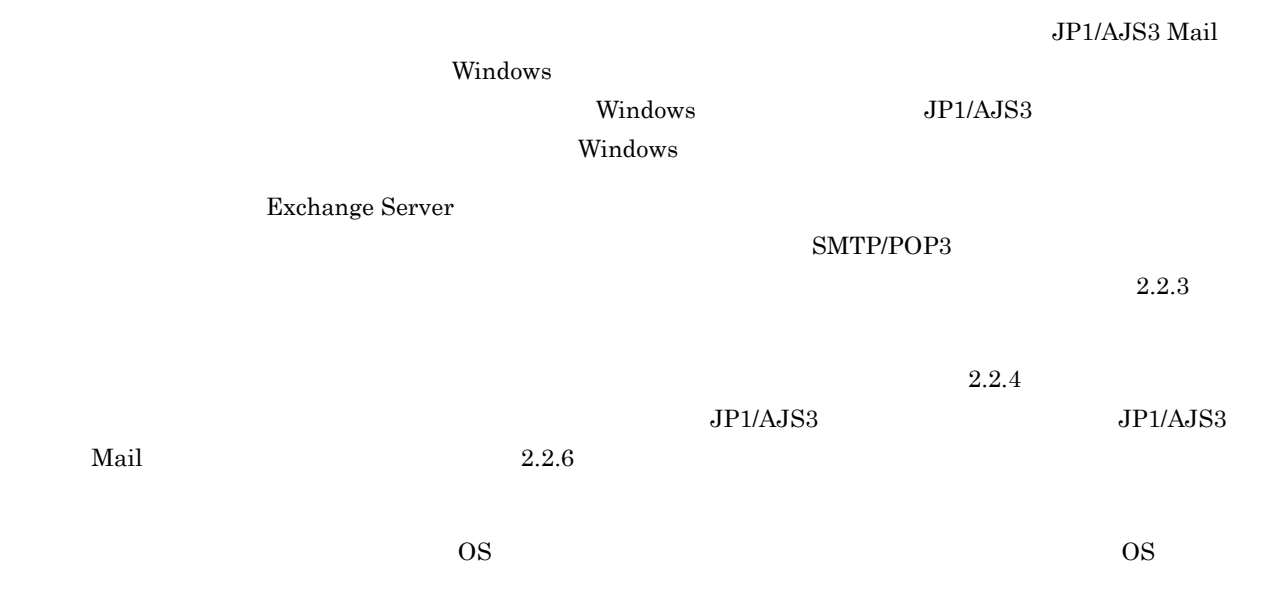

#### 2-2 OS

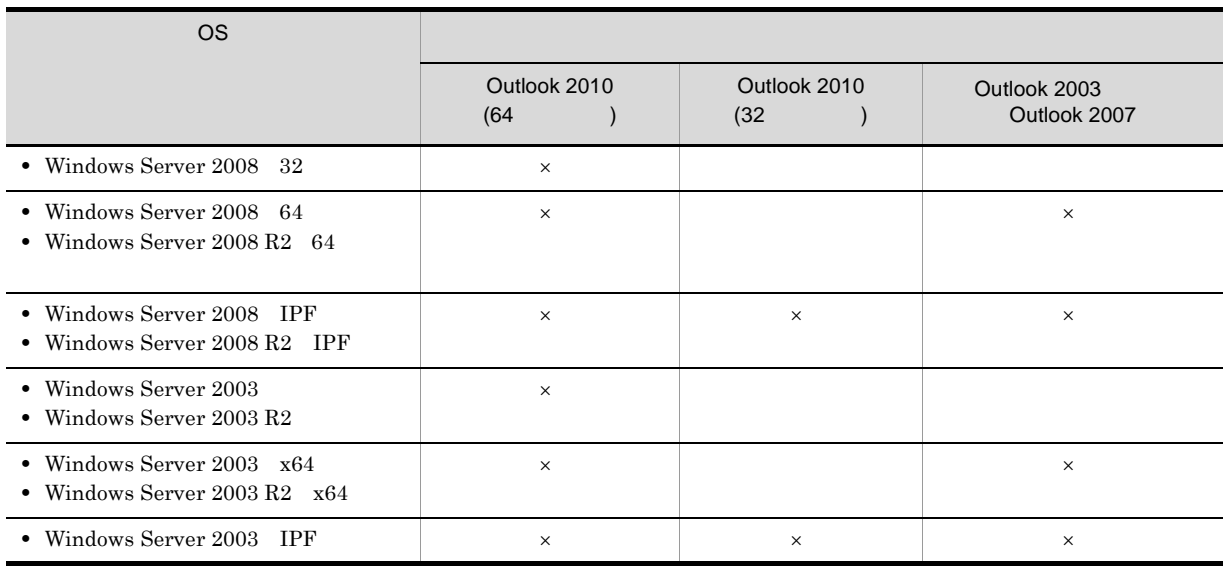

 $\times$ 

 $OS$  Outlook 2010 32 WOW64

- Windows Server 2008 64
- Windows Server  $2008R2 \quad 64$
- **•** Windows Server 2003 x64
- **•** Windows Server 2003 R2 x64

 $\overline{\text{OS}}$ 

**•** Windows Server 2008 IPF

- **•** Windows Server 2008 R2 IPF
- **•** Windows Server 2003 IPF

 $\sqrt{\frac{1}{100}}$  Outlook 2010 64 OS

 $\lambda$  Outlook  $\lambda$  $W$ indows JP1/AJS3

**JP1/AJS3** Outlook Outlook のバージョン

Outlook Express

 $2\overline{ }$ 

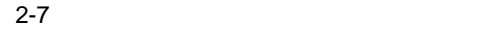

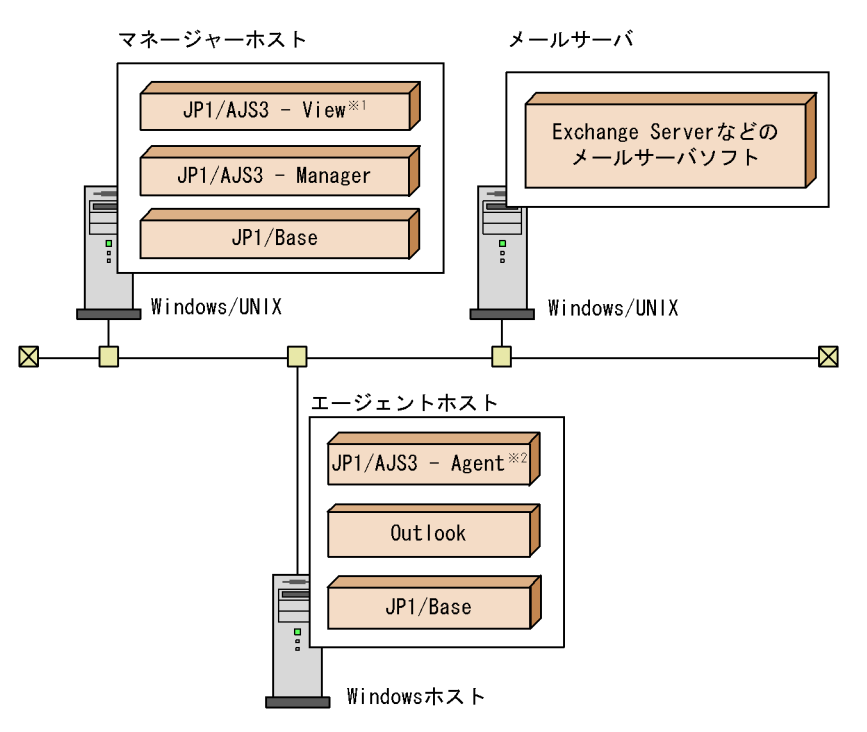

注×1

JP1/AJS3 - ViewはWindows版だけ提供しています。

注※2

エージェントホストのJP1/AJS3 - Agentでは,マネージャーホストのJP1/AJS3 - Manager<br>から依頼を受けて,メール送信およびメール受信監視ジョブを実行します。

### $2.2.2$

 $2-8$ メール受信監視ジョブおよび<br>メール送信ジョブの実行ホストに<br>Out lookをインストールする プロファイルを作成する 0utlookを使って作成したプロファイルで<br>- メールを送受信できることを確認する JP1/BaseおよびJP1/AJS3を セットアップする JP1/AJS3をメールシステムと

連携させるための環境設定をする

JP1/AJS3サービスを再起動する

JP1/AJS3 Mailサービス<sup>※1</sup>または<br>JP1/AJS3メール監視プロセス<sup>※2</sup>を起動し,<br>運用を開始する

注※1<br>サービス上で連携する場合 注※2 デスクトップ上で起動する場合

### $2.2.3$

JP1/AJS3 Outlook <del>examples and versus</del>

**TERROR Windows** Windows

JP1/AJS3 Mail

Windows

 $2.2.4$ 

#### $1$

1. Windows  $\overline{\phantom{a}}$ 

 $N$ indows  $\mathcal{S}$ ontrol "Microsoft Office マインストール 半mlcfg32.cpl"

- $2.$
- 3. Outlook
- 4. Outlook

Outlook

Microsoft Outlook

5. Outlook

 $JPI/AS3$   $Outlook$ 

 $JP1/AJS3$ 

 $\rm Outlook$ 

 $\mathcal{S}(\mathcal{S})$  -  $\mathcal{S}(\mathcal{S})$  -  $\mathcal{S}(\mathcal{S})$  -  $\mathcal{S}(\mathcal{S})$  -  $\mathcal{S}(\mathcal{S})$  -  $\mathcal{S}(\mathcal{S})$  -  $\mathcal{S}(\mathcal{S})$  -  $\mathcal{S}(\mathcal{S})$  -  $\mathcal{S}(\mathcal{S})$  -  $\mathcal{S}(\mathcal{S})$  -  $\mathcal{S}(\mathcal{S})$  -  $\mathcal{S}(\mathcal{S})$  -  $\mathcal{S}(\mathcal{S})$  -

- **•** 使用するマシン
- **•** 使用するプロファイル
- **•**  $\mathcal{L} = \{x_i\}_{i=1}^K$
- **•** 受信するメールの差出人,件名,本文
- Outlook

6. Outlook  $\sim$ 

- •<br>• <u>+ サーバA, スワードを開いて</u>
- **•** その他,ボタンクリックなどの応答を求めて待ちとなるダイアログボックス
- 7. Outlook 2007 Outlook 2003 Outlook Outlook 2007 Outlook 2003 32 Outlook 2010

 $2 \leq 2$ 

mail master mail master Windows JP1/AJS3 mail master administrator administrator administrator administrator administrator

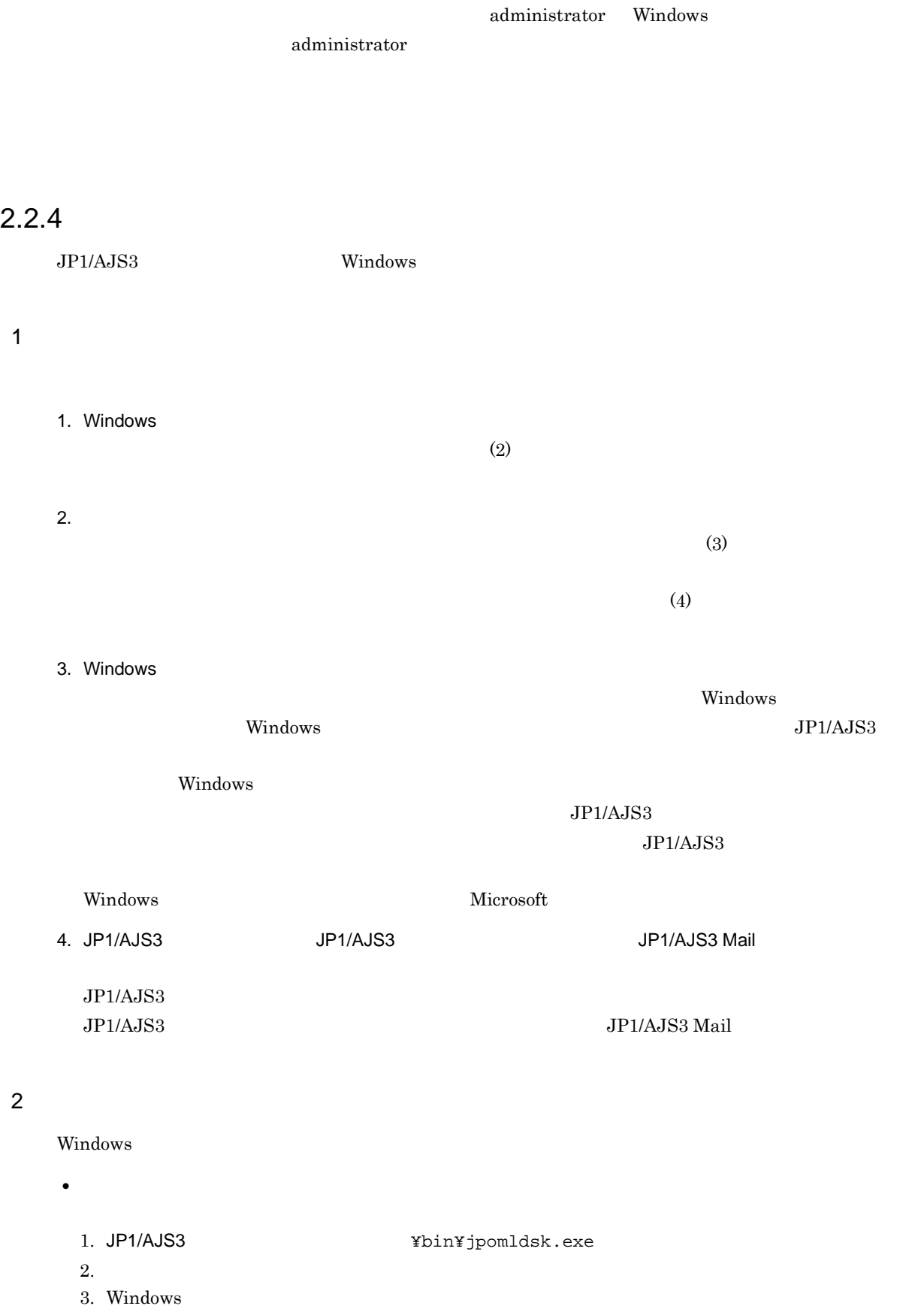

- All Users

#### $JPI/AS3$

 $W$ indows  $W$ indows  $W$ 

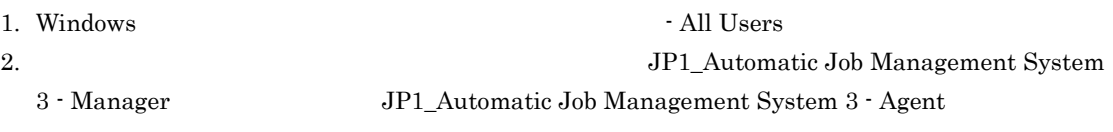

JP1\_Automatic Job Management System 3 - Manager

 $4.$ 

JP1\_Automatic Job Management System 3 - Agent

3. 2 JP1\_Automatic Job Management System 3 - Manager JP1\_Automatic Job Management System 3 - Agent

#### $JPI/AS3$

#### JP1/AJS3 Mail

**•** メールシステム連携機能をサービス上で使用する場合

sc create JP1\_AJS2\_MAIL binPath= "¥"JP1/AJS3 ¥bin¥jpomlsrv.exe¥"" type= own start= demand error= normal obj= LocalSystem DisplayName= "JP1/AJS3 Mail"

JP1/AJS3 C:¥Program Files¥HITACHI¥JP1AJS2

sc create JP1\_AJS2\_MAIL binPath= "¥"C:¥Program

Files¥HITACHI¥JP1AJS2¥bin¥jpomlsrv.exe¥"" type= own start= demand error= normal obj= LocalSystem DisplayName= "JP1/AJS3 Mail"

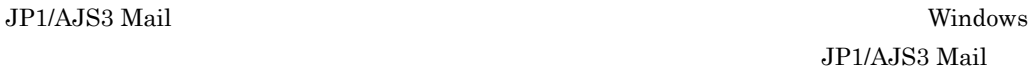

sc 30 Microsoft 3c 3c コマンドのコマンド Microsoft 3c 3c 3c コマンドの話

 $\rm{sc}$  30  $\rm{JP1/AJS3}$  $JP1/AJS3$ 

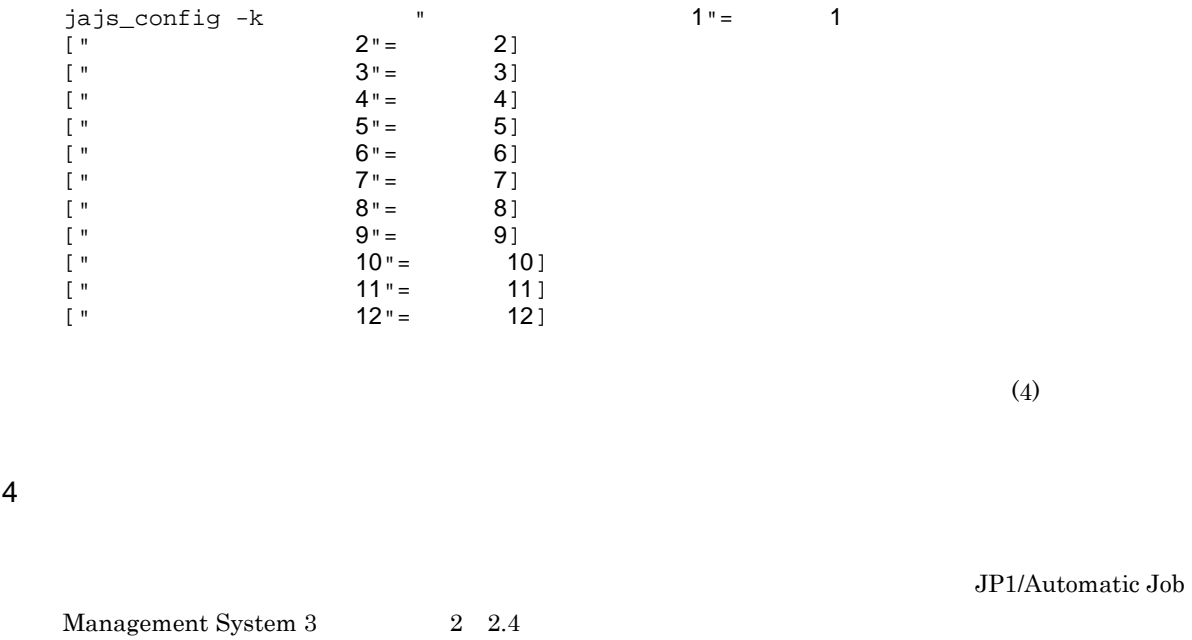

 $2-3$ 項番 定義キー 環境設定パラメーター 定義内容 1 [JP1\_DEFAULT¥JP1AOMAG ENT¥mail\_link] "ExecMode"= 2 Terms in the Second ProfileName1"= 3 "ProfileName2"= 4 "ProfileName3"= 5 "ProfileName4"= 6 "WINMAILCLIENT"=  $Outlook$ 7 The matter of the matter ReceiveMail"= 8 Next Address" = MLRCVADDRESS 9 The Second Team PreceiveIntervalC"= 10 "ImmediateSendRecv"= 11 SendCutOffExcessiveData"= 12 **WrapTextWithOutlookOption**  $\overline{''}$  $\rm Outlook$ 

#### $2.$

### "ExecMode"="{S|D|N}"

S

D

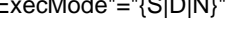

- N N
	- $JPI/AJS3 \hspace{3.6cm} JP1/AJS3 \hspace{3.6cm} JP1/AJS3$ Mail

### "ProfileName1"=" The "

- ProfileName1 4 4 • **•**  $\bullet$
- 
- **•**  $\bullet$
- **•** ProfileName2 4
	- $256$
	-
	-
	-
	- -
		- $JP1/AJS3$   $JP1/AJS3$   $JP1/AJS3$ 
			-

- Mail
- "ProfileName2"="
	- ProfileName1 ProfileName3 4
- 
- "ProfileName3"="
	- ProfileName1 2 ProfileName4

21

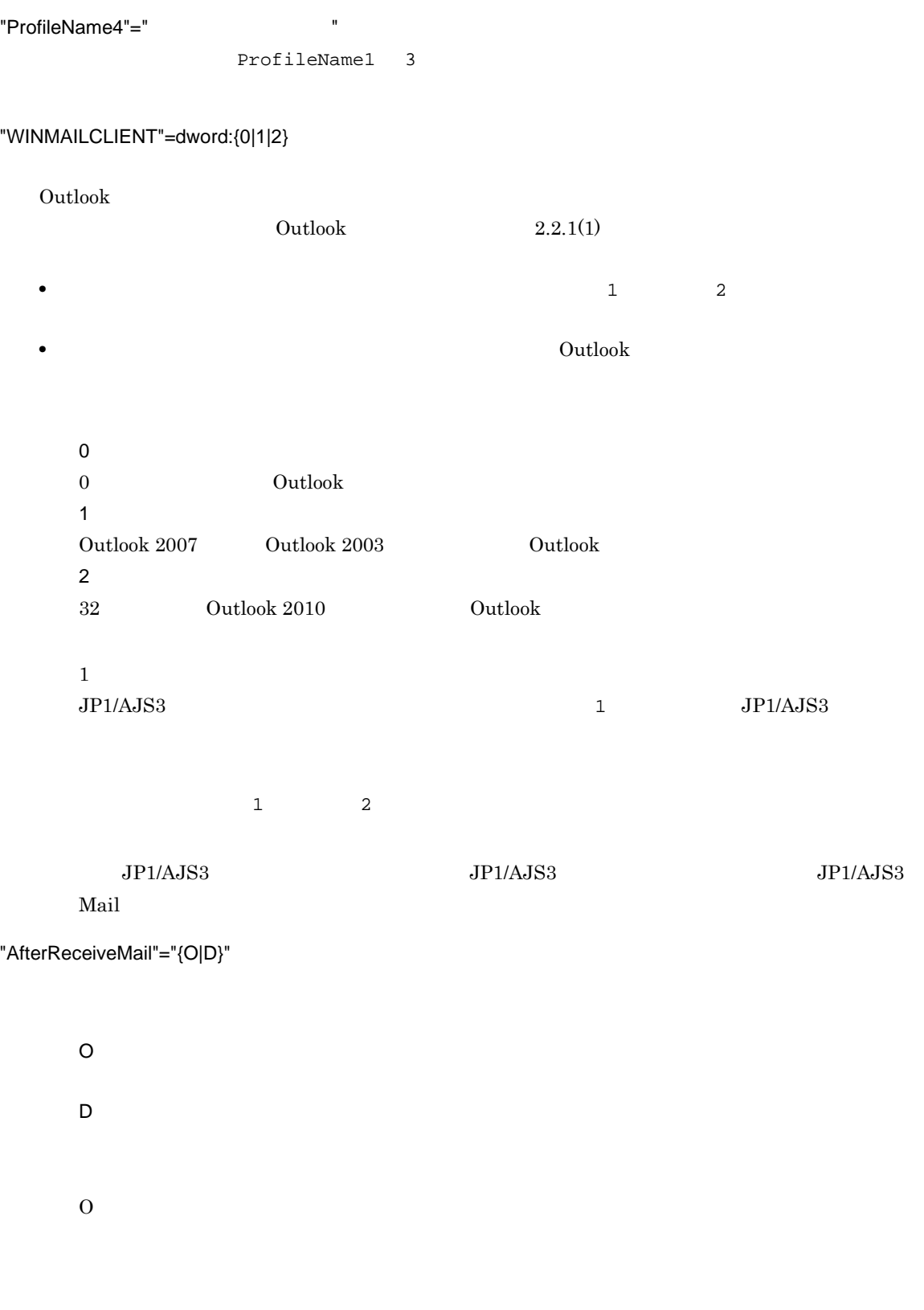

### "NextAddress"="{Address|Nickname}"

**MLRCVADDRESS** • MLRCVADDRESS  $\bullet$ • この設定は, この設定は, この設定は, この設定は, この設定は, この設定は, この Address

Nickname

Exchange Server

Exchange Server

Address

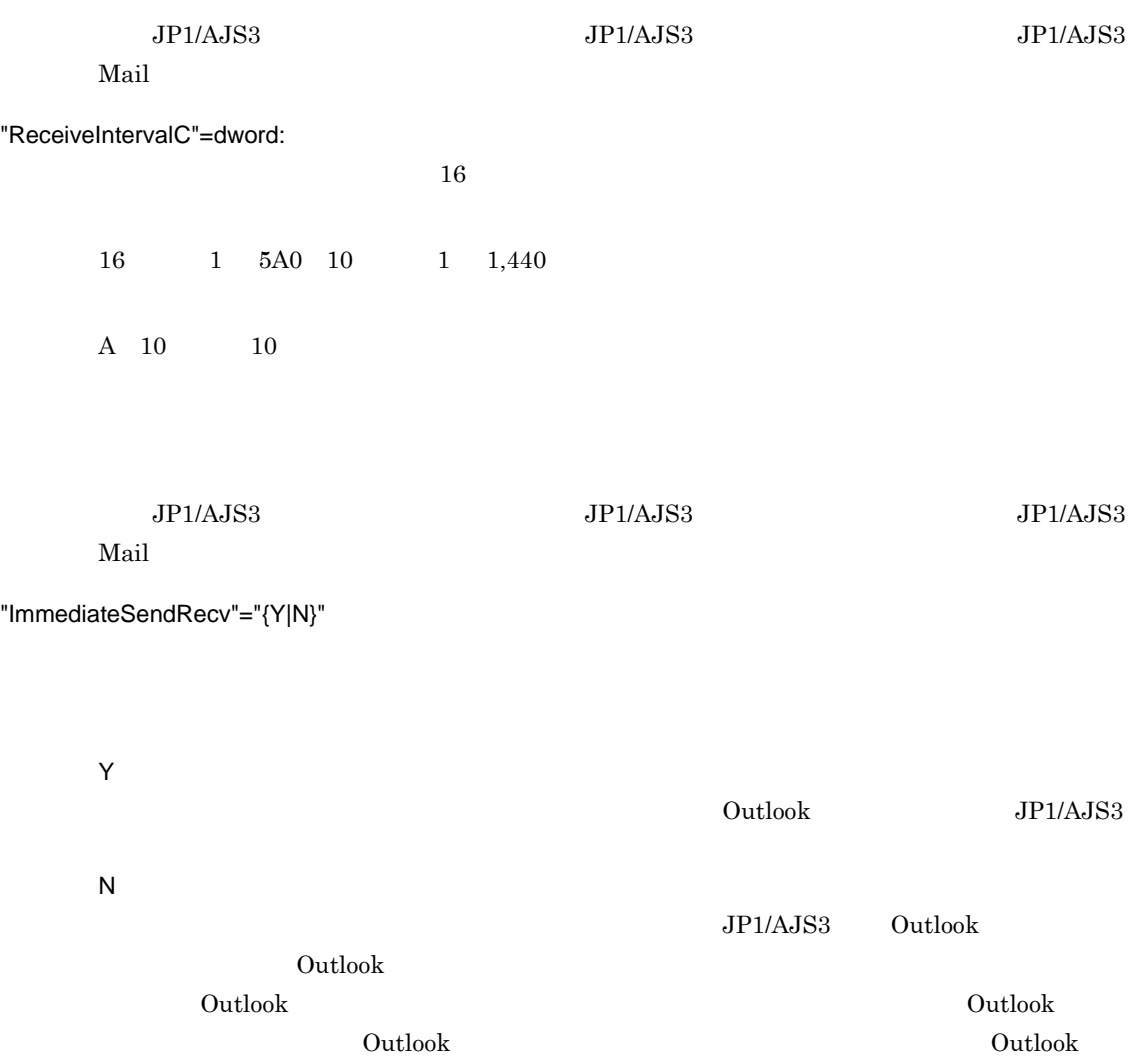

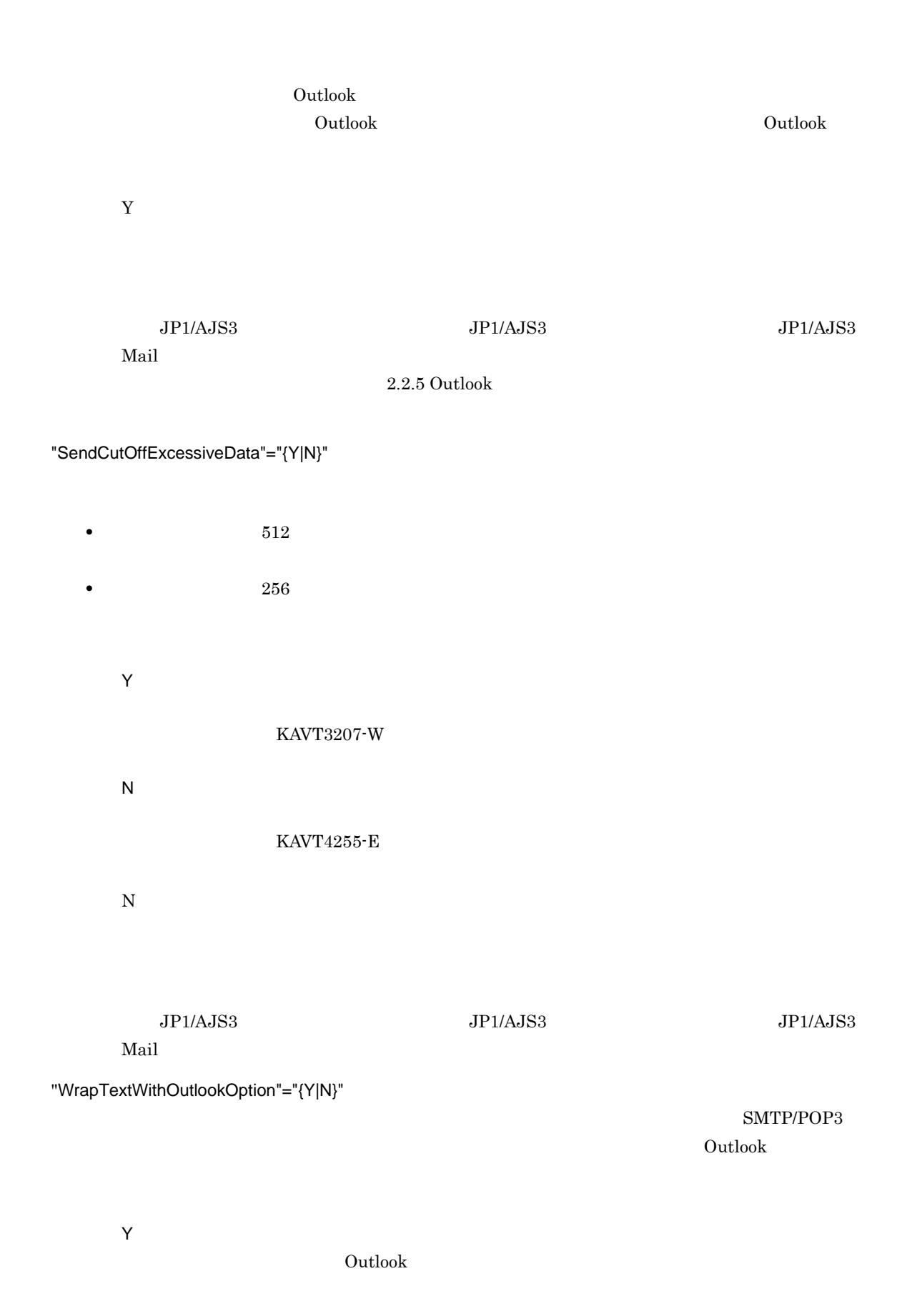

N

 $2.$ 

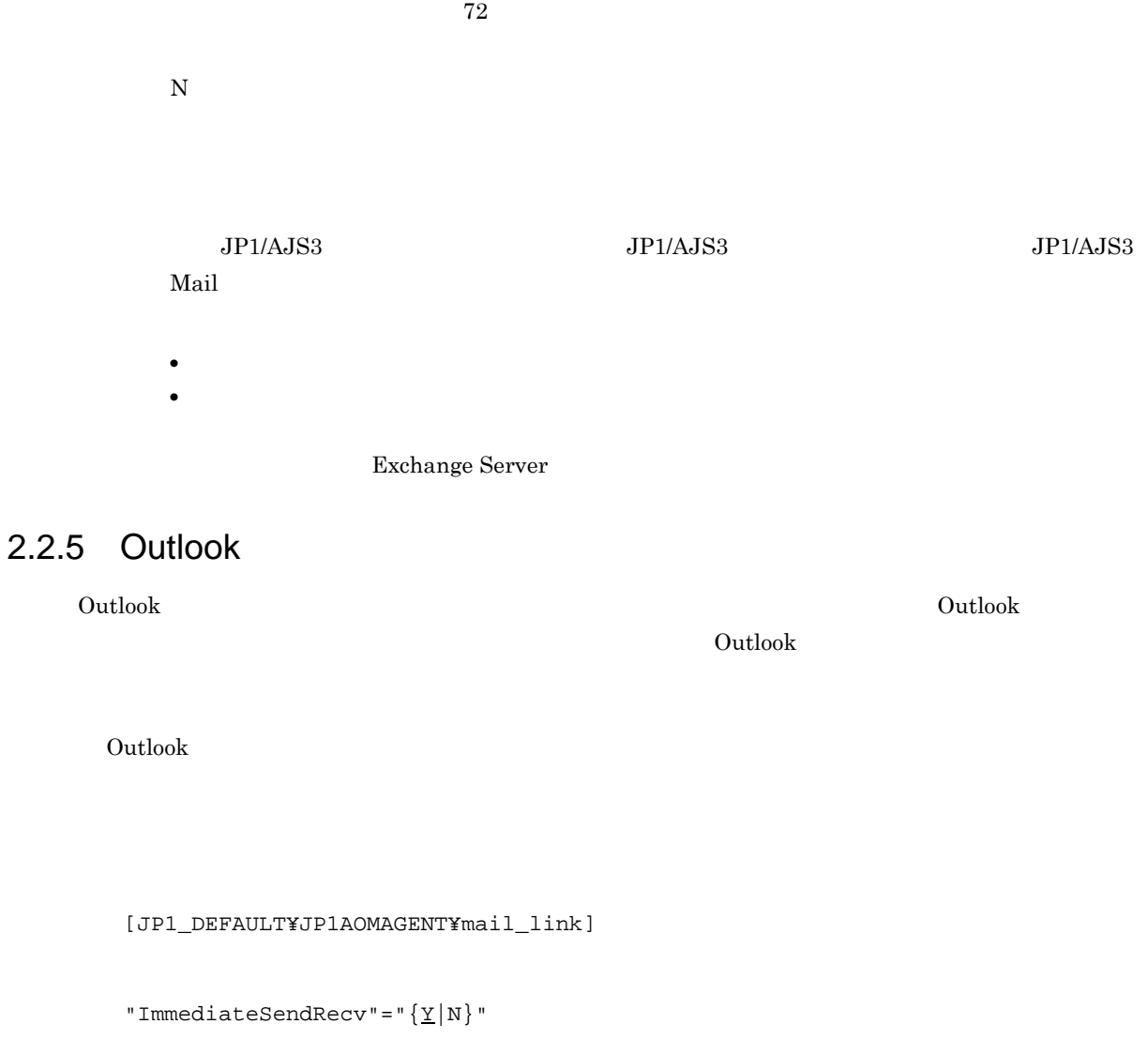

デフォルトは Y です。

Y

N

# $\lambda$  Dutlook JP1/AJS3  $JP1/AJS3$  Outlook Outlook <u>Outlook</u> のオプションに定義されます。これは、Outlook のオプションに定義されます。 بات المستشر المستشر المستشر المستشر المستشر المستشر المستشر المستشر المستشر المستشر المستشر المستشر المستشر ا Outlook なお,ジョブの実行前に Outlook が起動されていた場合は,ジョブの実行によって Outlook が二

```
1. \simjajs_config -k [JP1_DEFAULT¥JP1AOMAGENT¥mail_link]
```
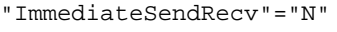

jajs\_config -k [JP1\_DEFAULT¥JP1AOMAGENT¥mail\_link] "ImmediateSendRecv"="Y"

### $2.2.6$

 $1$ 

 $JP1/AJS3$ 

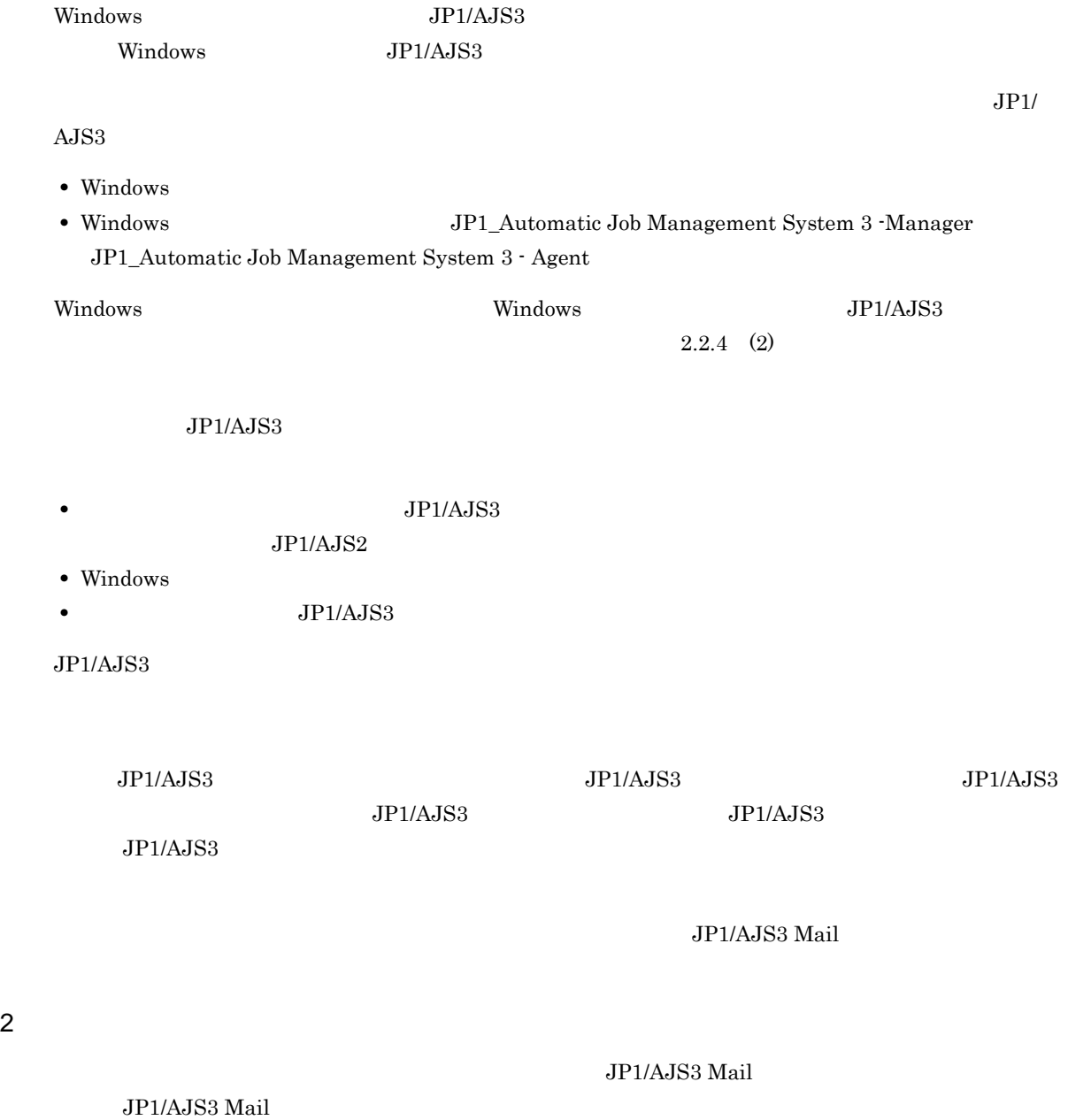

26

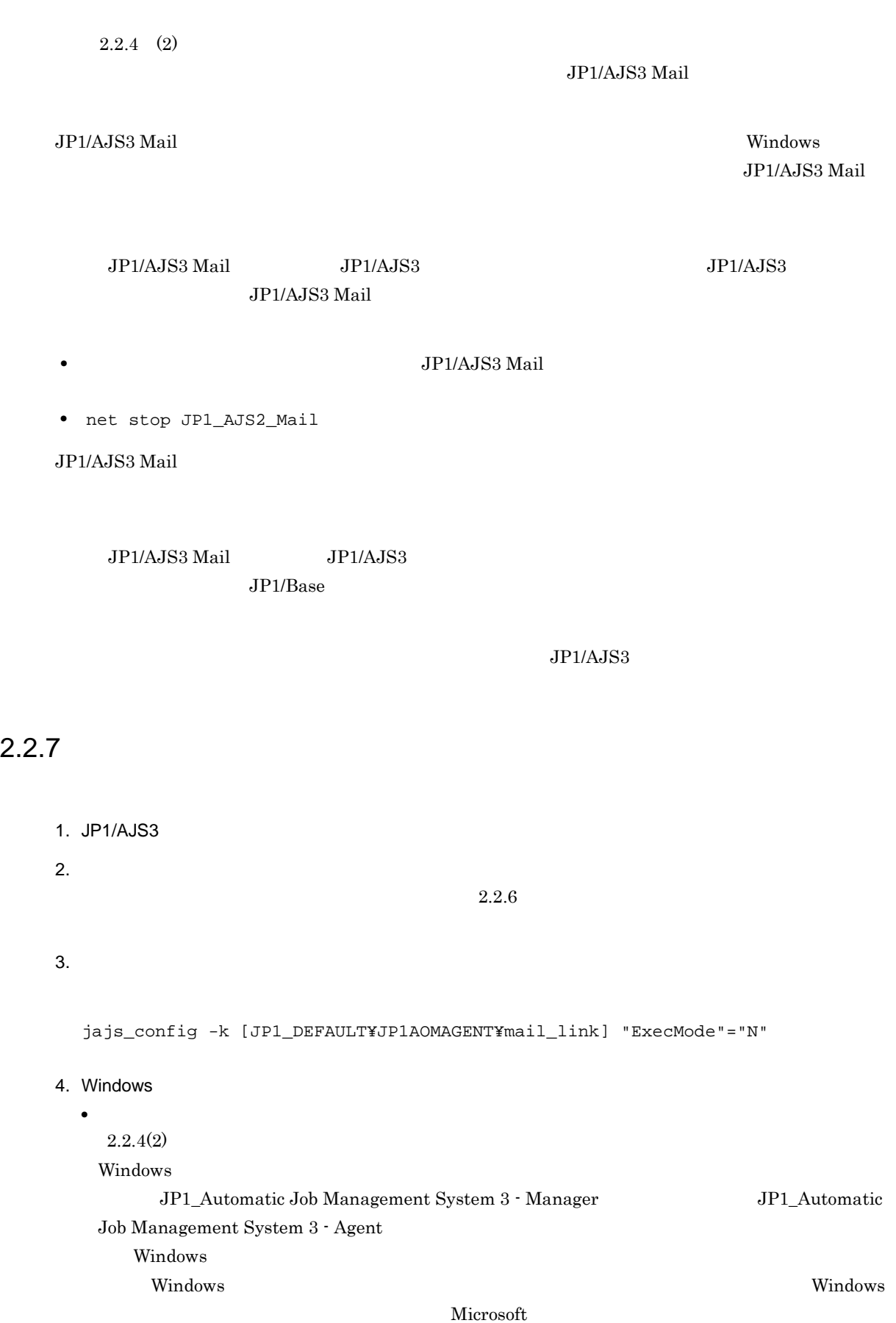

sc delete JP1\_AJS2\_MAIL

• **•**  $\bullet$ 

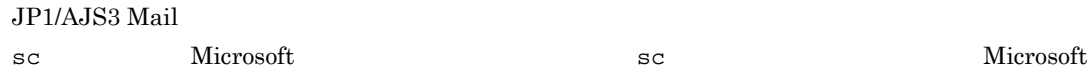

### $2.2.8$

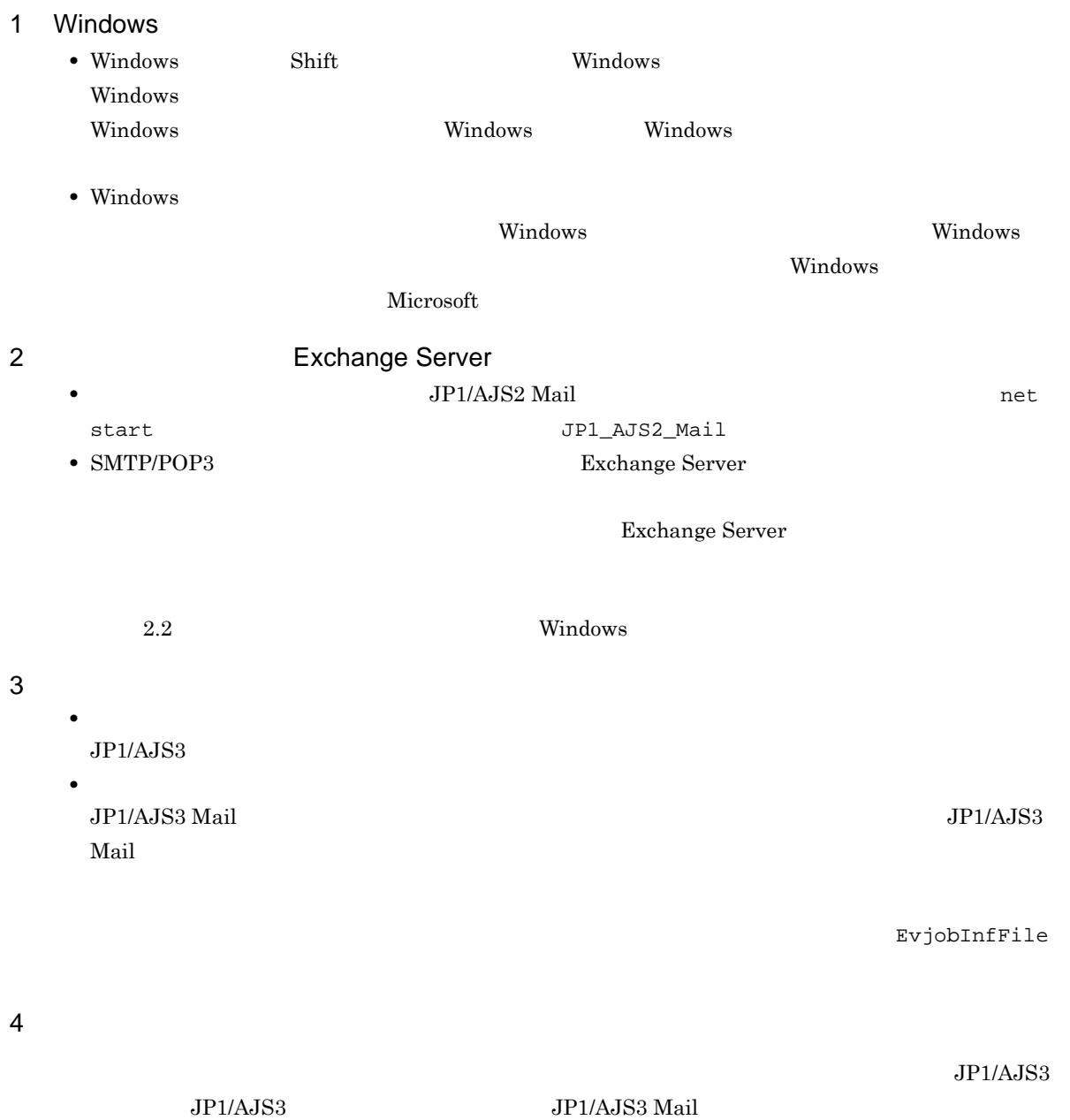

 $2.$ 

 $5$  $JP1/AJS3$  $2.1.2(1)$  Windows  $6$ **•** メールシステム連携機能をデスクトップ上で使用する設定からサービス上で使用する設定に変更する場  $JPI/AS3$ • **•**  $\overline{J}$ AJS3 Mail **JP1/AJS3 Mail** Windows  $JP1/AJS3$  Mail  $7$ フォルダファイル(The Courlook control of the Cutlook control of the Cutlook control of the Cutlook にっぽんしゃ にっぽんしゅう しんじょう • **•**  $\blacksquare$ **•** プロファイルやメールアカウントの設定を行っている。 **•** メモ帳など,他プログラムで直接個人用フォルダファイルを開いて操作している。 • **•**  $\bullet$ Outlook  $8 \sim 10^{-10}$  $10$ 1. Outlook 1  $1$  $2.$  $=$  (  $\qquad \qquad$  $3.$ 

 $\tilde{=}$  (  $\tilde{z}$  $\overline{1}$  $4. 2$   $3$  $5. 4 1$ 

#### 9 Outlook

 $\rm Outlook$  $\rm Outlook$ Outlook Microsoft Outlook

#### 10 Outlook

 $\Omega$ utlook  $\Omega$ 

- **•** マウスカーソルがアプリケーション処理状態(砂時計)になることがあります。
- **•** Production of the production of the production of the production of the production of the production of the production of the production of the production of the production of the production of the production of the
- **•** メール送信ジョブおよびメール受信監視ジョブの実行時にメール送受信の進捗度が表示されます。 • **•**  $\bullet$  Cutlook  $\bullet$
- **•**  $\qquad \qquad \text{Outlook}$
- **•**  $\overline{\phantom{a}}$
- **•**  $\overline{\phantom{a}}$  Outlook  $\overline{\phantom{a}}$
- **•**  $\bullet$
- **•** 受信するメールのサイズが大きい場合,メール受信が完了できない場合があります。その場合,次の環

JP1AJS2\_REC2

- $5 \t 1,800$
- $5 \quad 1,800$  $500$  $6 \t 1 \t 12$  $\rm{Outlook}$
- **•** メール受信監視ジョブ実行時,Outlook によるメール受信に時間が掛かると,メール受信監視ジョ
- **•**  $\bullet$  **Outlook**  $\bullet$  *Cutlook*

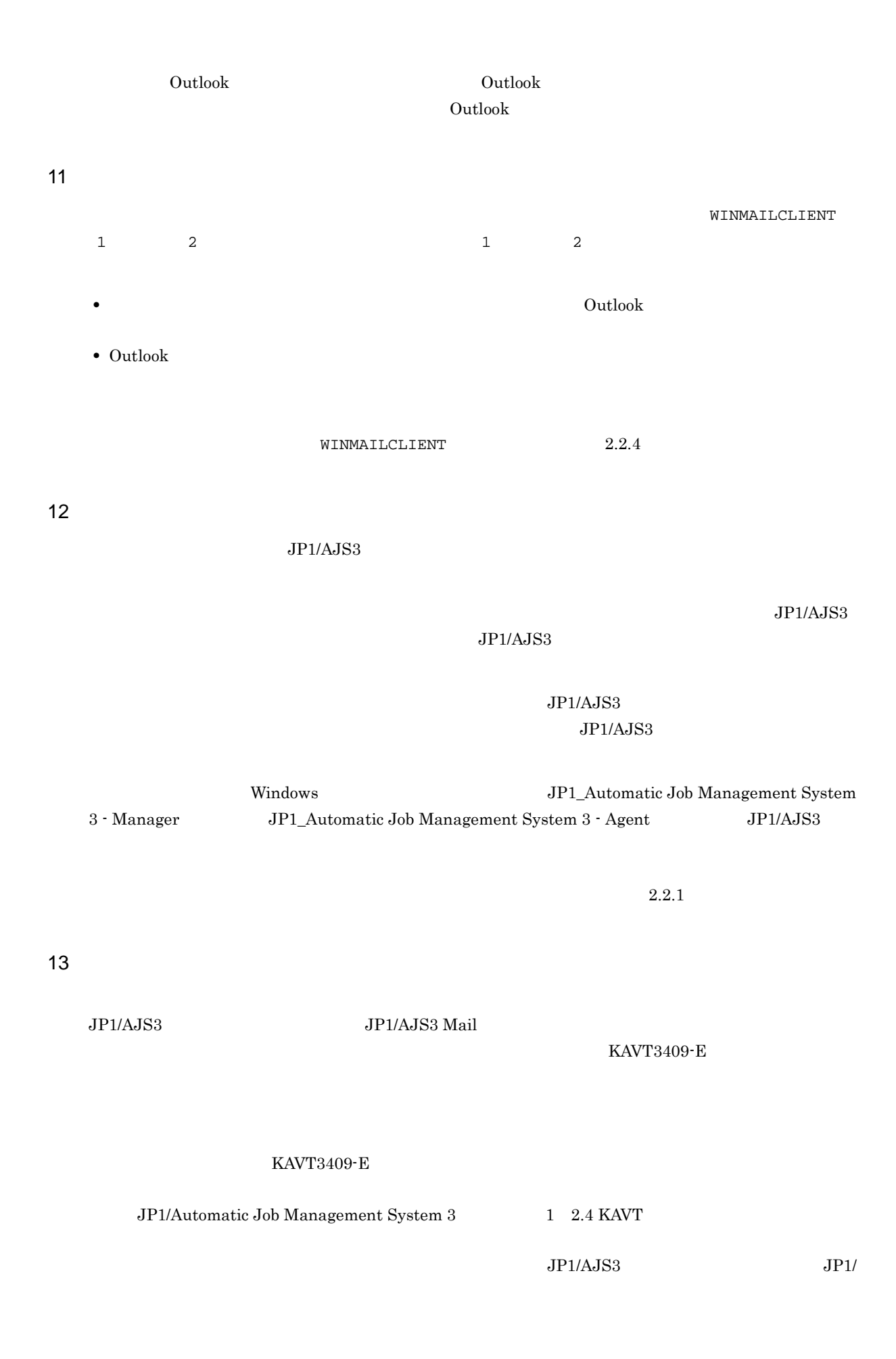

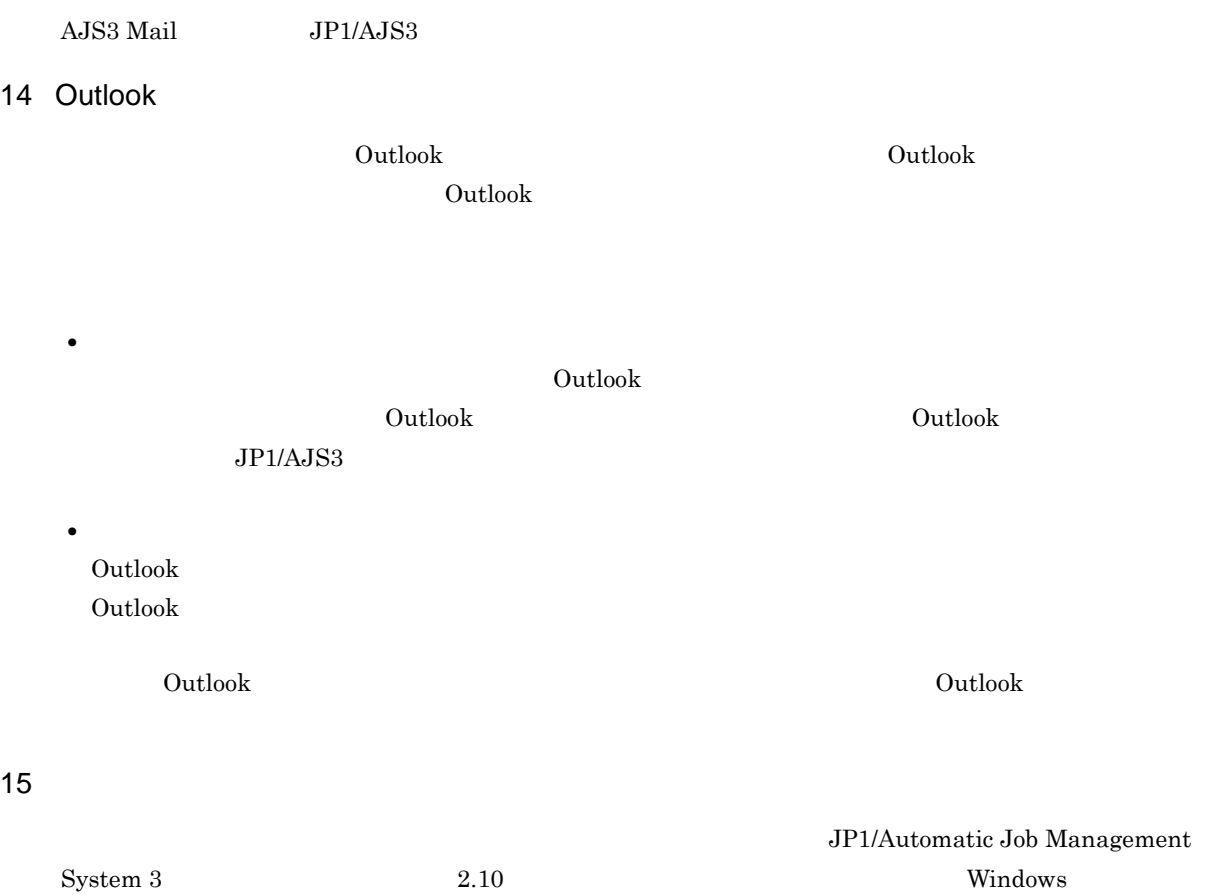

# 2.3 UNIX

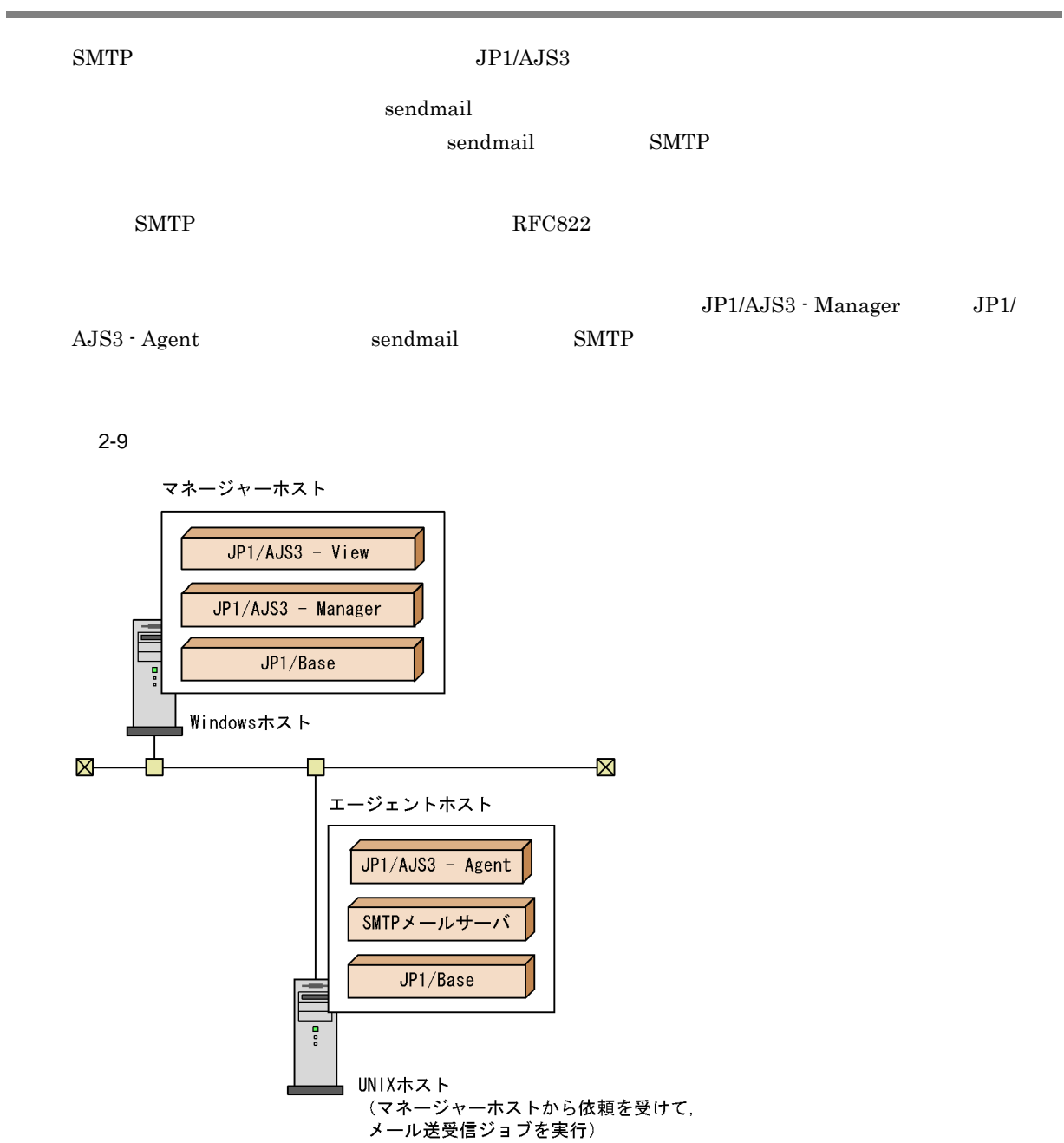

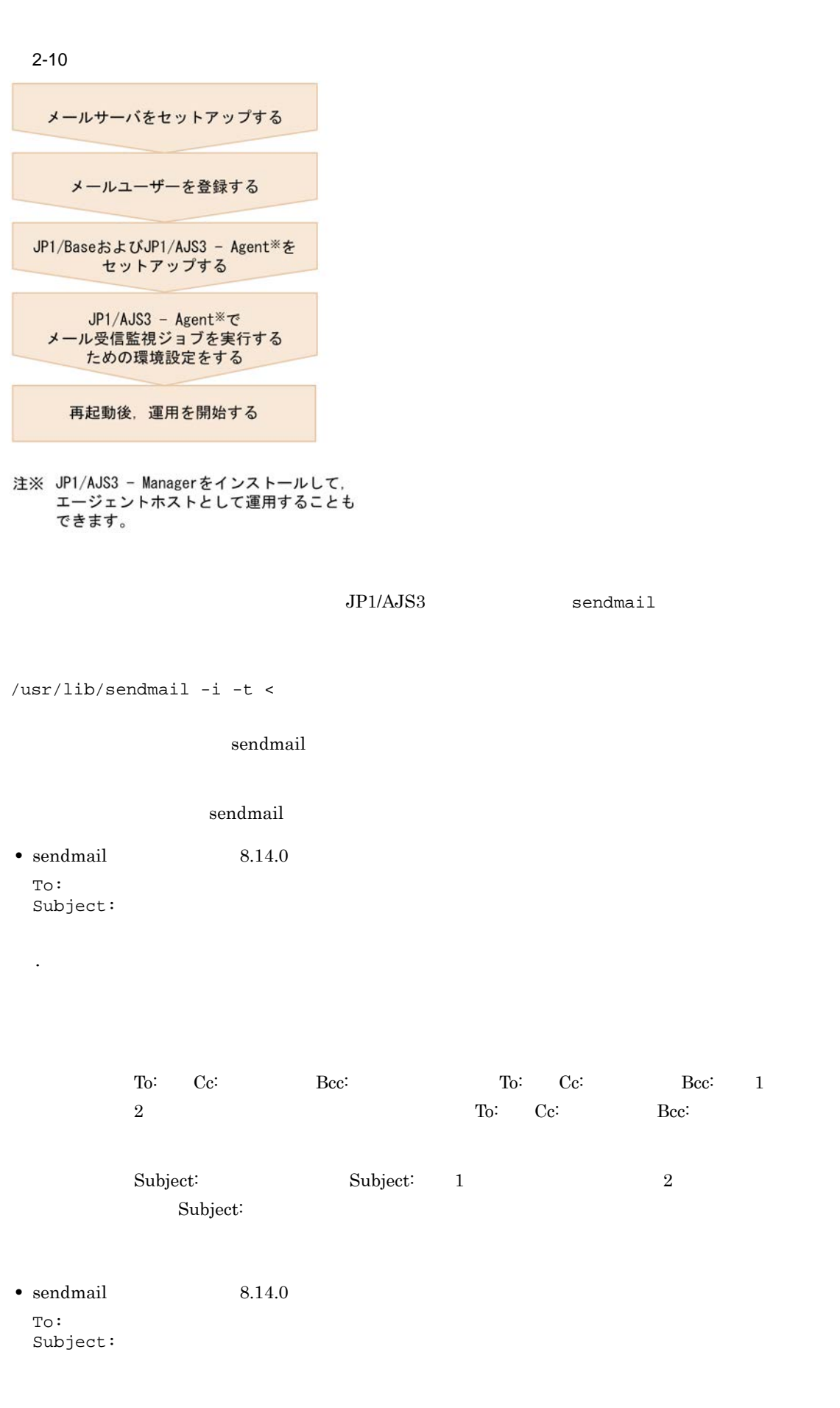

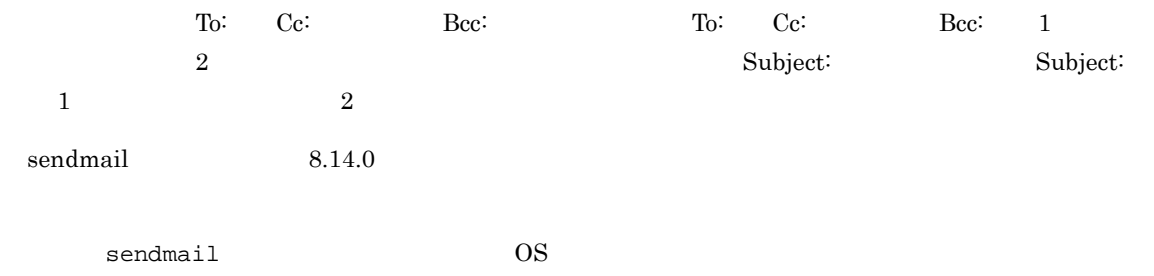

# $2.3.1$

 $JPI/AJSS$ 

### $2.3.2$

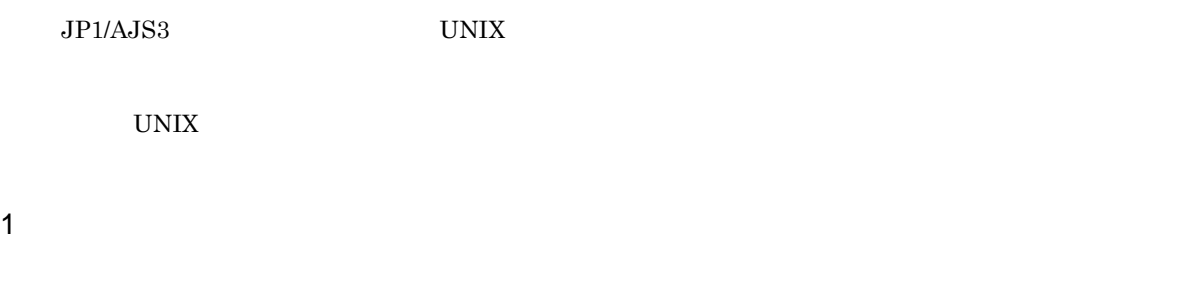

- 1.  $\sim$  $(2)$
- $2.$  $2.3.3$
- $3.$  $MIME$

.(ピリオドだけの行を入力すると終了)

- $2.4$
- 4. JP1/AJS3

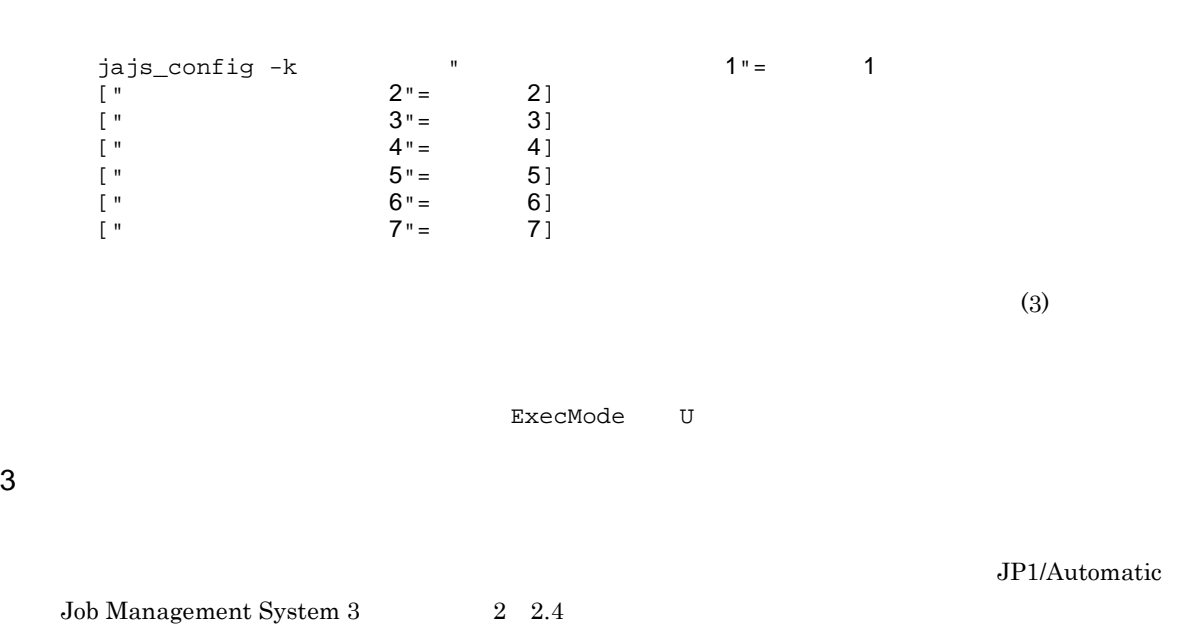

1.  $\sim$ 

 $2-4$ 

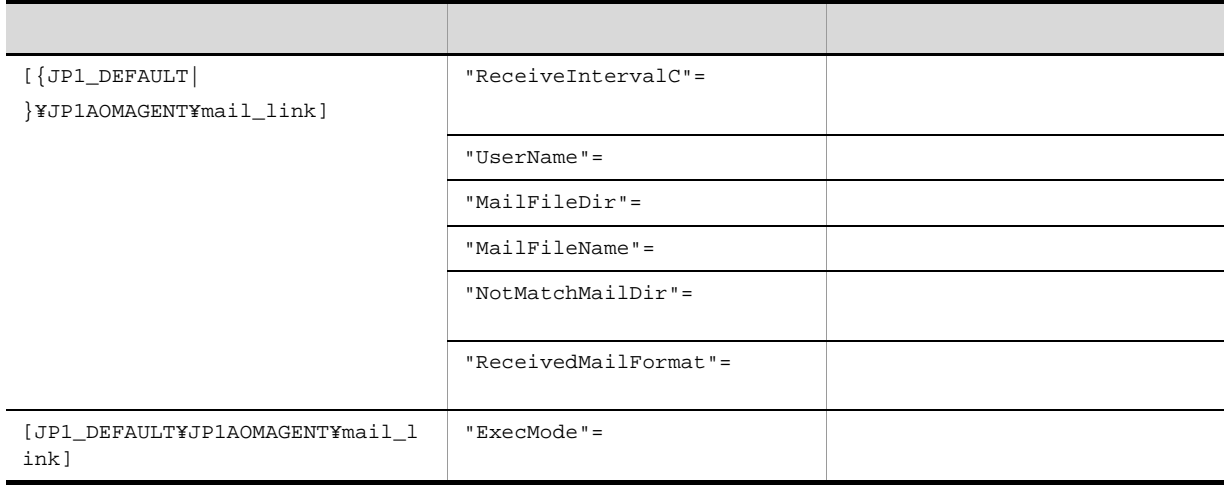

 ${JPI\_DEFAULT}$  }  ${JPI\_DEFAULT}$ 

 $11.6(4)$ 

 $\rm JP1/Automatic\ Job\ Management\ System$   $3$ 

"ReceiveIntervalC"=dword:

 $1,440$ 

10(単位:分)

 $JP1/AJS3$ 

"UserName"="  $\blacksquare$ 

MailFileDir

1 256

 $JP1/AJS3$ 

"MailFileDir"="  $\blacksquare$  $U$ serName  $U$ ser $V$ ame  $V$ 

 $2.3.3$ 

1 180

/var/opt/jp1ajs2/tmp/mailbox

/var/opt/jp1ajs2/tmp/mailbox

 $JP1/AJS3$ 

"MailFileName"="  $\blacksquare$ 

MailFileDir

UserName

 $1$  255

 $JP1/AJS3$  /var/opt/jp1ajs2/tmp/  $\verb|mainbox| / var/opt/jp1ajs2/tmp/mailbox|$ 

#### $\rm JP1/AJS3$

#### "NotMatchMailDir"="  $\blacksquare$

• **• South MailFileDir** MailFileDir

1 180

 $JP1/AJS3$ 

#### "ReceivedMailFormat"=dword:{0|1}

0

• このパラメーターの結論には<sub>ない</sub>ないメールはないメールはないメールはない

Subject: TITLE

 $s$ endmail  $s$  $8.14.0$  sendmail  $8.14.0$ 1 Subject:TITLE sendmail  $8.14.0$ 0

 $JP1/AJS3$ 

 $s$ endmail  $s$ 

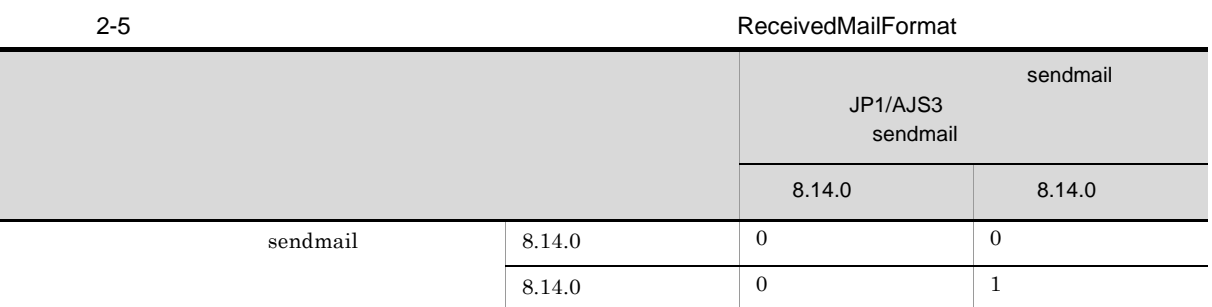

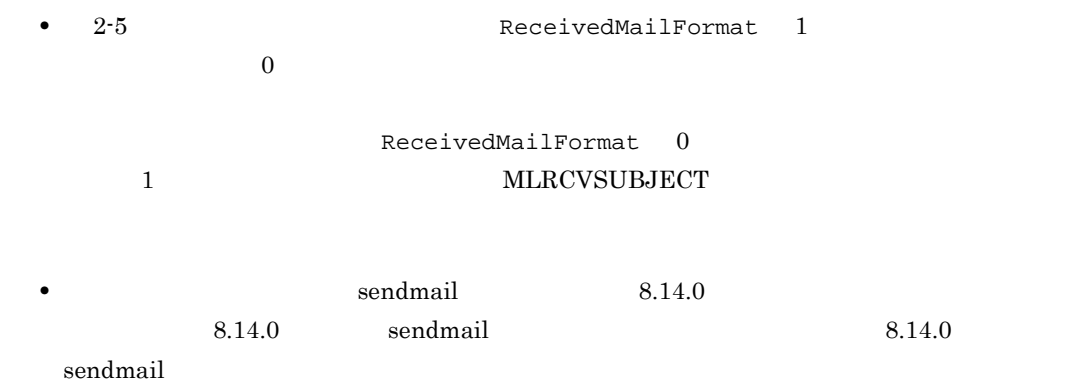

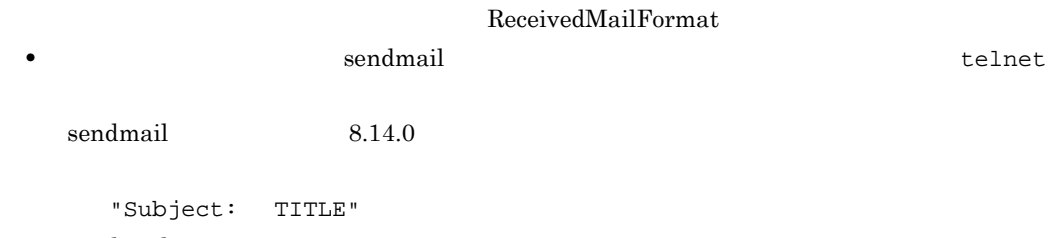

sendmail  $8.14.0$ 

(例)"Subject:TITLE"

#### "ExecMode"="{U|N}"

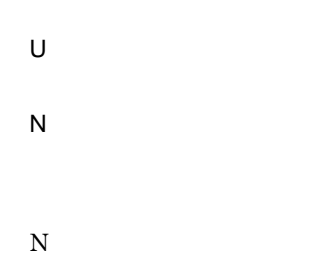

 $JP1/AJS3$ 

### $2.3.3$

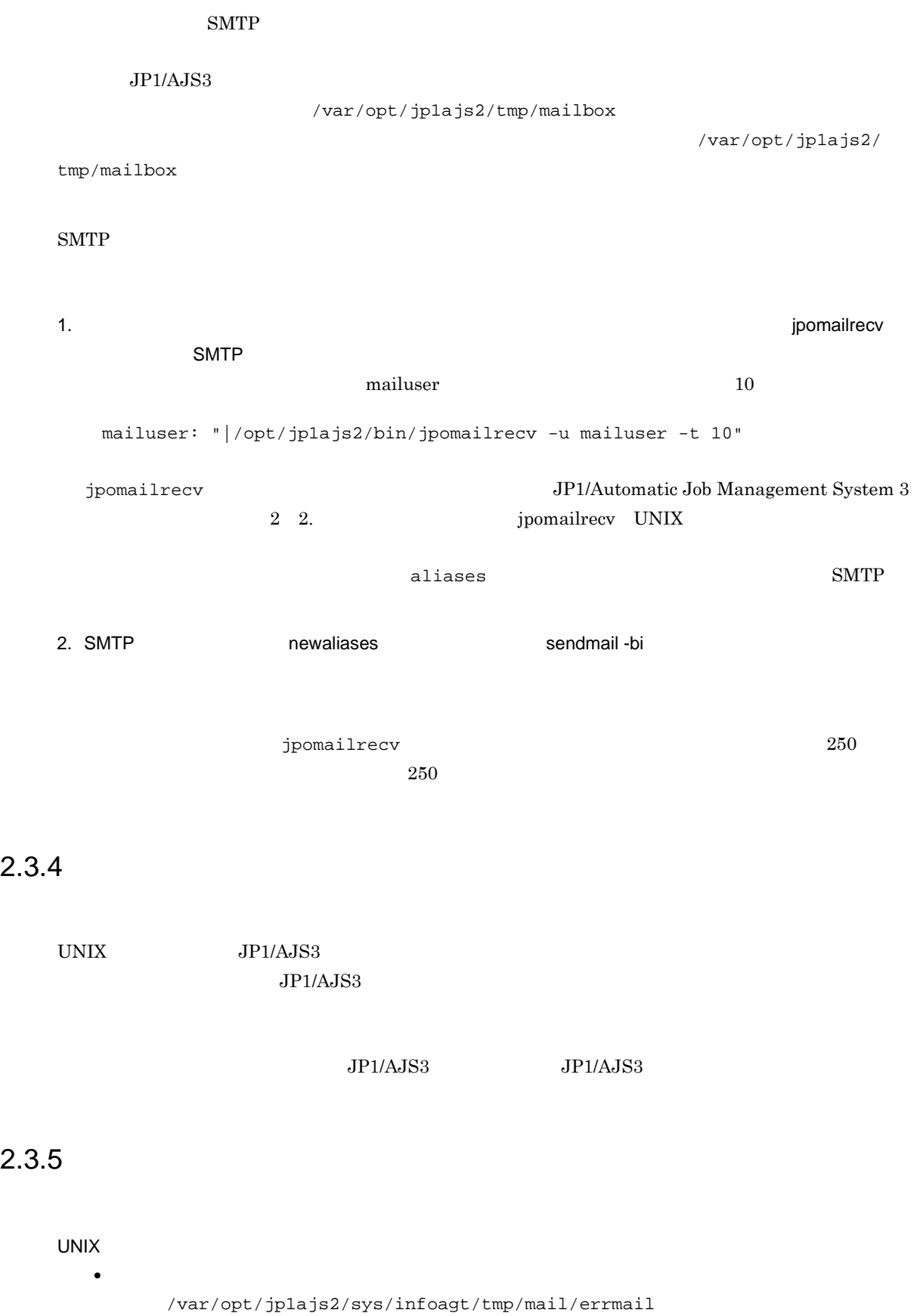

• **•**  $\bullet$ 

#### $\rm JP1/AJS3$

• **•**  $\text{JP1}/\text{I}$  $JPIAJS3$ 

**•** メール受信監視ジョブで作成される,引き継ぎ情報格納ファイル,メール保存先ファイル,不一致

- JP1/AJS3 **•** メール受信監視中は,指定された監視間隔でメールファイルを監視しますが,複数のメールがメー  $1$  $\overline{1}$
- <sub>2</sub>

# ABC 受信したメールの本文データの文字列:「A(改行)BC

 $ABC$  $ABC$ 

**•** メール送信ジョブの定義で,件名,本文にマルチバイトコード文字(日本語)や半角かたかなを指  $\overline{\text{JIS}}$ • sendmail

 $JP1/AJS3$  $JP1/AJS3$ 

#### 41

# $2.4$

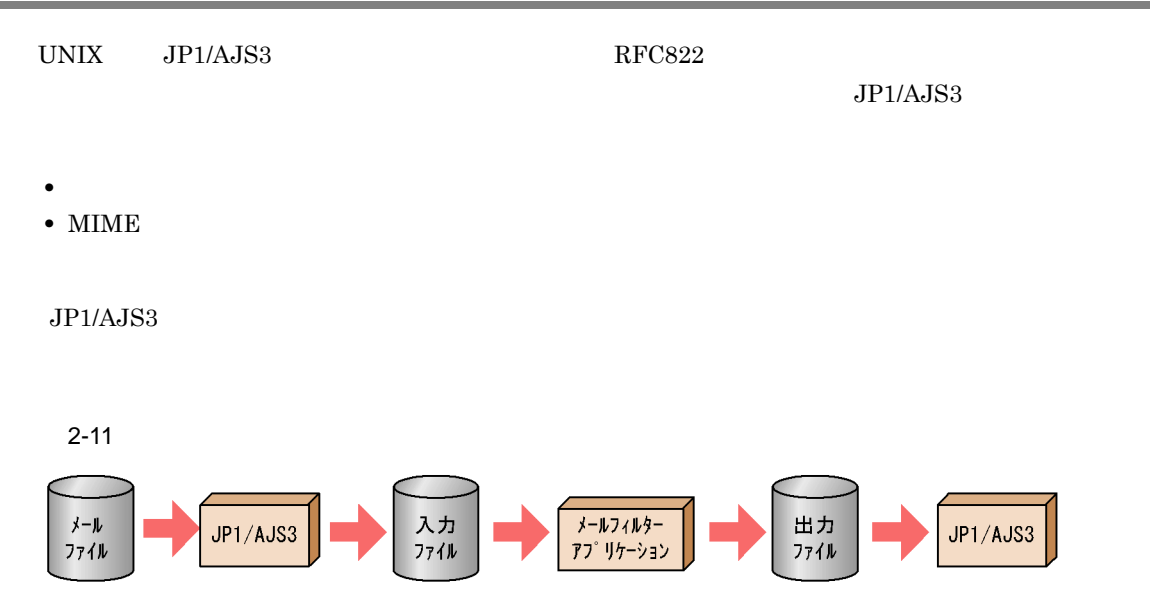

### $2.4.1$

 $1$ 

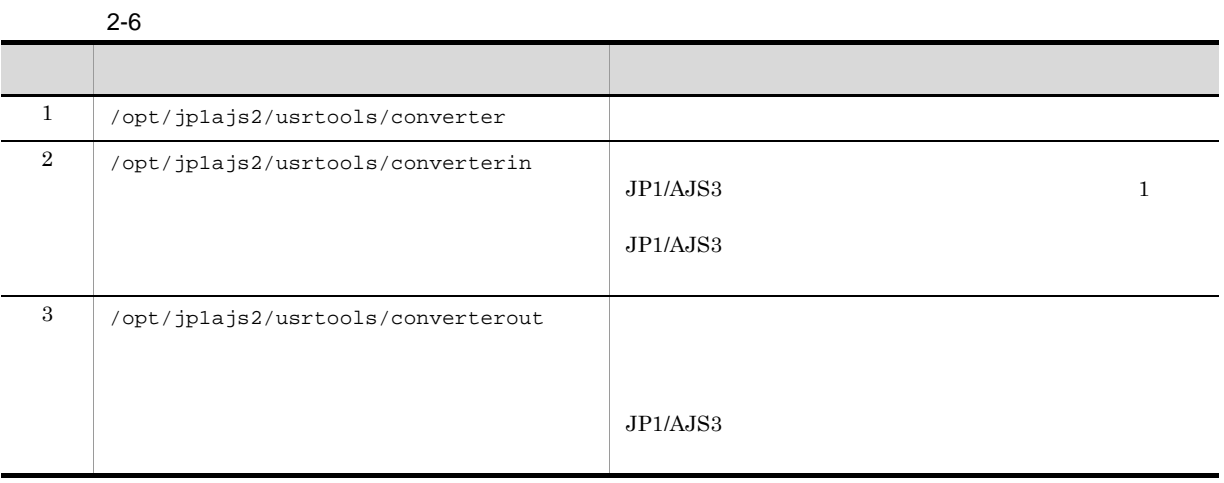

 $2.$ 

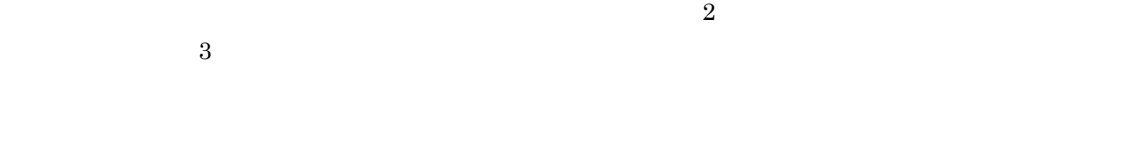

HOSTNAME1

- **•** メールフィルターアプリケーション名:/opt/jp1ajs2/usrtools/converterHOSTNAME1 •  $\sqrt{\text{opt}}$ /opt/jp1ajs2/usrtools/converterinHOSTNAME1
- /opt/jp1ajs2/usrtools/converteroutHOSTNAME1

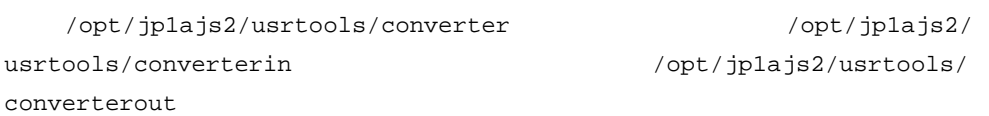

 $2$ 

 $\rm JP1/$ 

 $A$ JS $3$ 

 $JPI/AS3$ 

 $JP1/AJS3$ 

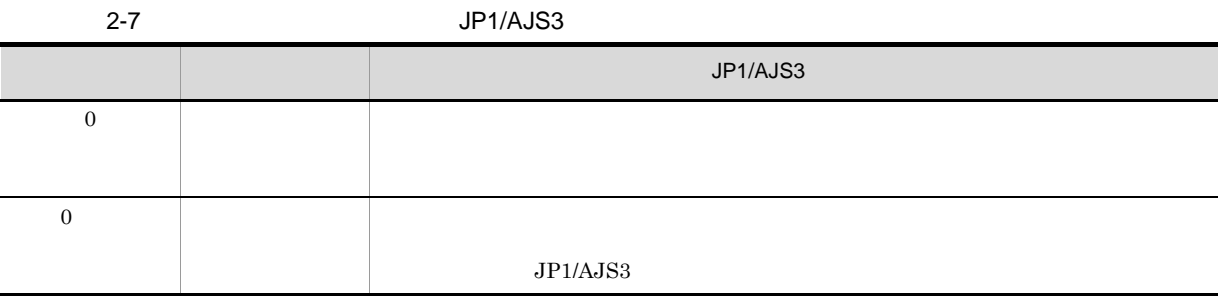

**•** シェル言語の場合:exit コマンド • C exit()

### $2.4.2$

 $JPI/AS3$ 

 $JP1/AJS3$ 

 $\rm JP1/AJS3$ 

• OS Solaris EUC

• OS Solaris JIS

 $JPI/AdS3$ 

 $2.4.4$ 

## 2.4.3 MIME

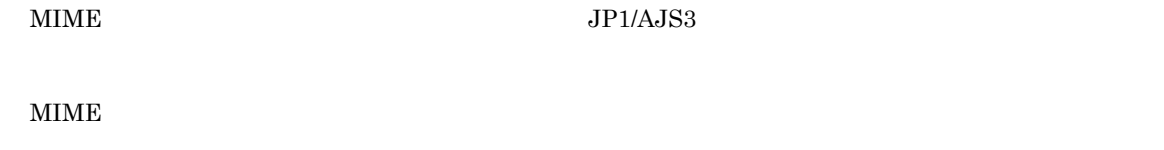

 $JP1/AJS3$   $JP1/AJS3$ 

### $2.4.4$

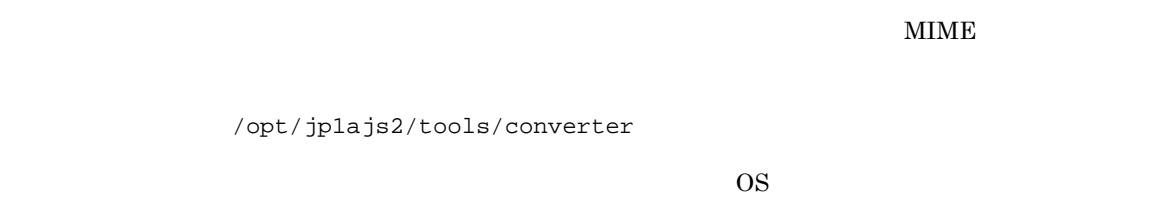

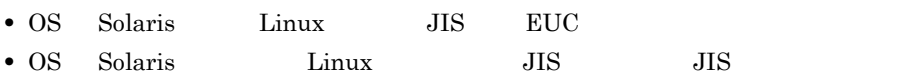

### $2.4.5$

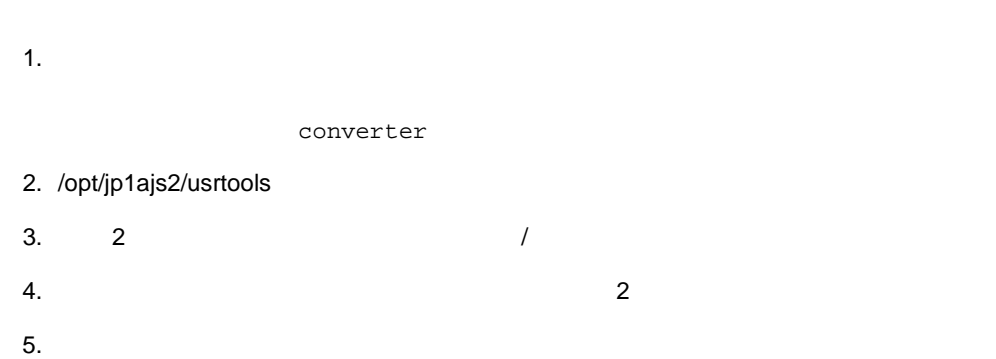

# $2.5.1$

#### $\sim$  2

- JP1/AJS3  $\cdot$  View
- **• a**jsdefine
- 
- **•**  $\bullet$  7  *7 <b>•*  $\bullet$  *7 <i>• 7 <b>•*  $\bullet$  7 *•*  $\bullet$  *7 <i>•*  $\bullet$  7 *•*  $\bullet$  *7 <i>•*  $\bullet$  7 *•*  $\bullet$  7 *•*  $\bullet$  *7 <i>•*  $\bullet$  7 *•*  $\bullet$  *7 <i>•*  $\bullet$  7 *•*  $\bullet$  *7 <i>•*  $\bullet$  7 *•*  $\bullet$  7 *•*  $\bullet$  *7 <i>•*
- **Windows**
- **•** 差出人一覧,件名一覧,本文一覧
- $Windows$
- UNIX  $\overline{U}$

**•** 差出人一覧

**•** 件名一覧

**•** 本文一覧

 $1$ 

#### • UNIX MIME

**•** ゲートウェイを使用してメールサーバを接続している場合など,メールシステムの構成によっては, **•** メール受信監視ジョブの送信者のメールアドレスは,完全に一致したときに,条件に一致したと判

#### Exchange Server

 $\text{SMTP}$ 

 $1.$ 

#### **MLRCVADDRESS**

#### **MLRCVADDRESS**

- $2.$  $3.$
- $\frac{1}{\sqrt{2}}$
- 4. データを確認する。

### $MLRCVADDRESS$

### MLRCVADDRESS JP1/Automatic Job Management System 3

- 
- Windows 60 61
- $\overline{A}$
- 
- $2.5.2$
## 2.5.3 Windows

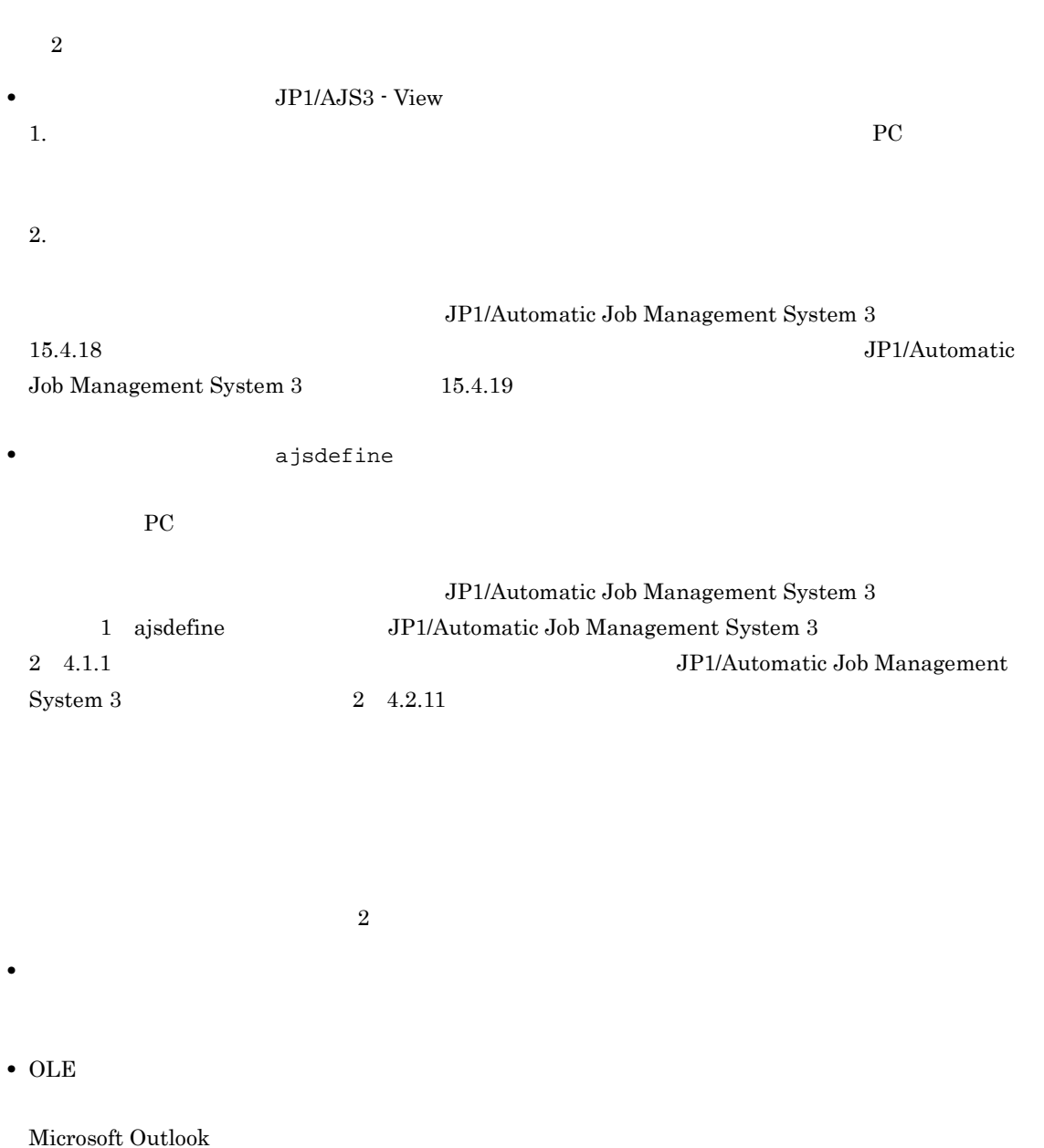

- $N$ indows  $OLE$
- $OLE$

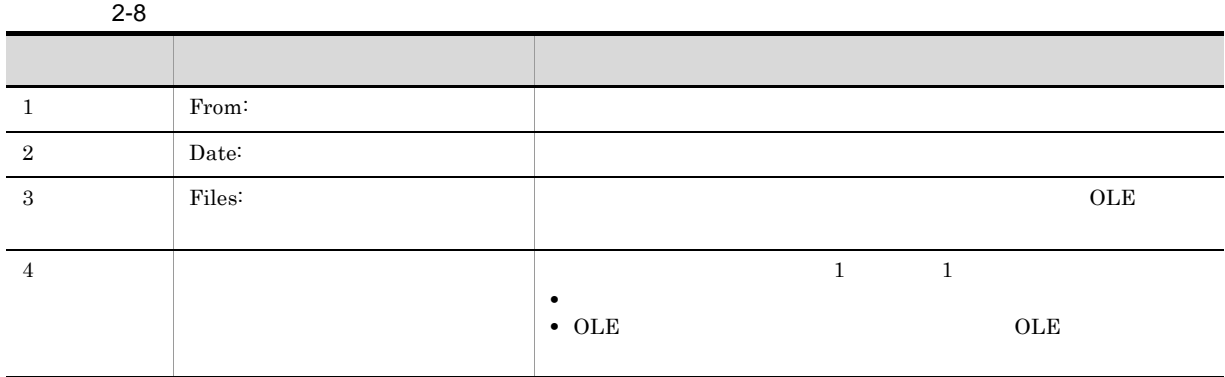

 $\text{Files}$  0

#### $2 - 12$

#### <出力結果の例>

From:Sales Date:20XX/08/01 12:34 Files:3 TTTes : .v<br>C:\WSER\DEFAULT\顧客A\見積書.doc<br>添付ファイルはOLEオブジェクトのため保存できませんでした<br>C:\USER\DEFAULT\顧客A\注文書.xls

- Sales
- **•** 受信日時が「20XX 8 1 12 34 分」である。
- **•** 三つの添付ファイル(見積書 .doc OLE オブジェクト,および注文書 .xls)があり,OLE オブジェク C:¥USER¥DEFAULT¥ A

## 2.5.4 UNIX

 $UNIX$ 

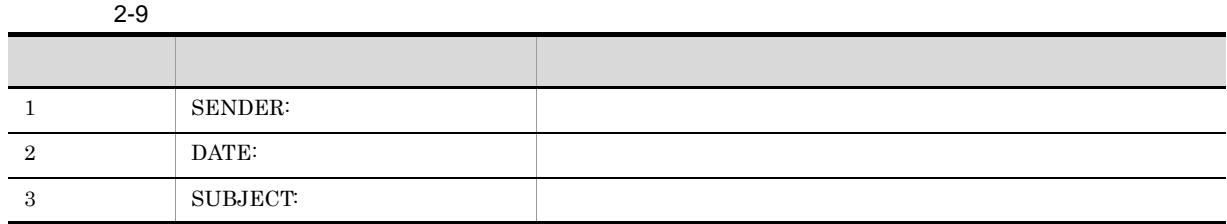

 $2 - 13$ 

<書式例>

SENDER:Sales<br>DATE:20XX/08/01 12:34 SUBJECT: Test

 $2.5.5$ 

 $\begin{array}{ccc} \n\star & \star & \star & \star & \star \n\end{array}$ 

## $2.6$

## $2.6.1$

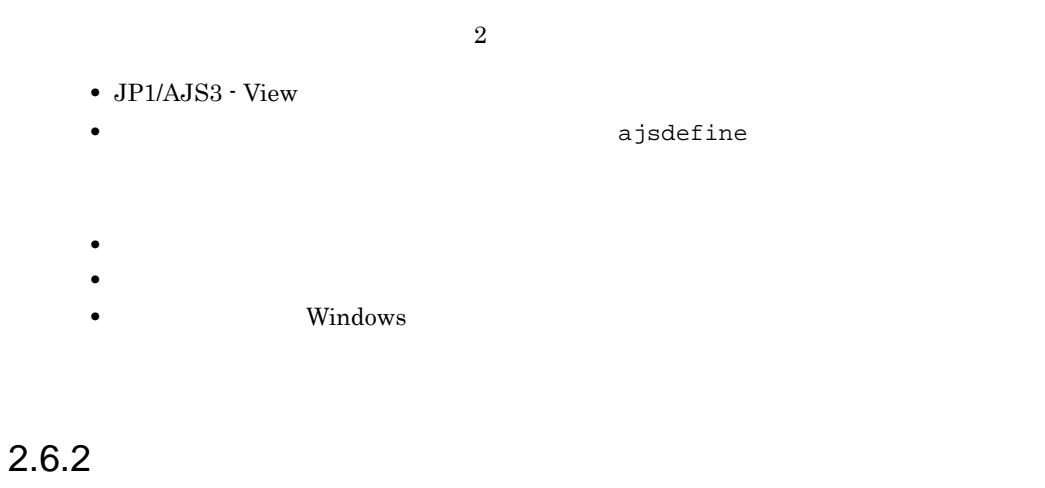

Windows

2.6.3 Windows

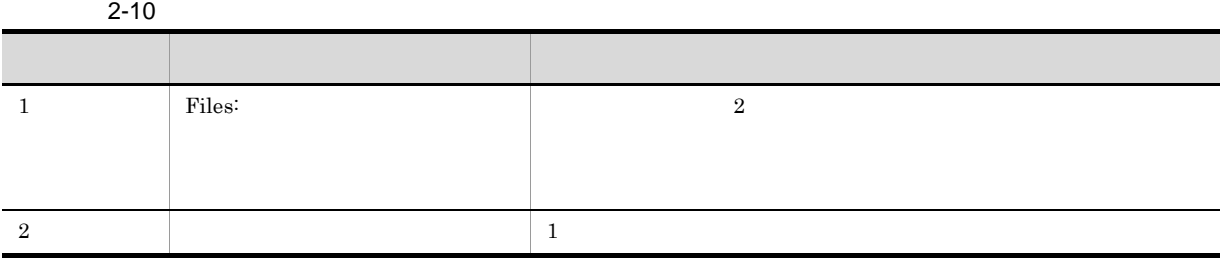

 $2 - 14$ 

〈書式例〉

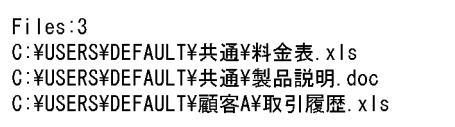

 $\lambda$  Outlook  $\lambda$  $\rm{Outlook}$  $\lambda$ Outlook  $\lambda$ 

 $JP1/AJS3$   $JP1/AJS3$  Mail

2.6.4 Windows

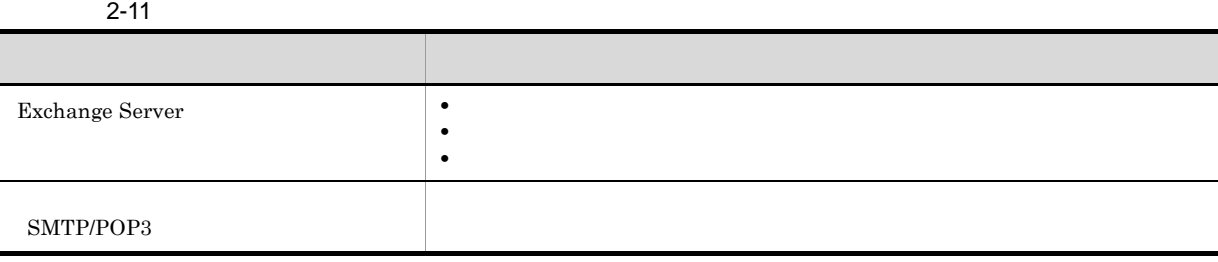

 $X.400$ 

 $X.400$ 

c=JP;p=MailServer;o=Exchange;g=Taro;s=Hitachi;

 $2.6.5$ 

 $\mathbf{\tilde{x}}$ 

また、メットワークドライブには、また、メットワークドライブに使うことをしてください。<br>キャプロールドライブトライブは、メットワークドライブに伴うことをしてください。<br>メメットワークドライブ

# 3 JP1/Power Monitor

JP1/Power Monitor

JP1/AJS3 JP1/Power Monitor

JP1/Power Monitor JP1/Power

Monitor

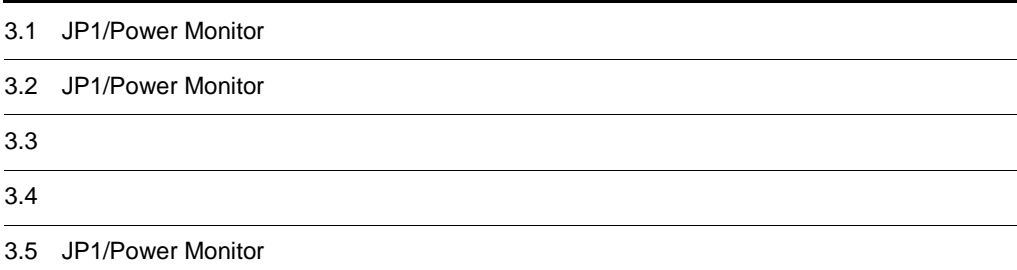

## 3.1 JP1/Power Monitor

#### JP1/Power Monitor

JP1/AJS3 - Manager JP1/AJS3 - Agent

JP1/Power Monitor

 $\rm JP1/AJS3$ 

 $\rm JP1/AJSS$ 

JP1/Power Monitor OS 5 UP1/Power Monitor

## 3.2 JP1/Power Monitor

JP1/Power Monitor

### $3.2.1$

JP1/Power Monitor

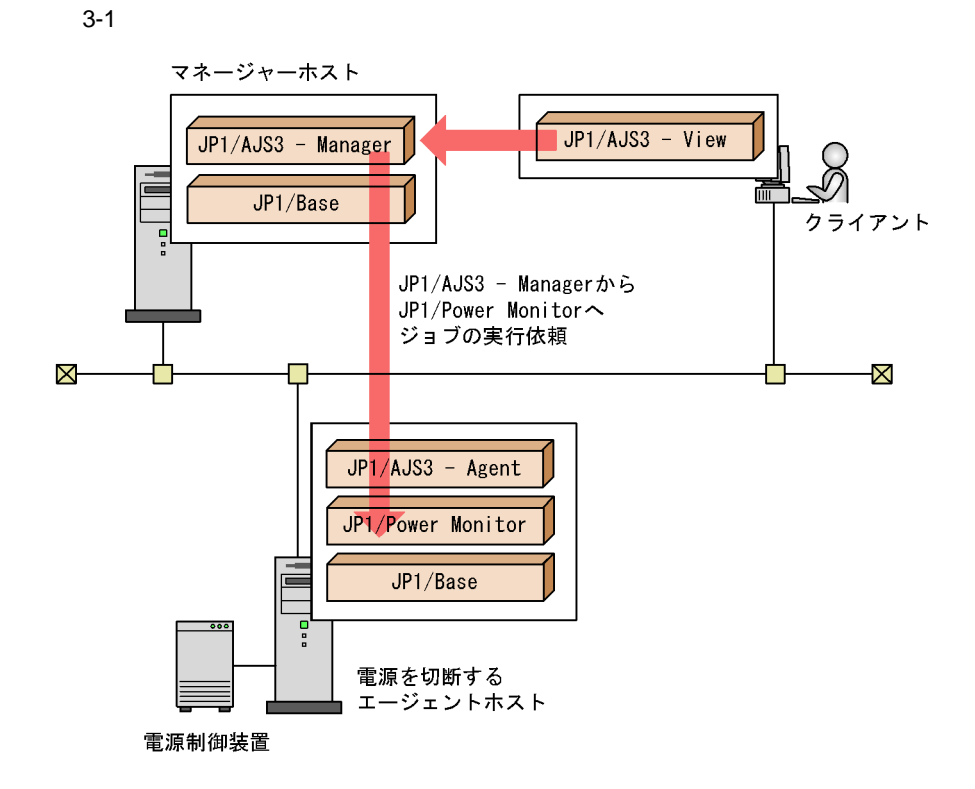

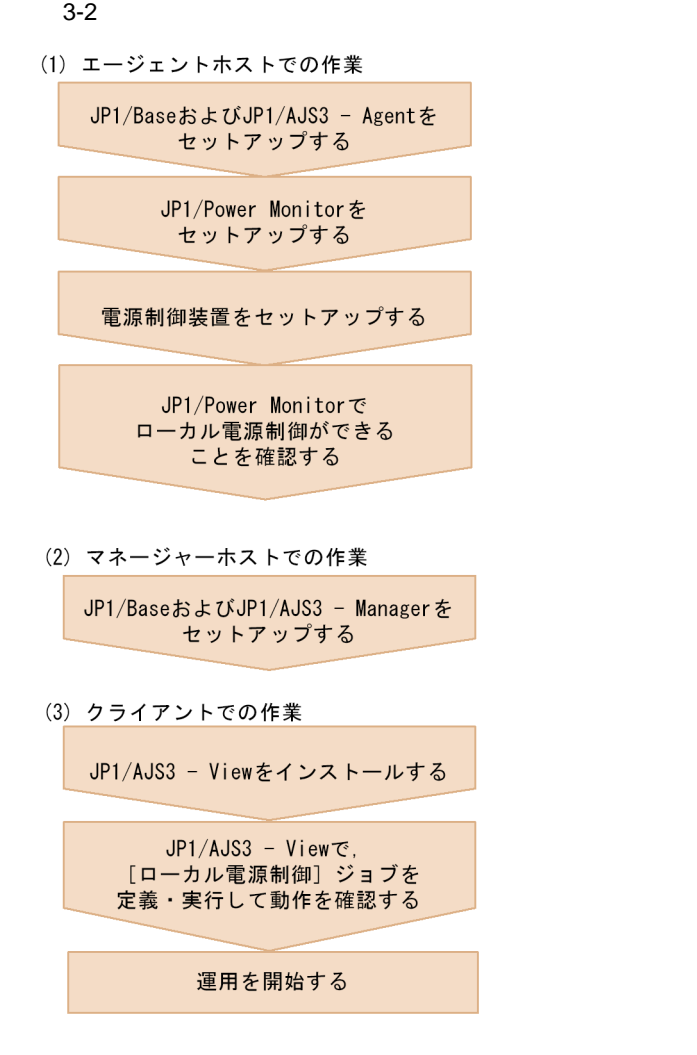

## $3.2.2$

Monitor トールしておきます。リモート電源制御機能を使う場合のシステム

 $JP1/Power$ 

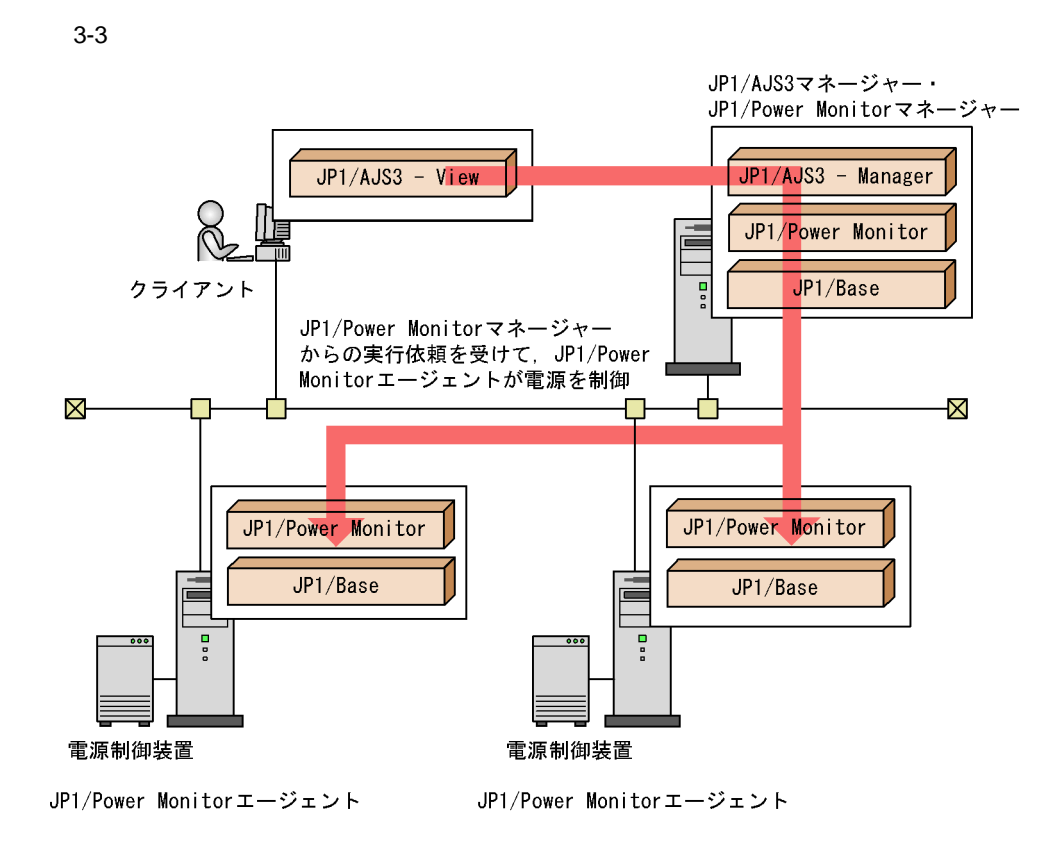

#### $3-4$

(1) JP1/Power Monitorエージェントホストでの作業

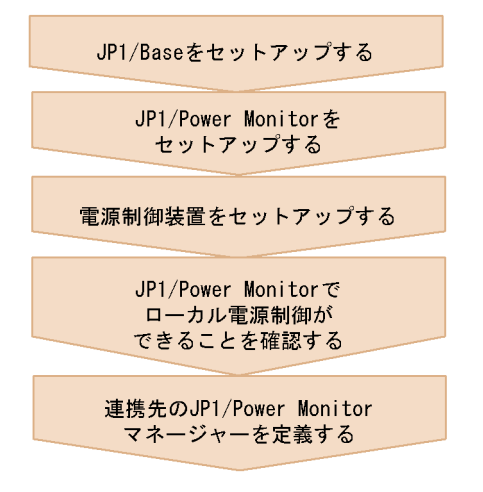

(2) JP1/AJS3マネージャー, JP1/Power Monitor **これが2000キー<br>フネージャーホストでの作業** 

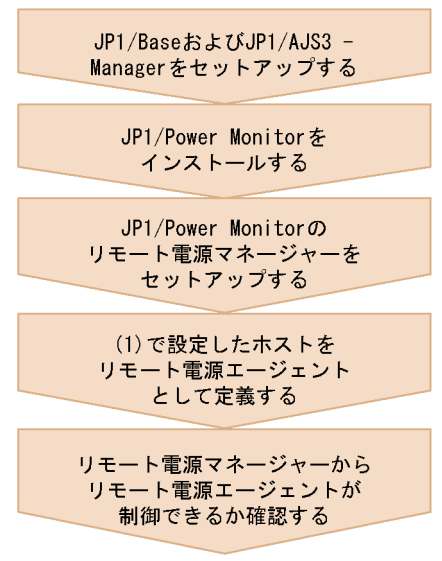

(3) クライアントでの作業

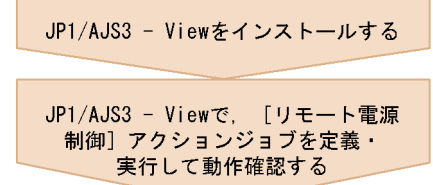

運用を開始する

## $3.3$

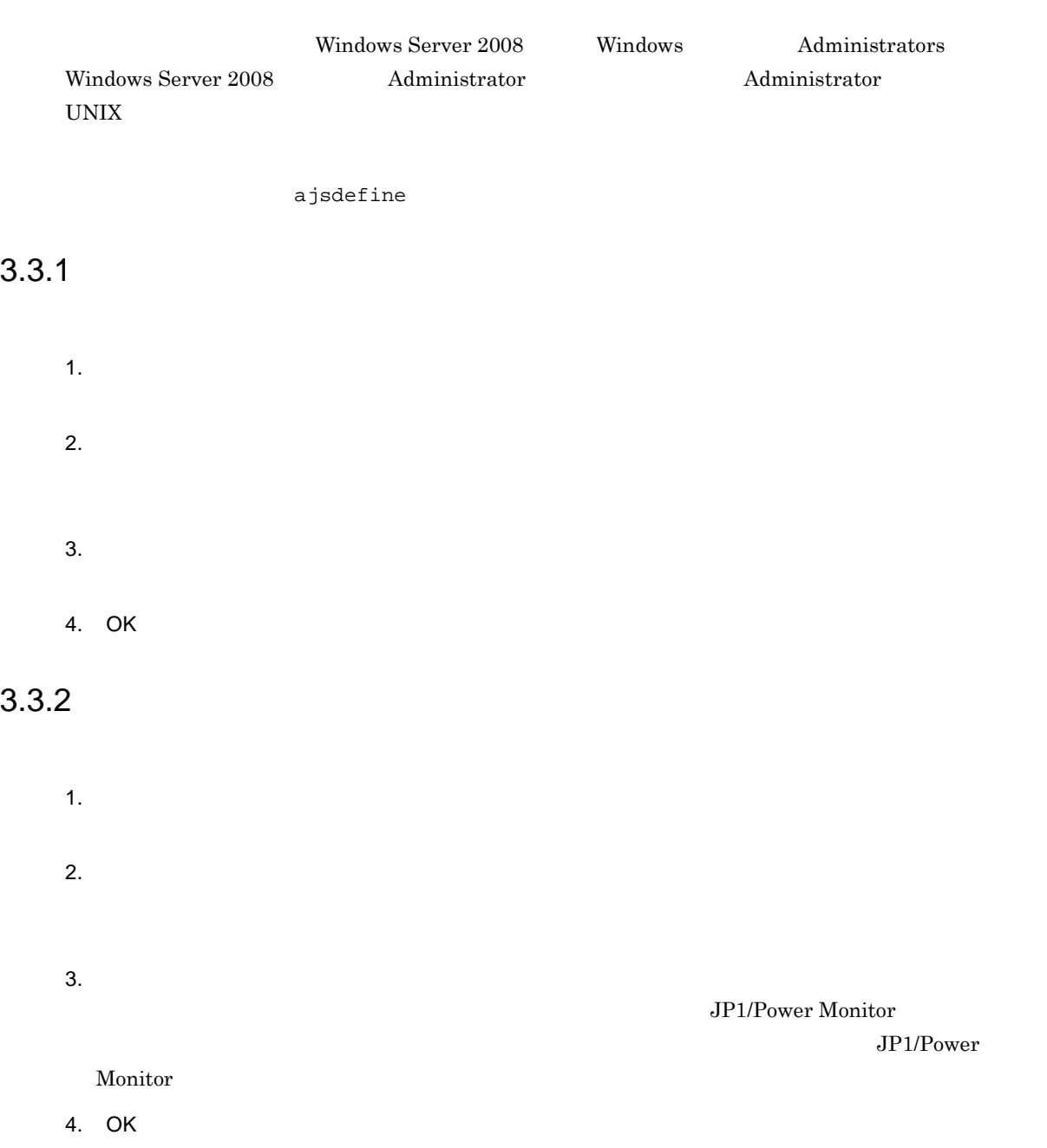

## $3.4$

JP1/Power Monitor

## $3.4.1$

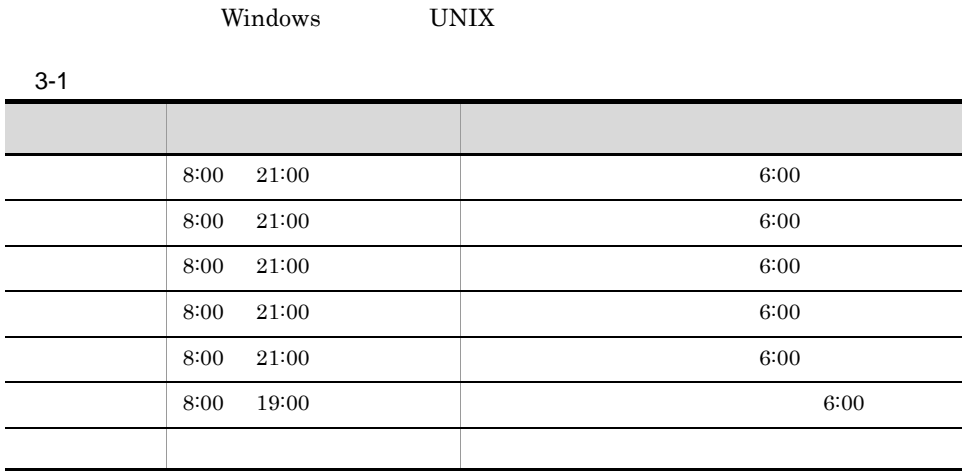

 $\frac{1}{2}$ 

### 1 Windows

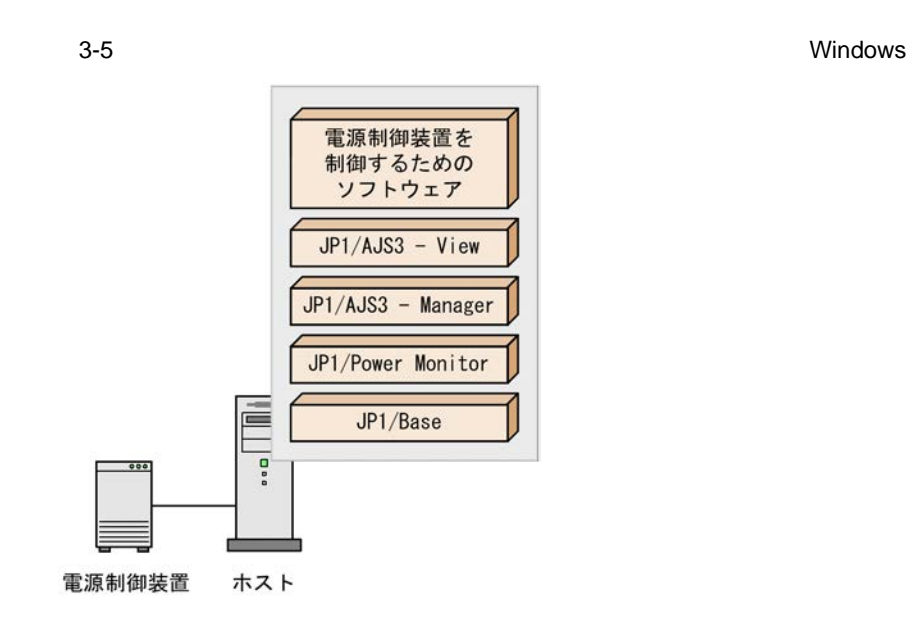

 $a \rightarrow a$ 

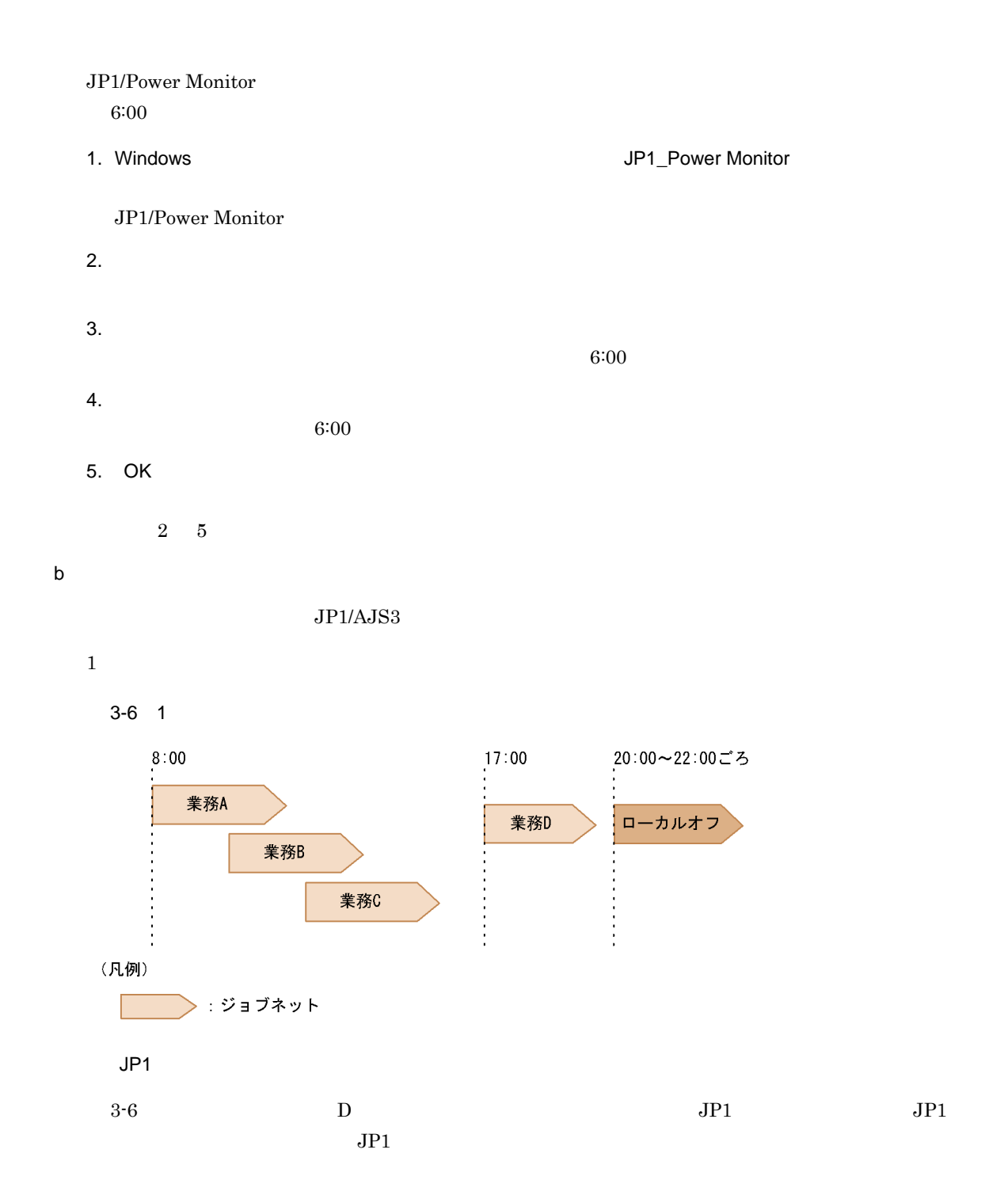

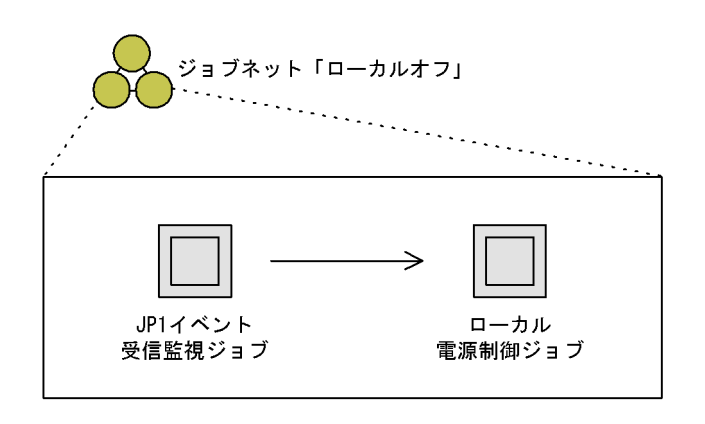

 $3-6$  D

 $\rm JP1/AJSS$ 

 $JP1/AJS3$ 

2 UNIX

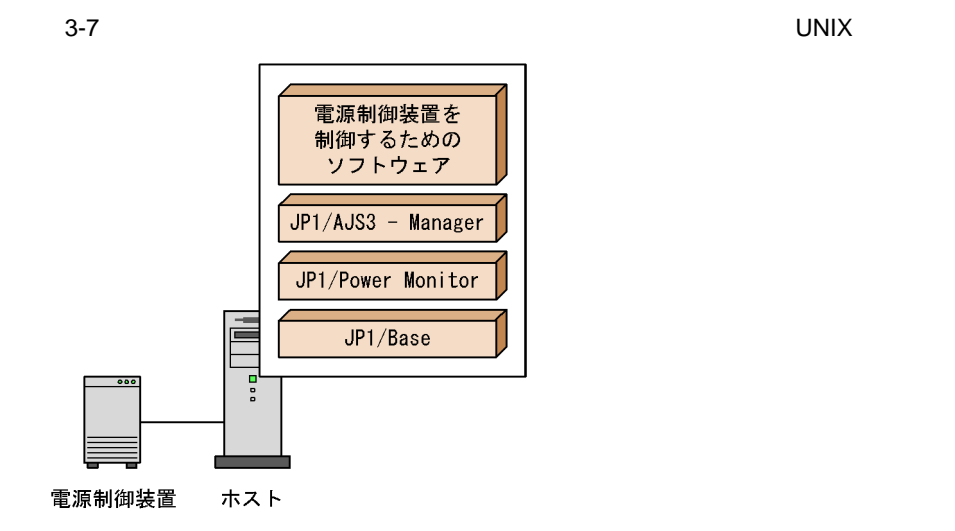

 $a \rightarrow a$ 

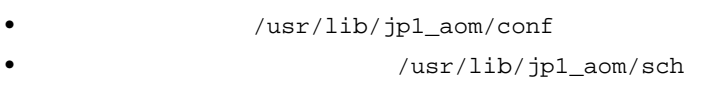

1. https://usr/lib/jp1\_aom/startup vi

 $\cdot$ if test -x /usr/bin/jp1\_aom/jaomstart then : # LANG=Ja\_JP. IBM-932 /usr/bin/jp1\_aom/jaomstart -c /usr/lib/jp1\_aom/conf fi 2.  $LANG=$  : #  $\cdot$  #  $\cdot$  OS 3. LANG= Ja\_JP.IBM-932 4. /usr/lib/jp1\_aom/conf /usr/lib/jp1\_aom/conf  $5.$ 6.  $/$ usr/lib/jp1\_aom/conf vi schedule\_file /usr/lib/jp1\_aom/sch aom\_start\_rc system\_terminate\_rc monitor\_rc restrict\_rc power\_on\_time\_rc rc\_cancel\_time 60 180 term\_interval\_time shutdown\_time  $30\,$ power\_on\_idle\_time 600 64000 log\_size restrict\_input\_queue  $\overline{\mathsf{n}}$ restrict\_exec\_job  $\mathsf{n}$ restrict\_output\_queue n restrict\_ajs\_exec\_job y

 $Y$ 

 $7.$ 

8. jaomchecc

jaomchecc /usr/lib/jp1\_aom/conf

schedule\_file  $/usr/lib/jp1_aom/sch$ JP1/AJS3 restrict\_ajs\_exec\_job

9. 運転スケジュール定義ファイル(/usr/lib/jp1\_aom/sch)を,vi などのエディターで開く。

# 曜日 電源投入 監視開始 制限開始 強制終了 構成定義ファイル  $*$  mon-sat  $6:00$  $\ast$  $\ast$  $\ast$ 

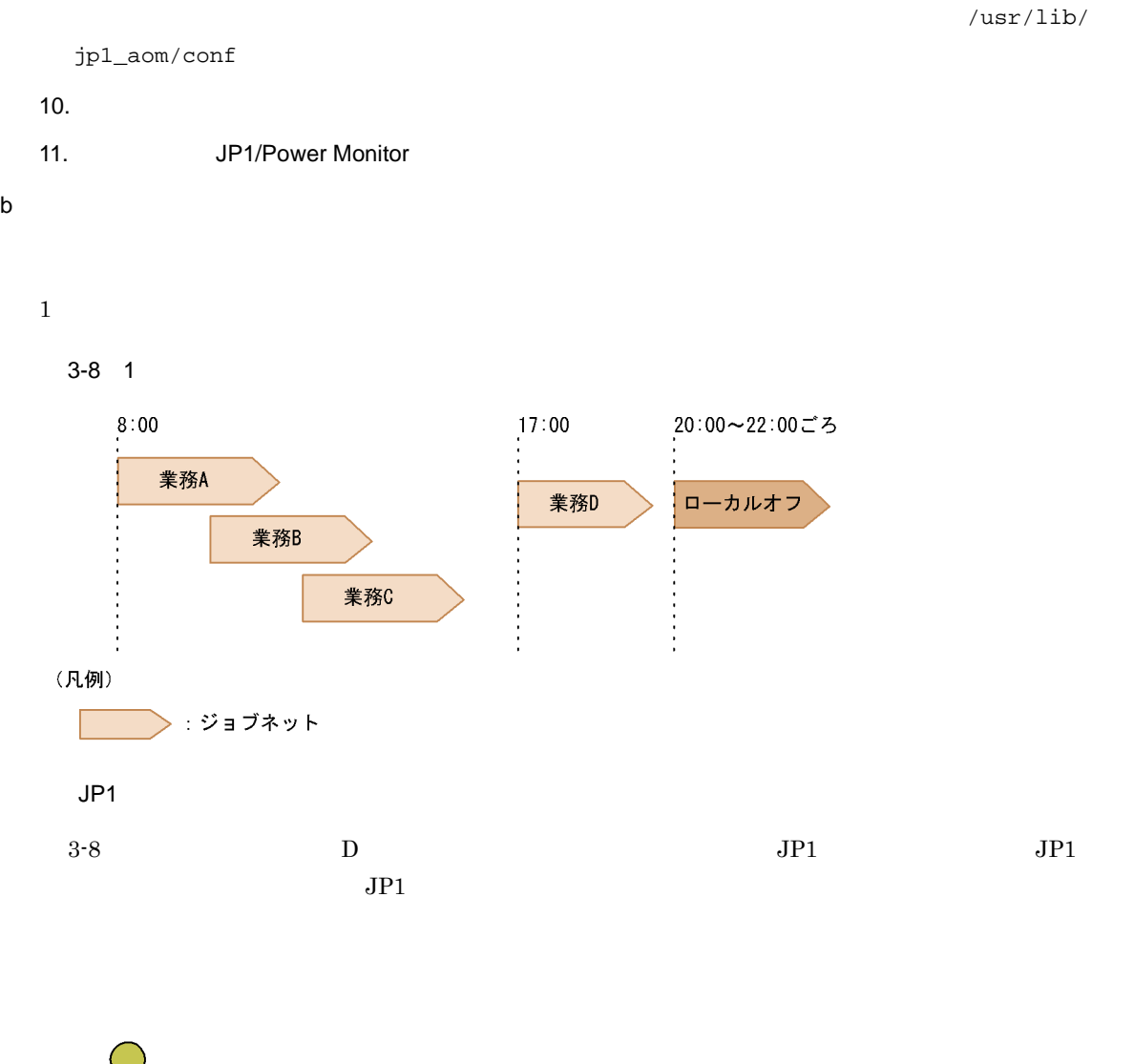

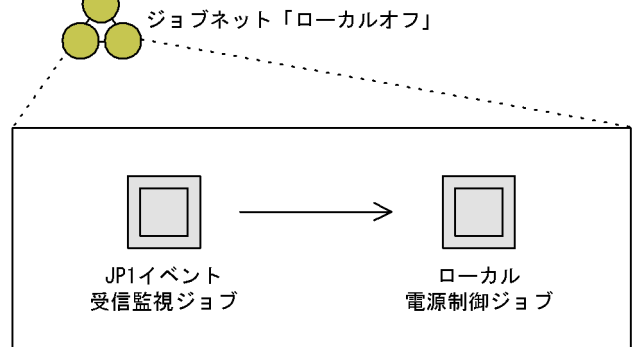

64

 $3-8$  D

 $\rm JP1/AJS3$ 

 $JP1/AJS3$ 

## $3.4.2$

 $Windows$  UNIX

 $3-2$ 

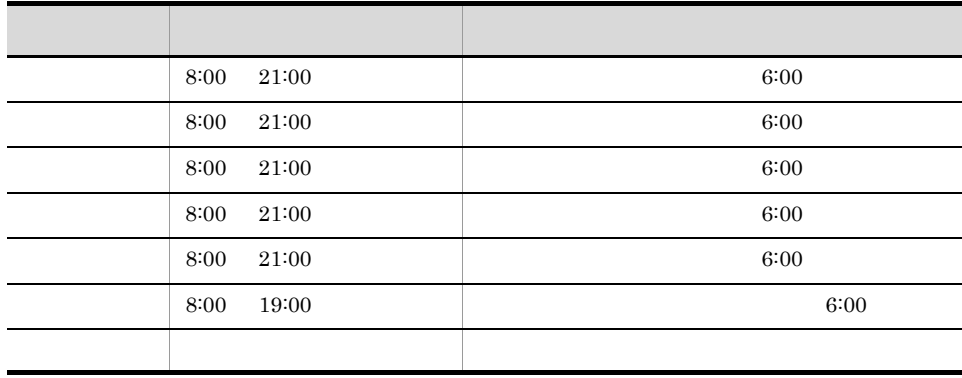

 $\frac{1}{2}$ 

1 Windows

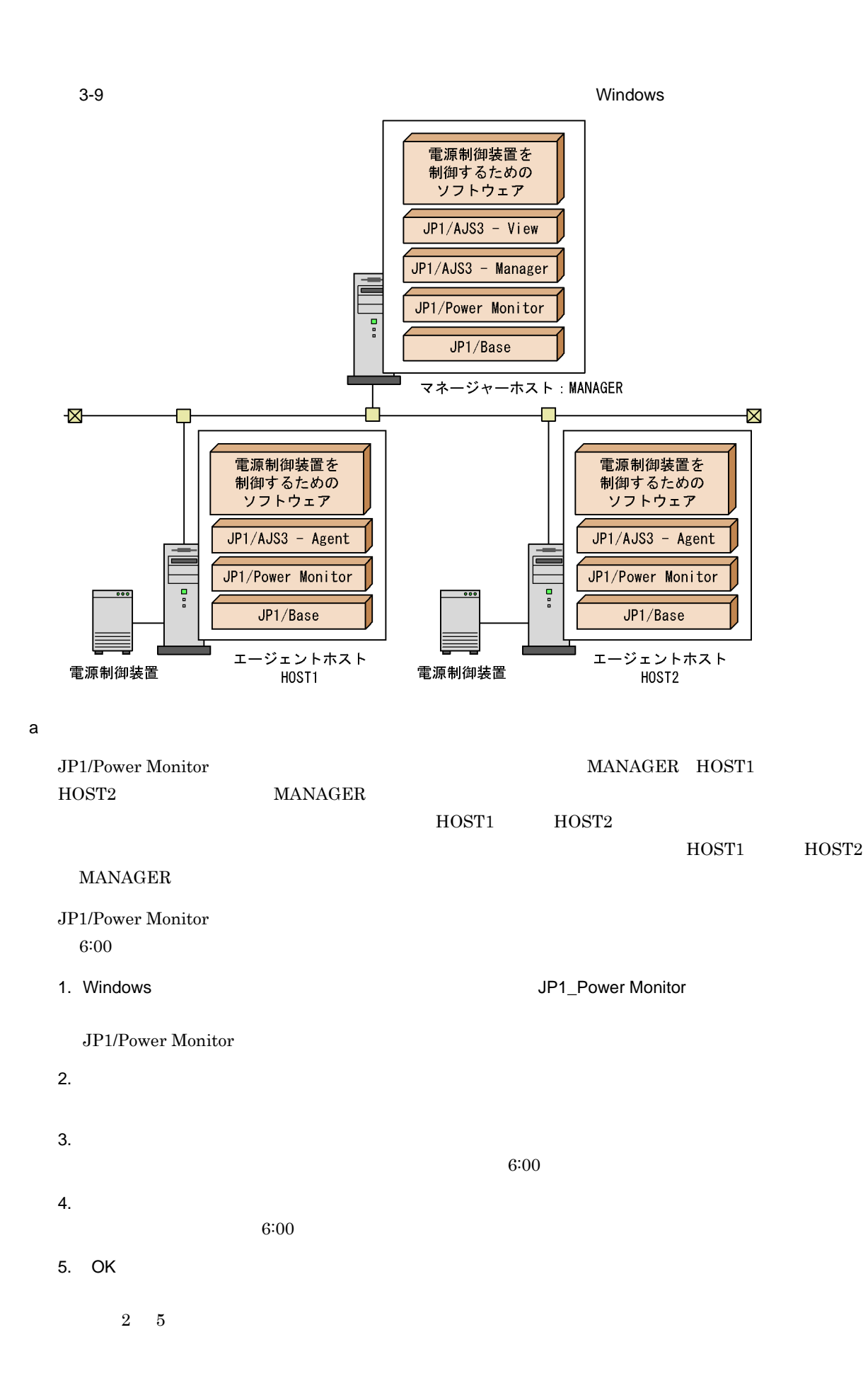

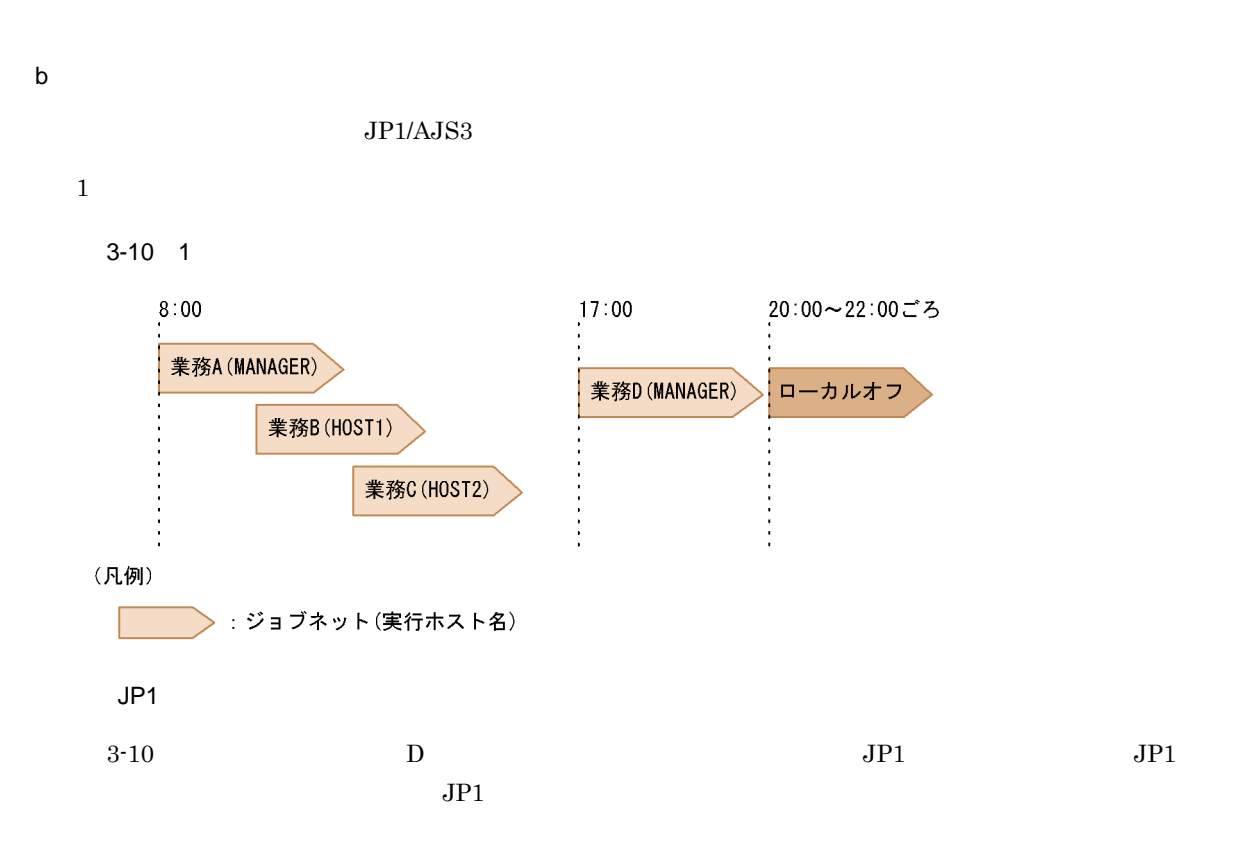

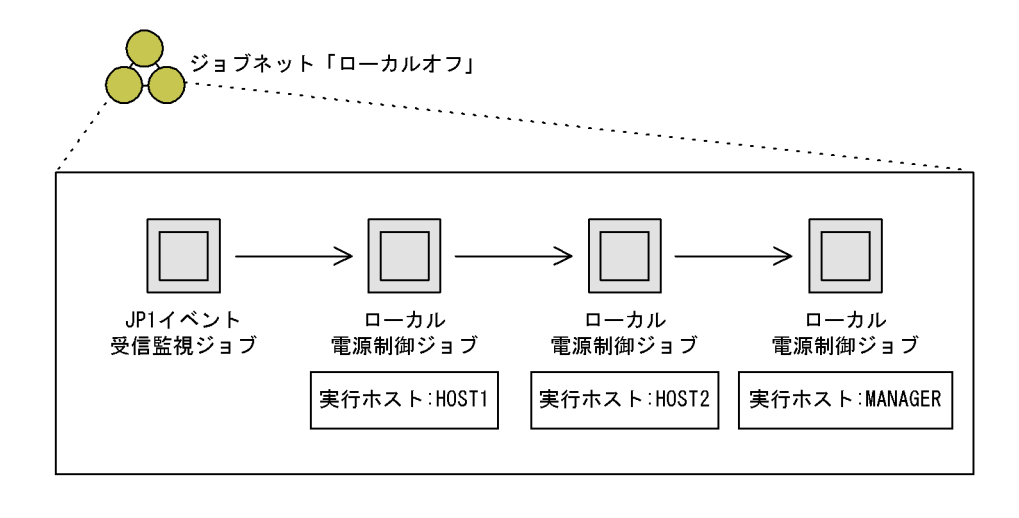

 $3-10$  D

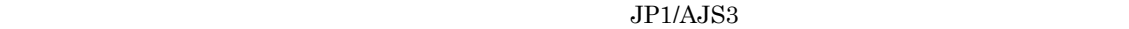

 $JP1/AJS3$ 

#### 2 UNIX

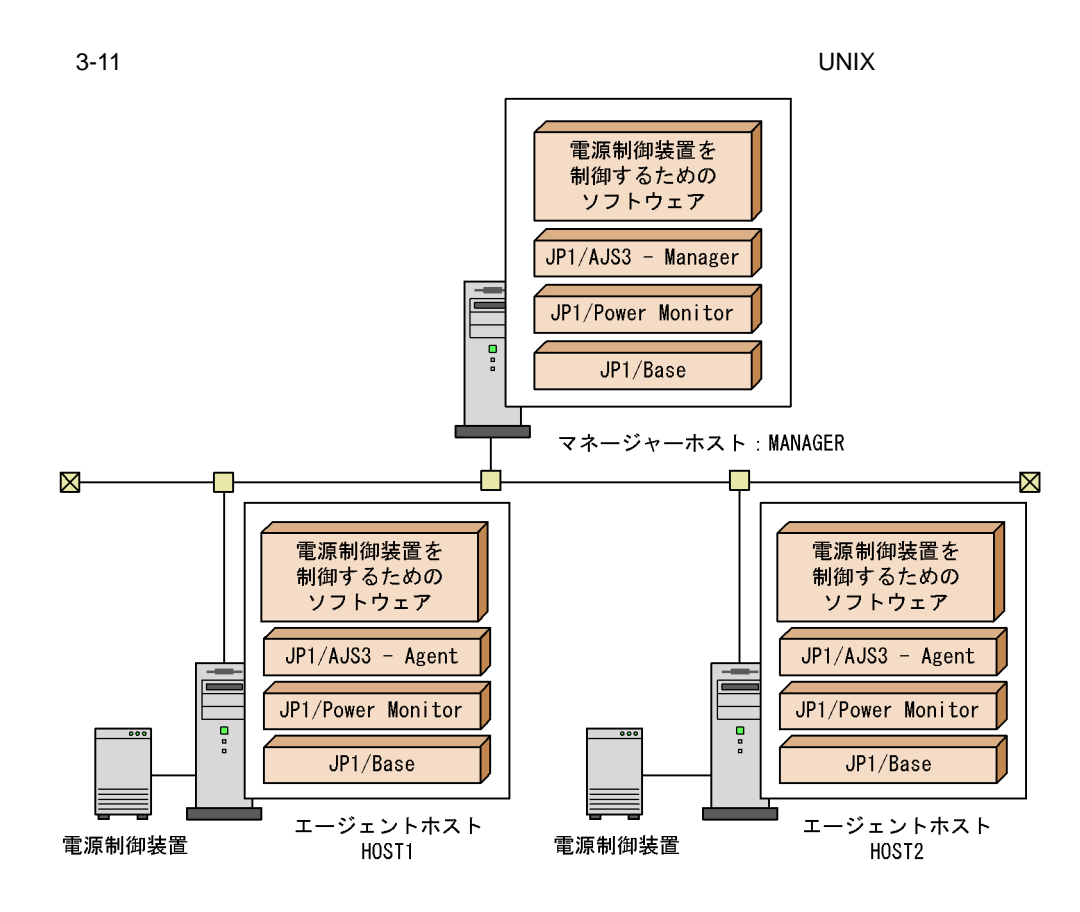

 $a \rightarrow a$ 

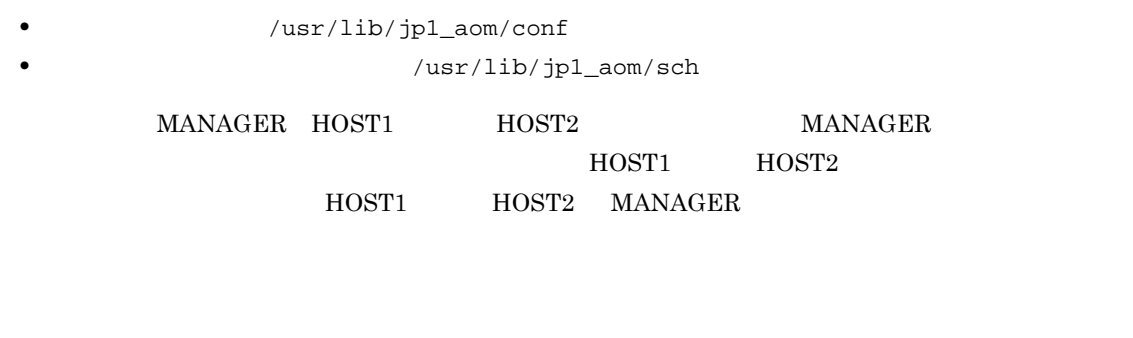

1. https://usr/lib/jp1\_aom/startup vi

```
\overline{\mathbf{r}}if test -x /usr/bin/jp1_aom/jaomstart
 then
  : # LANG=Ja_JP. IBM-932 /usr/bin/jp1_aom/jaomstart -c /usr/lib/jp1_aom/conf
  fi
2. LANG= :#
  \cdot # \cdot OS
3. LANG=
         Ja_JP.IBM-932
4. /usr/lib/jp1_aom/conf
                                     /usr/lib/jp1_aom/conf
5.6. /usr/lib/jp1_aom/conf vi
```
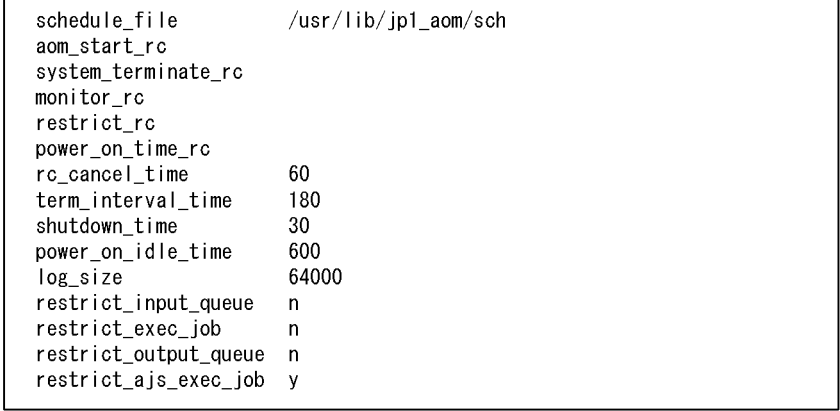

 $Y$ 

 $7.$ 

8. jaomchecc

jaomchecc /usr/lib/jp1\_aom/conf

9. 運転スケジュール定義ファイル(/usr/lib/jp1\_aom/sch)を,vi などのエディターで開く。

 ${\tt schedule\_file} \hspace{2.5cm} / {\tt usr/lib/jp1\_aom/sch}$  $JP1/AJS3$   $T3P1/AJS3$ 

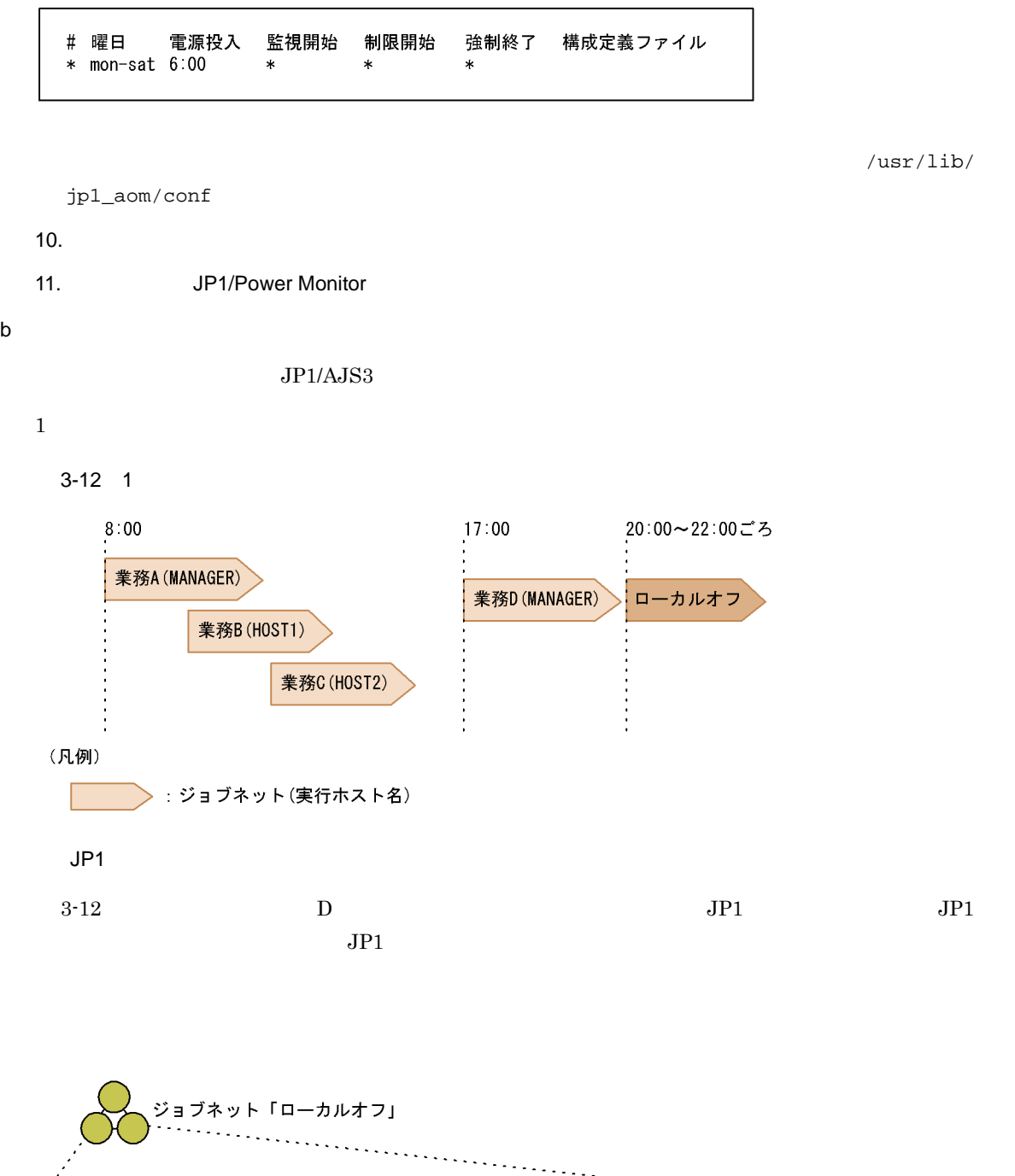

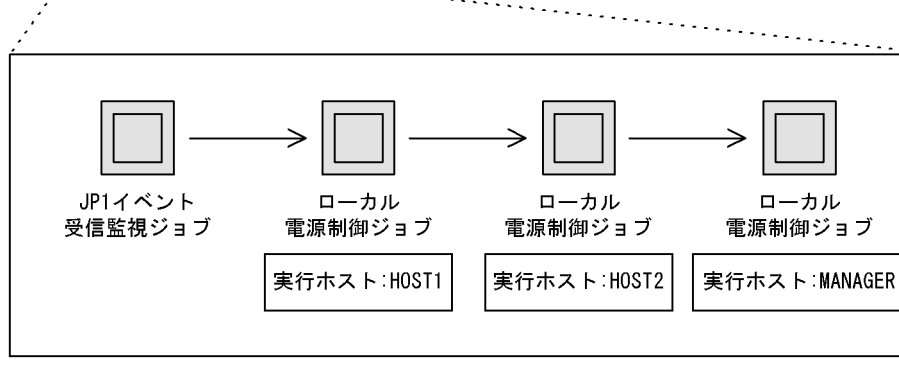

 $3-12$  D

 $\rm JP1/AJS3$ 

 $JP1/AJS3$ 

## 3.5 JP1/Power Monitor

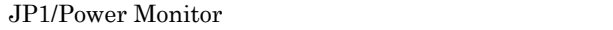

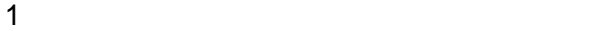

Monitor ではリモート電源制御ジョブの要素を直測しています。<br>コモート電源

 $JP1/AJS3$   $JP1/Bower$ 

2 JP1/AJS3

JP1/AJS3 - Agent

JP1/Power Monitor  $JPI/AJS3 - 1$  JP1/AJS3 - Manager  $JPI/ABSS - 1$ Agent JP1/AJS3 JP1/AJS3 + Manager

a JP1/AJS3 - Manager

JP1/Power Monitor JP1/AJS3 - Manager JP1/AJS3 Windows UNIX

Windows

3-3 JP1/Power Monitor The State of Text Services Services JP1/AJS3 - Manager JP1/AJS3

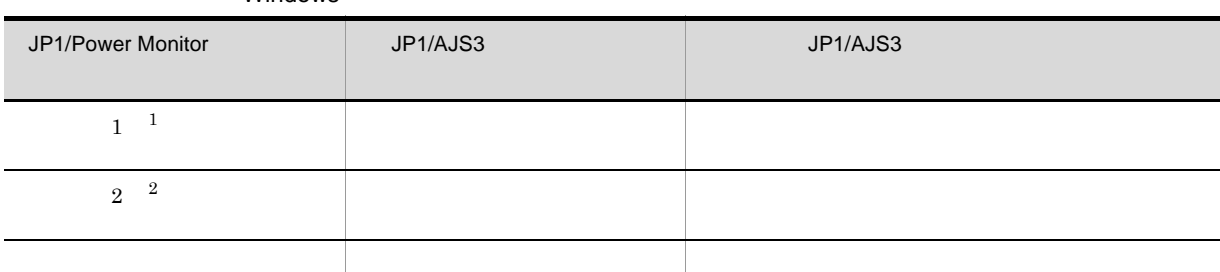

 $\overline{1}$ 

JP1/Power Monitor

JP1/Power Monitor

 $\overline{2}$ 

JP1/Power Monitor

jpwenvset -ds

3-4 JP1/Power Monitor The State of Text JP1/AJS3 - Manager JP1/AJS3

 $UNIX$ 

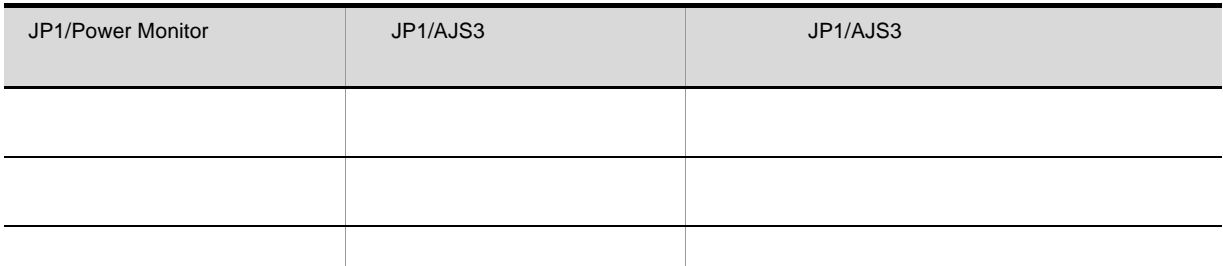

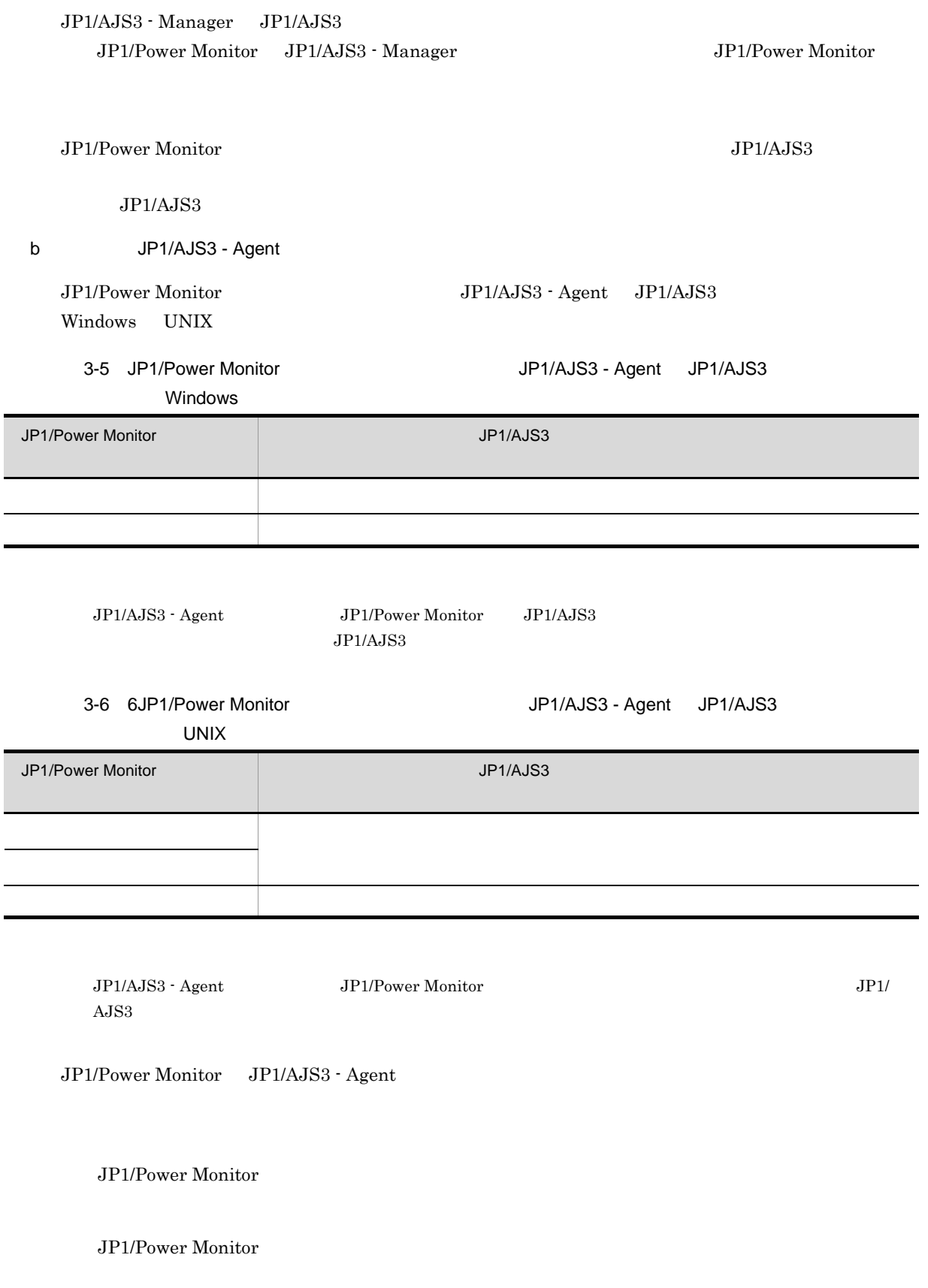

 $\overline{a}$ 

JP1/Power Monitor

JP1/Power Monitor

3 assessed to be observed by  $\overline{O}$  os  $\overline{O}$ 

JP1/Power Monitor

 $\overline{OSS}$   $\overline{JPI1/}$ 

Automatic Job Management System 3  $7.7.4(3)$  OS

# *4* カスタムジョブ

 $JP1/AJS3$ 

j,

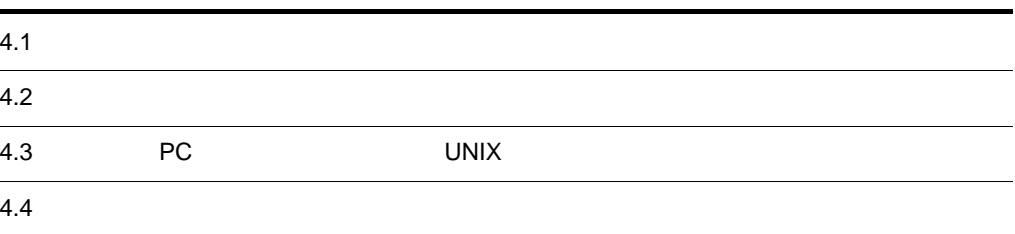

## $4.1$

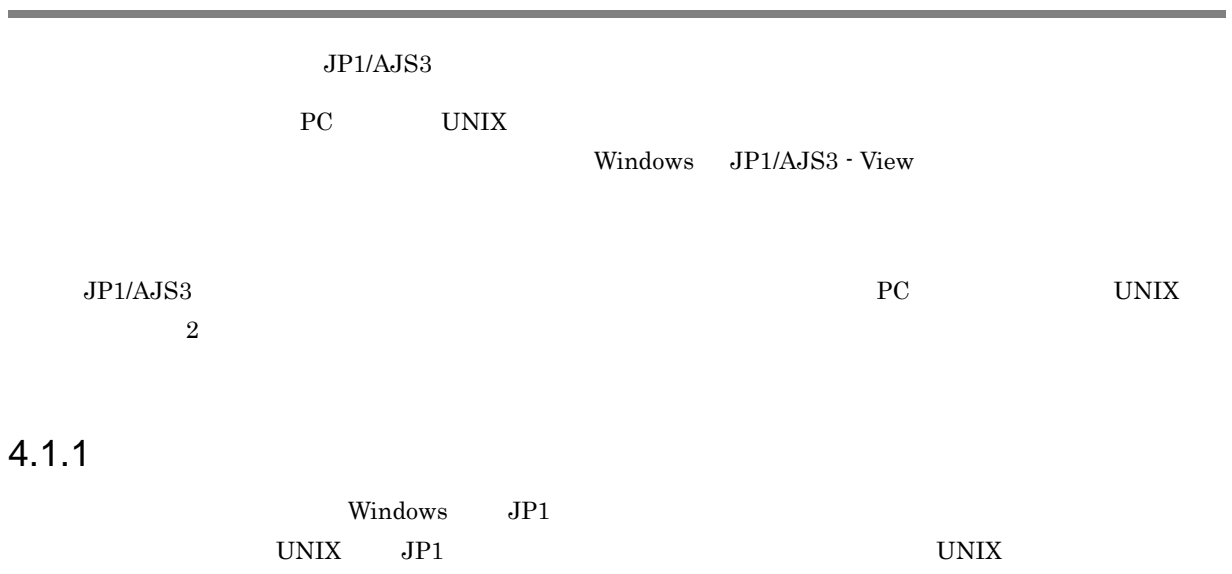

### $1$

 $4-1$ 

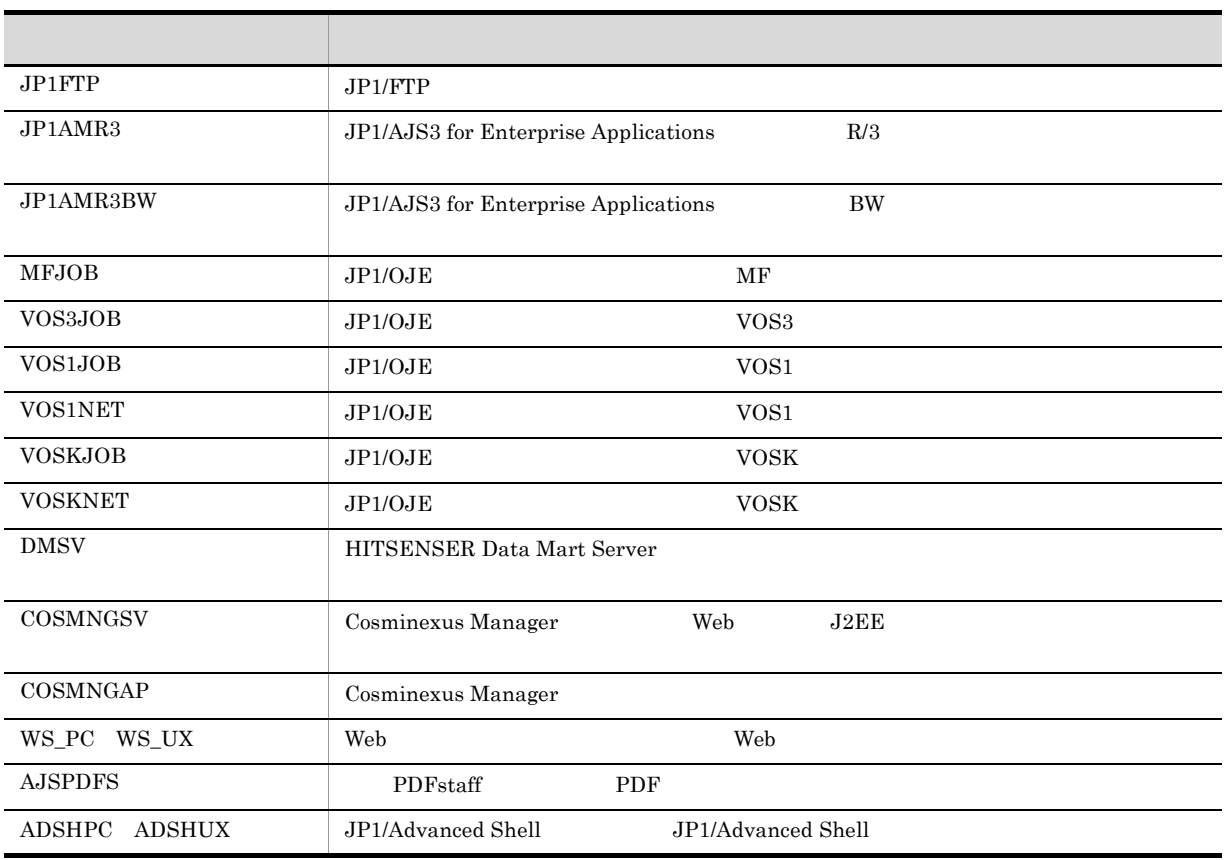

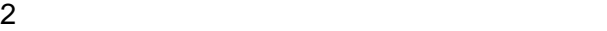

 $\overline{2}$ 

 $\rm JP1/AJS3\cdot \rm{Management} \hspace{0.5cm} JP1/AJS3\cdot \rm{Agent}$ 

•<br>• <sub>The st</sub>ory is the state of the state of the state of the state of the state of the state of the state of the state of the state of the state of the state of the state of the state of the state of the state of the stat

#### $JP1/FTP$

•<br>•<br>
• The contract is the contract in the contract is the contract in the contract is the contract in the contract is JP1/AJS3 - View

JP1/AJS3 - View

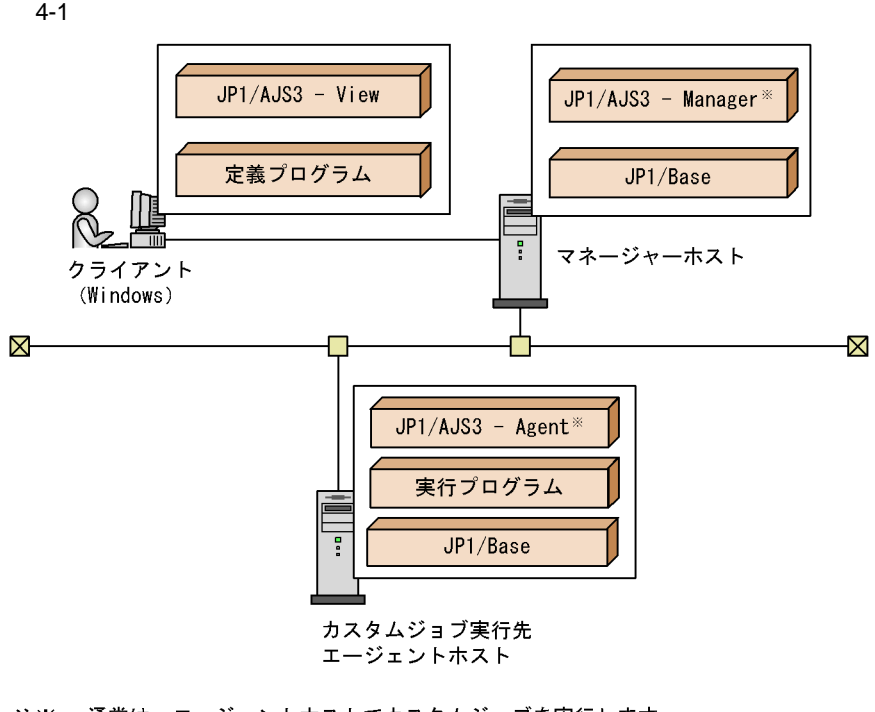

注※ 通常は,エージェントホストでカスタムジョブを実行します。<br>マネージャーホストでカスタムジョブを実行する場合は,マネージャーホストに<br>実行プログラムをインストールする必要があります。

 $JP1/AJS3$  - View

• Windows JP1FTP JP1AMR3 JP1AMR3BW MFJOB VOS3JOB VOS1JOB VOS1NET VOSKJOB VOSKNET DMSV COSMNGSV COSMNGAP ADSHPC •  $UNIX$ 

JP1FTP JP1AMR3 JP1AMR3BW ADSHUX

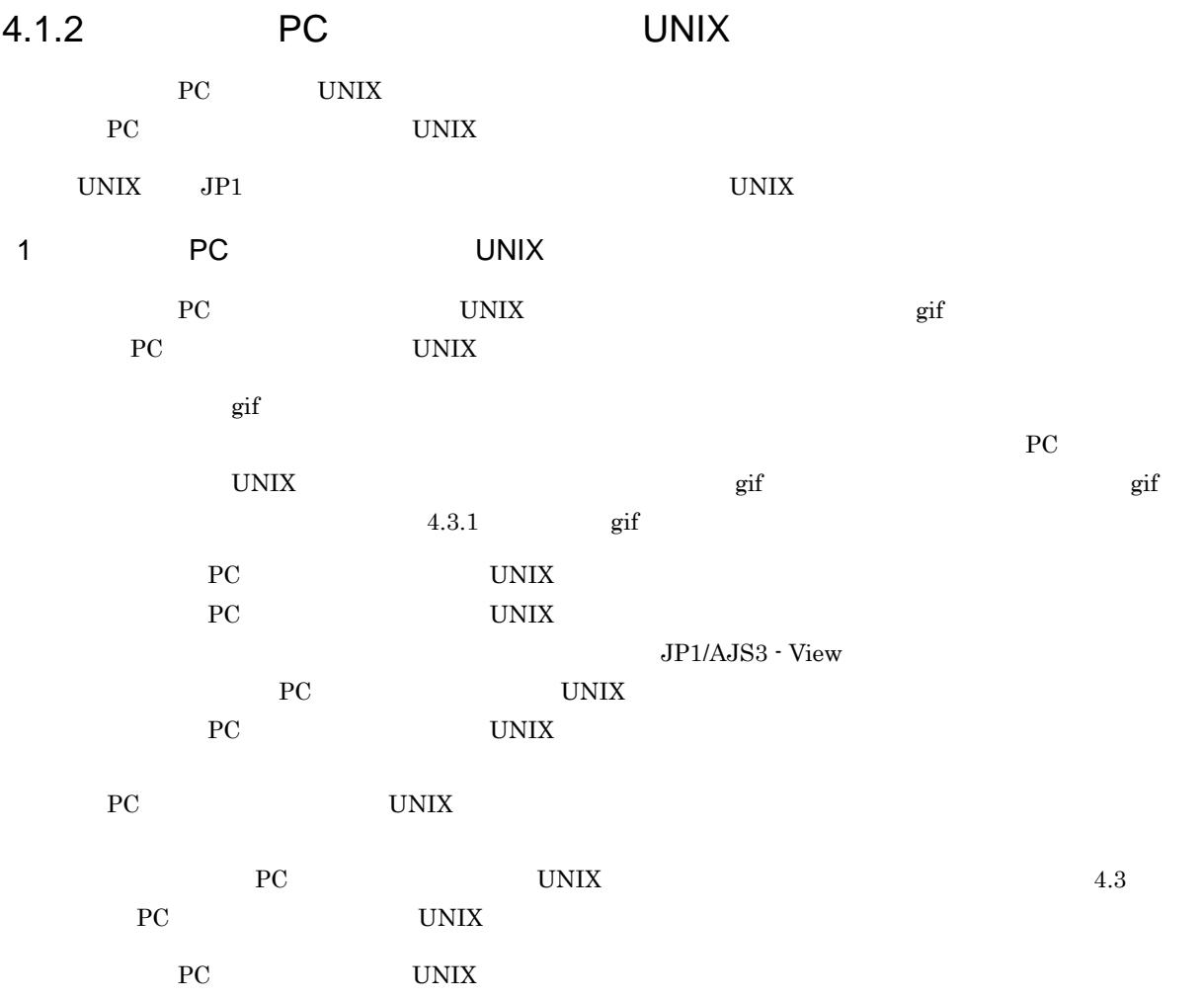

## $4.2$

JP1/AJS3 - View

1. Windows **Case 2.28 and 2.39 and 3.39 and 3.39 and 3.39 and 3.39 and 3.39 and 3.39 and 3.49 and 3.49 and 3.49 and 3.49 and 3.49 and 3.49 and 3.49 and 3.49 and 3.49 and 3.49 and 3.49 and 3.49 and 3.49 and 3.49 and 3.49 an** - View  $2.$  $3.$ JP1/Automatic Job Management System 3  $15.13.2$ 4. OK  $5.$  $6.$ ndia 1992 in the UNIX in the UNIX in the UNIX in the UNIX in the UNIX in the UNIX in the UNIX in the UNIX in the UNIX in the UNIX in the UNIX in the UNIX in the UNIX in the UNIX in the UNIX in the UNIX in the UNIX in the U

# 4.3 PC UNIX

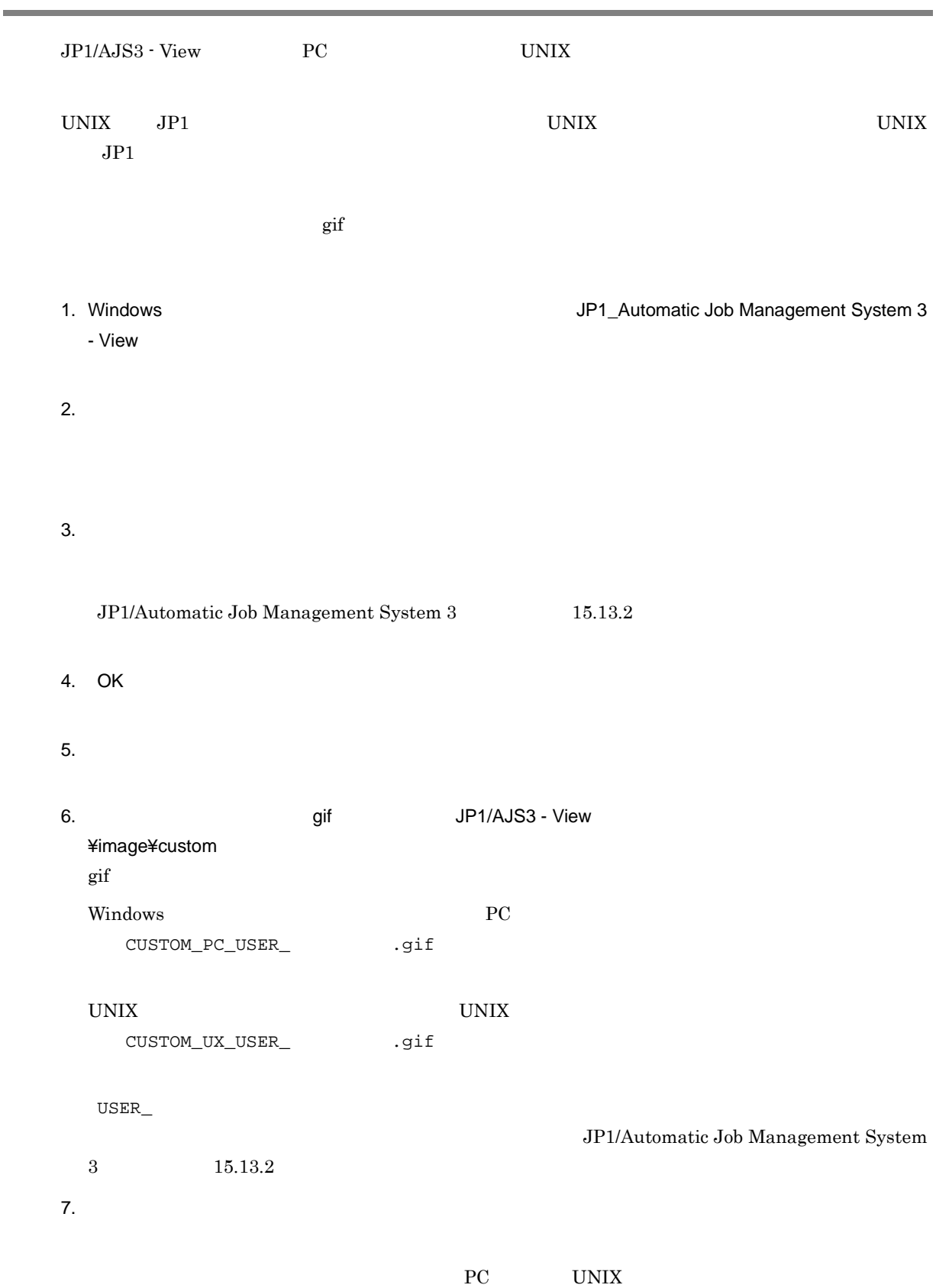

4.3.1 gif

| $\ensuremath{\text{UNIX}}$     |         | gif |                                                 |
|--------------------------------|---------|-----|-------------------------------------------------|
|                                | gif     |     |                                                 |
| $30\times~30$<br>$32\times~32$ |         |     |                                                 |
|                                | $\,1\,$ |     | $30\times~30$                                   |
|                                |         |     | ${\bf RGB}$                                     |
|                                |         |     | $255\,$                                         |
|                                |         |     | JPI/                                            |
|                                |         |     | $\rm JP1/AJS3$<br>${\rm RGB}$<br>$255\quad 102$ |

 $RGB$ 

## $4.4$

Windows JP1/AJS3 - View JP1/AJS3 - View

 $\rm JP1/A$ utomatic Job Management

 $\begin{array}{lll} \text { System 3} & \hspace*{1.5mm} & 11.3.11 \end{array}$
## 5 JP1/FTP

 $JPI/FTP$   $FTP$ JP1/FTP  $JPI/FTP$   $JPI/AJS3$ 

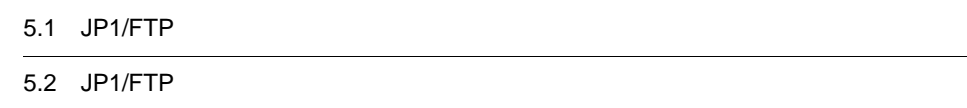

5.3 JP1/FTP

## 5.1 JP1/FTP

 $JPI/FTP$   $JPI/ATS3$ 

 $JPIAJS3 \hspace{1.5cm} JP1/FTP$ 

 $JP1/FTP$ 

## 5.2 JP1/FTP

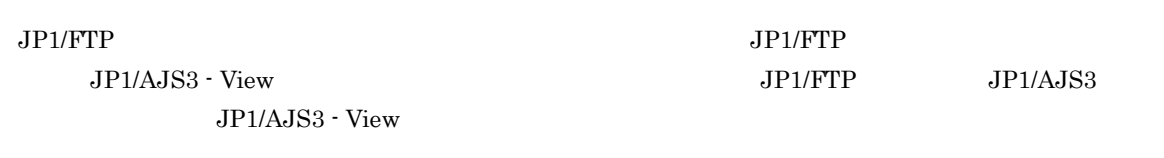

#### $JP1/FTP$

5-1 JP1/FTP

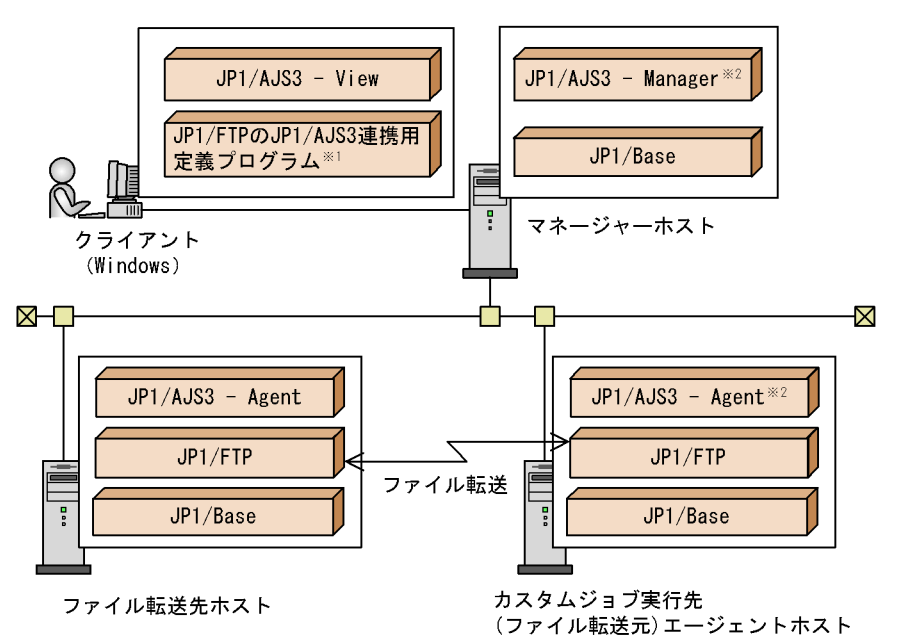

- 注※1 定義プログラムの代わりにJP1/FTPをインストールしても使用できます。
- 注※2 通常は、エージェントホストでJP1/FTPのカスタムジョブを実行します。 マネージャーホストでJP1/FTPのカスタムジョブを実行する場合は、マネージャーホスト にJP1/FTPをインストールする必要があります。

UNIX JP1/FTP

#### $JP1/FTP$

- **•** JP1FTS\_AUTO\_UID\_OPTION=TRUE
- JP1FTS\_AUTO\_STDIO=

```
# JP1FTS_AUTO_UID_OPTION=TRUE
# JP1FTS_AUTO_STDIO=/dev/null
# export JP1FTS_AUTO_UID_OPTION JP1FTS_AUTO_STDIO
# jftsd
```
JP1/FTP JP1/FTP JP1/File Transmission Server/FTP

 $UNIX(R)$ 

 $JP1/FTP$ 

5-2 JP1/FTP

(1) マネージャーホストでの作業

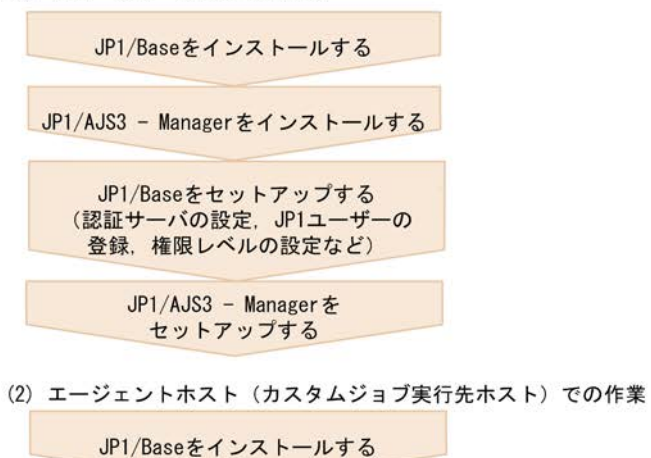

JP1/AJS3 - Agentをインストールする

JP1/Baseをセットアップする<br>(ユーザーマッピングの設定など)

JP1/AJS3 - Agentをセットアップする

JP1/FTPをインストール· セットアップする

(3) クライアントでの作業

JP1/AJS3 - Viewをインストールする JP1/FTPのJP1/AJS3連携用 定義プログラムをコピーするか,<br>またはJP1/FTPをインストールする

JP1/AJS3 - Viewにカスタムジョブ アイコンを登録する

運用を開始する

 $4.2$ 

## 5.3 JP1/FTP

## $JPI/FTP$  $1.$ 2. JP1/FTP 3. JP2. The Second Library Second Second Second Second Second Second Second Second Second Second Second Second Second Second Second Second Second Second Second Second Second Second Second Second Second Second Se Custom Job  $3.$  $4.$  $JPI/File$  Transmission Server/FTP Windows(R)  $5.$  OK estimated by the Custom Job and Custom Job and Company of Company of Company of Company of Company of Company of Company of Company of Company of Company of Company of Company of Company of Company of Company of Company of

# 6 ERP

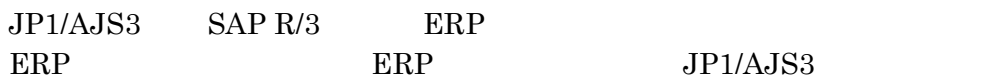

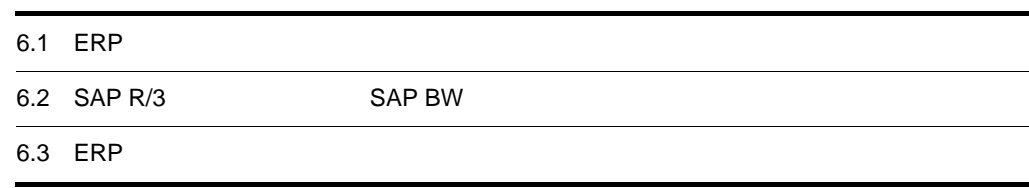

## 6.1 ERP

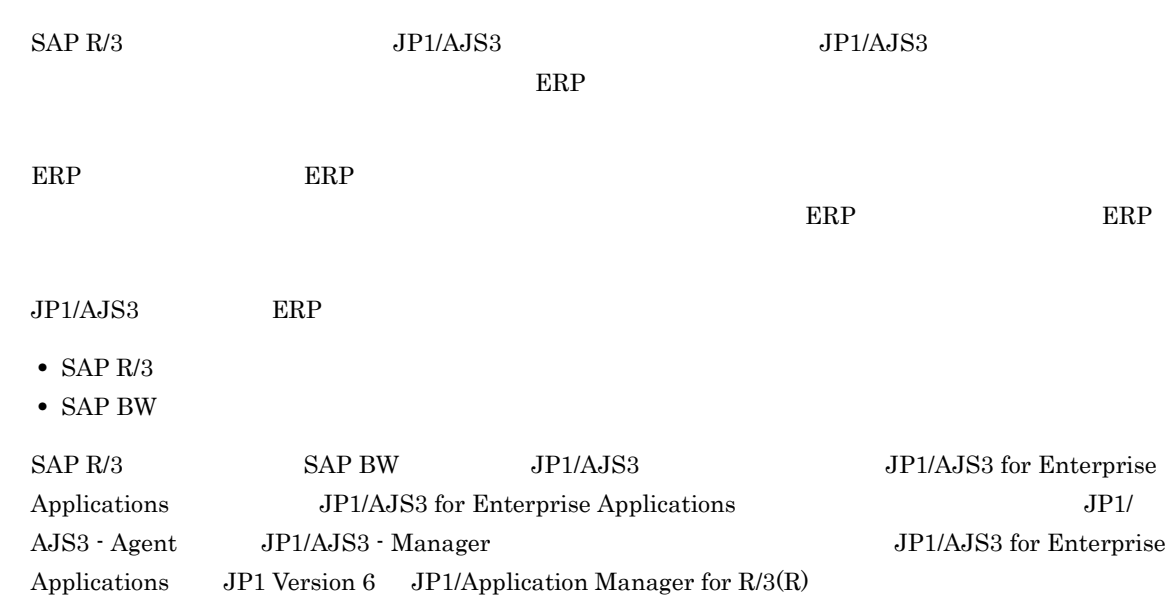

## 6.2 SAP R/3 SAP BW

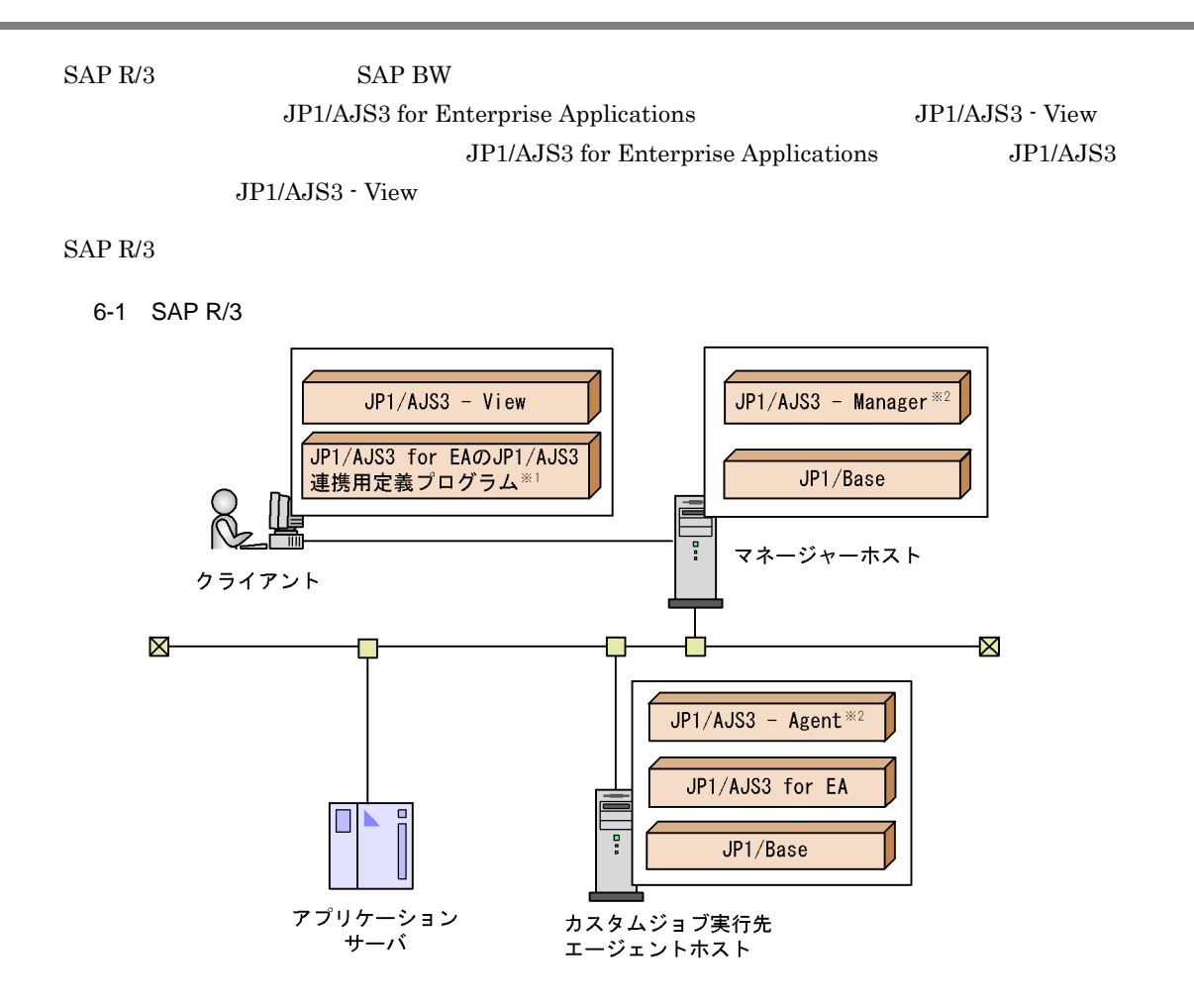

<sup>(</sup>凡例)

JP1/AJS3 for EA : JP1/AJS3 for Enterprise Applications

注※1 定義プログラムの代わりに、JP1/AJS3 for EAをインストールして使用することもできます。

注※2 通常は、エージェントホストでカスタムジョブを実行します。 ー<br>マネージャーホストでカスタムジョブを実行する場合は,マネージャーホストにもJP1/AJS3<br>for EAをインストールする必要があります。

 $SAP R/3$ 

6-2 SAP R/3

(1) マネージャーホストでの作業

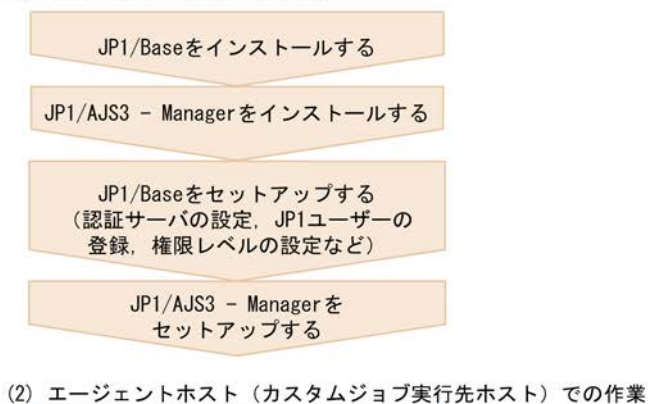

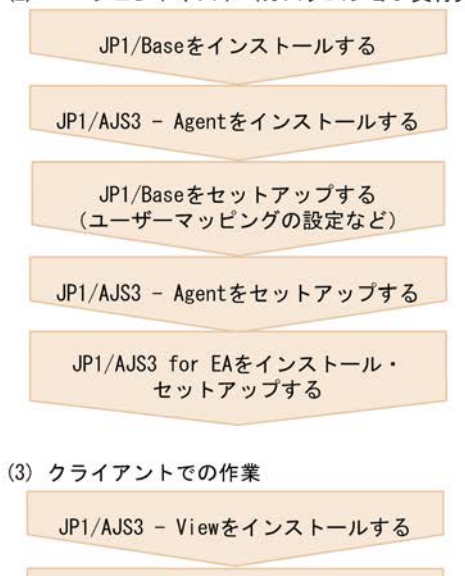

JP1/AJS3 for EAのJP1/AJS3連携用 定義プログラムをコピーするか. またはJP1/AJS3 for EAを インストールする

JP1/AJS3 - Viewにカスタムジョブ アイコンを登録する

運用を開始する

(凡例)

JP1/AJS3 for EA : JP1/AJS3 for Enterprise Applications

 $4.2$ 

## 6.3 ERP

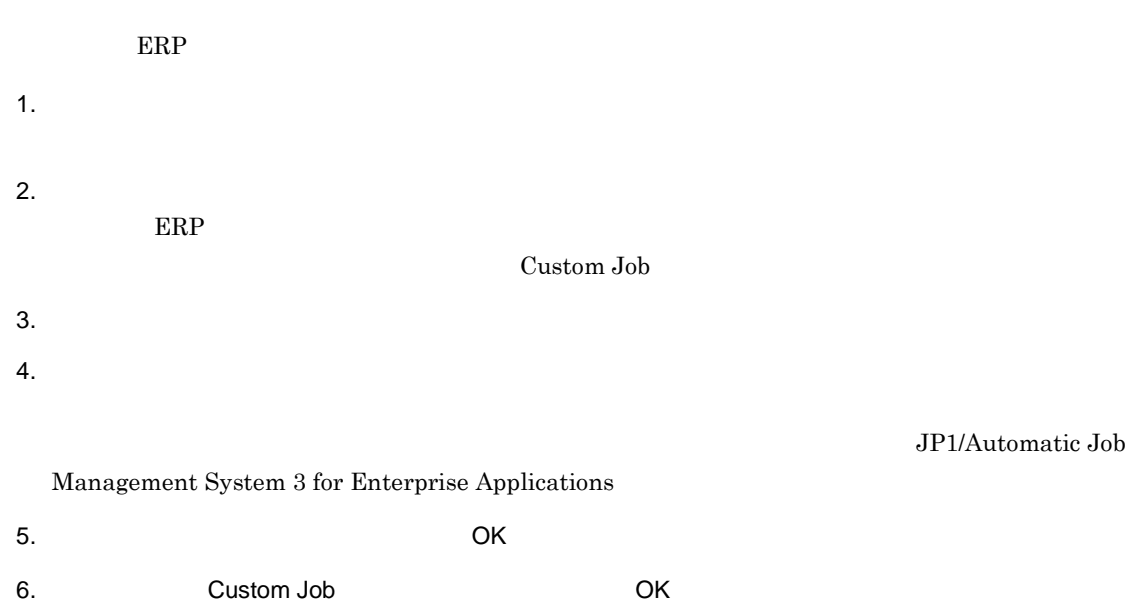

## *7* JP1/OJE を使ったメインフレーム

 $JP1/OJE$ 

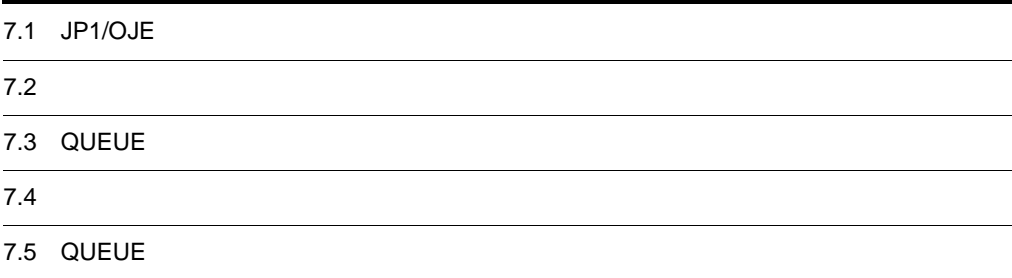

## 7.1 JP1/OJE

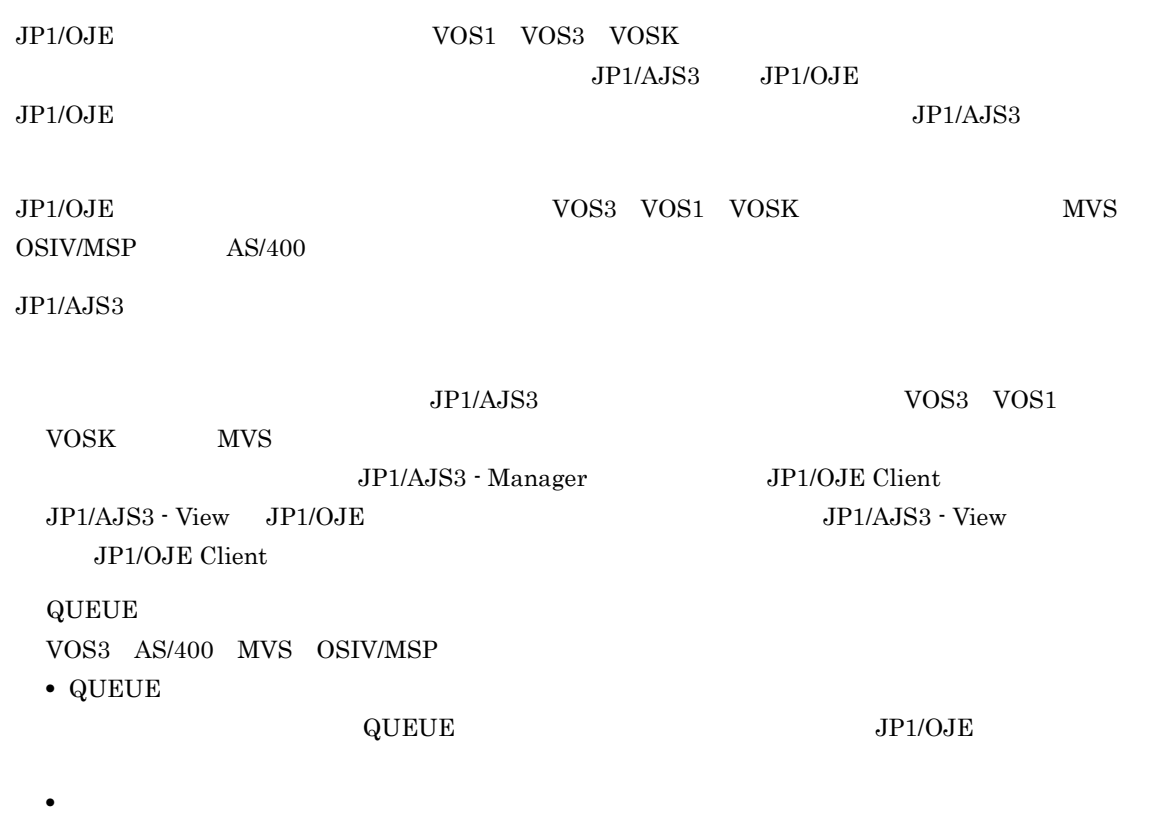

 $jpq$ 

## $7.2$

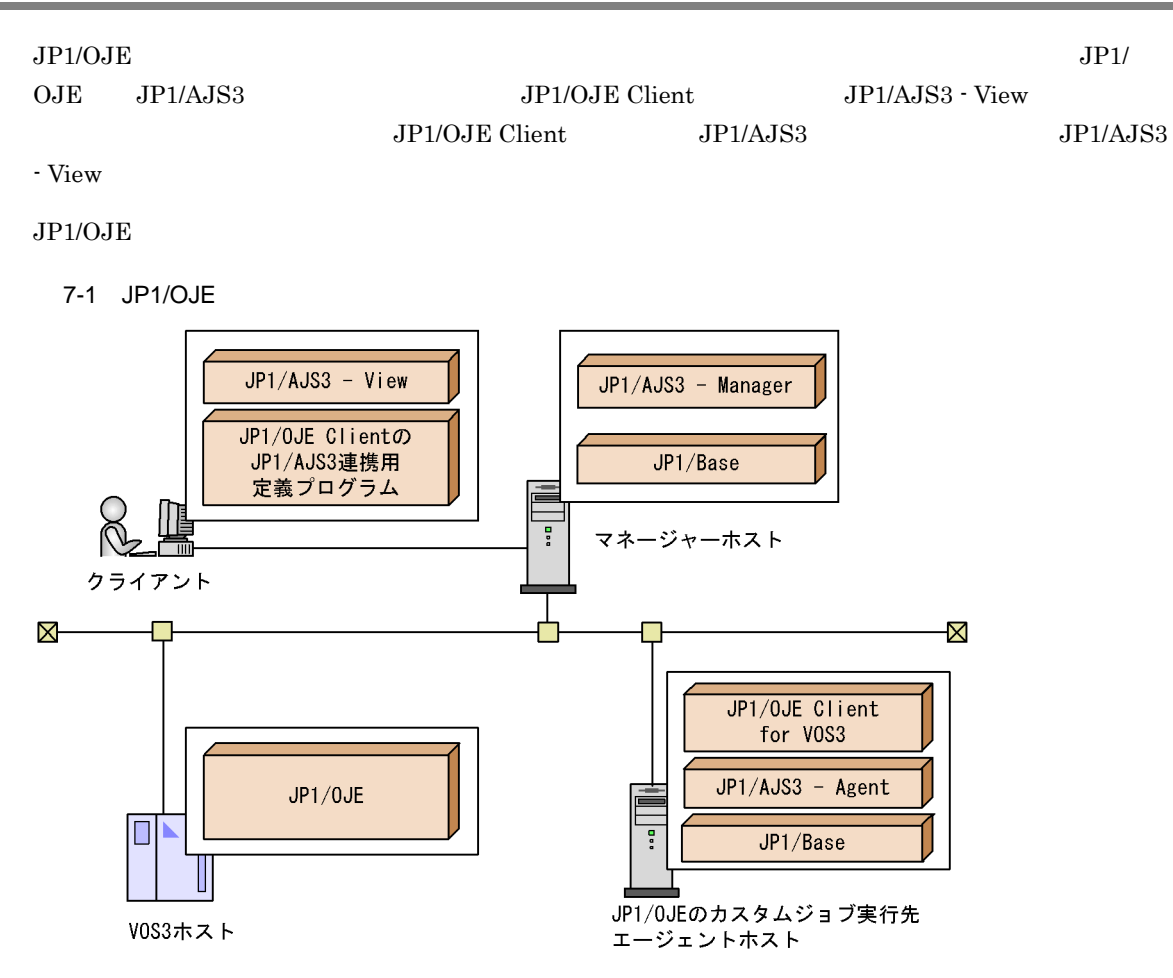

注 この図ではVOS3を例にしていますが,他のメインフレームの場合も同様の システム構成になります。

 $JP1/OJE$ 

7-2 JP1/OJE

(1) マネージャーホストでの作業

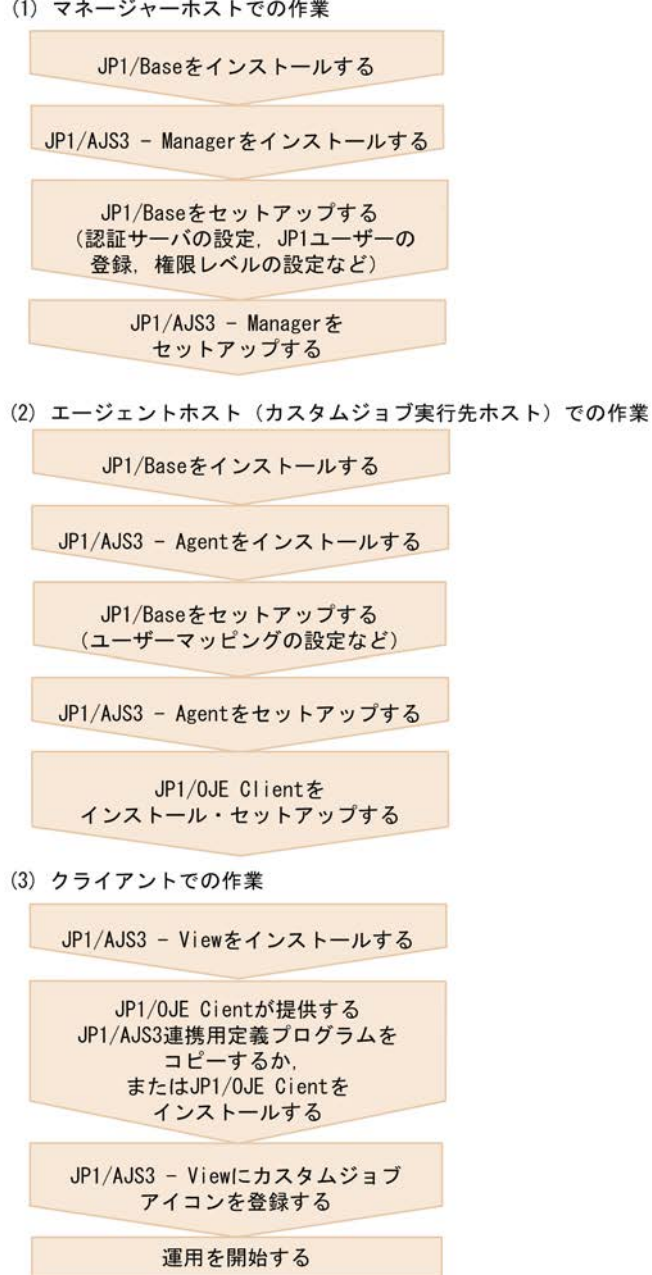

 $4.$ 

 $JPI/AJS3$ 

### $7.2.1$

**THE SERVICES SERVICES** 

**•** JP1AutoJob 5001/tcp JP1event

## 7.3 QUEUE

JP1/OJE QUEUE WELL TO A SALL TO A LATER THAT THE SALL TO A LATER SERVER THAT THE SALL TO A LATER SALL TO A LAT

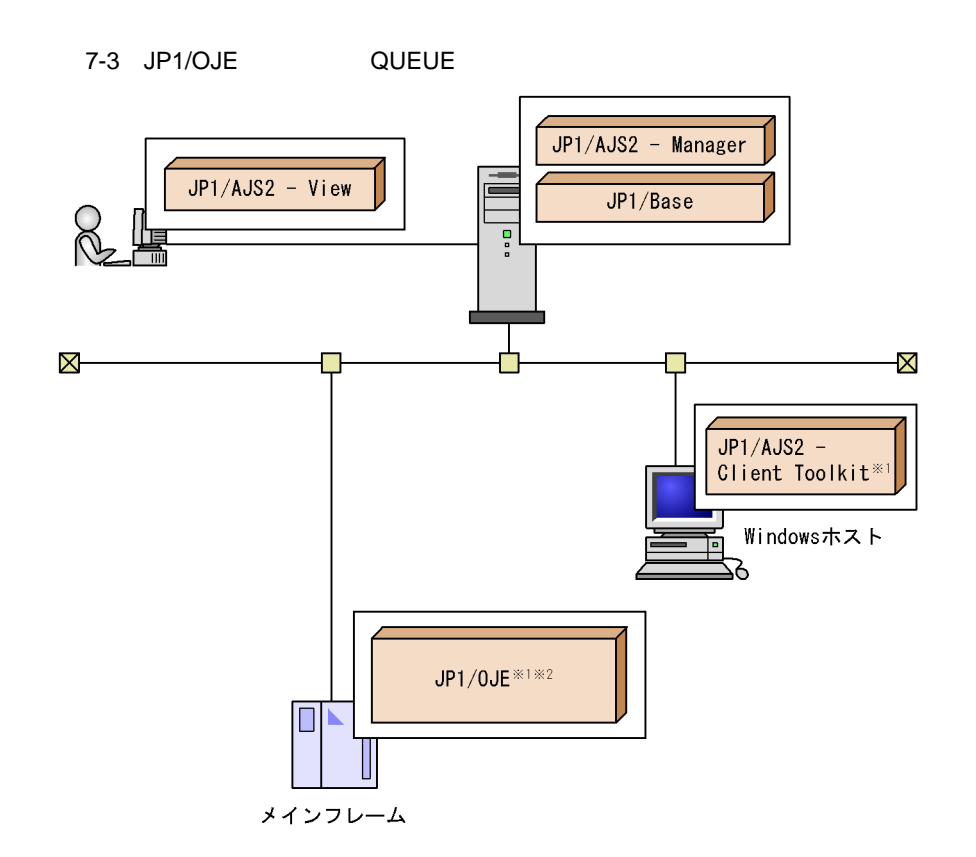

注※1 JP1/AJS2 - Client Toolkitが連携できるのは、JP1/0JE for VOS3だけです。 注※2 AS/400と連携する場合は、JP1/0JE for Midrange Computerが必要です。

 $JPI/AJS3 - Manager \qquad JP1/OJE \qquad \qquad JP1/AJS3 - Manager$  $\rm QUEUE$  , we obtain the state of  $\rm JP1/OJE$ 

 $JPI/AJS3$  - Manager  $JIPI/OJE$ 

 $JP1/OJE$ 

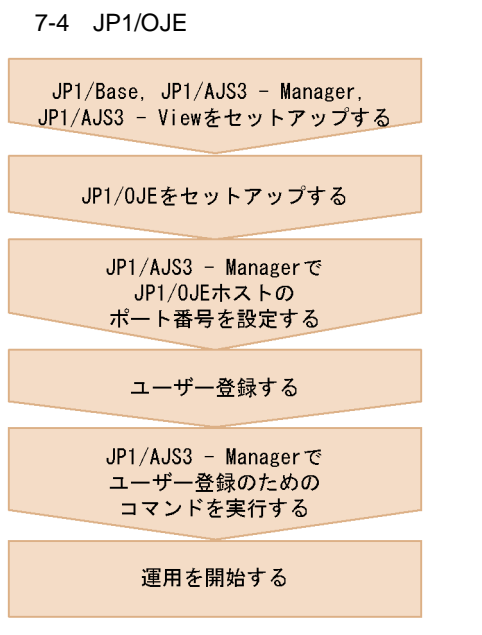

 $JPI/OJE$   $JPI/OJE$ 

 $JPI/AJSS$ 

### $7.3.1$

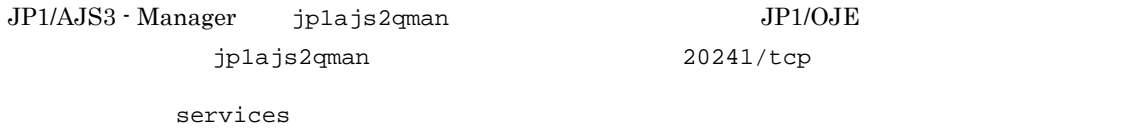

### $7.3.2$

JP1/OJE JP1/OJE  $JPIOJE$ 

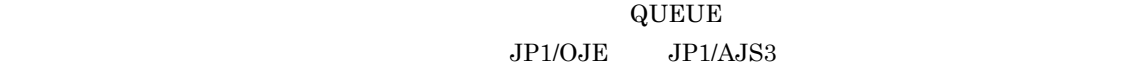

20241/tcp

#### 1 QUEUE

 $\rm QUEUE$   $\rm JP1$ 

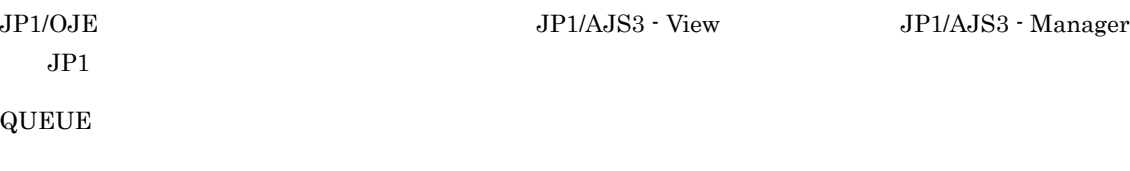

 $\rm JP1/AJS3$  -  $\rm Management$ 

• JP1

• VOS<sub>3</sub>

 $JP1/OJE$  $2$  $\mathcal{D}$  $\overline{\text{OS}}$  $JPD/OJE$   $OS$ OS  $JP1/AJS3$  - Manager  $\overline{\text{OS}}$ JP1/AJS3 - Manager VOS<sub>3</sub>  $JP1/OJE$ 3 JP1/OJE JP1/AJS3  $JPI/AJS3$  - Manager  $JPI$ JP1 JP1 JP1/Automatic Job Management  $System 3$   $1 \quad 3.1.1$  JP1/Base Windows JP1/ Automatic Job Management System 3 <br/>  $1 \quad 13.1.1 \text{ JP1/Base}$  UNIX 7.3.3 VOS3 JP1/AJS3 JP1/OJE for VOS<sub>3</sub> JP1/AJS3 - Manager JP1 OS  $VOS3$ JP1/AJS3 - Manager jpqreguser jpqreguser 3 JP1/Automatic Job Management System 3 2 2. ipqreguser

## $7.4$

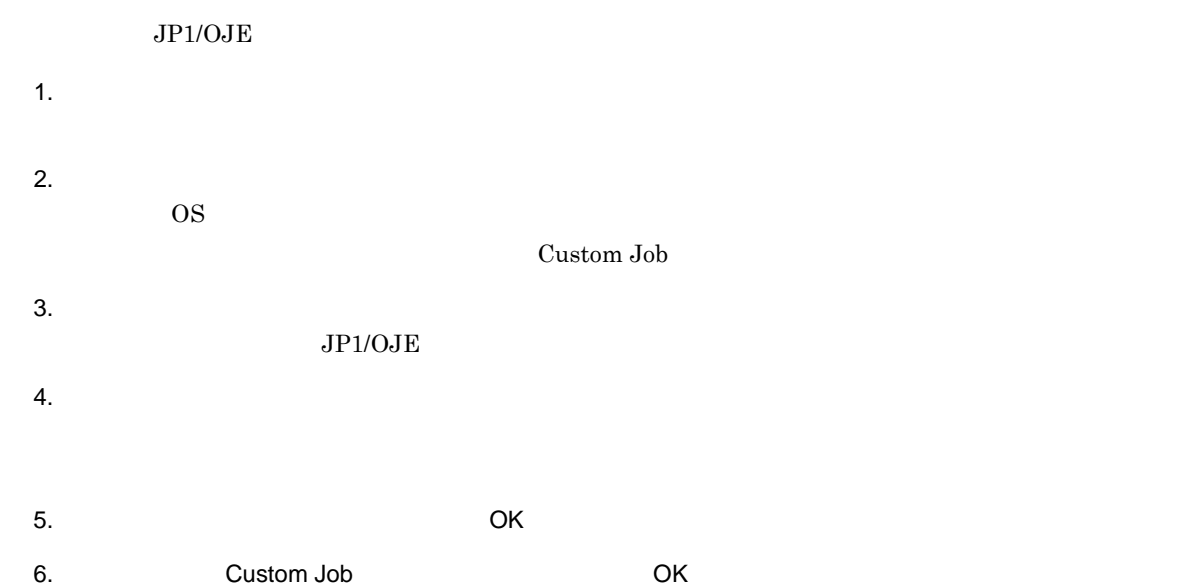

## 7.5 QUEUE

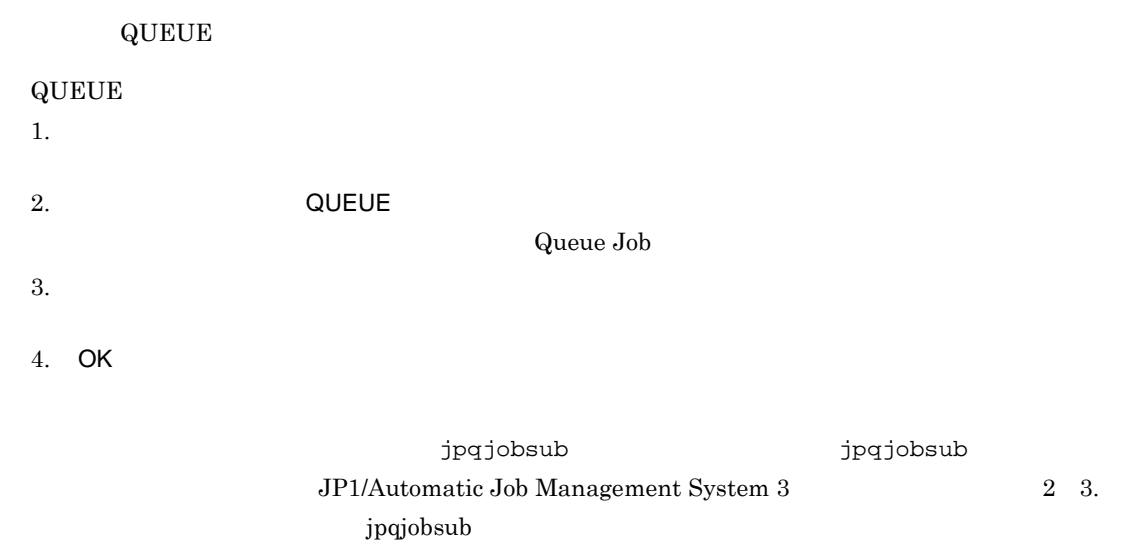

## **JP1/AJS2 for Mainframe**

JP1/AJS2 for Mainframe

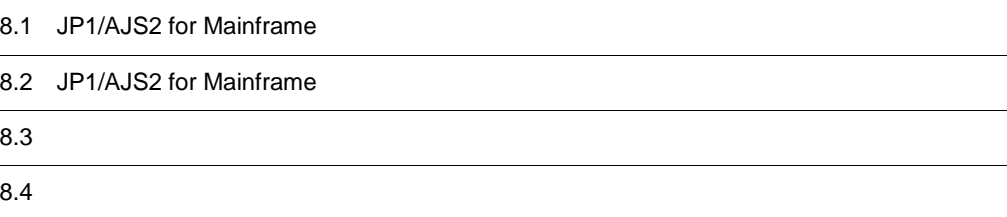

## 8.1 JP1/AJS2 for Mainframe

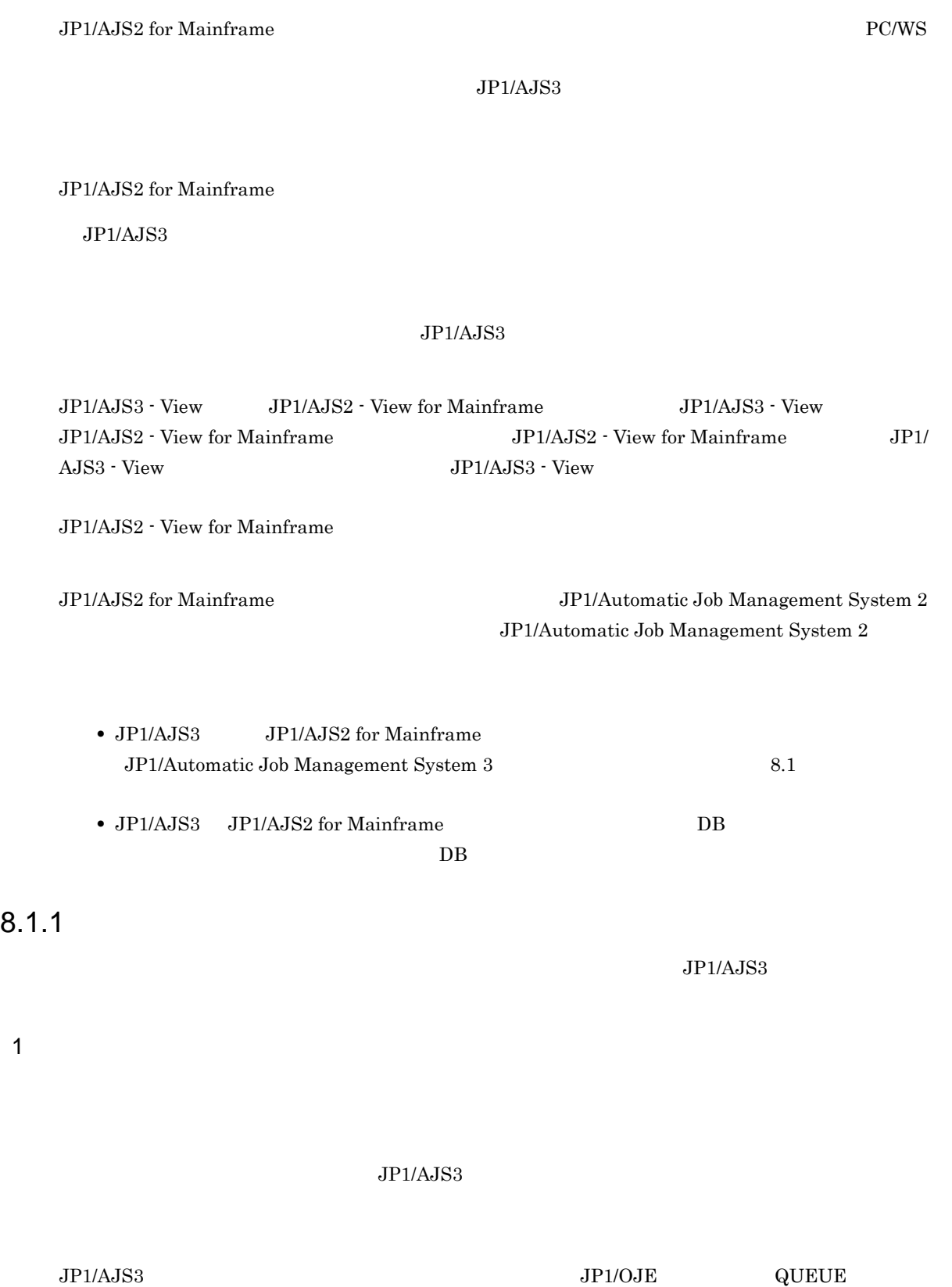

 $2 \nabla$ 

 $P\text{C}/\text{WS}$ 

 $JP1/AJS3$ 

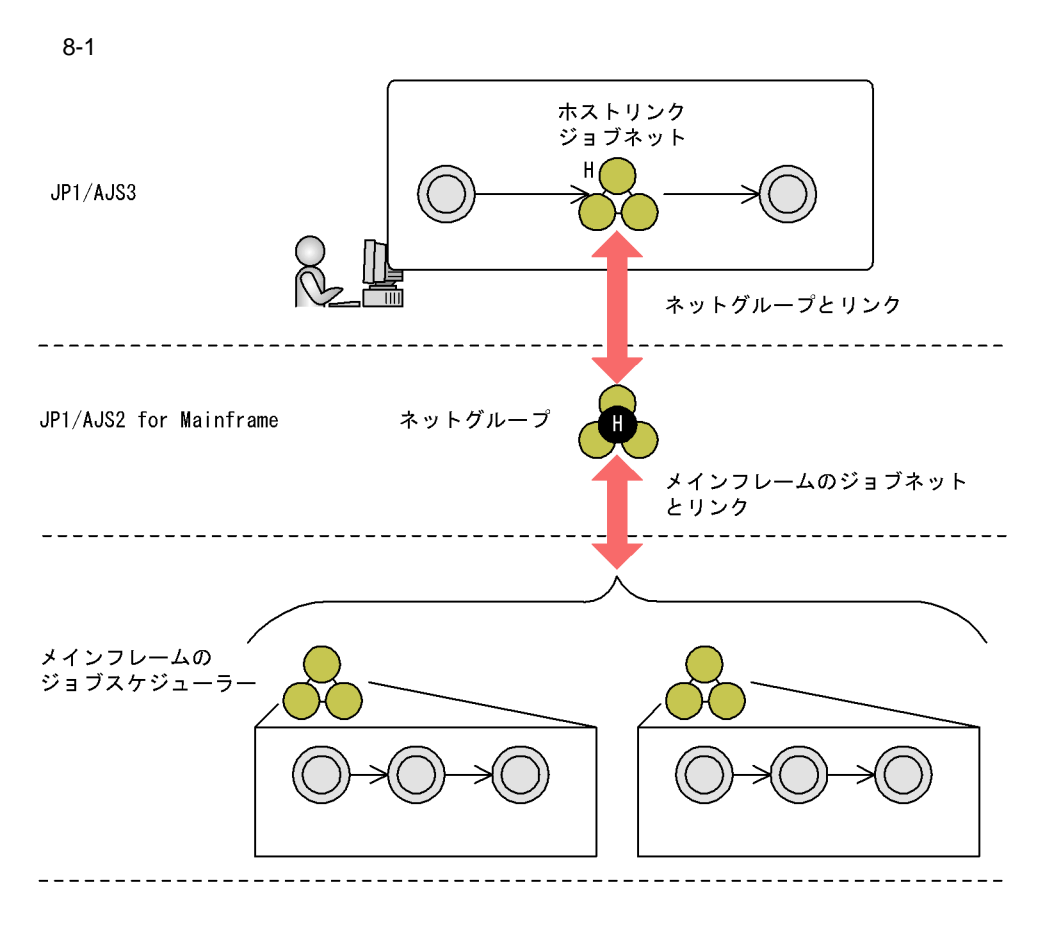

JP1/AJS3 - Manager

#### $8.1.2$

PC/WS JP1/AJS3

 $JPI/AS3$ 

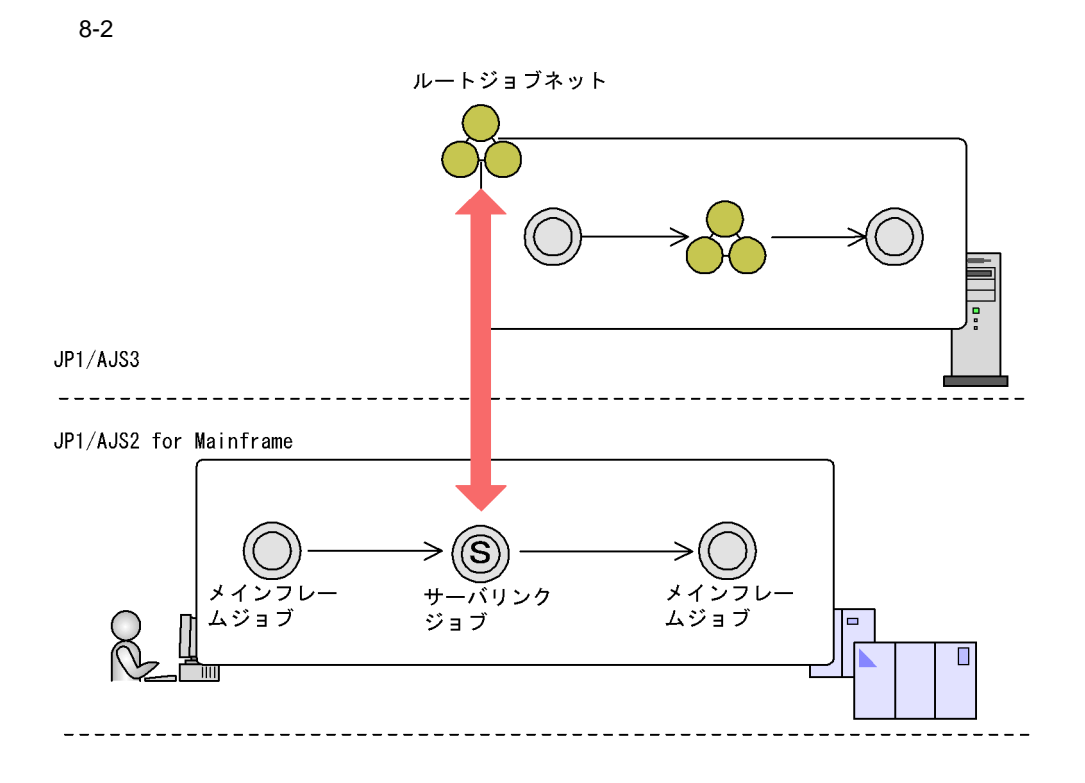

## 8.2 JP1/AJS2 for Mainframe

JP1/AJS2 for Mainframe

#### 8-3 JP1/AJS2 for Mainframe

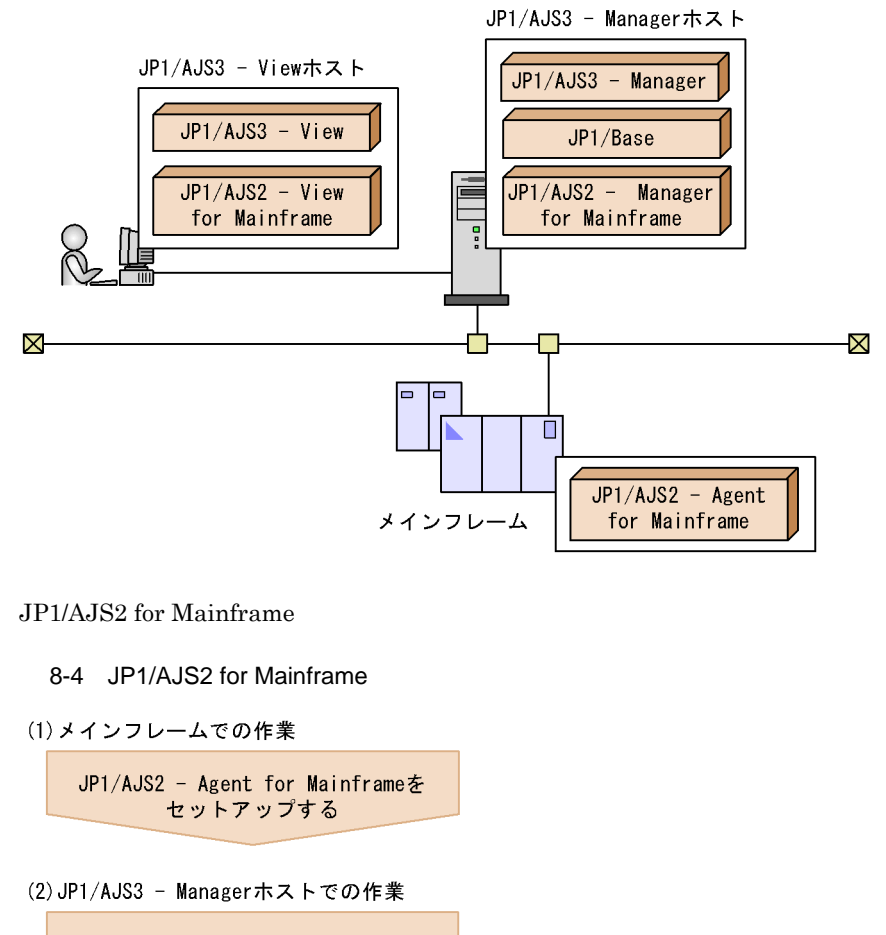

JP1/Baseをセットアップする

JP1/AJS3 - Managerおよび JP1/AJS2 - Manager for Mainframeを セットアップする

(3) JP1/AJS3 - Viewホストでの作業

JP1/AJS3 - View および JP1/AJS2 - View for Mainframeを セットアップする

運用を開始する

JP1/AJS2 - Manager for Mainframe JP1/AJS2 - Agent for Mainframe JP1/AJS2 - View for

Mainframe **The Example 2 September 1** System 2 JP1/Automatic Job Management System 2 JP1/AJS2 for Mainframe JP1/AJS3 - Manager JP1/AJS2 - Manager for Mainframe  $JPI/AdS3$  - View JP1/AJS2 - View for Mainframe JP1/AJS3 - Manager JP1/AJS3 - View JP1/AJS2 - Manager for Mainframe JP1/AJS2 - View for Mainframe 8.2.1 JP1/AJS2 for Mainframe JP1/AJS3 - Manager 5 JP1/AJS2 - Manager for Mainframe わせるため,CPU に高い負荷が掛かるおそれがあります。CPU の負荷が高い場合は,状態を問い合わせ JP1/AJS2 - Manager for Mainframe 1. JP1/AJS3  $2.$ JP1/AJS2 - Manager for Mainframe jajs\_config -k "[{JP1\_DEFAULT| }\}}JP1AJSMANAGER¥ "MFPOLLINTERVAL"=dword:  ${JPI\_DEFAULT}$  }  ${JPI\_DEFAULT}$ JP1/Automatic Job Management System 3  $2.2(72)$  MFPOLLINTERVAL 3. JP1/AJS3 JP1/AJS2 for Mainframe JP1/AJS2 - Manager for Mainframe JP1/AJS3 - Manager JP1/Automatic Job Management System 2 8.2.2 JP1/AJS2 for Mainframe  $JPI$ JP1/AJS2 for Mainframe JP1 JP1 jp1admin  $JPI$ 1. JP1/AJS3  $2.$ JP1/AJS2 for Mainframe JP1

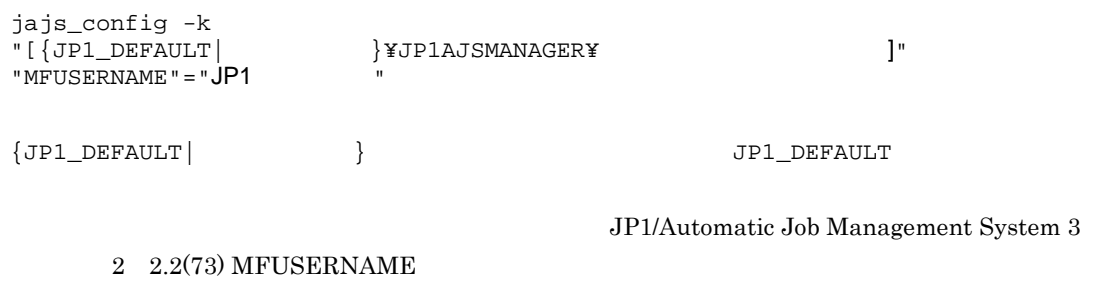

3. JP1/AJS3

JP1/AJS2 for Mainframe JP1

## $8.3$

 $JP1/AJS3$  $\rm JP1/A$ utomatic Job Management System  $2$  $1.$  $2.$  $3.$  $\mathbf{ID}$  //  $4.$ 

 $5.$ 

### $8.4$

#### JP1/AJS2 for Mainframe

 $\rm JP1/AJS3$ 

JP1/AJS2 for Mainframe  $JPI/A$ utomatic Job Management System  $2$ 

## 9 hp NonStop Server Windows

hp NonStop Server hp NonStop Server

- 9.1 hp NonStop Server
- 9.2 hp NonStop Server
- 9.3 hp NonStop Server

## 9.1 hp NonStop Server

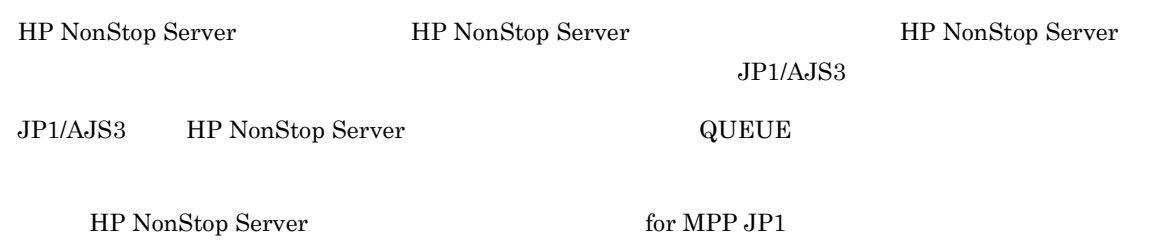

## 9.2 hp NonStop Server

Hp NonStop Server

#### 9-1 HP NonStop Server

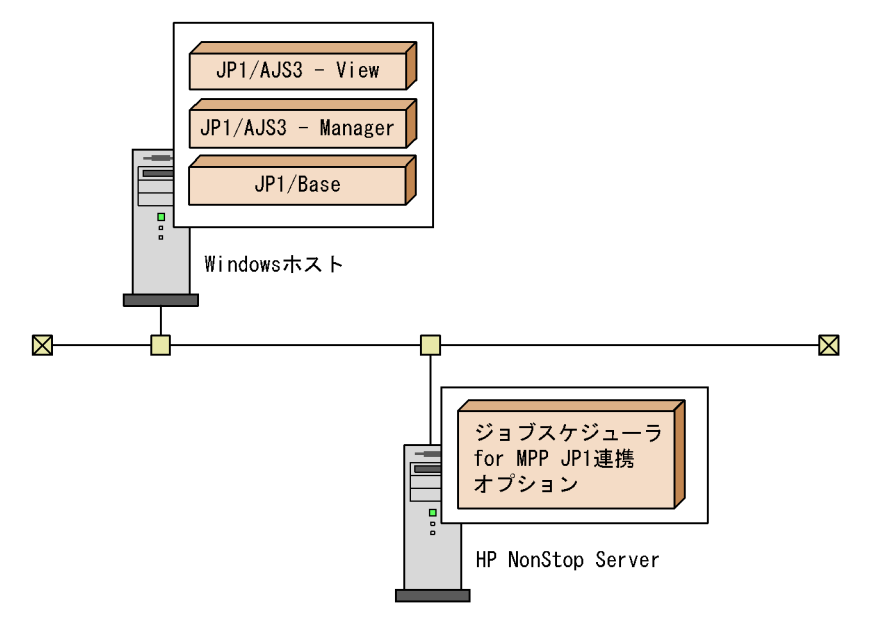

JP1/AJS3 - Manager HP NonStop Server

HP NonStop Server

9-2 HP NonStop Server

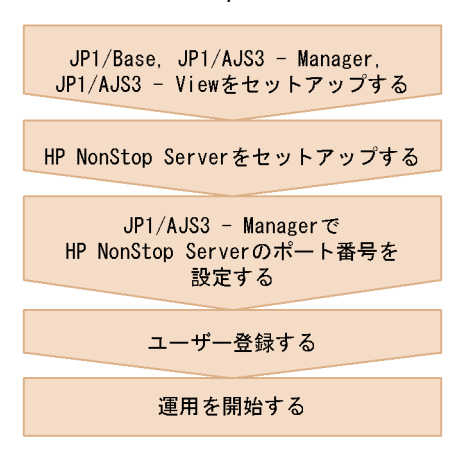

HP NonStop Server **HP NonStop Server** 

#### $9.2.1$

JP1/AJS3 - Manager 
the plajs2qman
the server the HP NonStop Server

jp1ajs2qman 20241/tcp

services

#### $9.2.2$

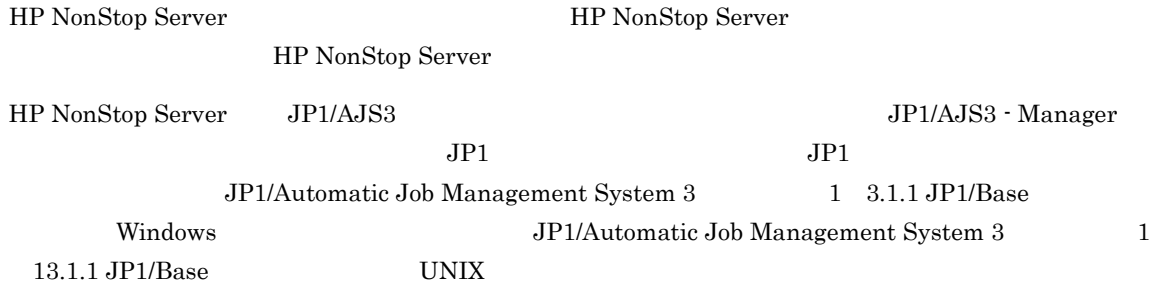
## 9.3 hp NonStop Server

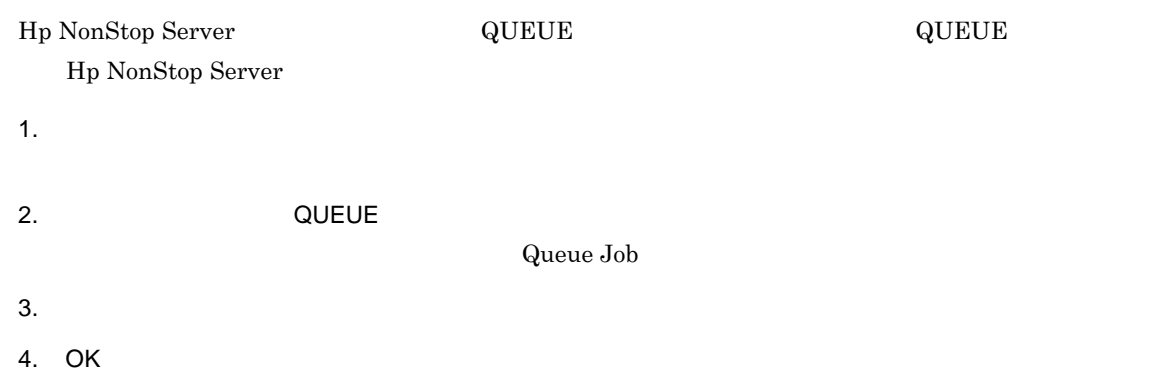

# $10$ JP1/Script

JP1/Script JP1/AJS3

JP1/Script JP1/AJS3

10.1 JP1/Script

10.2 JP1/Script

 $10.3$ 

## 10.1 JP1/Script

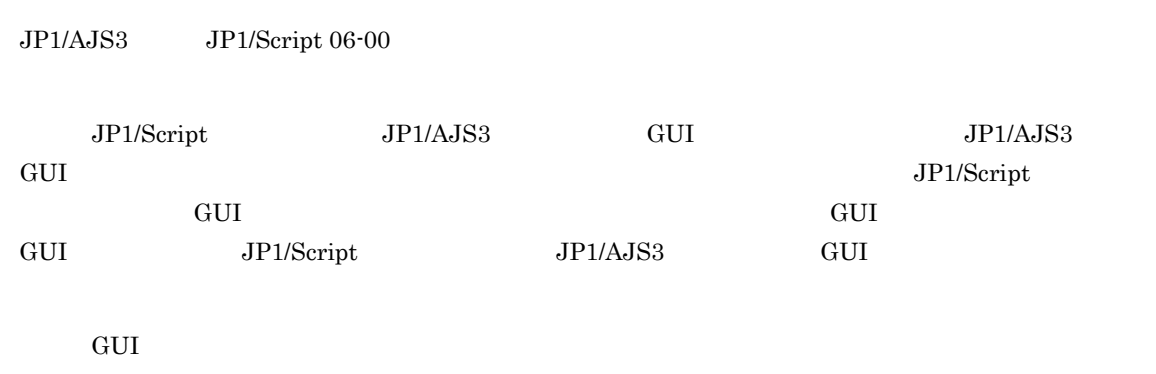

 $JP1/Script$  Windows(R)

## 10.2 JP1/Script

#### JP1/Script

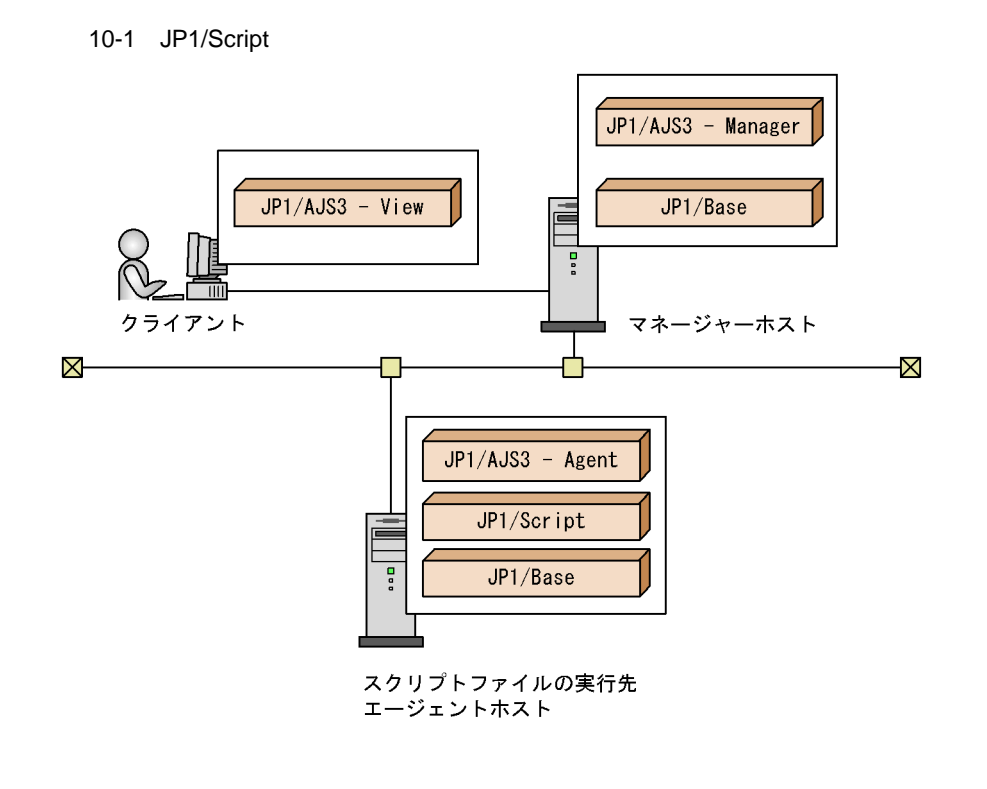

JP1/Script

 $JP1/Script$ 

10-2 JP1/Script

(1) マネージャーホストでの作業

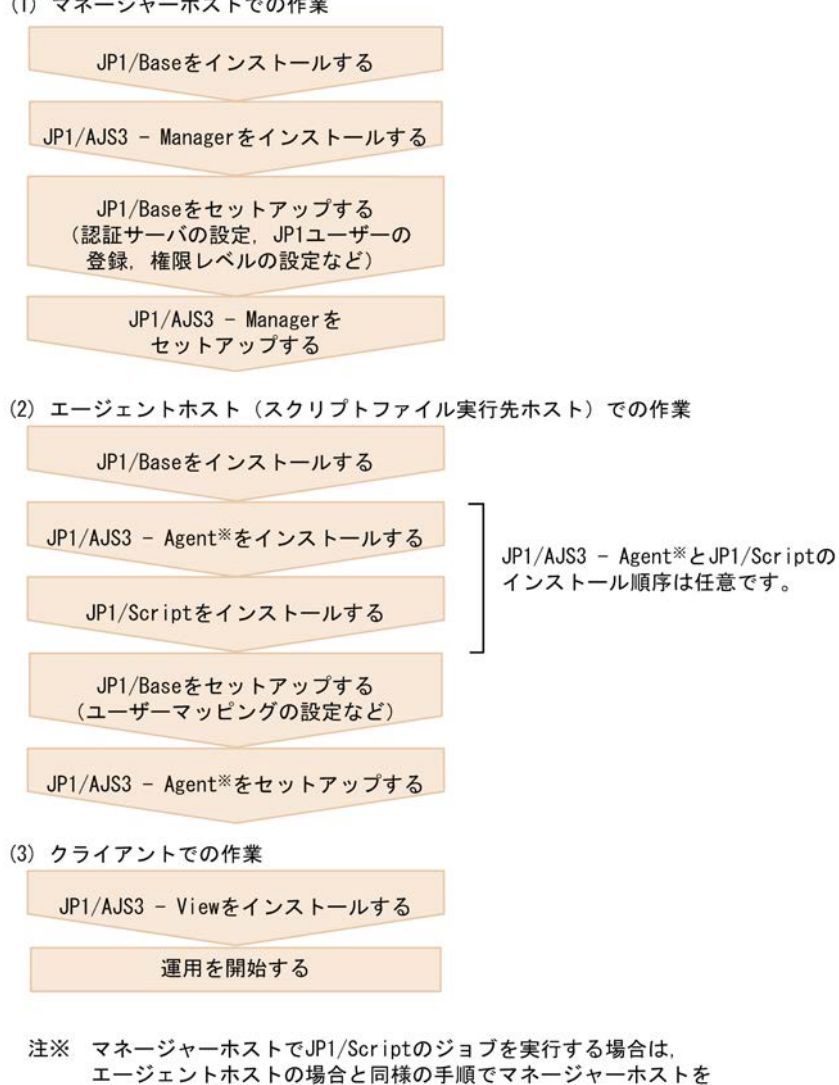

エージェントホストの場合と同様の手順でマネージャーホストを セットアップしてください。

JP1/Script JP1/AJS3 JP1/Script

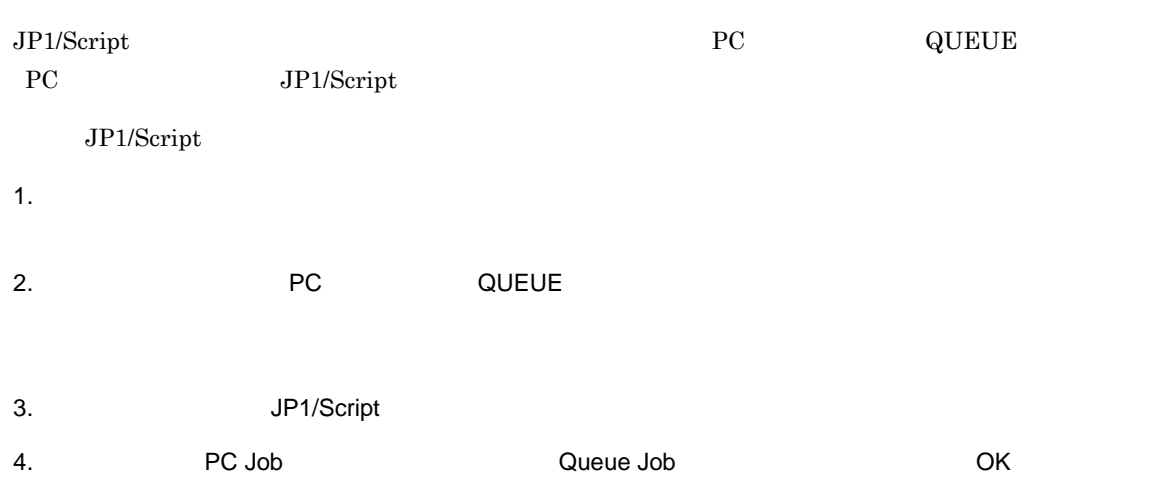

## $11$ JP1/NQSEXEC

 $JPI/NQSEXEC$   $JPI/NQSEXEC$ 

- 11.1 JP1/NQSEXEC
- 11.2 JP1/NQSEXEC
- 11.3 JP1/NQSEXEC

## 11.1 JP1/NQSEXEC

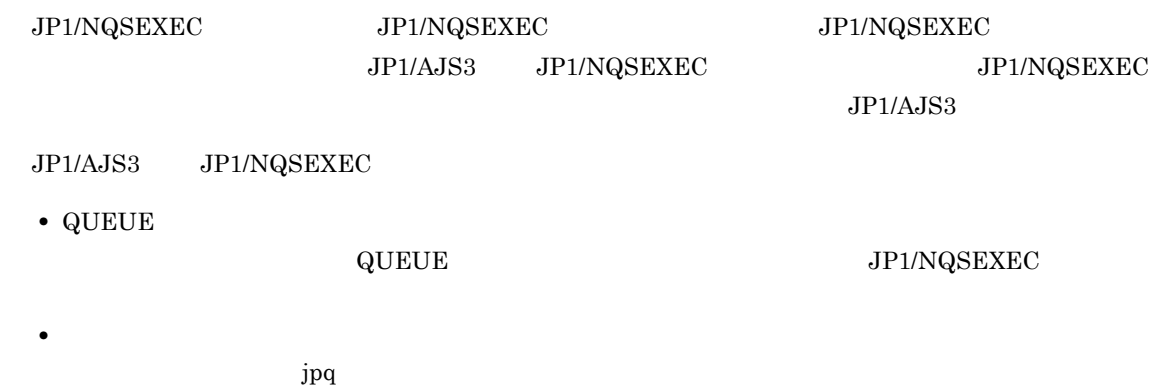

## 11.2 JP1/NQSEXEC

#### $JP1/NQSEXEC$

#### 11-1 JP1/NQSEXEC

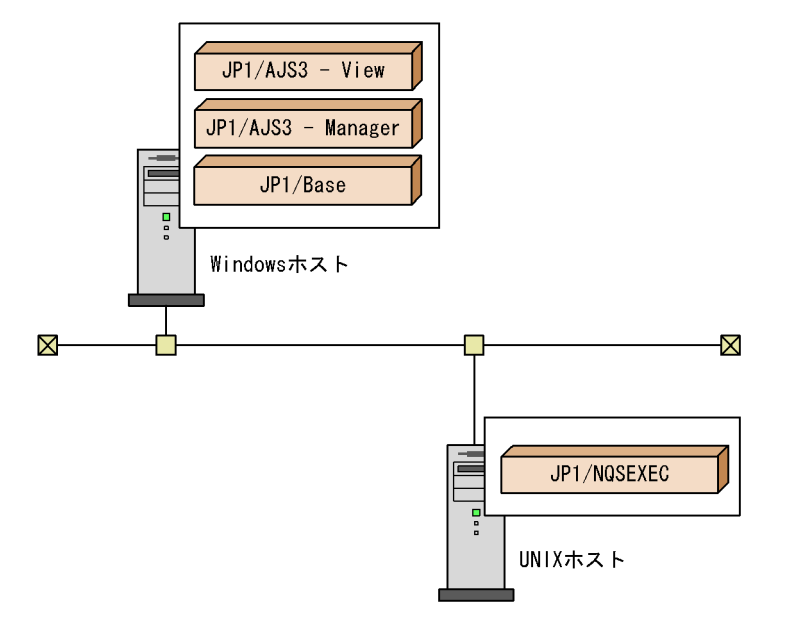

JP1/AJS3 - Manager JP1/NQSEXEC JP1/AJS3 - Manager  $\rm QUEUE$   $\rm JP1/NQSEXEC$ 

JP1/AJS3 - Manager JP1/NQSEXEC

#### JP1/NQSEXEC

11-2 JP1/NQSEXEC

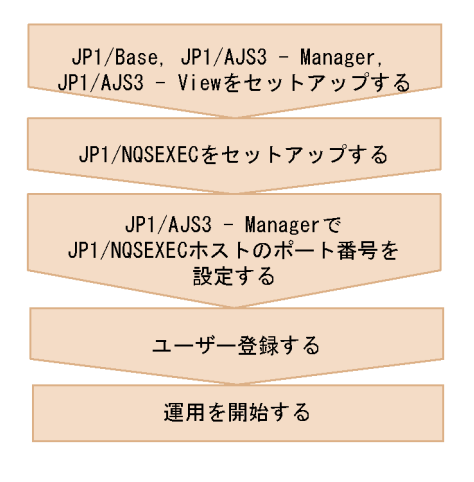

 $JP1/NQSEXEC$ 

 $JPI/AJSS$ 

#### $11.2.1$

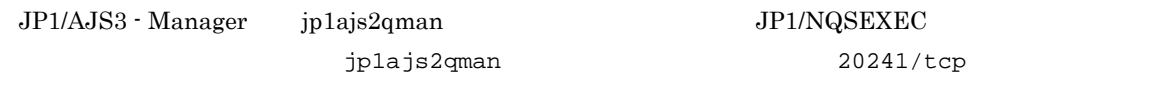

services

#### $11.2.2$

 $\rm JP1/NGSEXEC \hspace{20pt} JP1/NGSEXEC$ 

 $QUEUE$  $JP1/NQSEXEC$ 

#### 1 QUEUE

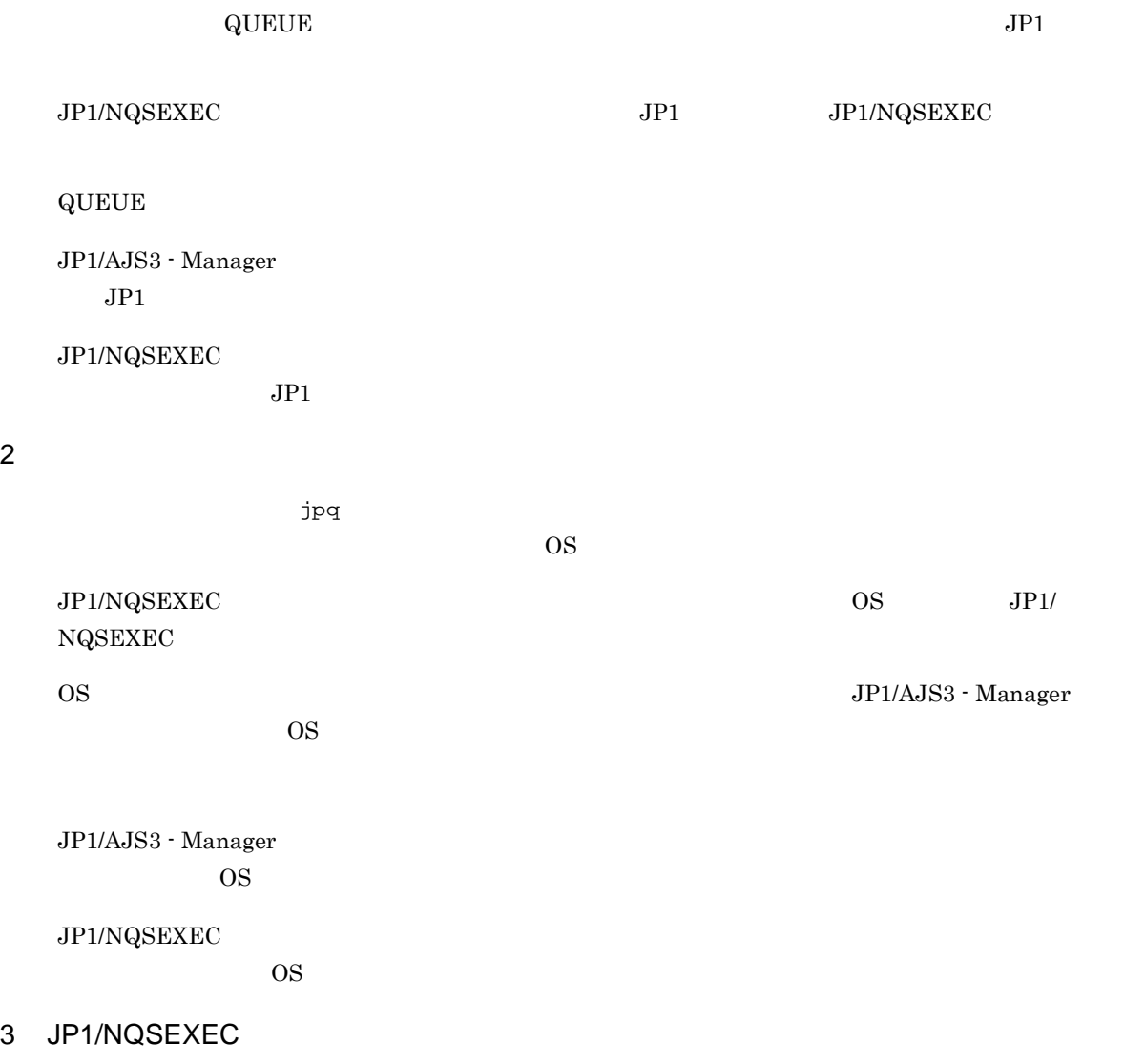

 $\rm JP1/AJS3\cdot Manager \hspace{2cm} JP1$ 

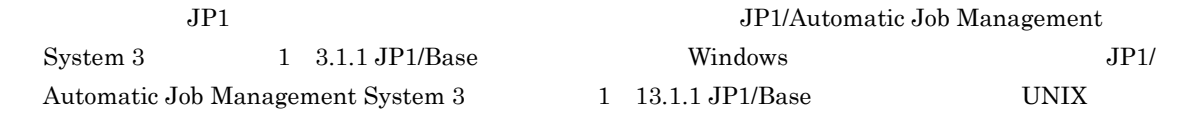

### 11.2.3 JP1/NQSEXEC

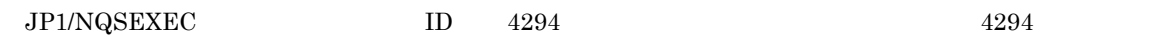

## 11.3 JP1/NQSEXEC

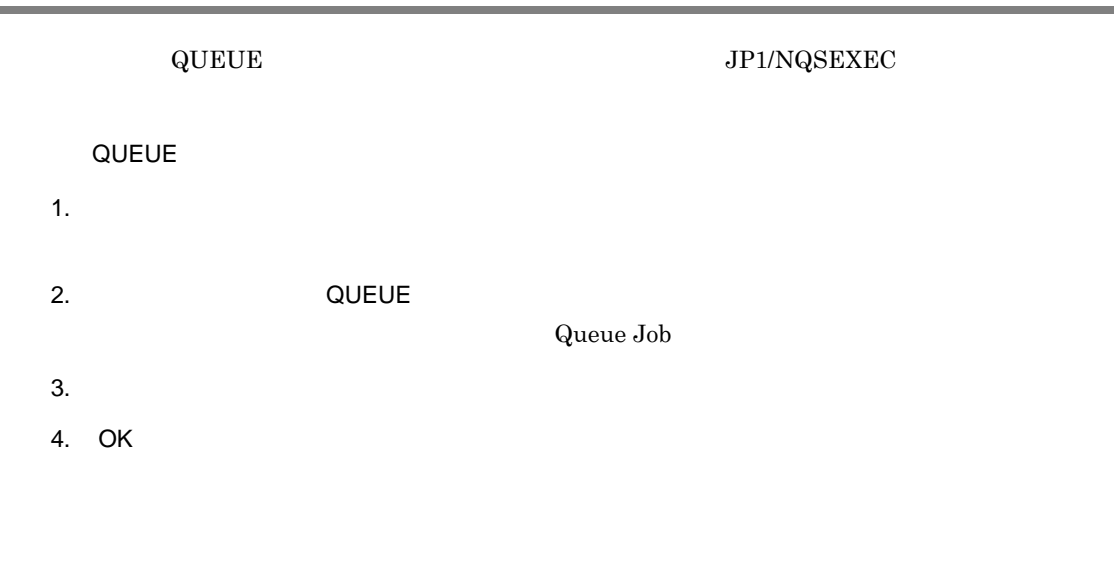

jpqjobsub

## $12$ JP1/IM

#### $JPI/IM \qquad \qquad JPI/IM \cdot View \qquad JP1/AAJS3$  $JP1/IM$ JP1/Integrated Management - Manager

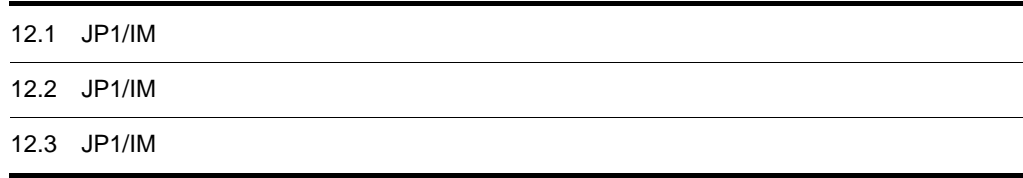

### 12.1 JP1/IM

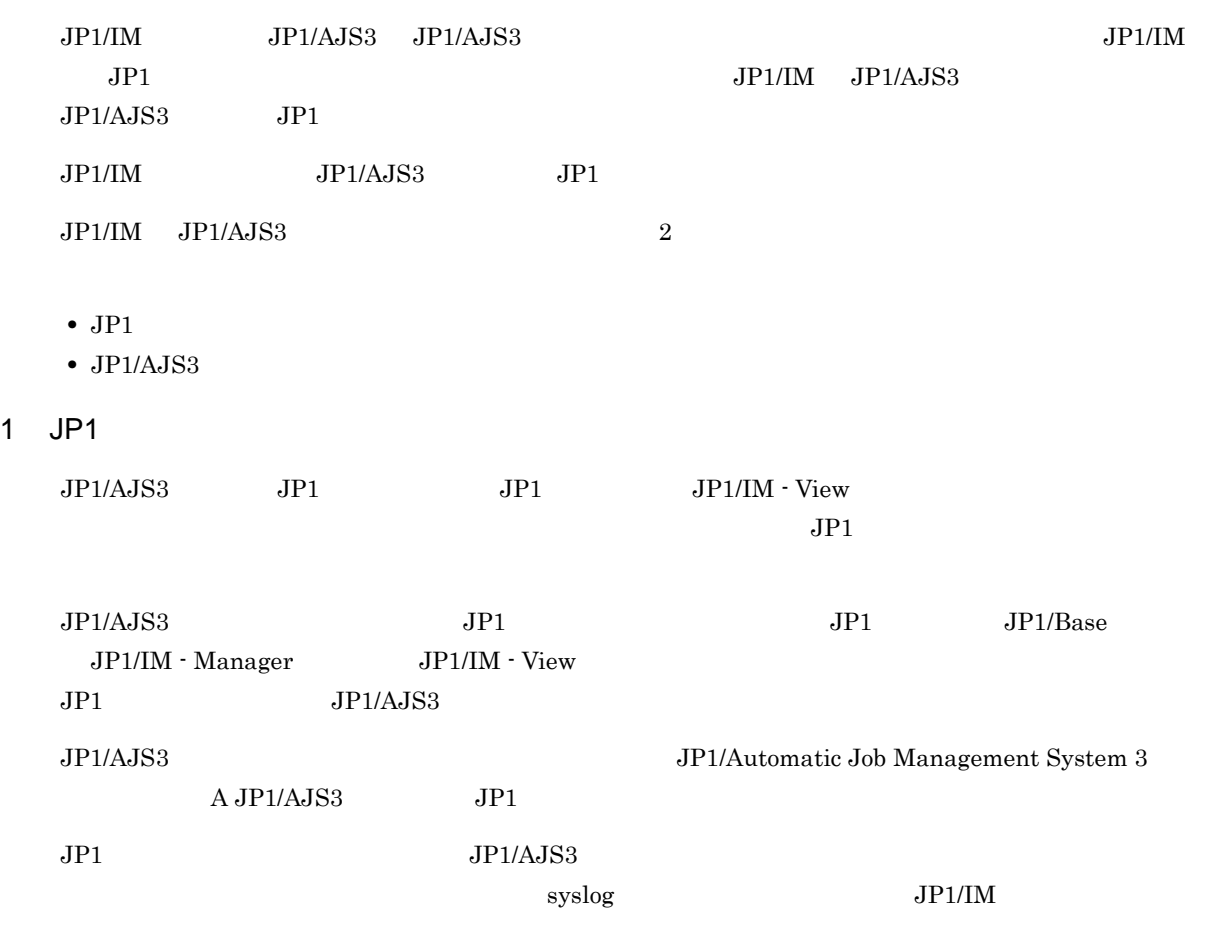

12-1 JP1/IM

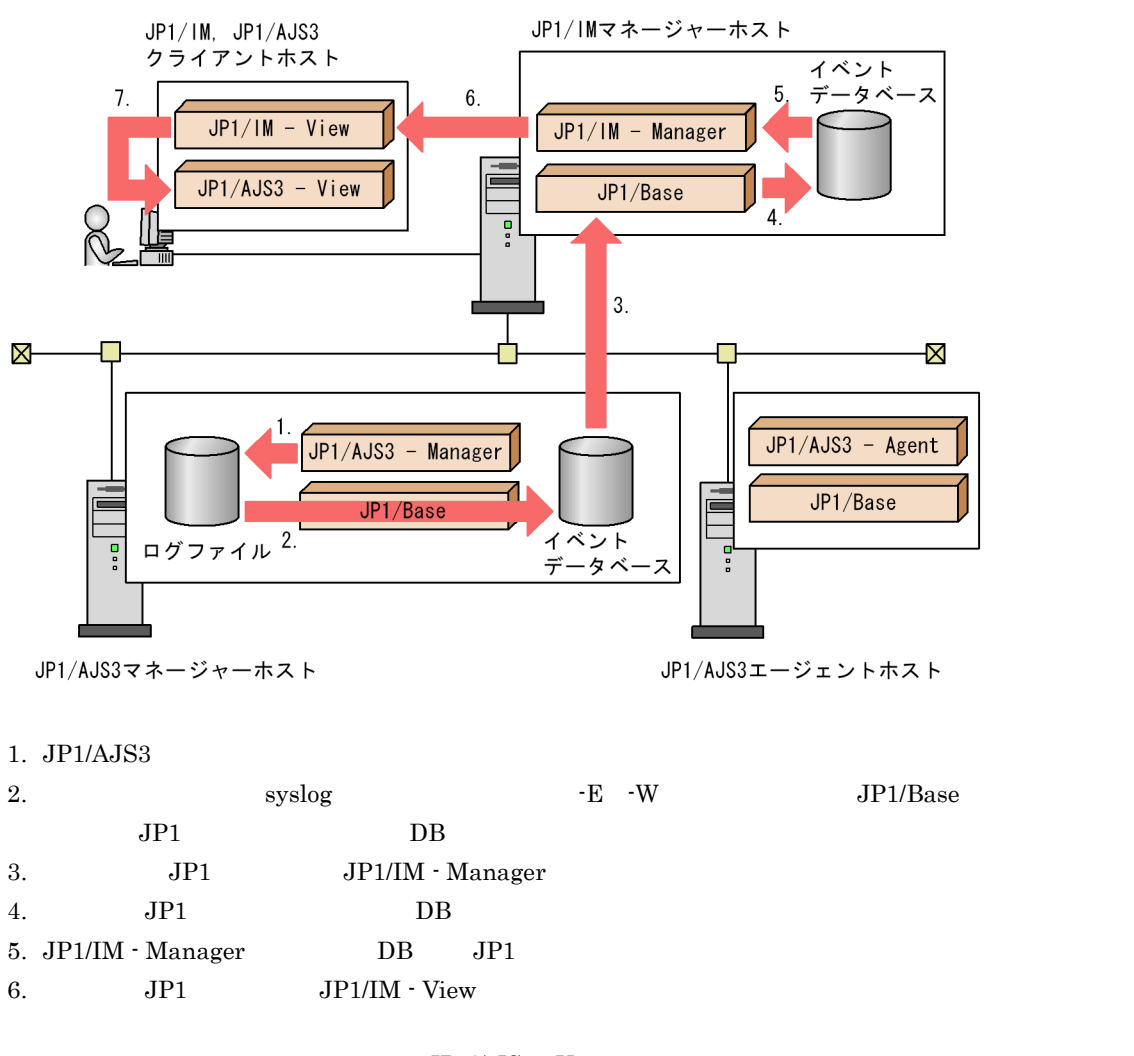

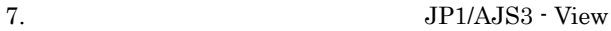

! 注意事項  $JPI/IM$   $JPI/AJS3$   $JPI$  $\rm JP1/IM$   $\rm JP1/Base$  $JPIAJS3$   $JPI$  $2$  $JPI/AS3$   $JPI/IM$   $JPI/AM$  $2$ a JP1/IM  $JP1/M$  $\overline{2}$ 

• **AJS** 

• AJS

 $\rm JP1/Integrated$ Management - Manager

 $\mathsf b$ 

 $JP1/AJS3$   $JP1/AJS3$ 

 $JP1/M$ 

JP1/IM JP1/AJS3 - Manager

 $\mathbf C$ 

#### 3 JP1/IM

 $JP1/IM$ • JP1/AJS3 - View  $JPI/AJS3$   $JPI/IM \cdot View$   $JPI/IM \cdot View$  $JPI/AS3$   $JPI$  $JPI$ • JP1/AJS3

 $JP1/AJS3$   $JP1/AJS3$   $JP1/IM$  $JP1/AJS3$ 

### 12.2 JP1/IM

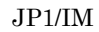

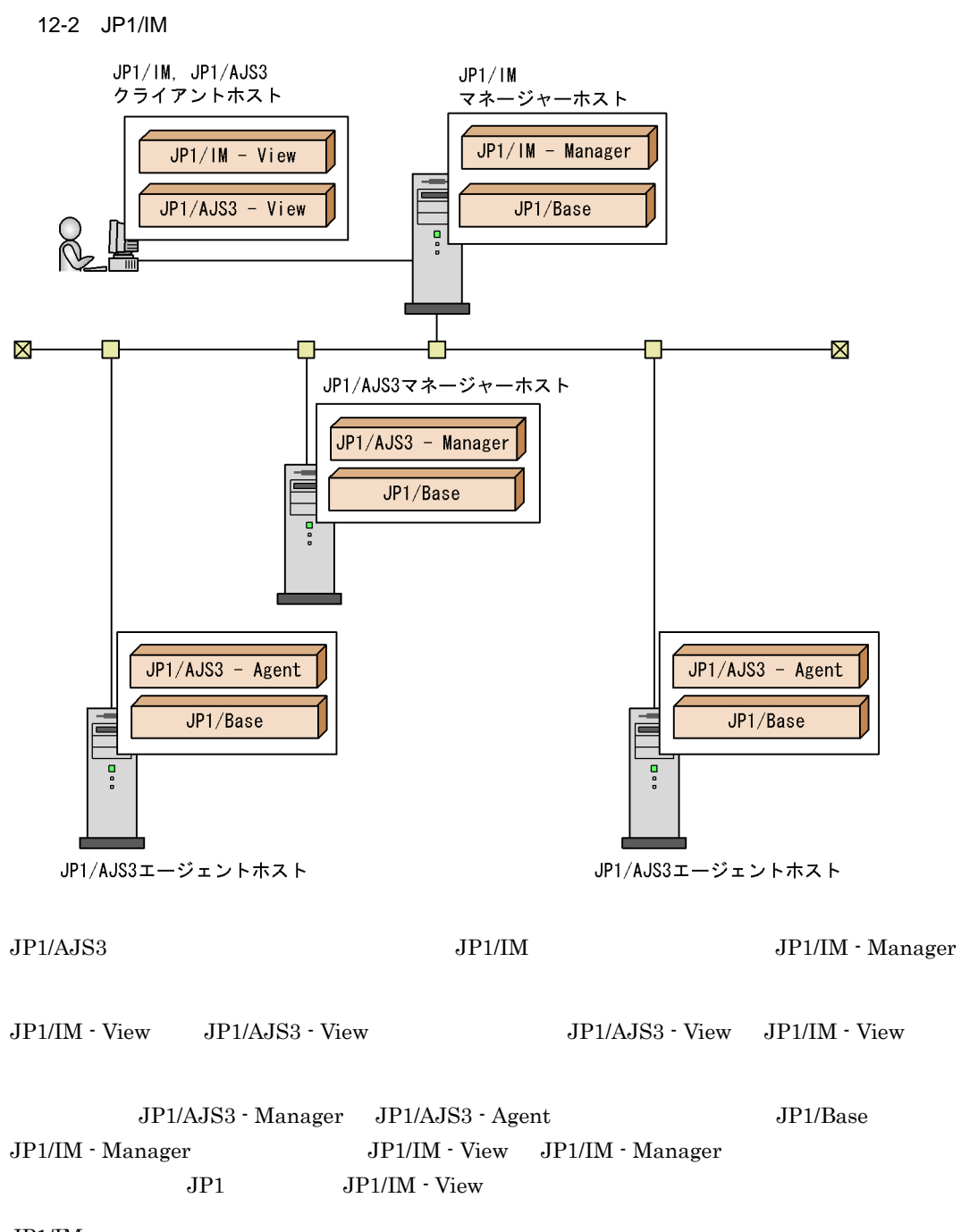

 $JPI/IM$ 

12-3 JP1/IM

(1) JP1/IMマネージャーホストでの作業

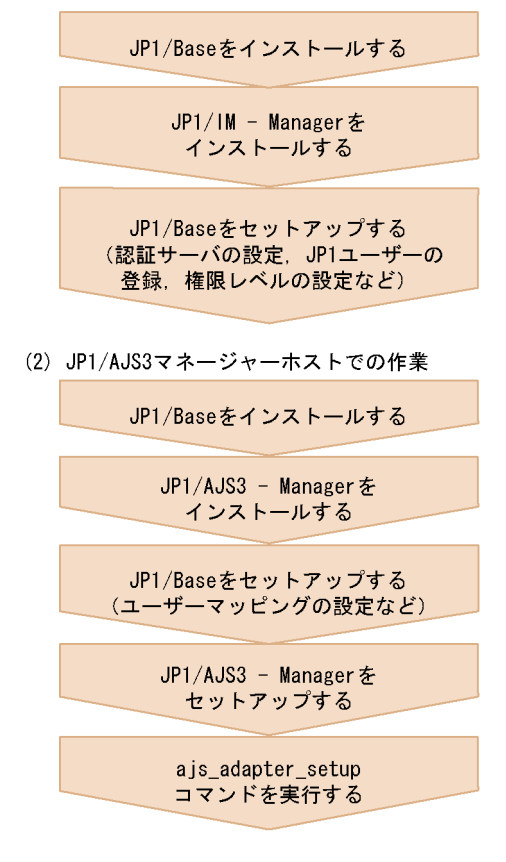

(3) JP1/AJS3エージェントホストでの作業

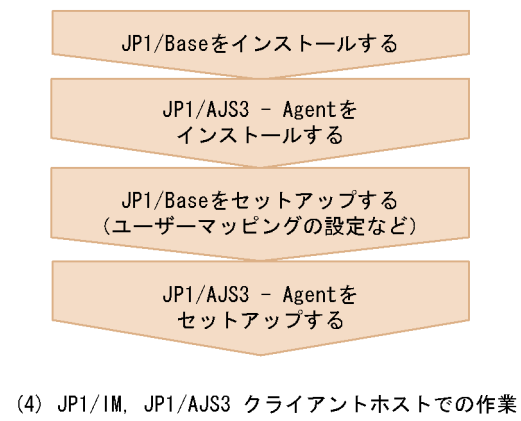

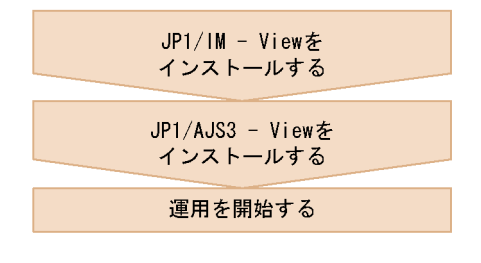

JP1/IM JP1/AJS3

JP1/AJS3 JP1/AJS3 a js\_adapter\_setup

```
ajs_adapter_setup
ajs_adapter_setup -i
JP1/IM ajs_adapter_setup -u
  JP1/AJS3 JP1/AJS3 Console View JPI/AAJS3 Console View JPI/IM -
  View JP1/AJS3 Console View
  JP1/IM - View ajscvsetup
```
#### 12.2.1 JP1

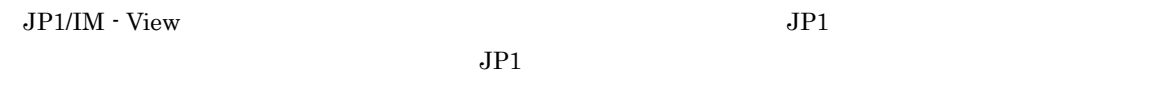

**•** モニター画面呼び出し定義ファイルの変更 • JP1/AJS3 - View

 $1$ 

JP1/IM JP1/IM JP1/AJS3 - View  $J$ 

- 1. JP1/IM View
- $2.$

• Windows

システムドライブ :¥Program

Files¥HITACHI¥JP1Cons¥conf¥console¥monitor¥hitachi\_jp1\_ajs2\_mon\_ja.conf

共有フォルダ ¥jp1cons¥conf¥console¥monitor¥hitachi\_jp1\_ajs2\_mon\_ja.conf

• UNIX /etc/opt/jp1cons/conf/console/monitor/hitachi\_jp1\_ajs2\_mon\_ja.conf

/jp1cons/conf/console/monitor/hitachi\_jp1\_ajs2\_mon\_ja.conf

3. JP1/AJS3 - View JP1/IM

JP1/AJS3 - View インストールのインタメのアメモリ hitachi\_jp1\_ajs2\_mon\_ja.conf.0700

 $4.3.$ 

 $.0700$ hitachi\_jp1\_ajs2\_mon\_ja.conf

5. JP1/Console

#### 2 JP1/AJS3 - View

ajs2view\_opt.conf

jajsExecJobnetMonitorAllJobName=Yes

ajs2view\_opt.conf  $JP1/A$ utomatic Job

 $\begin{minipage}{0.9\linewidth} \textbf{Management System 3} \end{minipage} \begin{minipage}{0.9\linewidth} \textbf{11.1.1} \end{minipage}$ 

### 12.3 JP1/IM

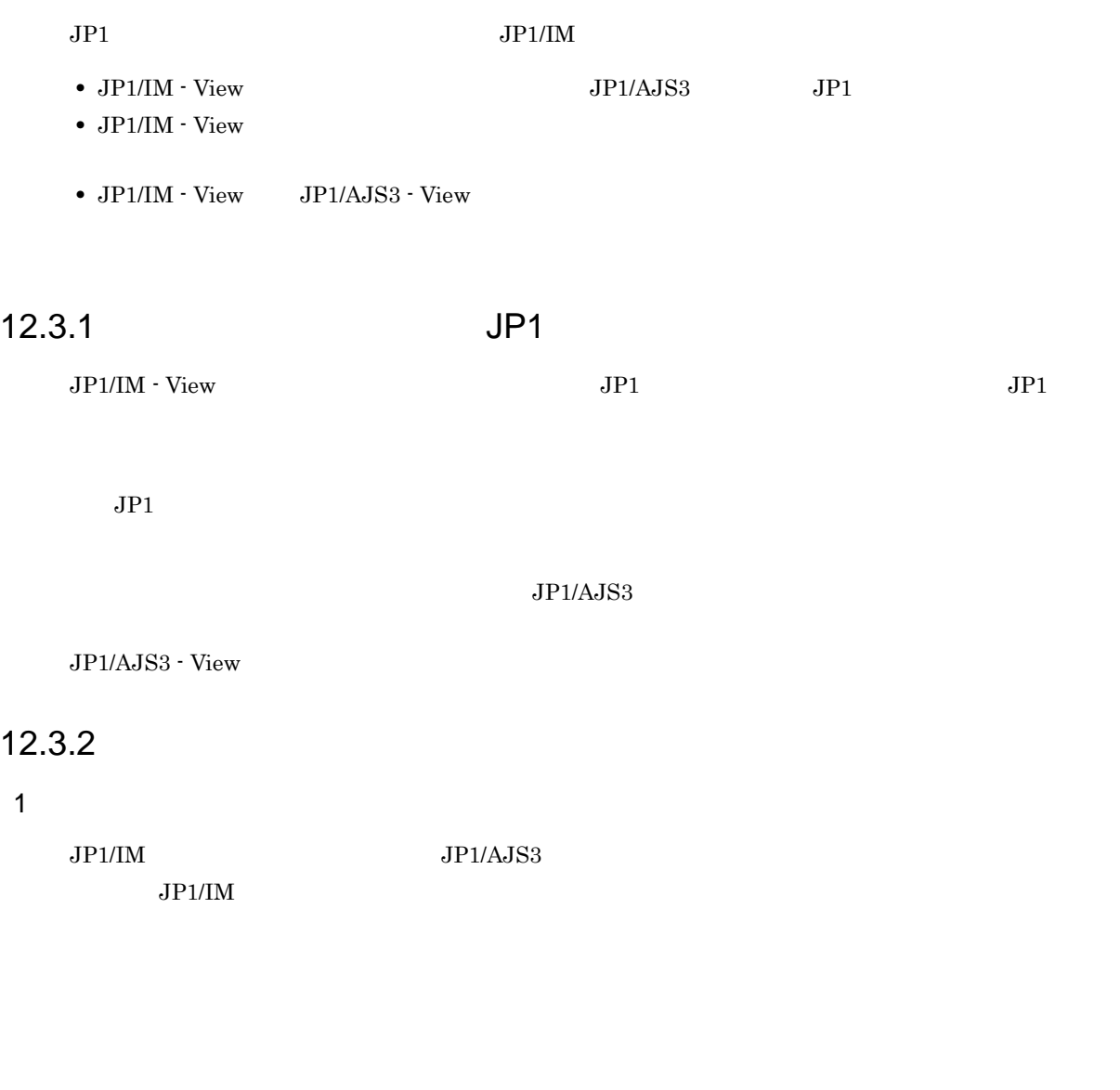

 $2 \angle$ 

 $JP1/IM$ 

### 12.3.3 JP1/IM - View JP1/AJS3 - View

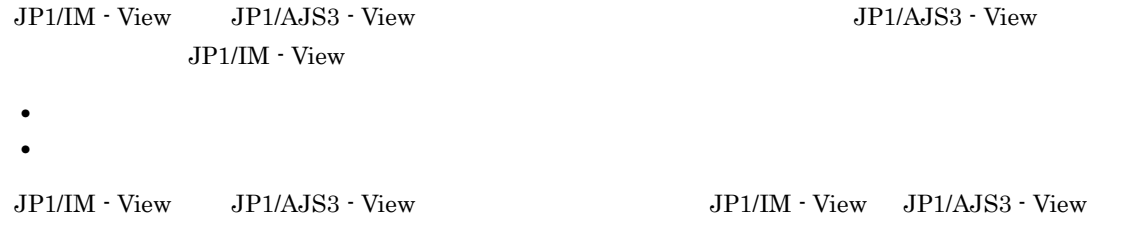

#### 1  $\blacksquare$

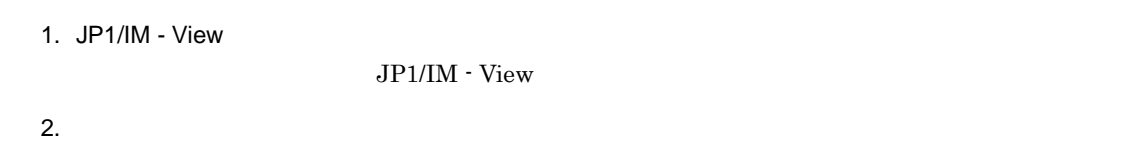

#### $3.$

JP1/AJS3 - View

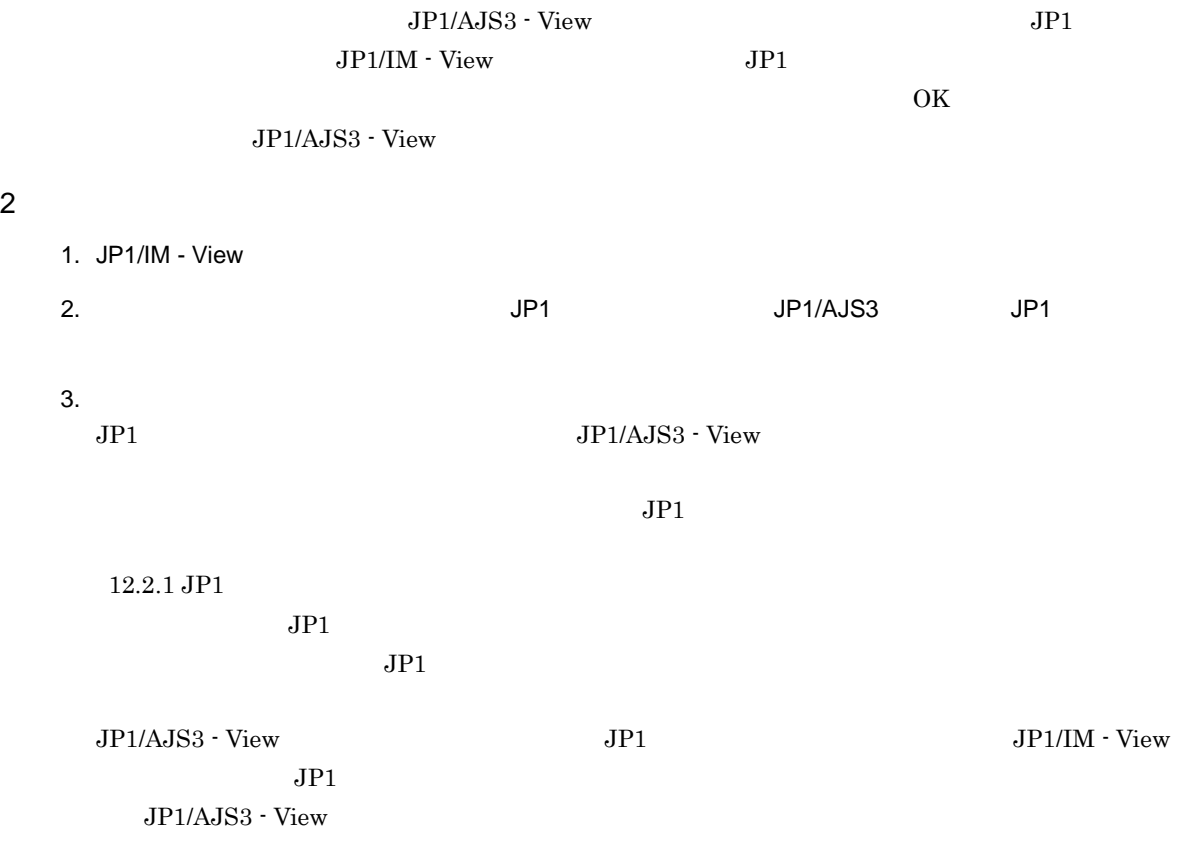

## $13$ JP1/NETM/DM

 $JP1/AJS3$ JP1/NETM/DM

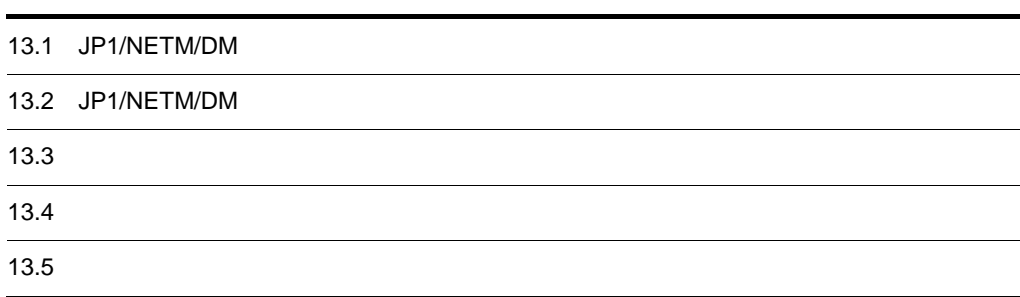

## 13.1 JP1/NETM/DM

 $JP1/NETM/DM$ 

JP1/AJS3 - Manager

### 13.2 JP1/NETM/DM

#### JP1/NETM/DM

#### 13-1 JP1/NETM/DM

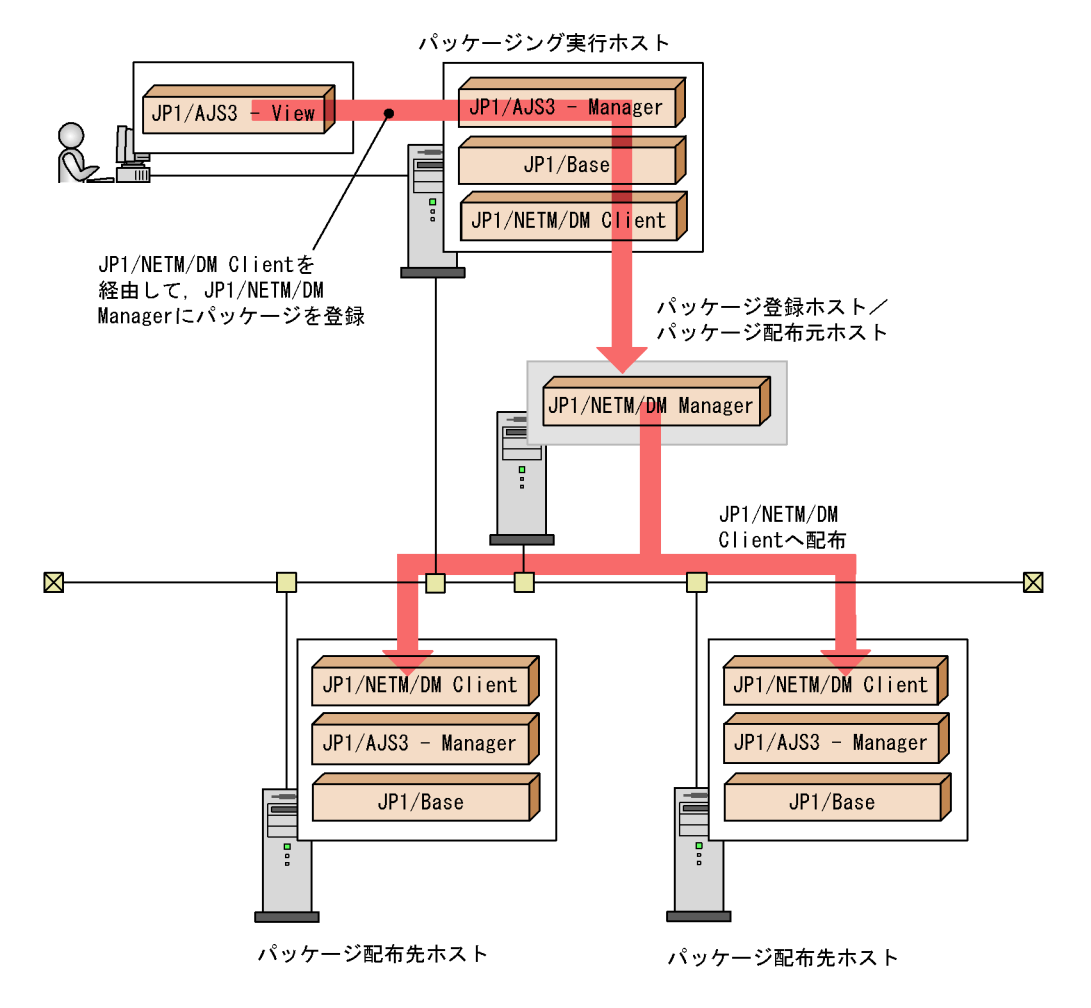

JP1/AJS3 - View JP1/NETM/DM Client

JP1/NETM/DM Client

JP1/NETM/DM Manager

JP1/NETM/DM Client

JP1/NETM/DM Manager

#### JP1/NETM/DM Client

JP1/AJS3 - Manager JP1/NETM/DM Manager

 $\overline{OS}$  Windows UNIX

**UNIX しょうこう しょうこうしゃ しんきょう しんきょう しんきょう しんきょう しんきょう しんきょう しんきょう しんきょう しんきょう** しんきょう しんきょう

*CONSTRUCTERS* 

UNIX  $\blacksquare$ UNIX

JP1/NETM/DM

- 13-2 JP1/NETM/DM
- (1) パッケージング実行ホストでの作業

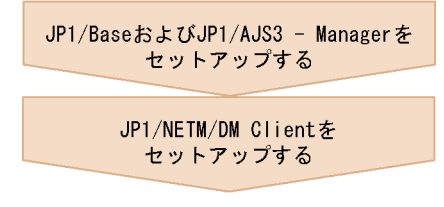

(2) パッケージ登録ホスト/パッケージ配布元ホストでの作業

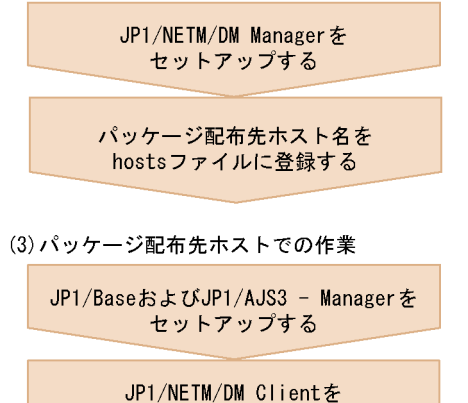

セットアップする

運用を開始する

Windows PATH JP1/NETM/DM Client ¥bin」を追加する必要があります。 JP1/NETM/DM (Windows(R)

) Windows JP1/NETM/DM Manager JP1/NETM/DM  $SubManager (UNIX(R) )$  JP1/NETM/DM Client  $(UNIX(R) )$  UNIX

#### $JPI/AS3$  $JPI/NETM/DM$

 $1.$  $JP1/AJS3 - View$ 

2.  $\blacksquare$ 

JP1/NETM/DM Manager

 $1 \t2$ 

Automatic Job Management System 3 15.3.6

 $\rm JP1/$ 

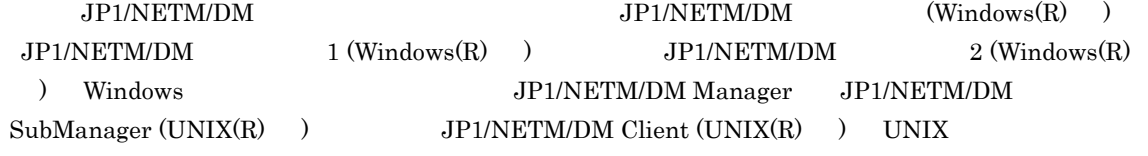

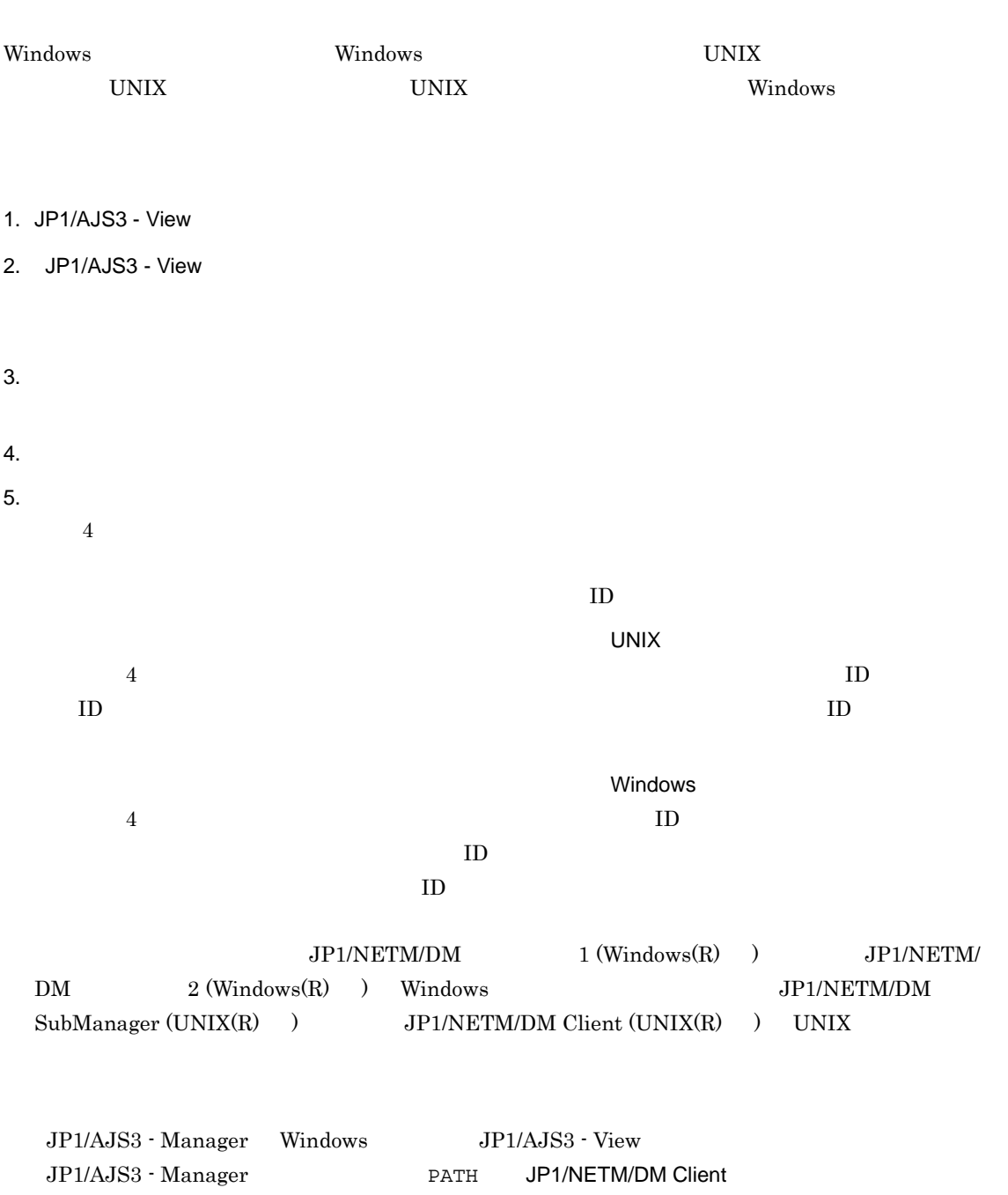

¥bin

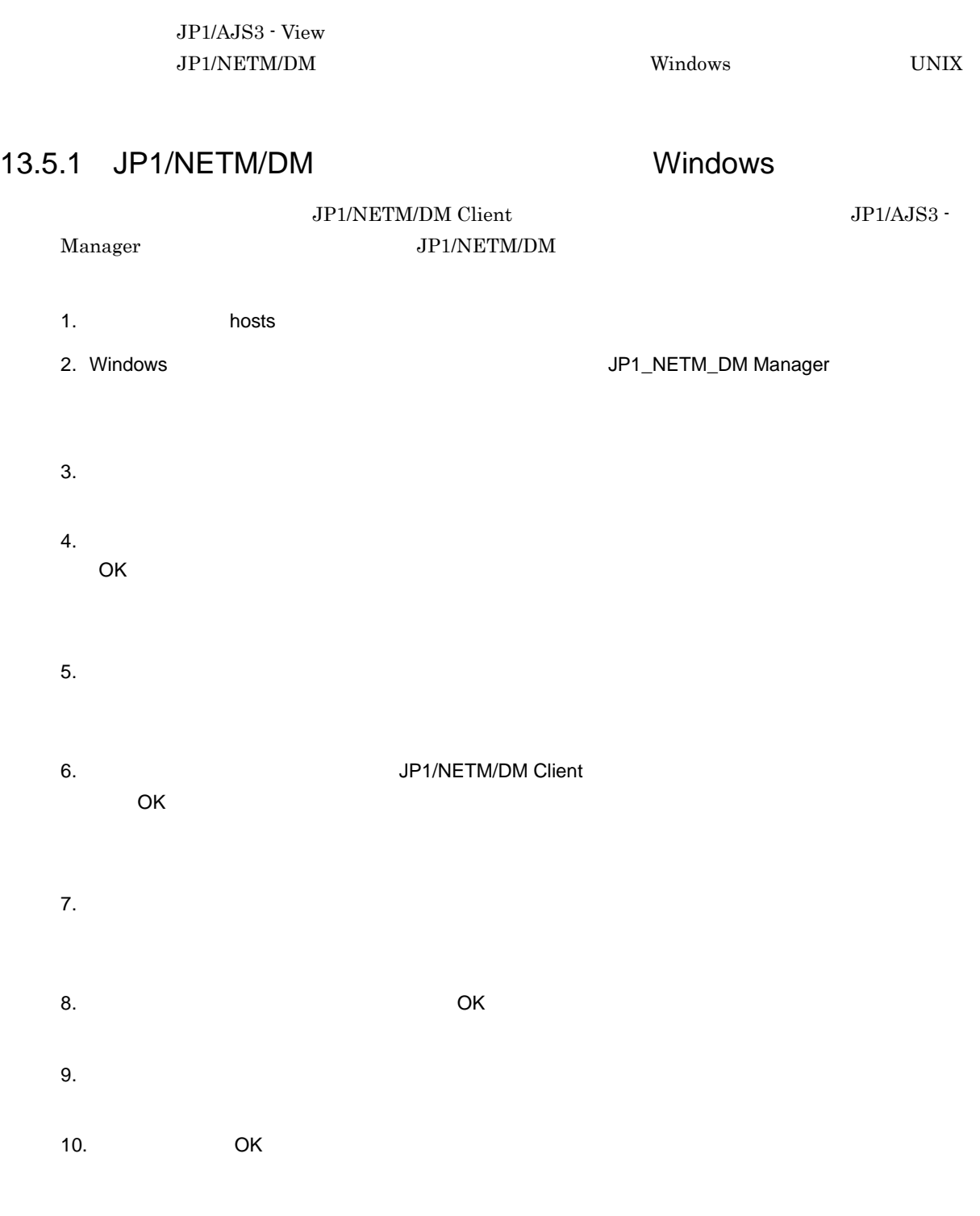

11. $\blacksquare$ 

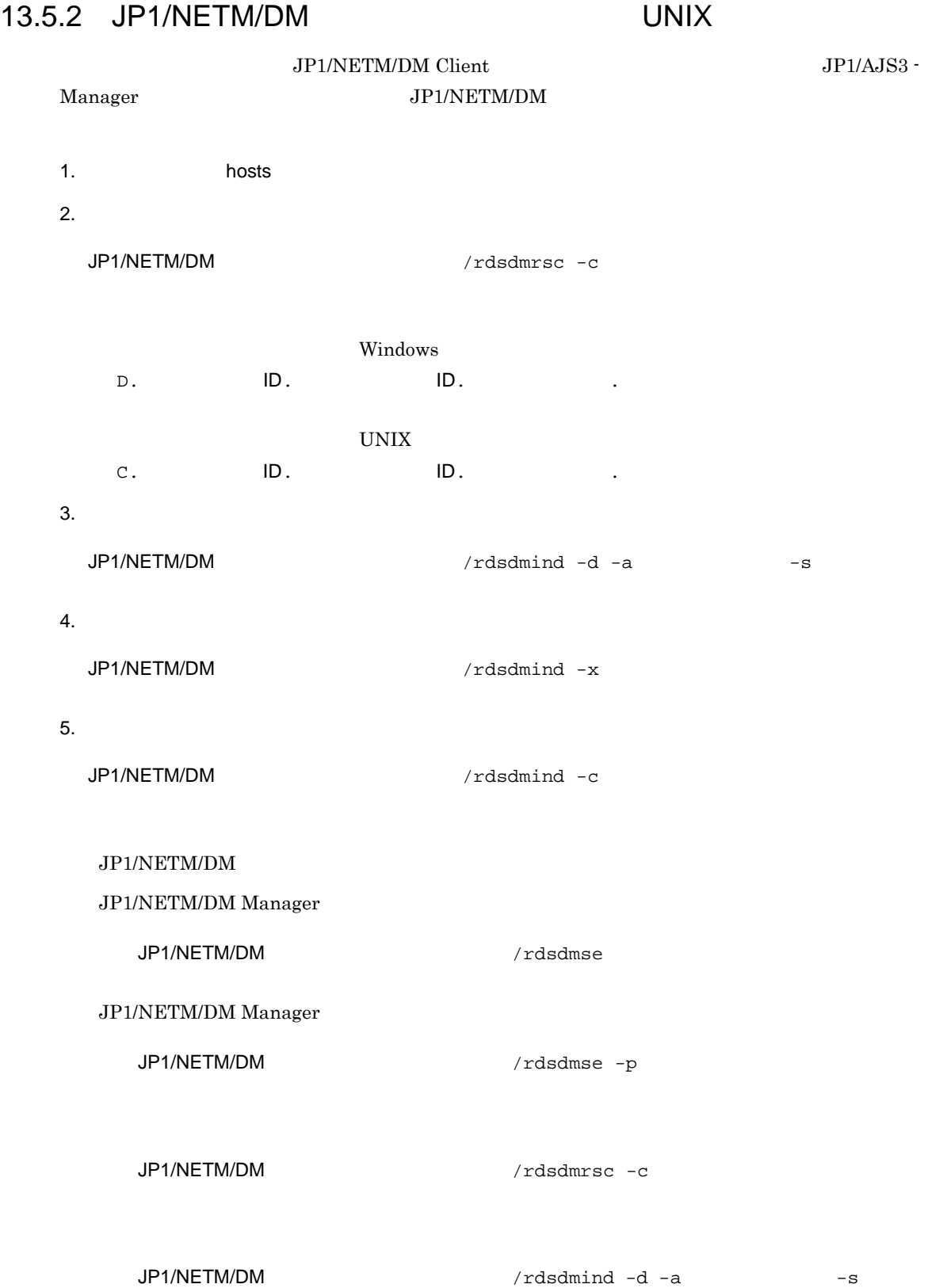

JP1/NETM/DM /rdsdmind -x

JP1/NETM/DM /rdsdmind -c

 $JP1/NETM/DM$  /rdsdmrsc -r -s

JP1/NETM/DM  $/rds$  -r -a  $-s$ 

JP1/NETM/DM

 $HP-UX$ 

/opt/NETMDM/bin

Solaris AIX

/usr/bin

## $14$ JP1/AJS3 - SOA Option

JP1/AJS3 - SOA Option Web JP1/AJS3  $JPI/AJS3$  Web

> JP1/AJS3 - SOA Option Web JP1/AJS3

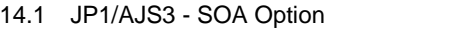

14.2 JP1/AJS3 - SOA Option

14.3 WS

## 14.1 JP1/AJS3 - SOA Option

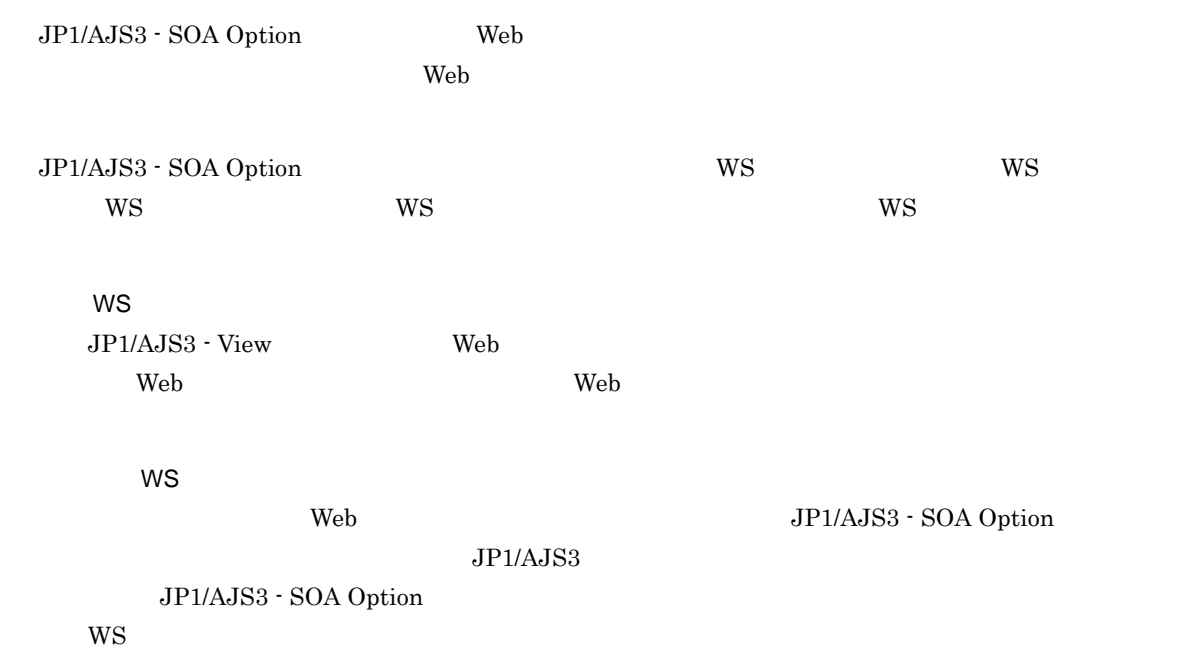
## 14.2 JP1/AJS3 - SOA Option

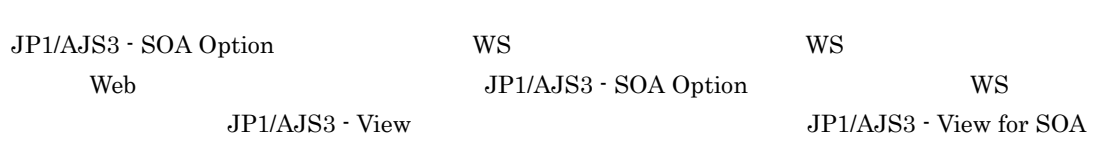

Option

JP1/AJS3 - SOA Option

14-1 JP1/AJS3 - SOA Option

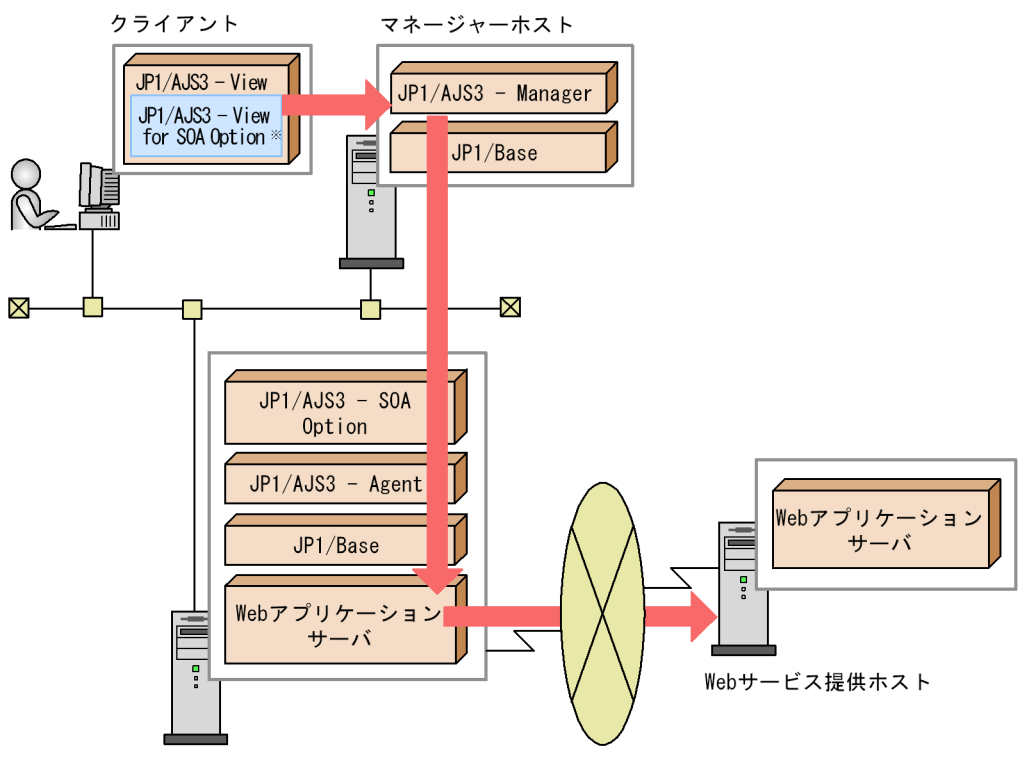

WSジョブ実行ホスト

注※ JP1/AJS3 - View for SOA Optionは, JP1/AJS3 - SOA Optionに含まれている コンポーネントです。JP1/AJS3 - Viewと連携して動作します。

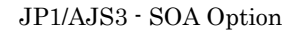

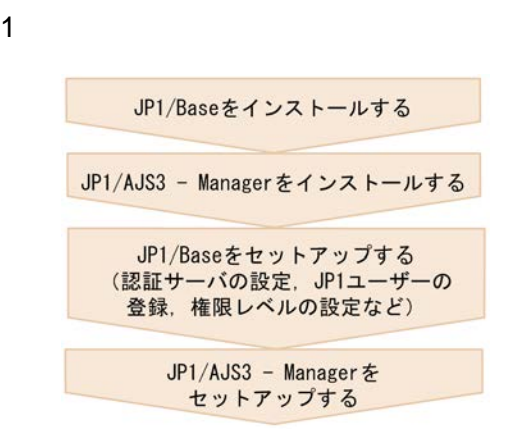

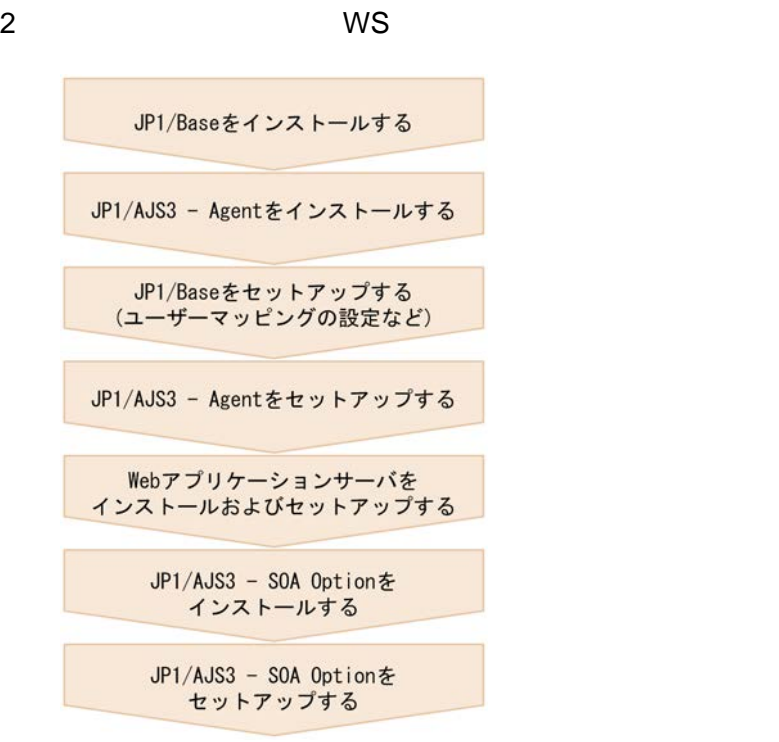

JP1/AJS3 - SOA Option  $JPI/Adt$ Job Management System 3 - SOA Option Web

 $3\,$ 

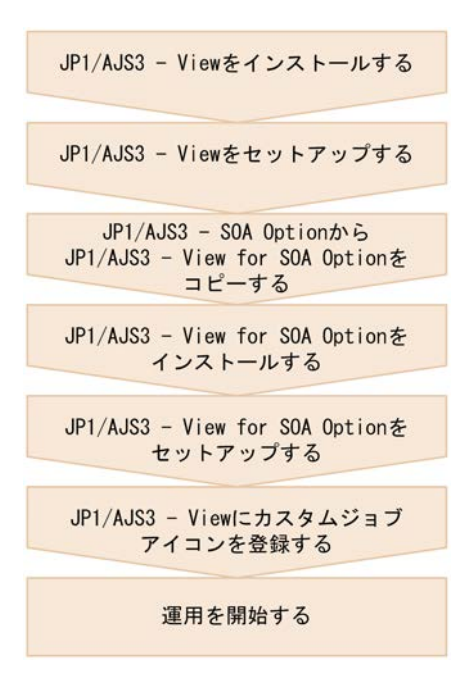

JP1/AJS3 - View for SOA Option

JP1/Automatic Job Management System 3 - SOA Option

## 14.3 WS

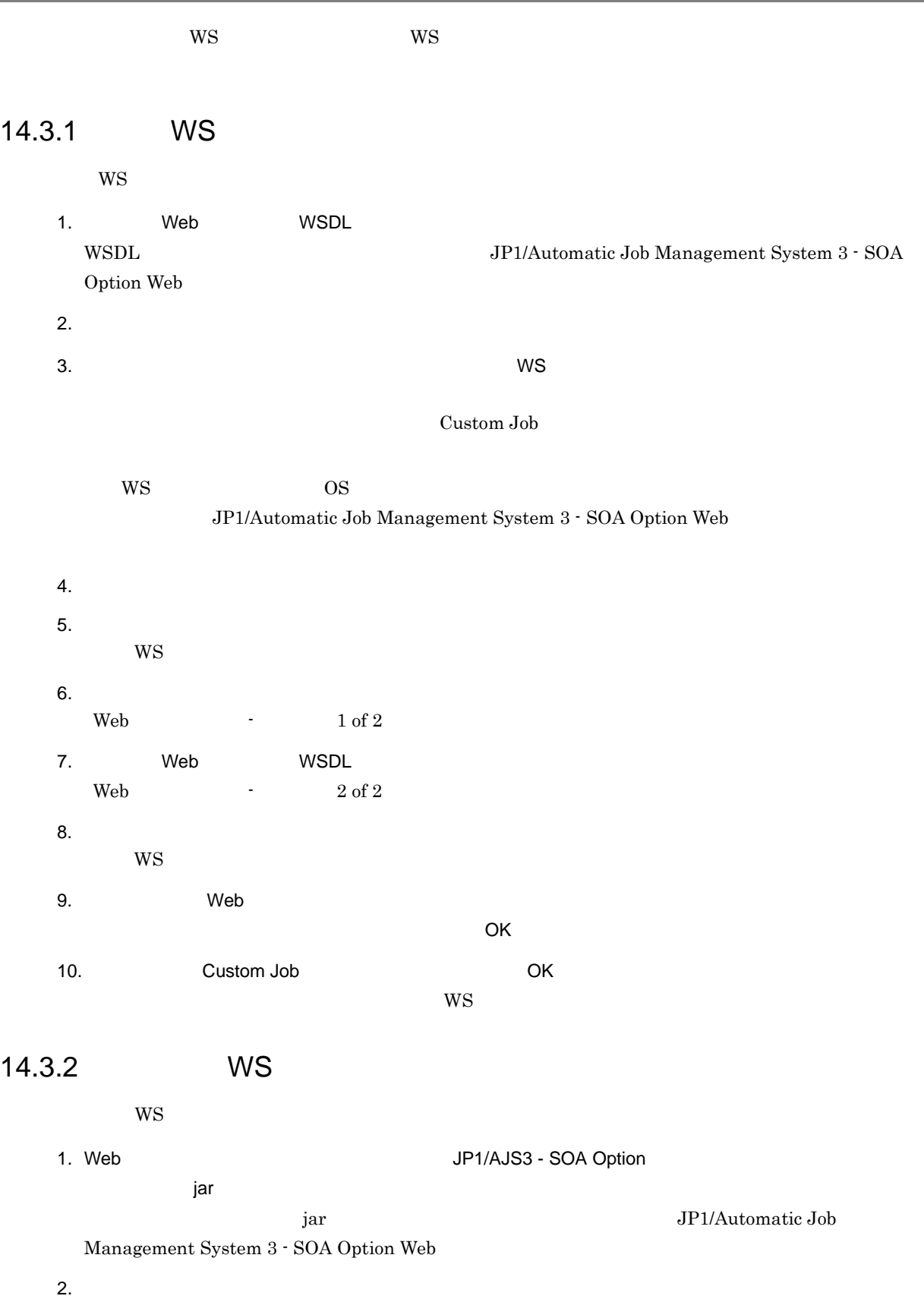

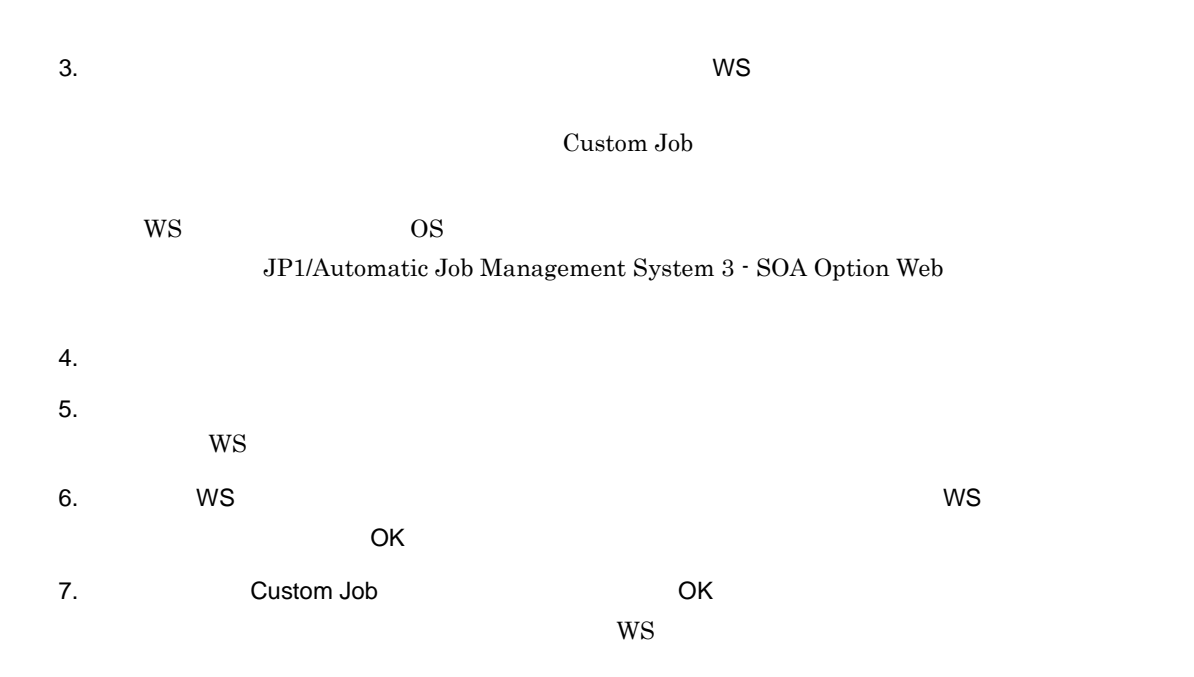

# 15JP1/AJS2 for PDFstaff

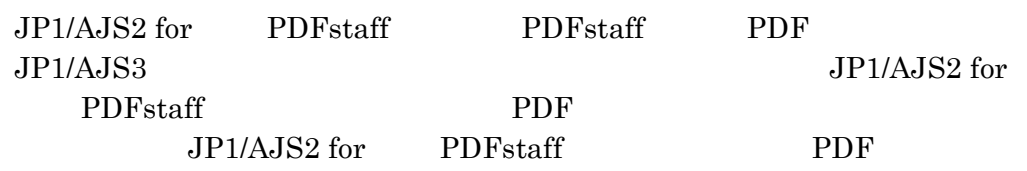

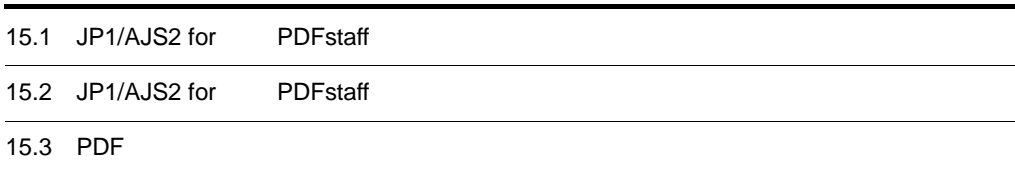

## 15.1 JP1/AJS2 for PDFstaff  $JP1/AJS2$  for  $PDF$ staff  $PDF$ staff  $PDF$  $JP1/AJS2$  for  $PDF$ staff  $PDF$  $\rm PDF$  $\rm PDF$   $\rm PDF$

 $\mathcal{F}$ 

## 15.2 JP1/AJS2 for PDFstaff

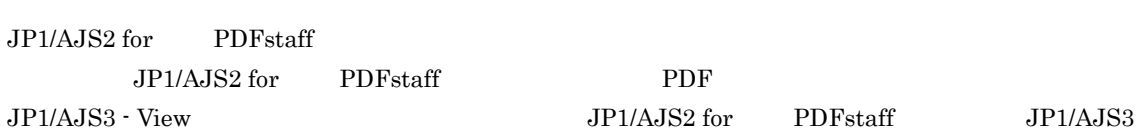

#### JP1/AJS2 for PDFstaff

#### 15-1 JP1/AJS2 for PDFstaff

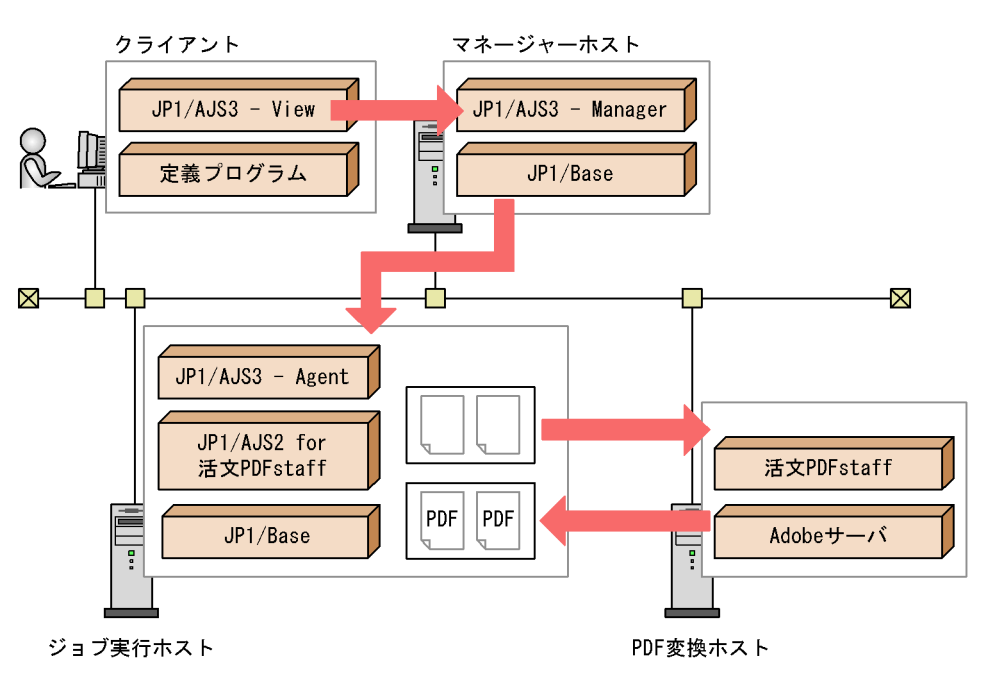

JP1/AJS2 for PDFstaff

1  $\sim$ 

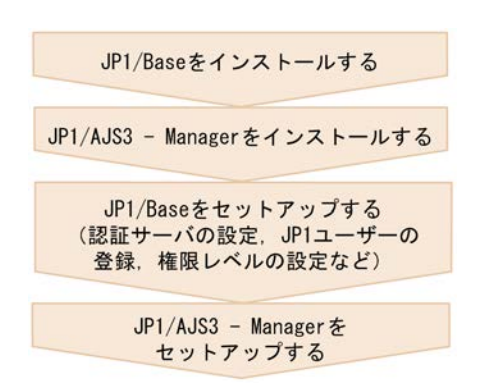

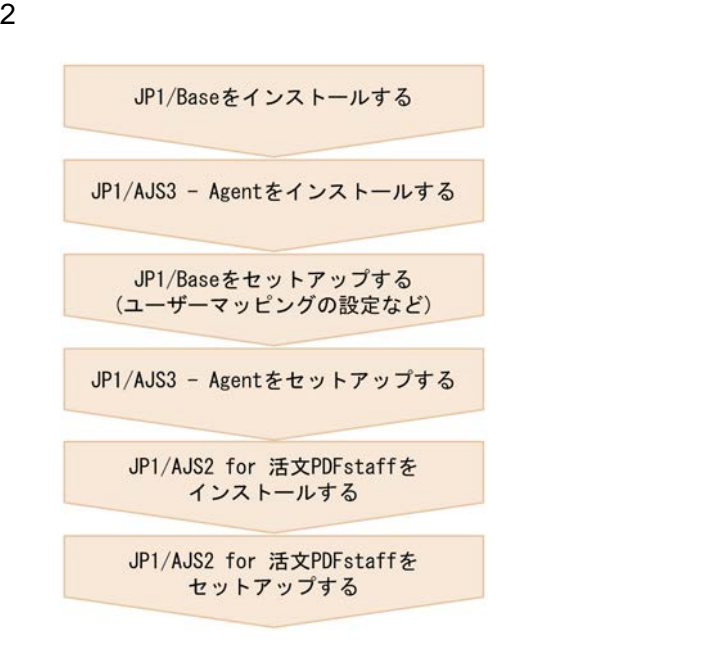

 $JP1/AJS2$  for  $DPstaff$   $JP1$ Automatic Job Management System 2 for PDFstaff Option

 $3\,$ 

JP1/AJS3 - Viewをインストールする JP1/AJS3 - Viewをセットアップする JP1/AJS2 for 活文PDFstaffの JP1/AJS3連携用 定義プログラムをコピーする JP1/AJS3 - Viewにカスタムジョブ アイコンを登録する 運用を開始する

## 15.3 PDF

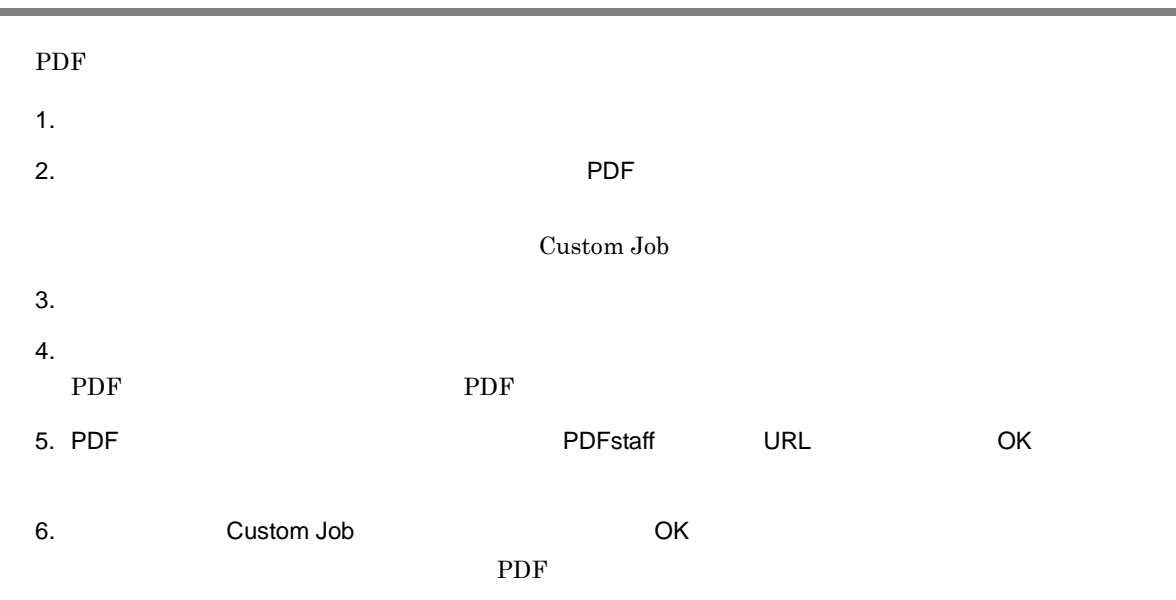

## 16JP1/Advanced Shell

JP1/Advanced Shell JP1/AJS3

16.1 JP1/Advanced Shell

16.2 JP1/Advanced Shell

16.3 JP1/Advanced Shell

## 16.1 JP1/Advanced Shell

JP1/Advanced Shell 実行環境です。UNIX で広く使用されているシェルスクリプト(Korn シェル)をベースに,一時ファイ

JP1/Advanced Shell JP1/Advanced Shell  $JP1/AJS3$ 

JP1/Advanced Shell  $\rm JP1/AJS3\cdot View\quad \ \ \, JP1/AJS3\cdot View\quad \ \ \,$ 

JP1/Advanced Shell

JP1/Advanced Shell

## 16.2 JP1/Advanced Shell

JP1/Advanced Shell JP1/AJS3 - View JP1/AJS3 - View JP1/AJS3 - View JP1/Advanced Shell JP1/AJS3 - View

 $JP1/Advanced \ Shell$ 

JP1/Advanced Shell JP1/Advanced Shell JP1/Advanced Shell JP1/Advanced  $\sigma$  $JPI/AJS3 - View$  <br/>  $4.2$ 

## 16.3 JP1/Advanced Shell

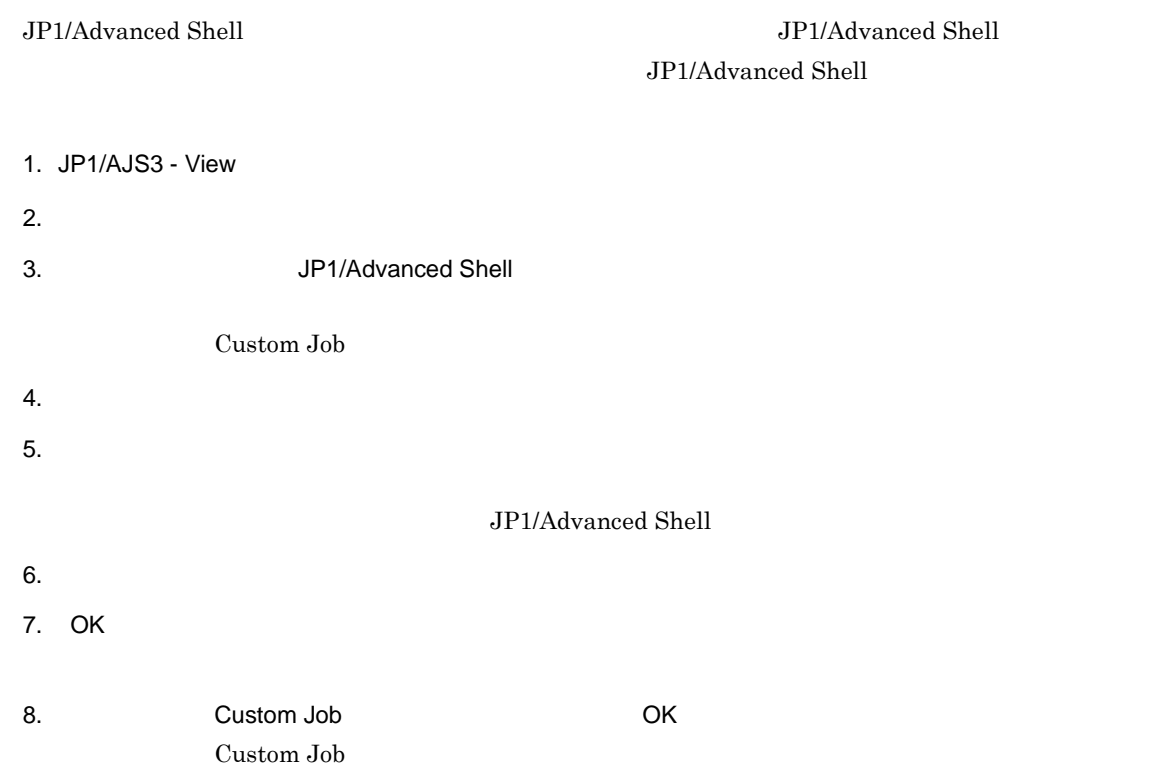

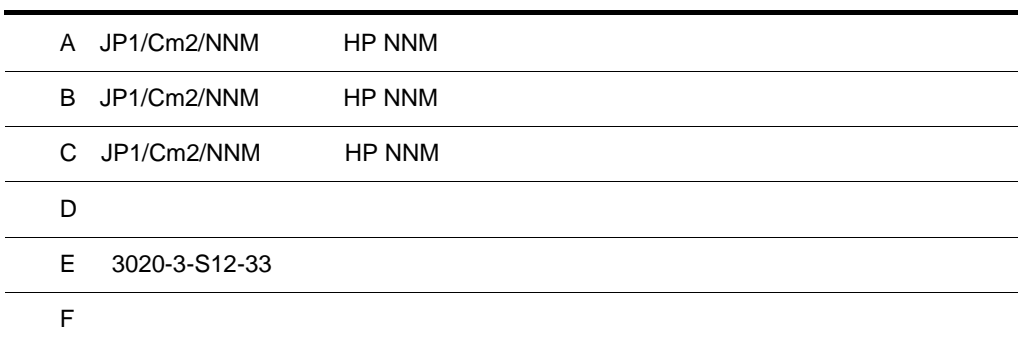

 $\overline{a}$ 

 $\overline{a}$ 

L,

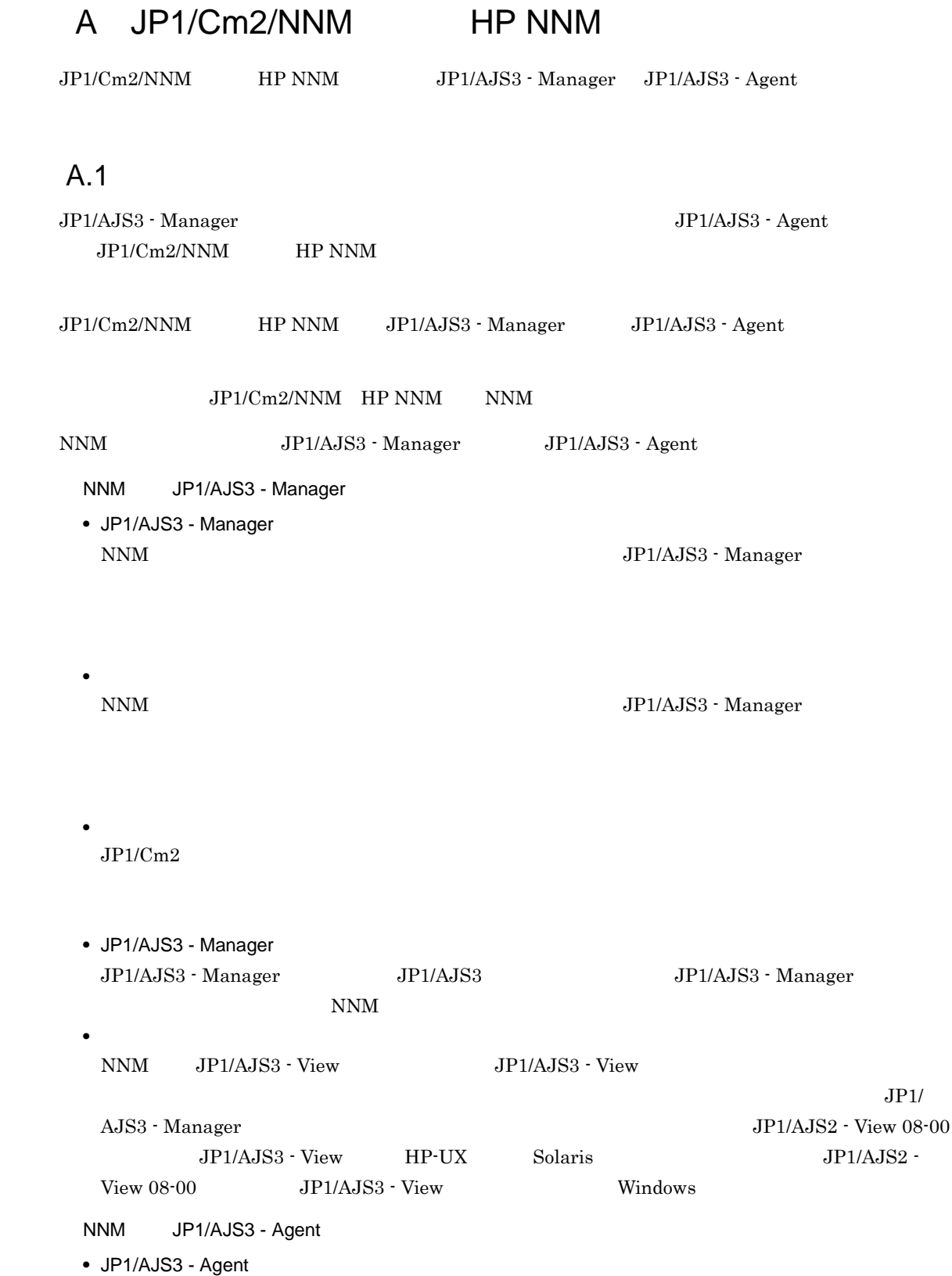

 $\rm JP1/AJS3 \cdot Agent$ 

 $JPI/Cm2$  $\mathbb{N}$ N $\mathbb{N}$ A.2 JP1/Cm2/NNM HP NNM Windows

JP1/Cm2/NNM HP NNM NNM JP1/AJS3 - Manager JP1/AJS3 - Agent  $JPI/AJS3 - Manager$   $JPI/AJS3 - Manager$   $JPI/AJS3 -ل$ View

 $JPI/Cm2/NNM$  HP NNM

• **•**  $\bullet$  +  $\bullet$  +

A-1 JP1/Cm2/NNM HP NNM

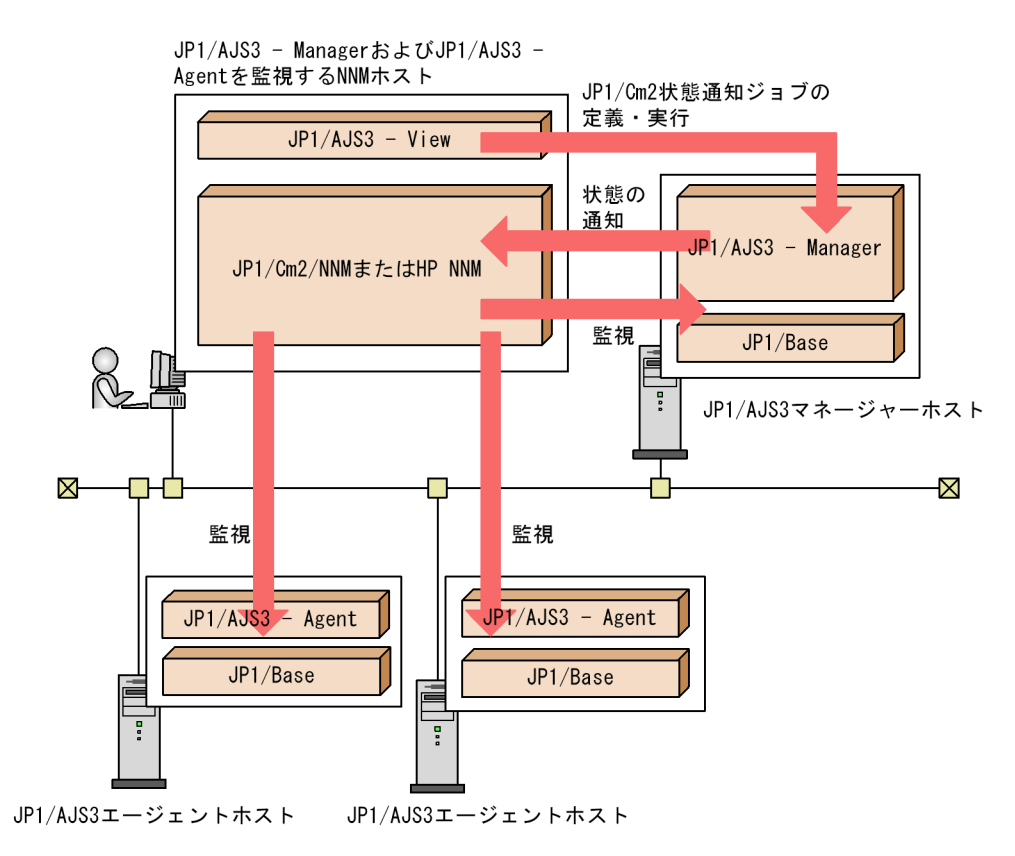

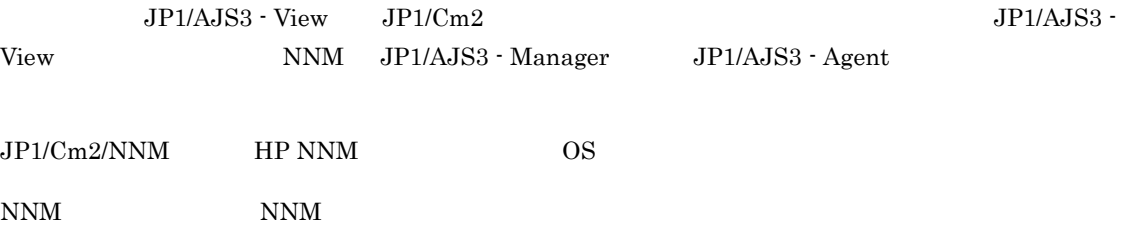

- Windows Server 2003 Windows Server 2003 IPF  $JPI/AJS3 - Manager$   $JPI/AJS3 - View$
- **•** Windows XP Professional JP1/AJS3 - View

NNM NNM NNM しゃくしんしゃ NNM しんしんしゃ しんしんしゃ しんしんしゃ • Windows Server 2003 Windows Server 2003 IPF JP1/AJS3 - Manager JP1/AJS3 - Agent

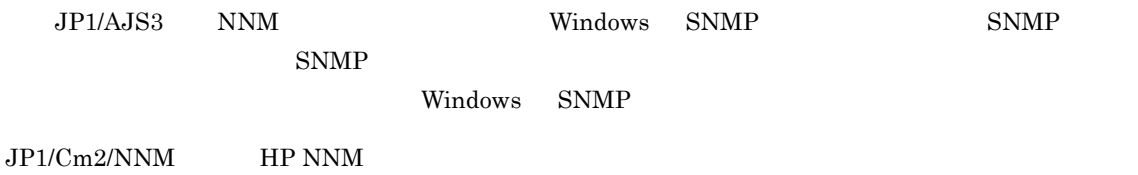

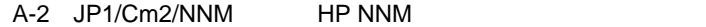

●JP1/AJS3 - ManagerおよびJP1/AJS3 - Agent を監視するNNMのホスト

SNMPをインストールする

JP1/Cm2/NNMまたはHP NNMを セットアップする

JP1/BaseおよびJP1/AJS3シリーズ プログラムをセットアップする※

SNMPサービスの起動順序を設定する

連携するための環境設定をする

NNMでJP1/AJS3用のシンボルを 作成する

運用を開始する

●監視するJP1/AJS3マネージャーホスト, JP1/AJS3エージェントホスト

SNMPをインストールする

JP1/BaseおよびJP1/AJS3シリーズ プログラムをセットアップする

SNMPサービスの起動順序を設定する

連携するための環境設定をする

SNMPトラップの送信先を設定する

運用を開始する

注※ JP1/AJS3 - Viewだけがインストールされている ホストの場合, JP1/Baseのセットアップは不要です。

JP1/Cm2/NNM HP NNM  $\text{HP} \times \text{HP}$ Manager スットワーク管理ガイド」, HP NNM しょください。または、それは、またはない。または、または、またはない。または、またはない。または、または  $\text{SNMP}$ 1 SNMP

JP1/AJS3 SNMP SNMP トラップ

 $\begin{minipage}{0.9\linewidth} \begin{tabular}{c} NNM \\ \hline \end{tabular} \end{minipage} \begin{minipage}{0.9\linewidth} \begin{tabular}{c} \multicolumn{2}{c}{\textbf{JP1/AJS3}} \\ \multicolumn{2}{c}{\textbf{JP1/AJS3}} \\ \multicolumn{2}{c}{\textbf{JP1/AJS3}} \\ \multicolumn{2}{c}{\textbf{JP1/AJS3}} \\ \multicolumn{2}{c}{\textbf{JP1/AJS3}} \\ \multicolumn{2}{c}{\textbf{JP1/AJS3}} \\ \multicolumn{2}{c}{\textbf{JP1/AJS3}} \\ \multicolumn{2}{c}{\textbf$  $JP1/B$ ase NNM 3DP1/AJS3  $NNM$  SNMP JP1/AJS3  $JP1/B$ ase  $JP1/B$ ase  $JP1/B$ ase  $I$ ! 注意事項  $\begin{array}{lll} \mathrm{SNMP} & \mathrm{NNM} & \mathrm{JP1/Cm2/NNM} \end{array}$  $HP$  NNM  $N$  $UDP$  $\text{SNMP}$  NNM  $\text{NNM}$  $2 \leq \frac{1}{2}$ JP1/Cm2/NNM HP NNM ajsovsetup.bat  $NNM$   $JPI/AJS3$  -Manager JP1/AJS3 - Agent  $5$ snmptrap jp1ajs\_hstd.conf JP1/AJS3 - Agent • ISAM ISAM  $\bullet$  ISAM ISAM  $\bullet$  in the set of  $\bullet$  in the set of  $\bullet$  in the set of  $\bullet$ jp1ajs\_hstd.conf  $j$ p1ajs\_hstd.conf ajsovstatd|ajsovstatd.exe|||1800| **•** 上記以外の場合 jp1ajs\_hstd.conf  $j$ p1ajs\_hstd\_ov.conf.model jp1ajs\_hstd.conf jp1ajs\_hstd.conf ファイル格納フォルダは,JP1/AJS3 インストール先フォルダ ¥conf です。  $JPI/Cm2/NNM$  HP NNM  $SNMP$  $JP1/Base$   $JP1/Cm2/NNM$   $JP1/Base$  HP NNM

#### A-1 JP1/Cm2/NNM HP NNM

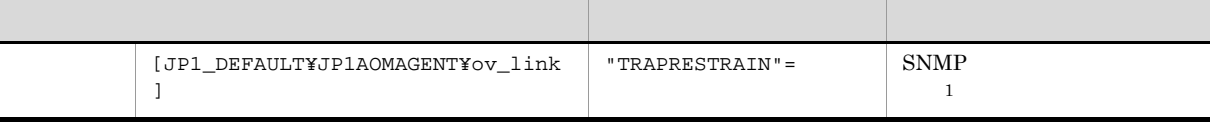

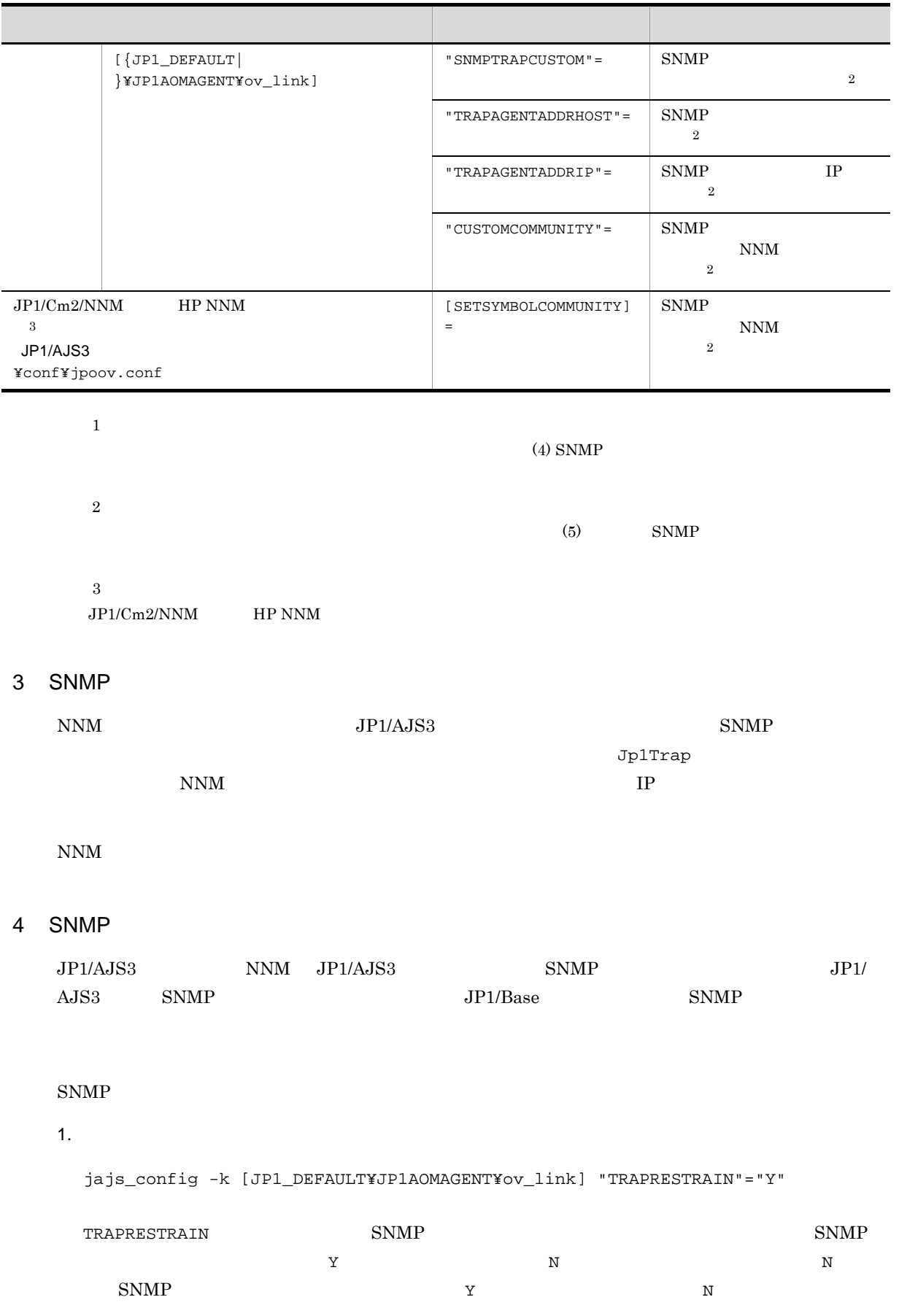

**Y** 

#### 5 SNMP

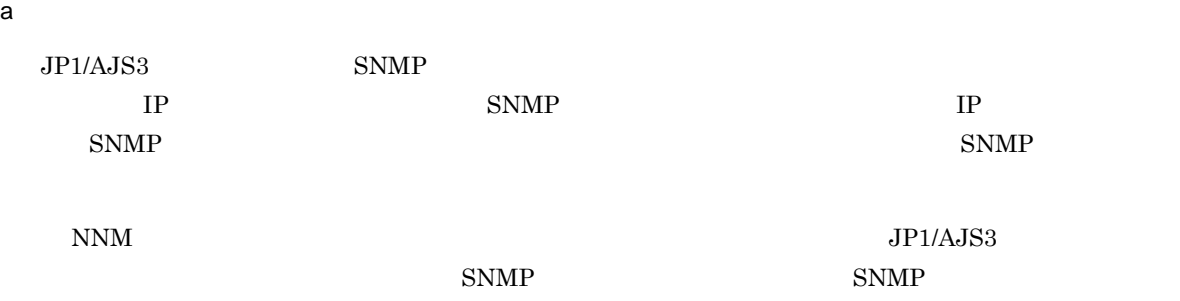

NNM  $JP1/AJS3$  $\text{SNNP}$   $\text{SNNP}$ 

 $SNMP$   $SNMP$ 

JP1/Base 1.  $\sim$ jajs\_config  $-k$   $"$   $1" = 1$  $\lbrack$  " $2"=$  2]

 $\lbrack$  " 3"= 3]

#### $A-2$

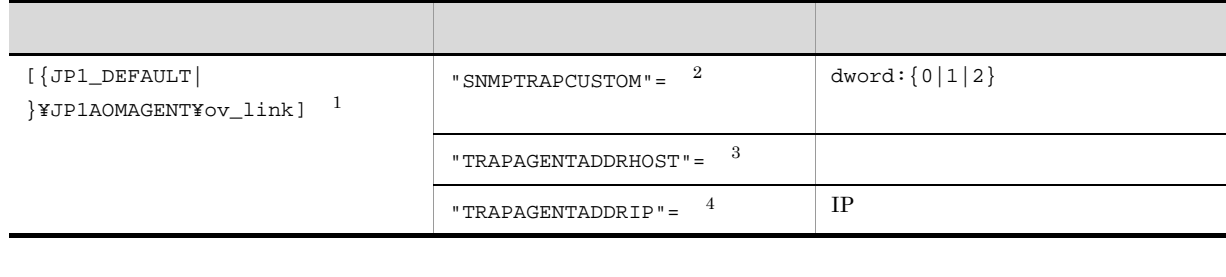

注※ 1  $\begin{array}{ccc} \{\mathtt{JPI\_DEFAULT} \vert & \hspace{1.5cm} \} & \hspace{1.5cm} \mathtt{JPI\_DEFAULT} \end{array}$ **2** SNMPTRAPCUSTOM SNMP

 $\mathbf 1$  $\sim$  0 注※ 3  $\begin{tabular}{ccc} TRAPAGENTADDRHOST & \multicolumn{2}{c}{SNMP} & \multicolumn{2}{c}{255} \\ \end{tabular}$ 

 $SNMP$ 

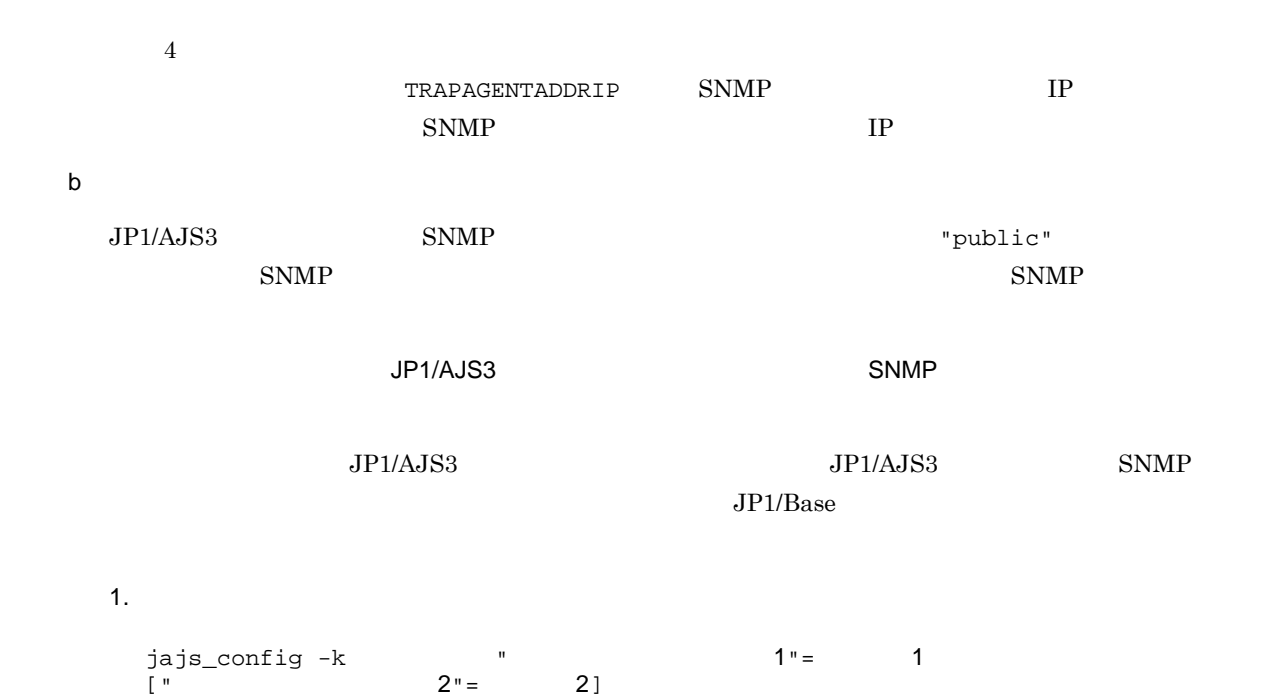

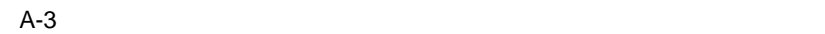

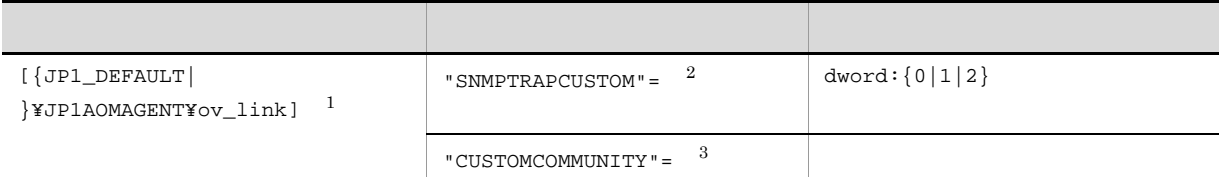

注※ 1  ${JPI\_DEFAULT}$  }  ${JPI\_DEFAULT}$ 

 $\overline{2}$  ${\tt SNNPTRAPCUSTOM} \hspace{20pt} {\tt SNNP}$  $\overline{a}$ 注※ 3 CUSTOMCOMMUNITY 255 public

**•** 送信元ホスト名と認証用コミュニティ名の両方をカスタマイズする場合,環境設定パラメーター SNMPTRAPCUSTOM 2 2 TRAPAGENTADDRHOST TRAPAGENTADDRIP CUSTOMCOMMUNITY • **• SNMP** Windows NNM NNM NNM

WinSNMP NNM  $\,$ ovtrapd extending the term of the term of the term of the state  $\mathbb{R}^n$  SNMP  $\mathbb{R}^n$ 

NNM 3P1/AJS3 SNMP  $JPI/Cm2/NNM$  HP NNM

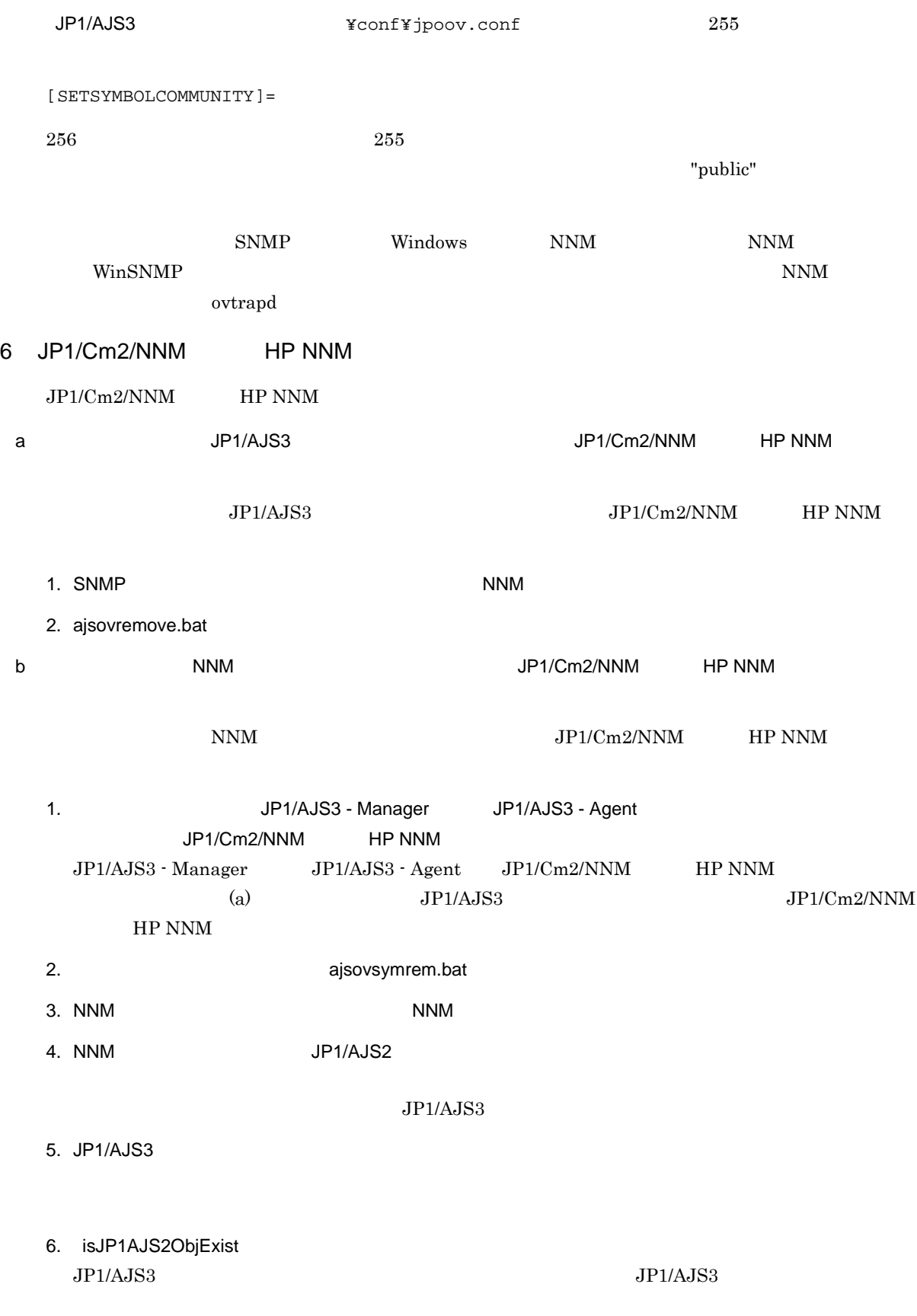

7. NNM

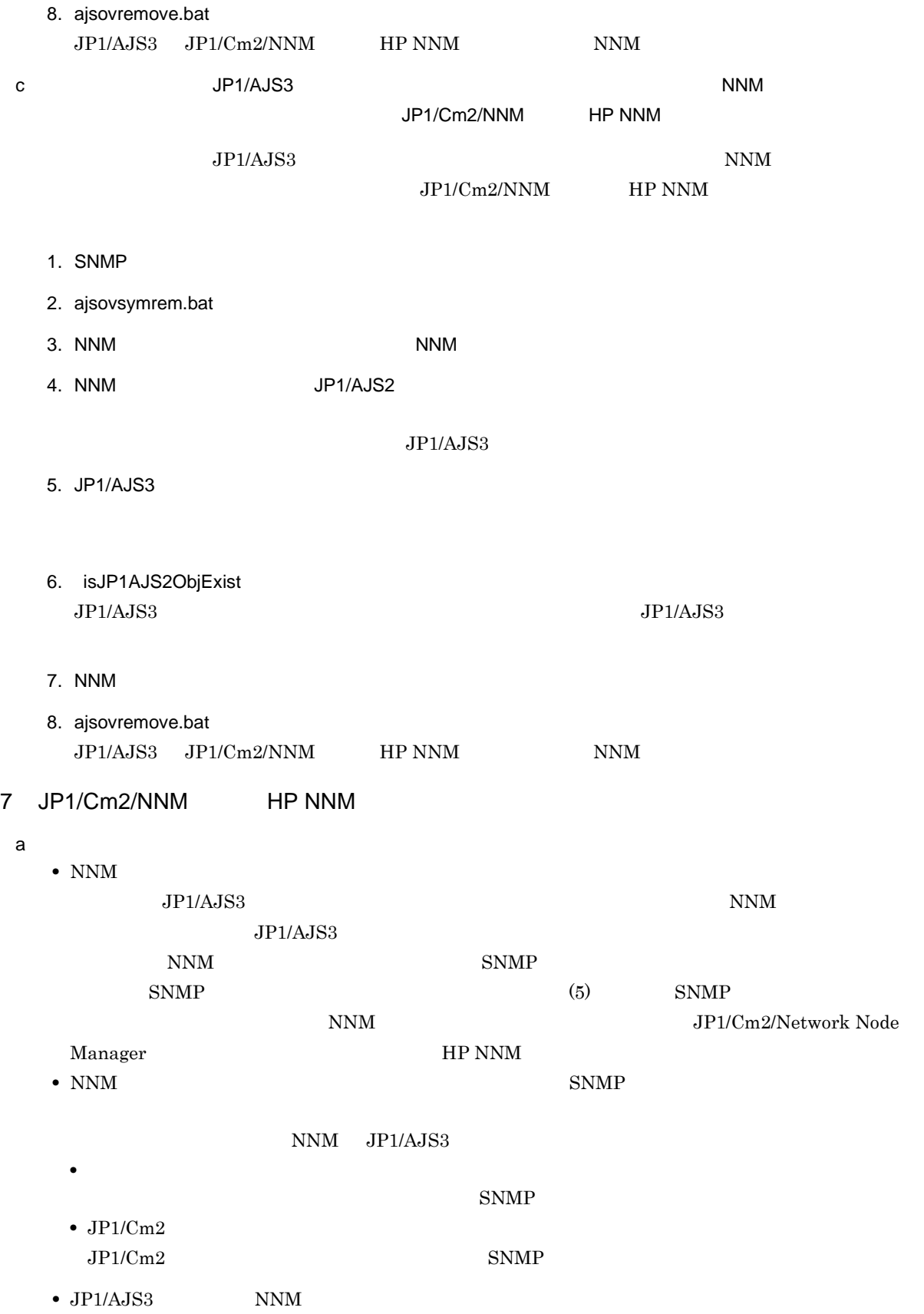

A-4 JP1/AJS3

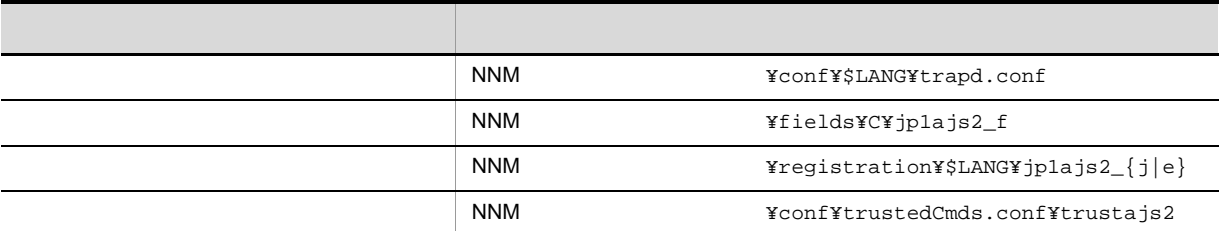

 $\mathbf{N}\mathbf{N}\mathbf{M}$ 

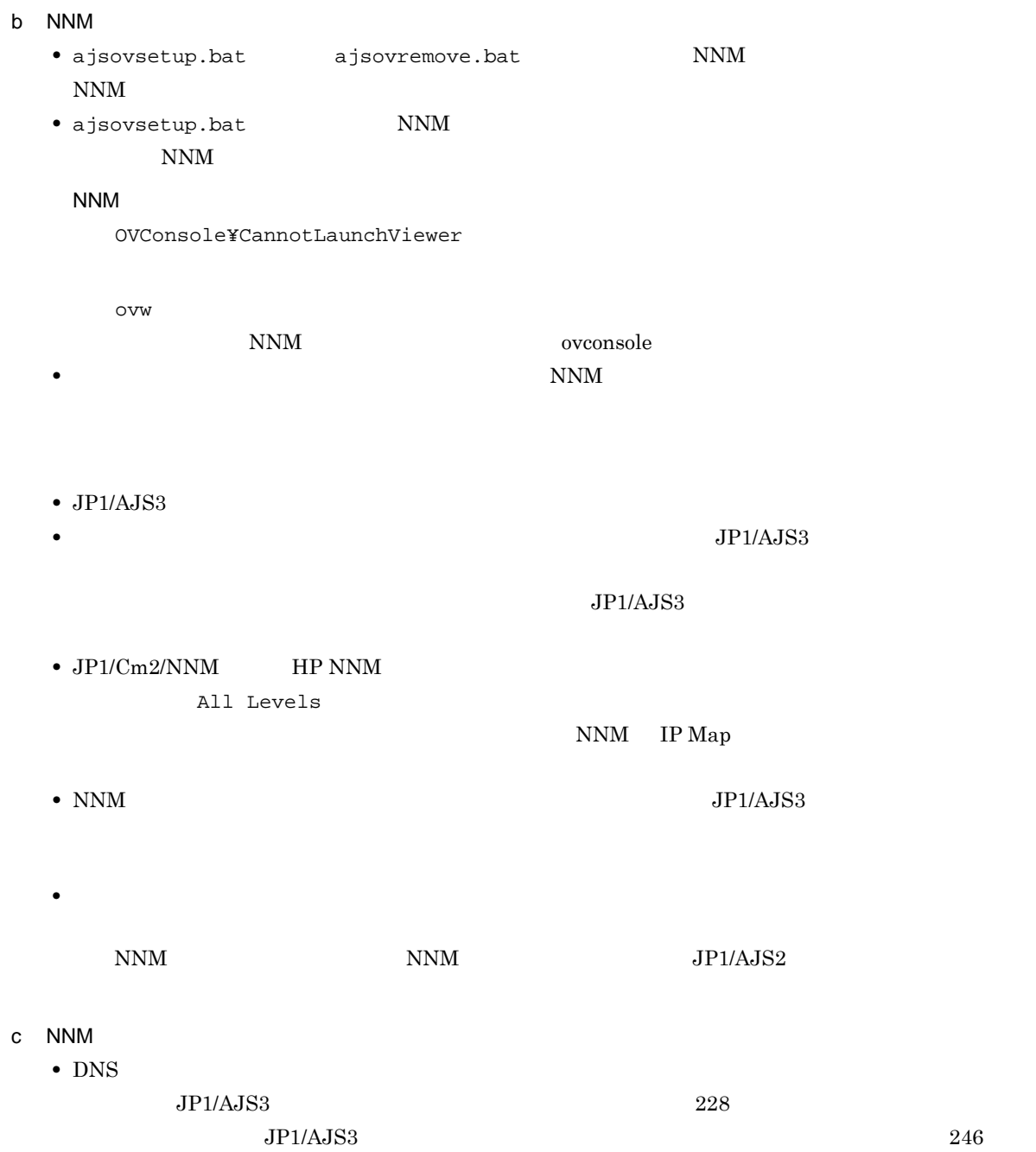

NNM

• SNMP  $\bullet$ 

#### A.3 JP1/Cm2/NNM HP NNM  $\overline{U}$

### JP1/Cm2/NNM HP NNM NNM JP1/AJS3 - Manager JP1/AJS3 - Agent NNM  $JP1/AJS3 - Manager$ , JP1/AJS3 - Manager,  $JP1/AJS3 -$

View

 $JPI/Cm2/NNM$  HP NNM

A-3 JP1/Cm2/NNM HP NNM

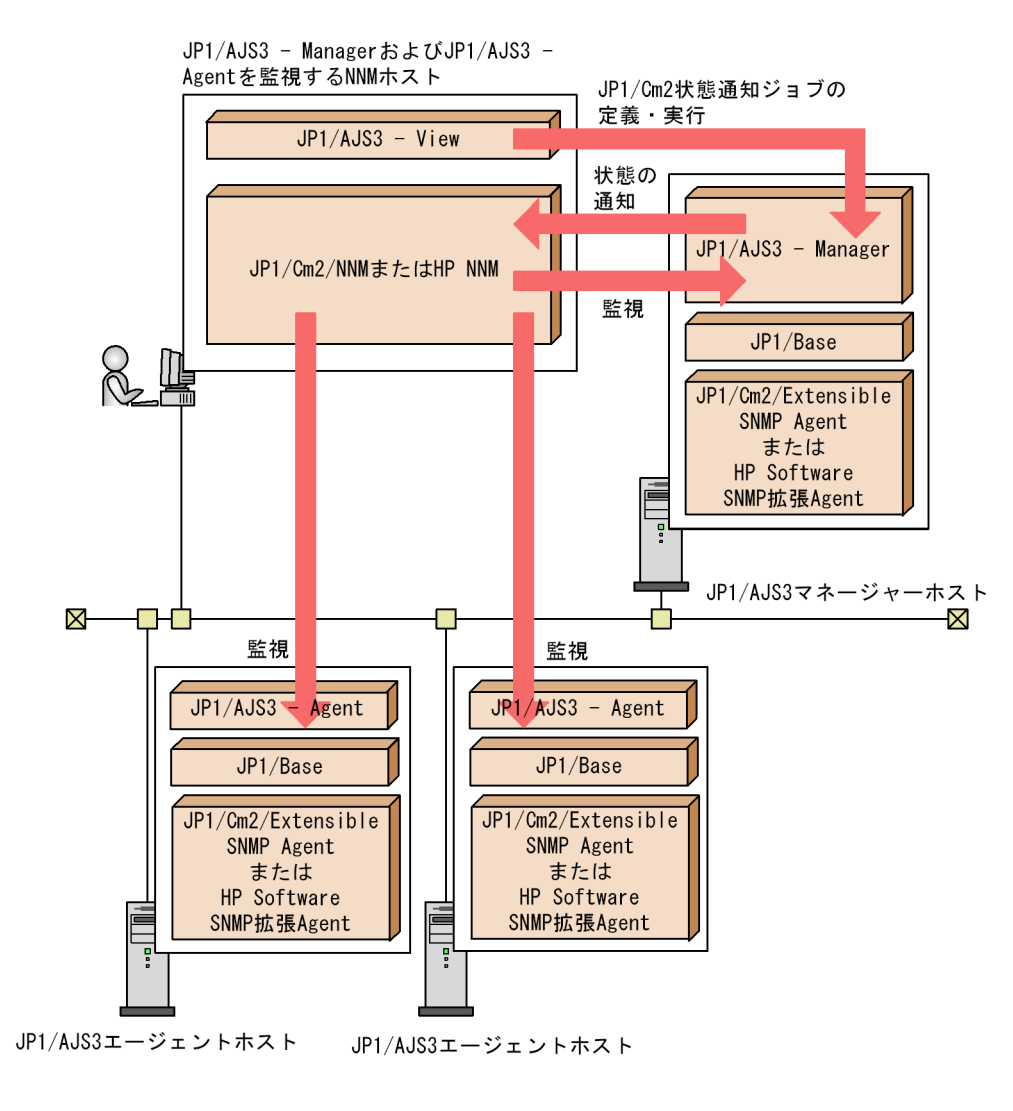

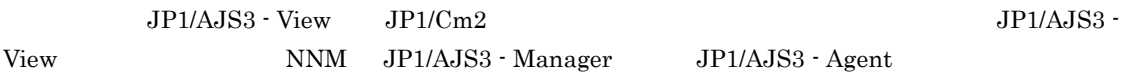

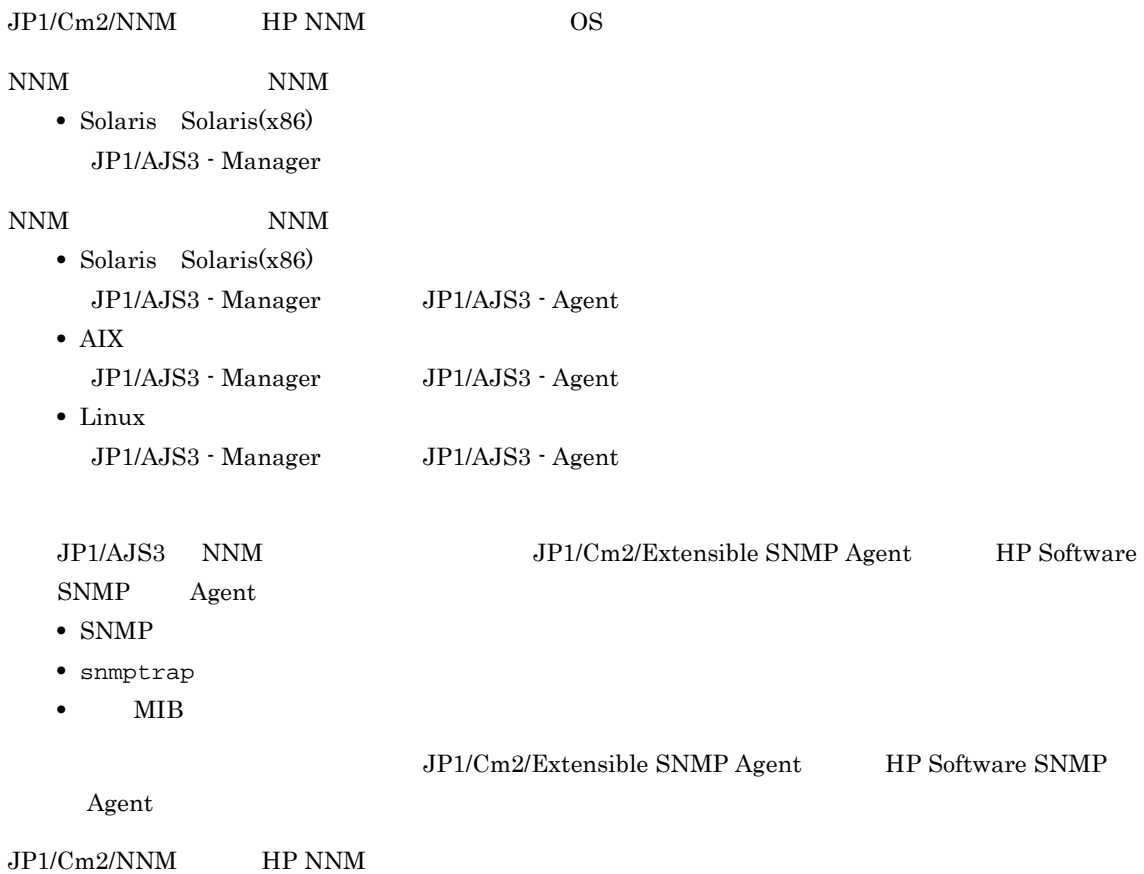

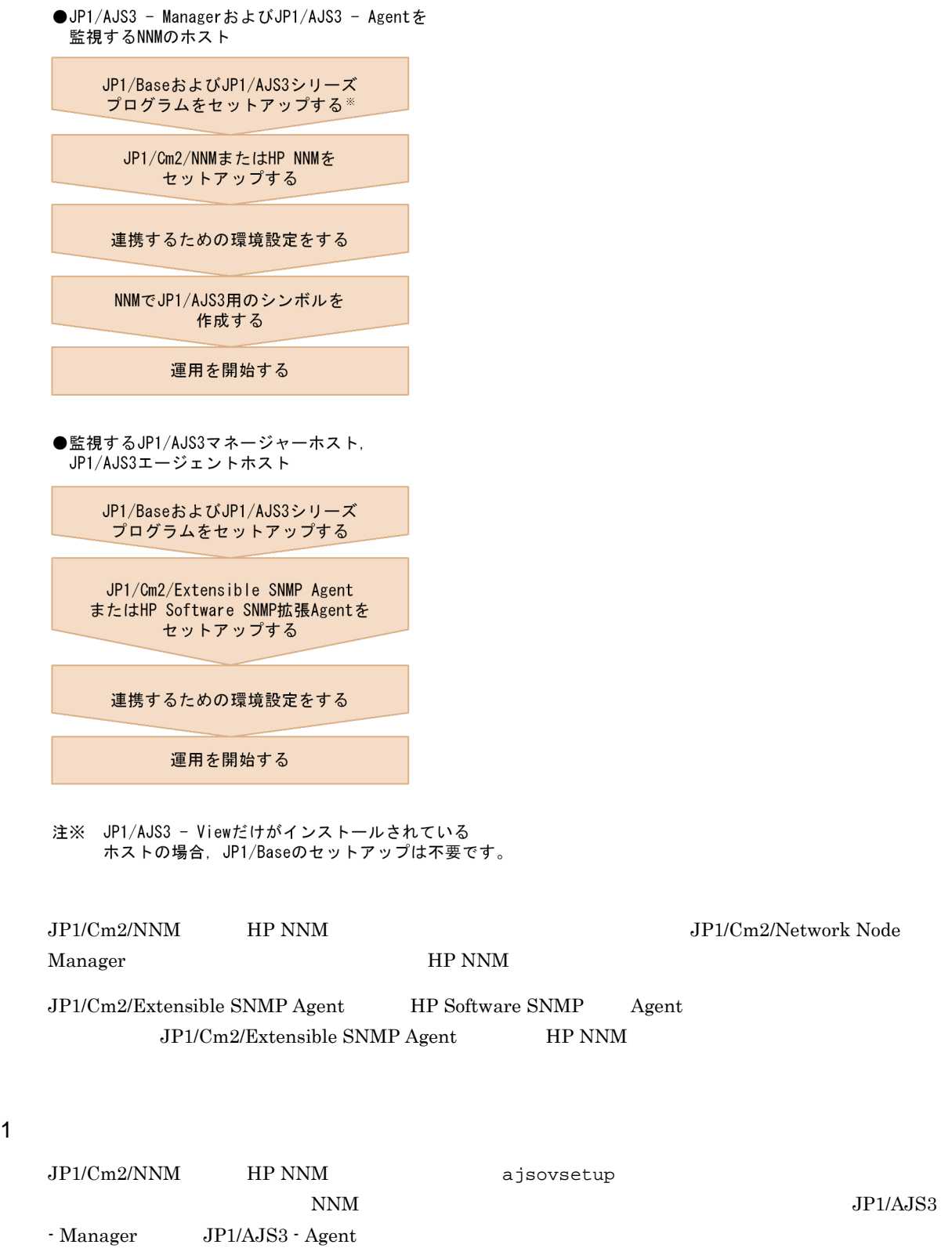

A-4 JP1/Cm2/NNM HP NNM

 $5$ 

 ${\rm J} {\rm P} 1/{\rm A}{\rm J} {\rm S}3\cdot {\rm A} {\rm gent}$ 

snmptrap

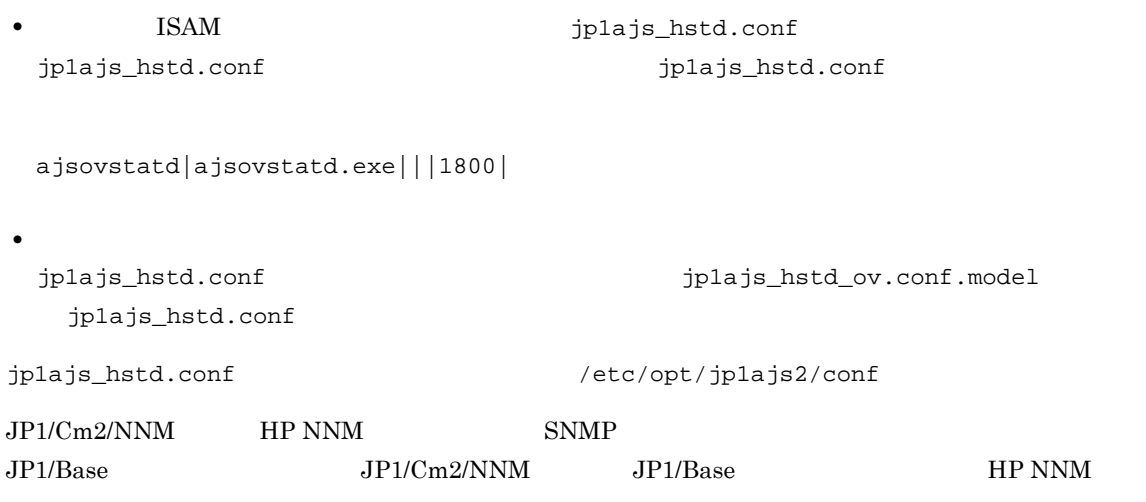

#### A-5 JP1/Cm2/NNM HP NNM

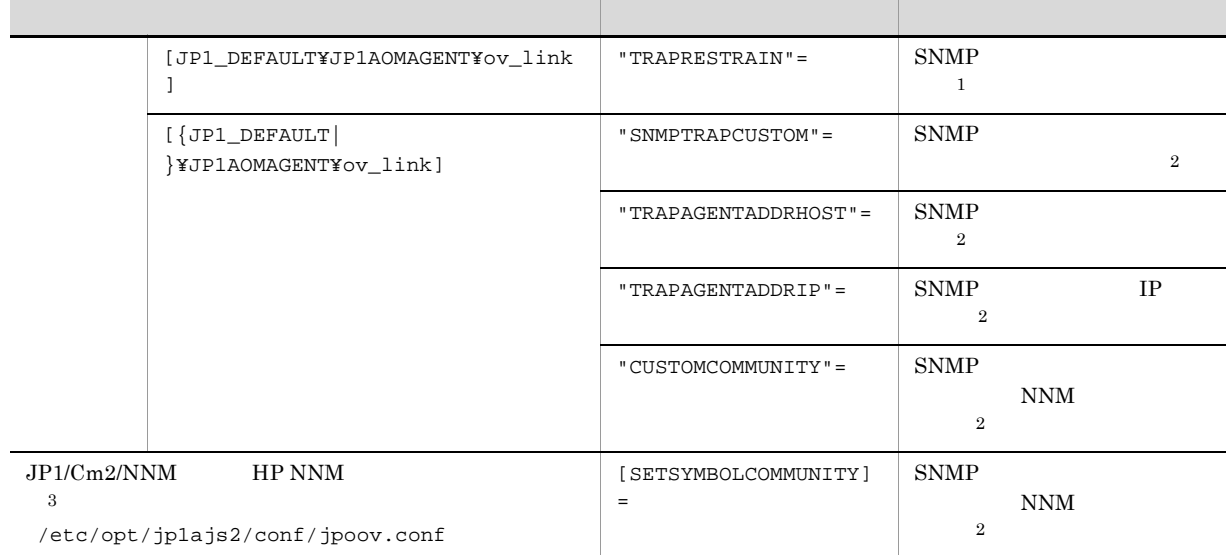

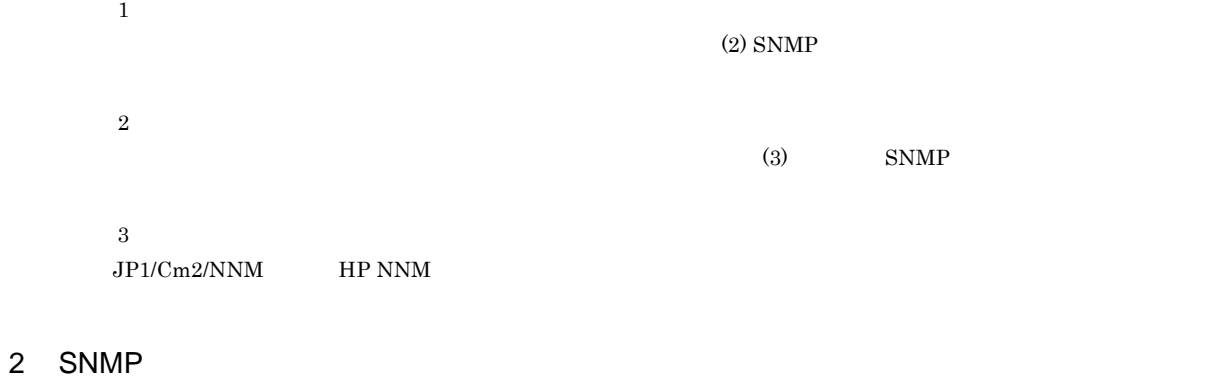

#### $JPI/AJS3$   $JPI/AJS3$   $JPI/AJS3$   $SNNP$   $JPI/$  $\begin{array}{lll} \text{AJS3} & \text{SNMP} \end{array} \qquad \qquad \text{JP1/Base} \qquad \qquad \text{SNMP} \end{array}$

## $SNNP$ 1. jajs\_config -k "[JP1\_DEFAULT¥JP1AOMAGENT¥ov\_link]" "TRAPRESTRAIN"="Y"  $\begin{array}{lllll} \texttt{TRAPRESTRAIN} & \texttt{SNMP} & \texttt{SNNP} \end{array}$  $\Sigma$  , we find that the set of  $\Sigma$  , we find that the set of  $N$  $\begin{array}{ccc}\n\text{SNMP} \\
\text{N}\n\end{array}$ ださい。「Y」および「N」ではない値が指定されていると,トラップ送信時にエラーが発生します。 3 SNMP  $\overline{a}$  $JPI/AS3$  SNMP  $\sim$  $IP$  SNMP IP  $IP$ 合,SNMP トラップの送信元ホスト名の明示的な指定が必要になることがあります。SNMP トラップの NNM  $\rm JP1/AJS3$  $\text{SNMP}$  SNMP NNM JP1/AJS3  $\text{SNMP}$  SNMP  $\text{SNMP}$  $SNMP$   $SNMP$ JP1/Base 1.  $\sim$ jajs\_config -k  $2" = 2$ ]  $1" = 1$  $\lbrack$  "  $2"=$  2]  $\lbrack$  " 3"= 3]

 $A-6$ 

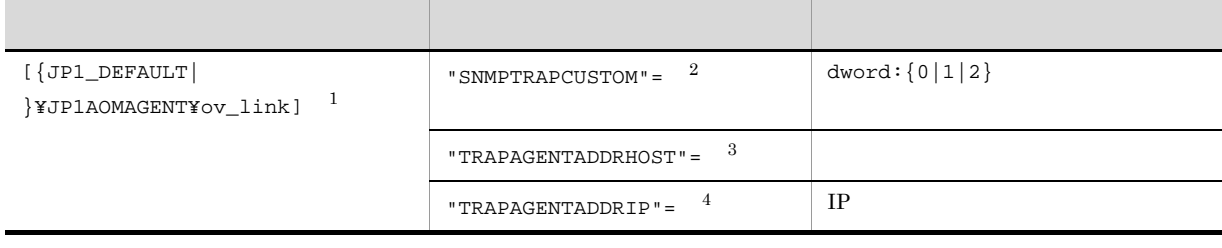

注※ 1

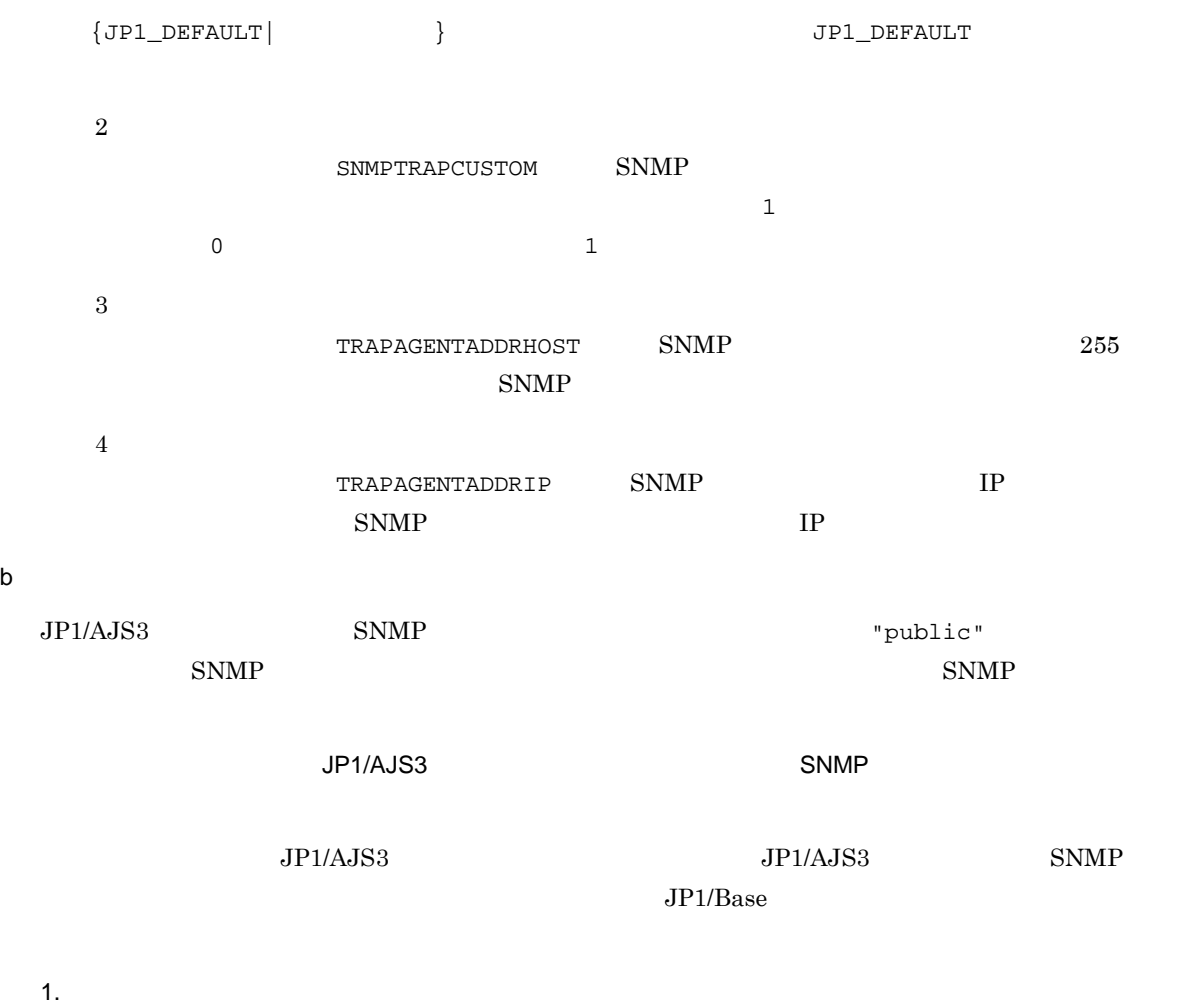

jajs\_config -k  $\blacksquare$   $\blacksquare$   $\blacksquare$  1 jajs\_config -k  $\begin{bmatrix} 2 \end{bmatrix}$  = 2]

#### $A-7$

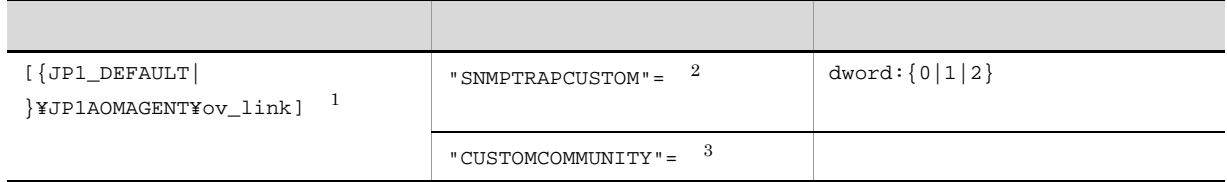

注※ 1

```
\{ JPI\_DEFAULT | \hspace{3.2cm} JPI\_DEFAULT \}\overline{2}{\tt SNNPTRAPCUSTOM} \hspace{2.5cm} {\tt SNMP}\overline{a}\sqrt{3}CUSTOMCOMMUNITY 255
       public
```
**•** 送信元ホスト名と認証用コミュニティ名の両方をカスタマイズする場合,環境設定パラメーター  $\begin{array}{ccc} \multicolumn{2}{l}{{\bf SNMPTRAPCUSTOM}} & \multicolumn{2}{l}{{\bf 2}} & \multicolumn{2}{l}{{\bf 2}}\\ \end{array}$ TRAPAGENTADDRIP CUSTOMCOMMUNITY **•** カスタマイズした SNMP トラップを Windows ホストの NNM で受信する場合,NNM WinSNMP **Example 20** and the contract of the contract of the contract of the contract of the contract of the contract of the contract of the contract of the contract of the contract of the contract of the contract of the c ovtrapd extending the term of the term of the term of the state  $\mathbb{R}^n$  SNMP  $\mathbb{R}^n$  $NNM$   $JP1/AJS3$   $SNMP$  $JPI/Cm2/NNM$  HP NNM  $/$ etc/opt/jp1ajs2/conf/jpoov.conf 255  $[SETSYMBOLCOMMUNITI] =$  $256$   $255$  $\Gamma$  public"  $\Gamma$  is a public "public"  $\Gamma$ • **•**  $\blacksquare$ • JP1/AJS3 · View  $$\rm JP1/Cm2/NNM$$   $$\rm HP$  NNM  $$\rm JP1/Cm2/NNM$$ /etc/opt/jp1ajs2v/conf/jpoov.conf 4 JP1/Cm2/NNM HP NNM  $JPI/Cm2/NNM$  HP NNM a  $JPI/AJS3$   $JPI/AJS3$   $JPI/CMN$   $HPNNM$  $JPI/AJSS$   $JPI/Cm2/NNM$   $HP NNM$ 1. SNMP トラップ  $SNMP$  (2)  $SNMP$ 2. ajsovremove b) NNM JP1/Cm2/NNM HP NNM  $\rm JP1/Cm2/NNM \rm \hspace{1cm} HP\;NNM$ 1. JP1/AJS3 - Manager JP1/AJS3 - Agent JP1/Cm2/NNM HP NNM JP1/AJS3 - Manager JP1/AJS3 - Agent JP1/Cm2/NNM HP NNM (a)  $JPI/AJSS$   $JPI/Cm2/NNM$ HP NNM

2.  $a$ jsovsymrem

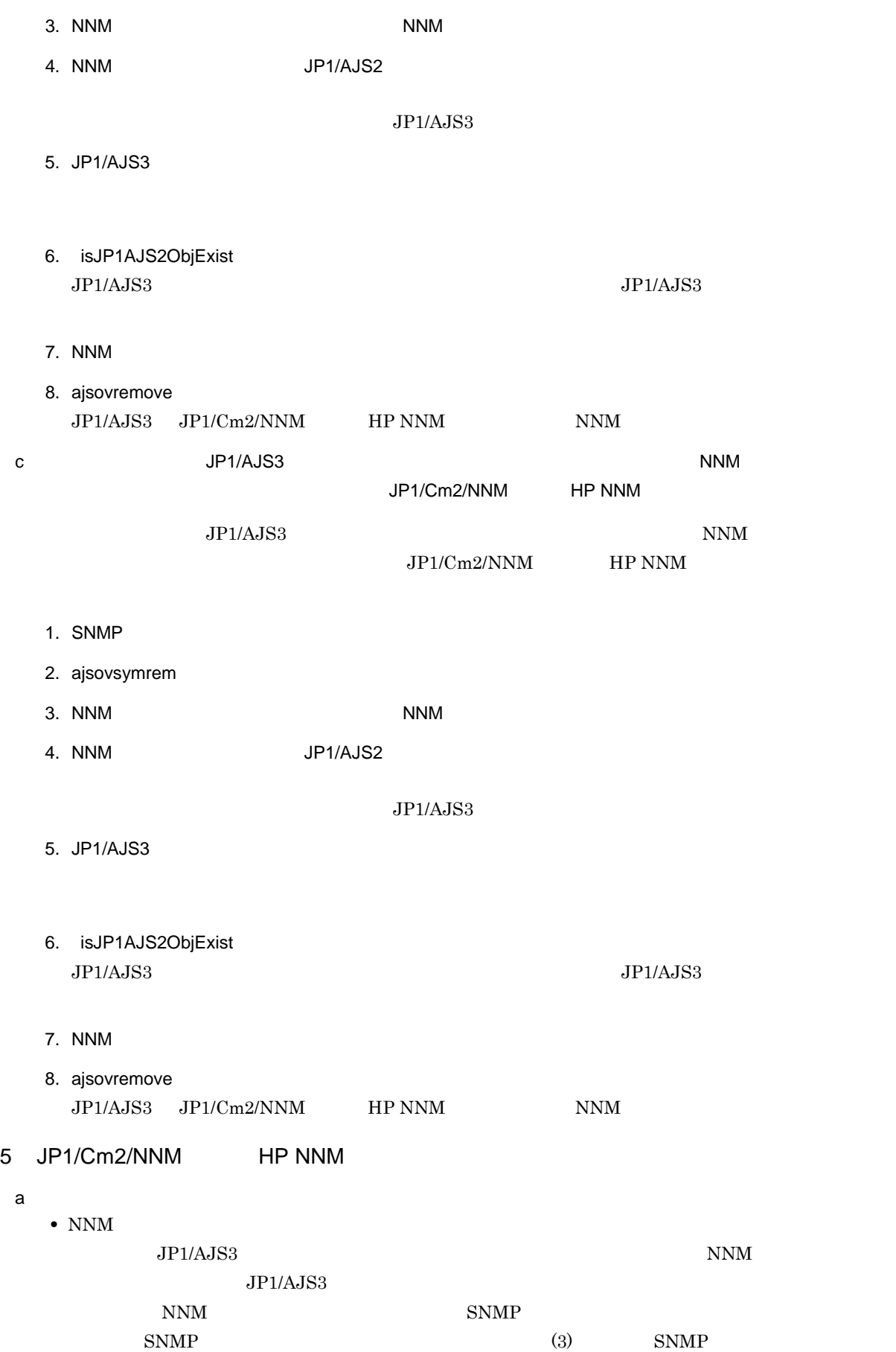

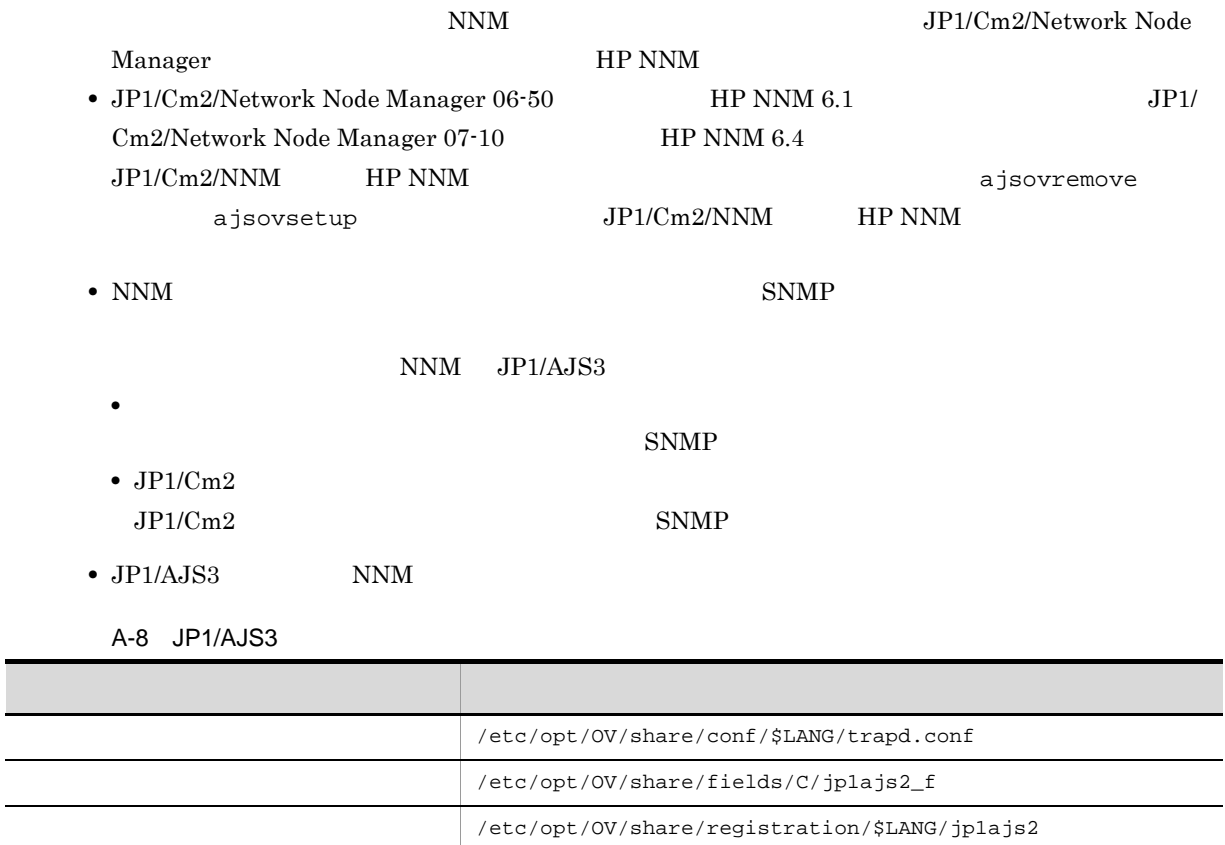

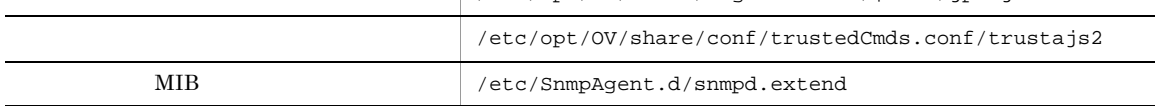

 $\overline{\text{NNM}}$ 

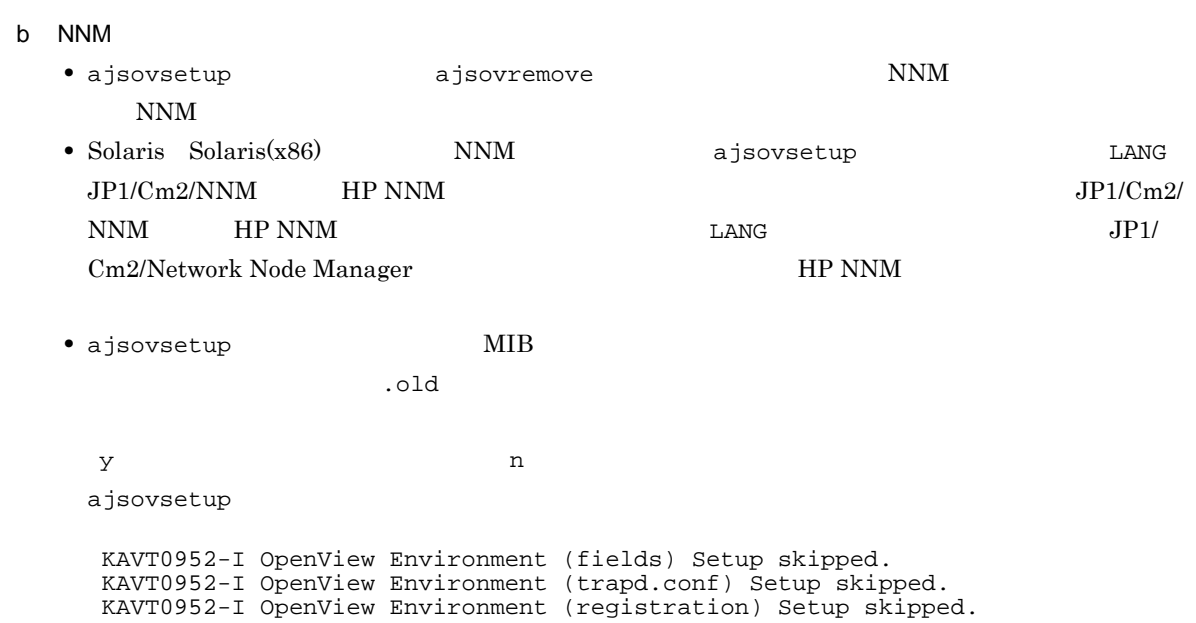

• JP1/AJS3 • *JP1/AJS3*  $JP1/AJS3$ •  $JPI/Cm2/NNM$  **HP NNM** All Levels NNM IP Map • NNM  $\overline{J}P1/AJS3$ **•** システム構築直後やエージェントホストに該当するノードをいったん削除したような場合,「ステータ  $NNM$   $NNM$   $JP1/AJS2$ c NNM • SNMP **SNMP**  $\text{SNMP}$  $SNMP$  JP1/  $A$ JS3  $S$   $NMP$ • DNS  $JPI/AJS3$  228  $JP1/AJS3$  246 NNM examples that the NNM contract the NNM contract to the NNM contract to the NNM contract of the NNM contract of the NNM contract of the NNM contract of the NNM contract of the NNM contract of the NNM contract of the NNM • ajsovsetup ajsovremove **IMIB** JP1/  $A$ JS3 MIB  $S$ NMP  $\rm JP1/Cm2/Extensible\;SNMP\;Agent$ • SNMP **SNMP**  $A.4$ NNM JP1/AJS3 - Manager JP1/AJS3 - Agent  $NNM$  $2$ 

• JP1AJS2 JP1/AJS3 - Manager JP1/AJS3 - Agent
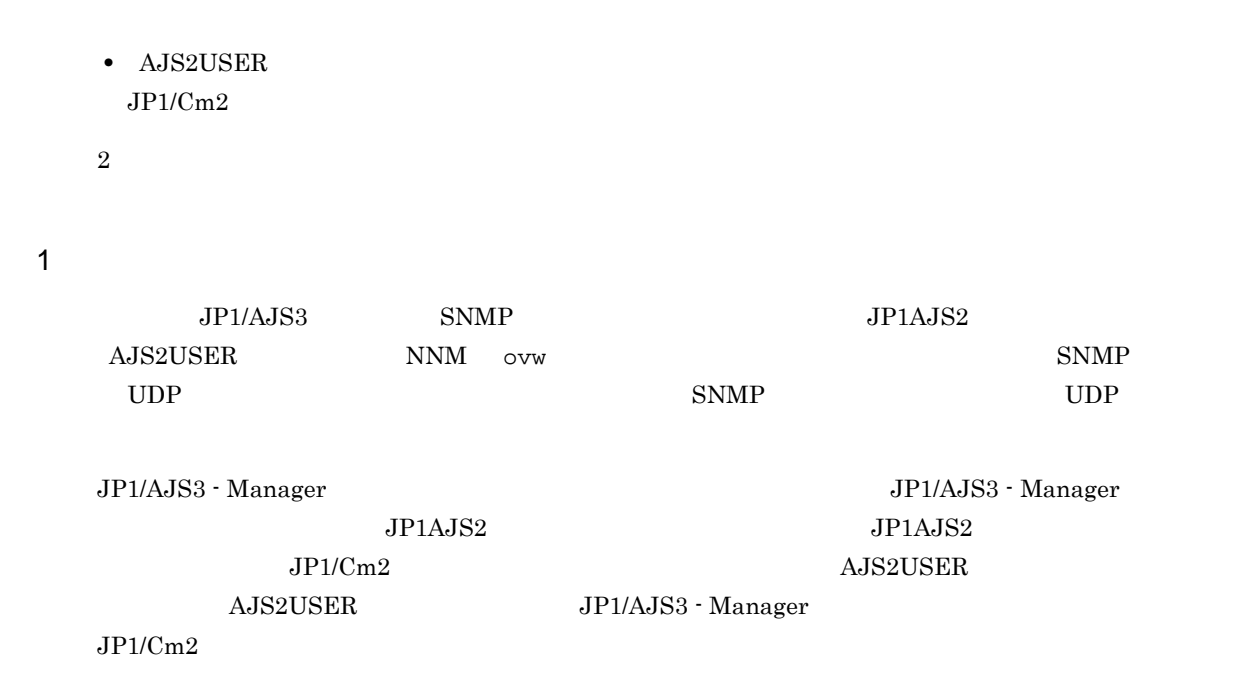

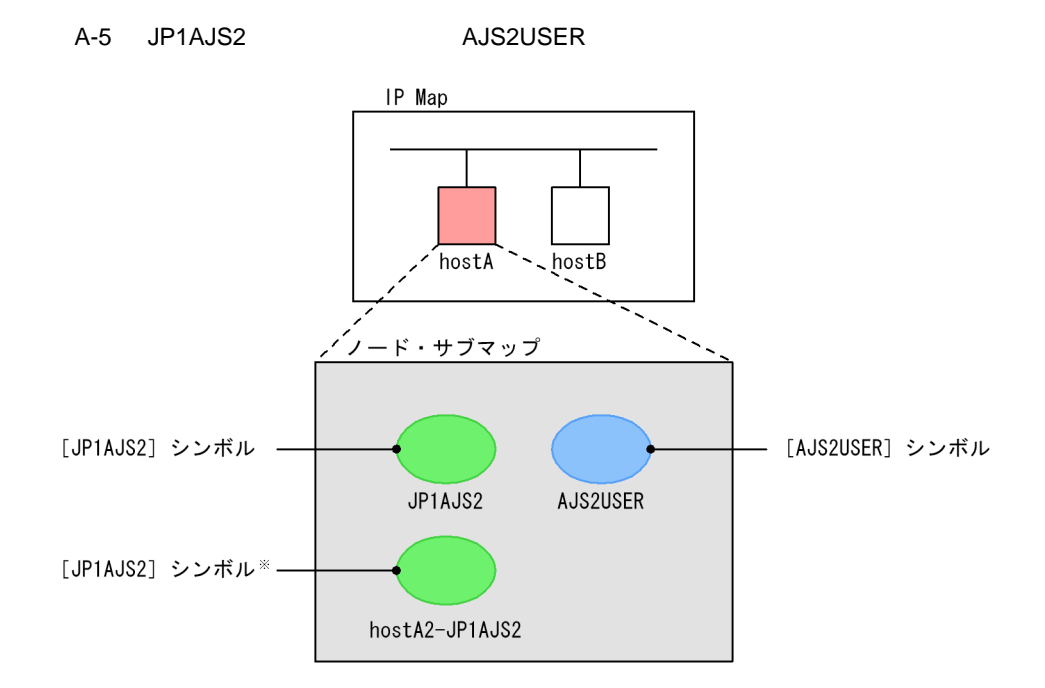

注※ JP1/AJS3 - Managerをクラスタシステムで運用している場合にだけ表示されます。<br>ラベル名の先頭には論理ホスト名が付きます。

**•** 指定したホストに作成する

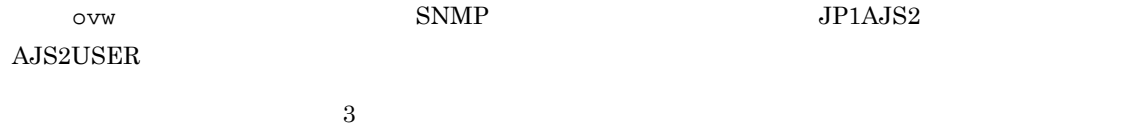

 $SNMP$ 

191

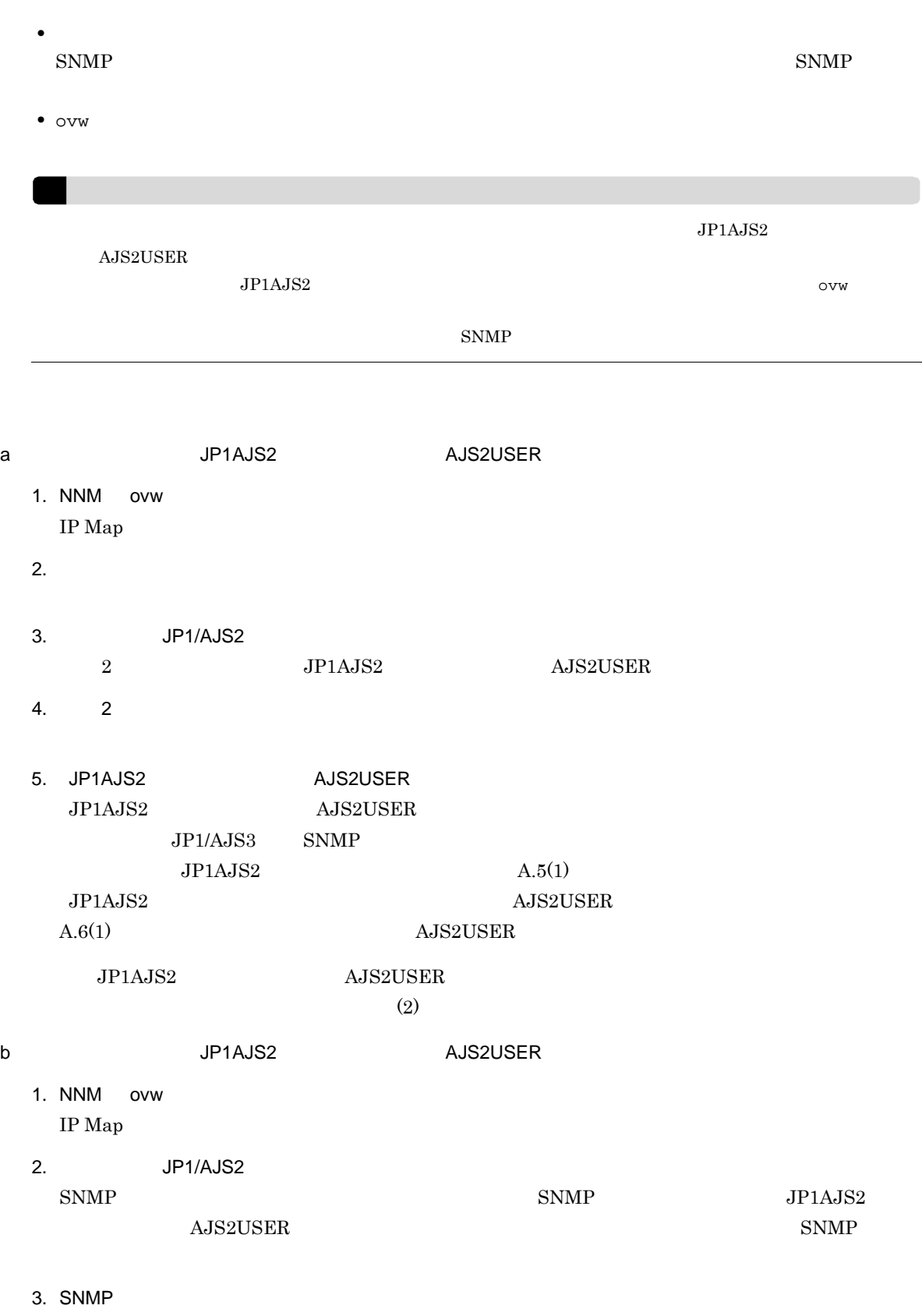

4. JP1AJS2 AJS2USER

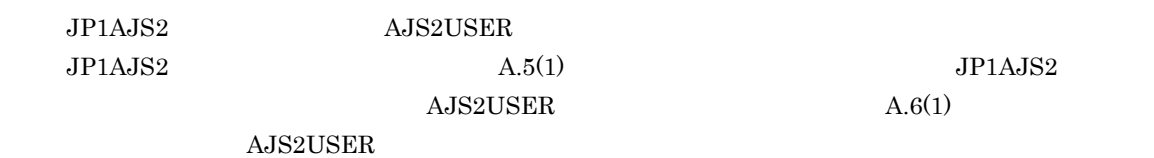

 $\text{SNMP}$ 

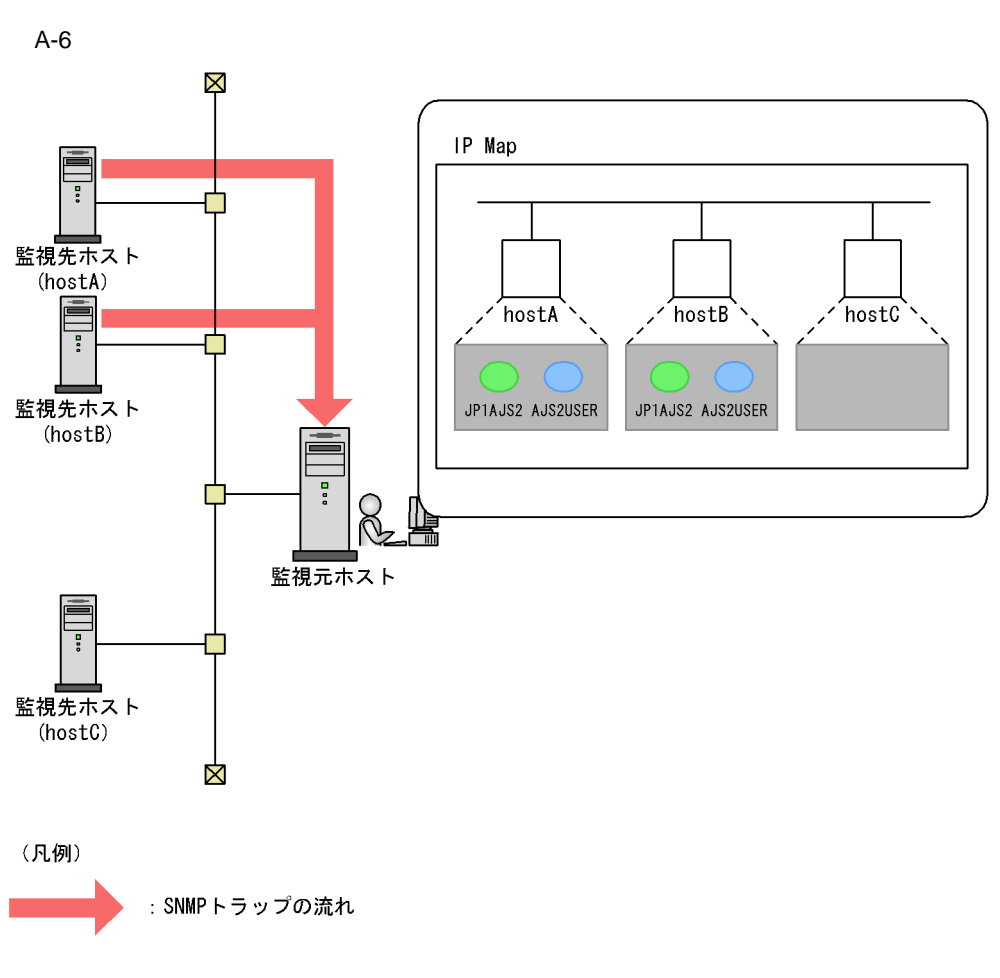

hostA hostB SNMP the state of the host  $A$  and  $\mu$  host  $B$ hostC SNMP hostC hostC

2 シンボルを削除する

JP1/Cm2/NNM HP NNM JP1/AJS3 - Manager JP1/AJS3 - Agent JP1AJS2 AJS2USER<br>
NNM <sub>NNM</sub>

A.5 JP1/AJS3

JP1/AJS3 - Manager JP1/AJS3 - Agent

 $JPAJS2$  ajsdetail JP1/AJS3 - Manager JP1/AJS3 - Agent SNMP  $NNM$   $NNM$ • JP1/AJS3 - Manager  $5$  S  $\,$  NNM  $\,$   $5$ **•** スケジューラーの状態監視プロセスは物理ホスト・論理ホスト共通のプロセスです。あるホストに警告  $\rm JP1/AJS3\cdot Manager \quad \ \ \, NNM$ JP1/AJS3 - Manager JP1/AJS3 - Agent NNM JP1/AJS3 - Manager JP1/AJS3 - Agent  $JP1/AJS3$  $NNM$  and  $NNM$  and  $NNM$  and  $JPIAJS2$  $JPIAJS2$  $\alpha$ jsdetail $\beta$ 1 JP1AJS2 JP1AJS2 JP1/AJS3 - Manager  $\rm JP1/AJS3\cdot Agent \hspace{0.2cm}JP1/AJS3\cdot Manager$ A-9 JP1/AJS3 - Agent  $A-10$ A-9 JP1/AJS3 - Manager JP1AJS2  $(1 - \frac{1}{2})$ 意味 重要度 <sup>2</sup> Unknown that is a set of the state  $\sim$  1 2

 $\mathbf 1$  $NNM$ <sup>2</sup>  $5$ , and  $1$ Normal JP1/AJS3 - Manager JP1/AJS3 - Manager warning  $\sim$  3  $M$ inor $\frac{4}{\sqrt{3}}$ Restricted  $Critical$ • **•**  $\overline{\phantom{a}}$ • ジョブ ジョブ • **•**  $\mathbf{r} = \mathbf{r} \cdot \mathbf{r}$ 

5

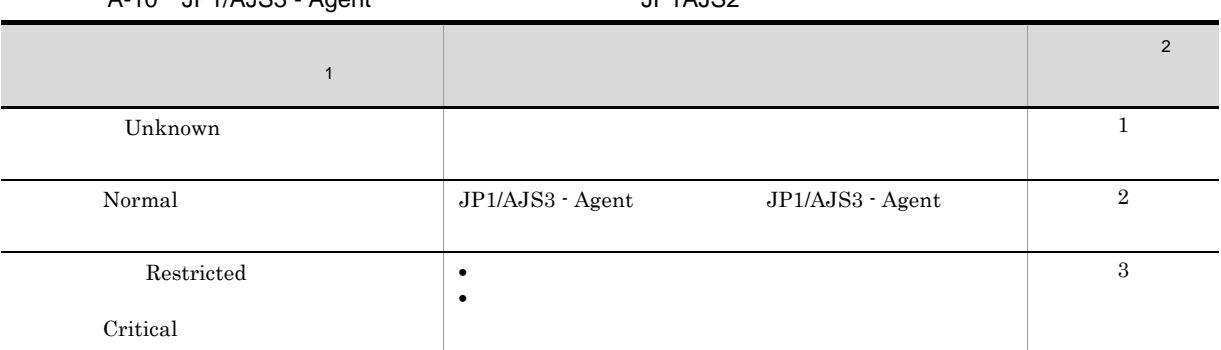

### A-10 JP1/AJS3 - Agent 1994

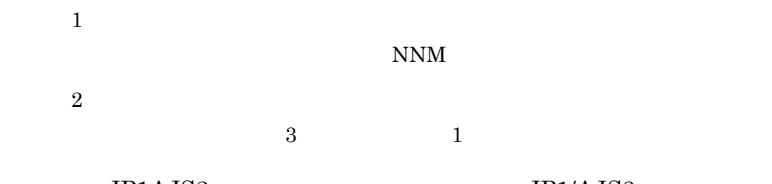

 $JPIAJS2$   $JPIAJS3$ 

- *• JP1/AJS3 Agent*
- **•**  $\blacksquare$
- **•**  $\mathbf{r} = \mathbf{r} \cdot \mathbf{r}$

ajsdetail (3) ajsdetail

#### $2$

NNM JP1/AJS3 - Manager JP1/AJS3 - Agent SNMP

- JP1/AJS3 Manager
- JP1/AJS3 · Manager
- JP1/AJS3 Manager
- JP1/AJS3 Manager
- JP1/AJS3  $\cdot$  Agent
- JP1/AJS3  $\cdot$  Agent

#### $NNM$

 $\sim$  1  $\begin{array}{ccc} \mathbf{u} & \mathbf{u} & \mathbf{u} & \mathbf{u} \\ \mathbf{u} & \mathbf{u} & \mathbf{u} & \mathbf{u} \end{array}$ 

 $2$ 

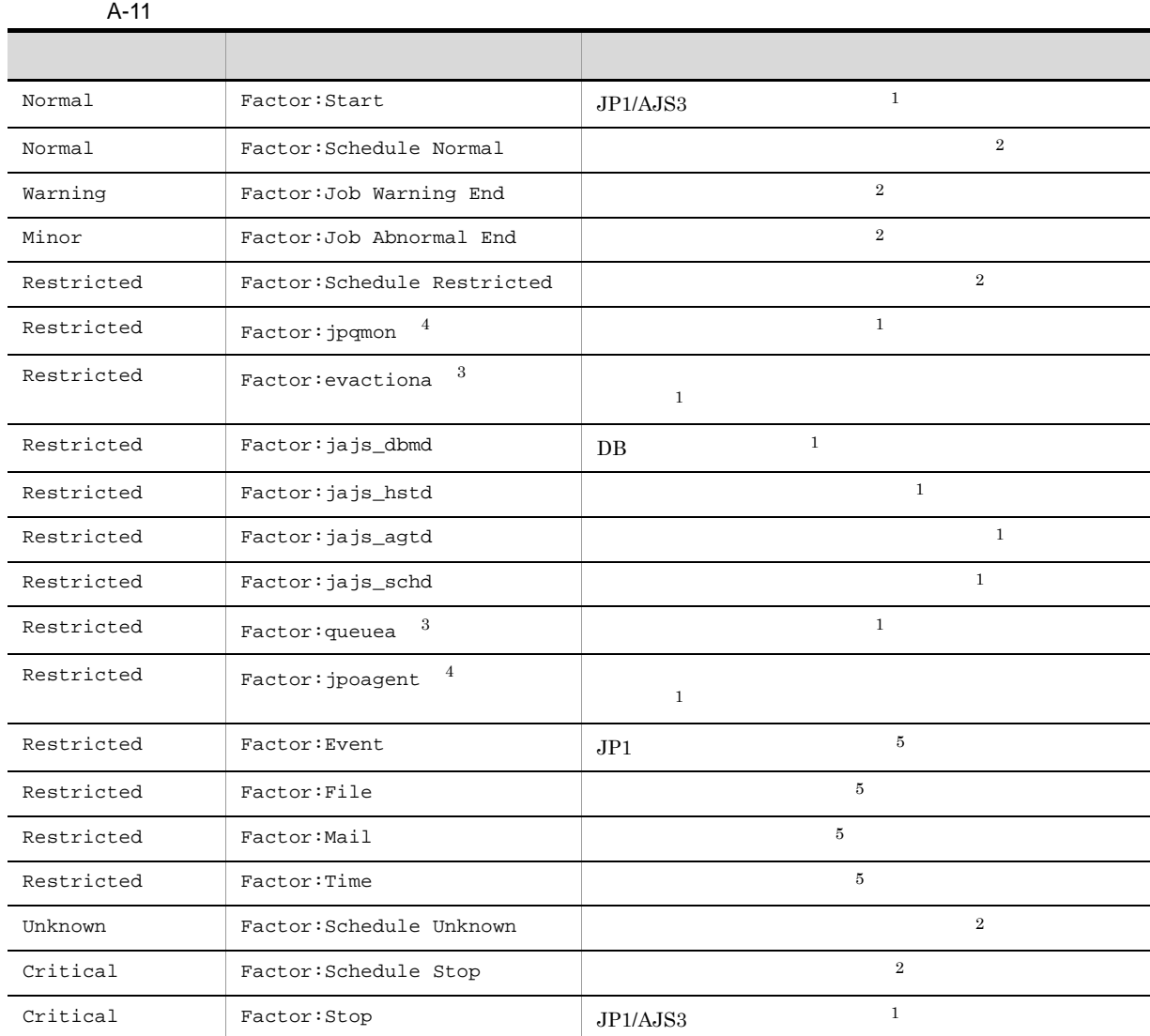

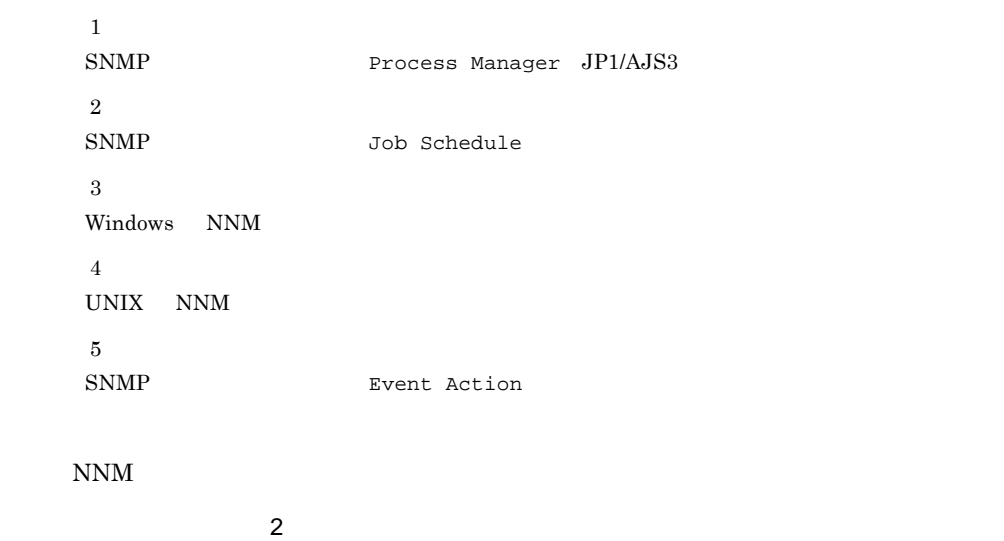

" " " The state of the state of the state of the state of the state of the state of the state of the state of

 $NNM$ 

3 ajsdetail

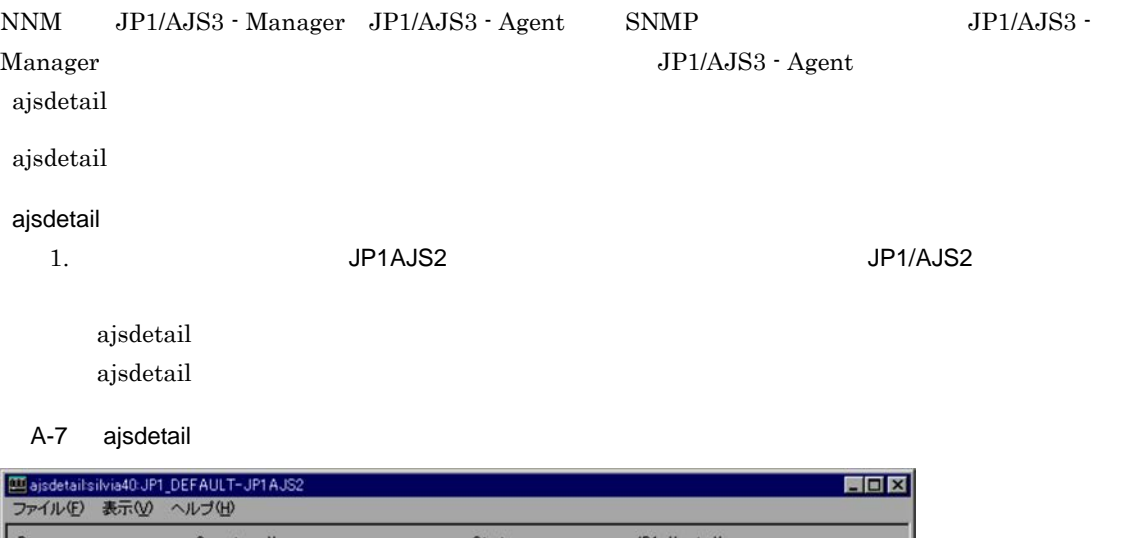

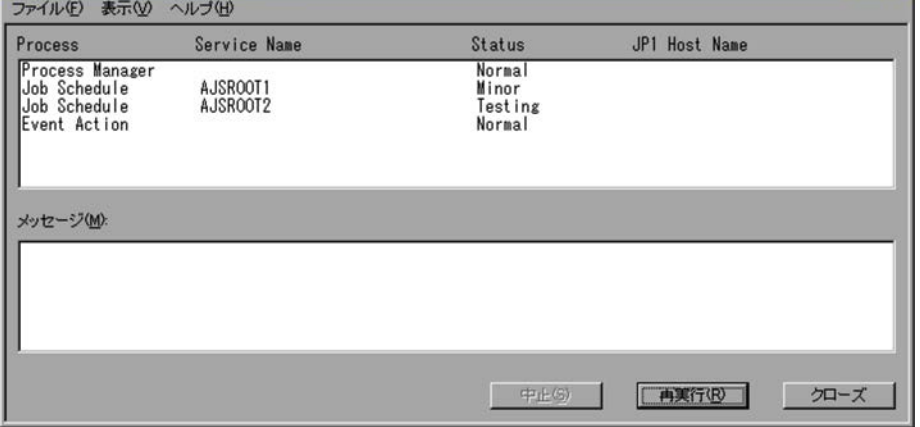

ajsdetail

### Process

- $\rm JP1/AJS3$
- **•** Process Manager
	- $JP1/AJS3$
- **•** Job Schedule
- JP1/AJS3 Agent
- **•** Event Action

Service Name

**Status** 

 $(1)$ 

 $JP1AJS2$ 

JP1 Host Name

 $JPIAJS2$ 

 $\alpha$ jsdetail $\alpha$ jsdetail $\alpha$ 

1. ajsovsymrem JP1AJS2  $a$ jsovsymrem  $C.3$  ajsovsymrem 2. JP1/AJS3 3. JP1AJS2  $A.4(1)$ 

### 4 JP1AJS2

JP1/AJS3 - Manager JP1/AJS3 - Agent NNM  $JPIAJS2$ 

#### $JP1AJS2$

1. JP1AJS2 JP1/AJS2

 $JIP1AJS2$ 

### $A.6$

AJS2USER

 $JPI/Cm2$  NNM  $NNM$ 

 $NNM$  NNM  $NNM$ 

AJS2USER AJS2USER

### 1 AJS2USER

### $AJS2USER$

### A-12 AJS2USER

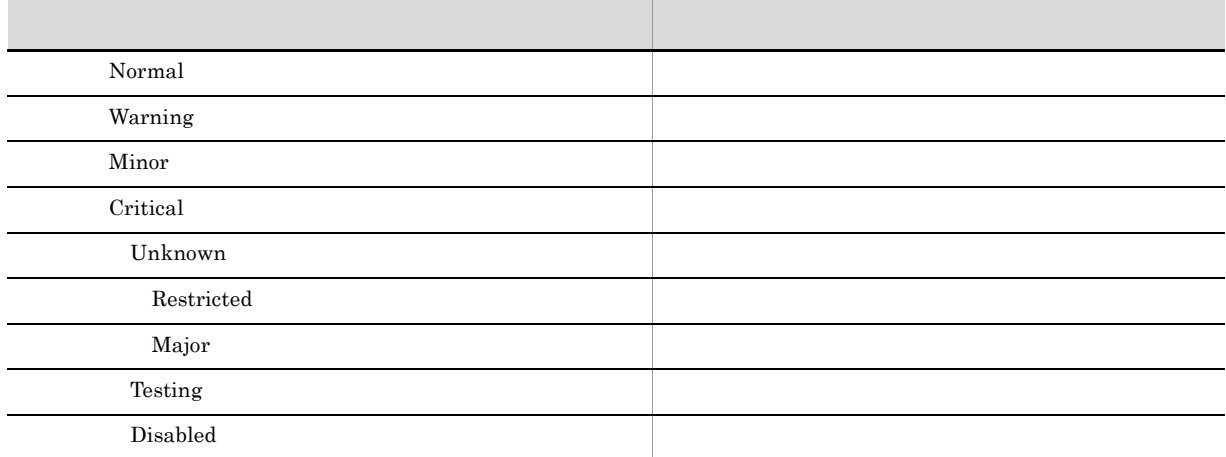

#### $\operatorname{AJSZUSER}$

 $\it NNM$ 

 $JPI/AJS3$   $AJS2USER$ 

 $2$ 

NNM JP1/AJS3 - Manager JP1/AJS3 - Agent SNMP

 $NNM$ 

 $\begin{pmatrix} 0 & 0 & 0 & 0 \\ 0 & 0 & 0 & 0 \\ 0 & 0 & 0 & 0 \\ 0 & 0 & 0 & 0 \\ 0 & 0 & 0 & 0 \\ 0 & 0 & 0 & 0 \\ 0 & 0 & 0 & 0 \\ 0 & 0 & 0 & 0 \\ 0 & 0 & 0 & 0 \\ 0 & 0 & 0 & 0 \\ 0 & 0 & 0 & 0 \\ 0 & 0 & 0 & 0 \\ 0 & 0 & 0 & 0 \\ 0 & 0 & 0 & 0 \\ 0 & 0 & 0 & 0 \\ 0 & 0 & 0 & 0 \\ 0 & 0 & 0 & 0 \\ 0 & 0 & 0 &$ 

3 AJS2USER

NNM AJS2USER

AJS2USER

1. インドレンドの「AJS2USER」と、この形は「Contract of the UP1/AJS2

AJS2USER

## A.7 JP1/AJS3 - Manager

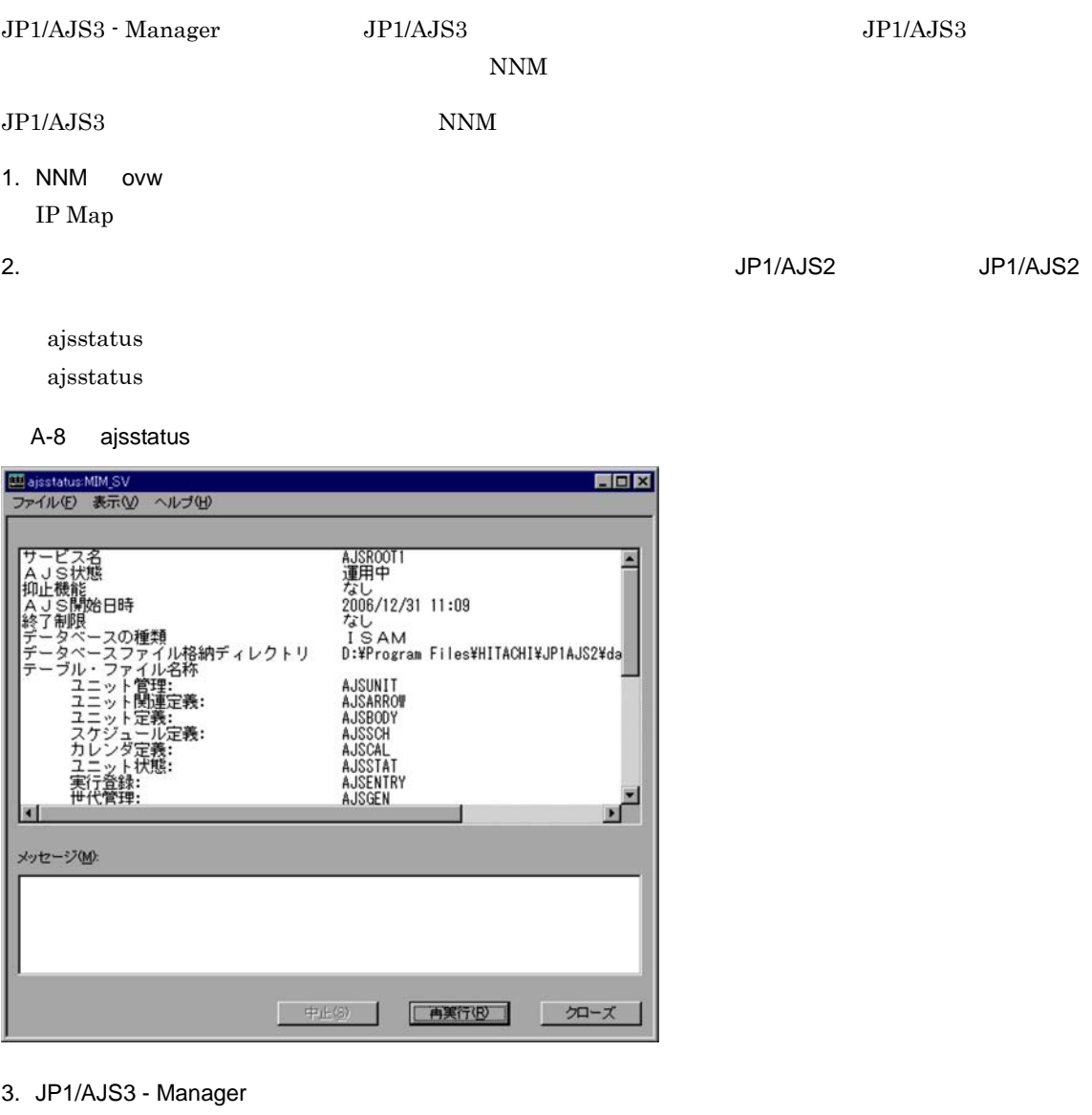

ajsstatus]ウィンドウの表示内容については,マニュアル「JP1/Automatic Job Management  $System 3$  1 2. ajsstatus

 $JP1/AJS3$  ajsstatus マッピングの設定が必要です。ユーザーマッピングには,ovw コマンド投入ユーザーと NNM 起動ホ  $\mbox{O}\mbox{S} \qquad \qquad \mbox{J}\mbox{P1/Base}$  $JP1/Automatic\ Job\ Management\ System\ 3 \qquad \qquad 1 \quad 3.1.1\ JP1/Base$ **TP1/Automatic Job Management System 3** 1 13.1.1 JP1/Base UNIX  $JPI/AJS3$  <br/> $qj s s t s t u s$ 

 $JP1/AJS3$  - Manager

### $A.8$

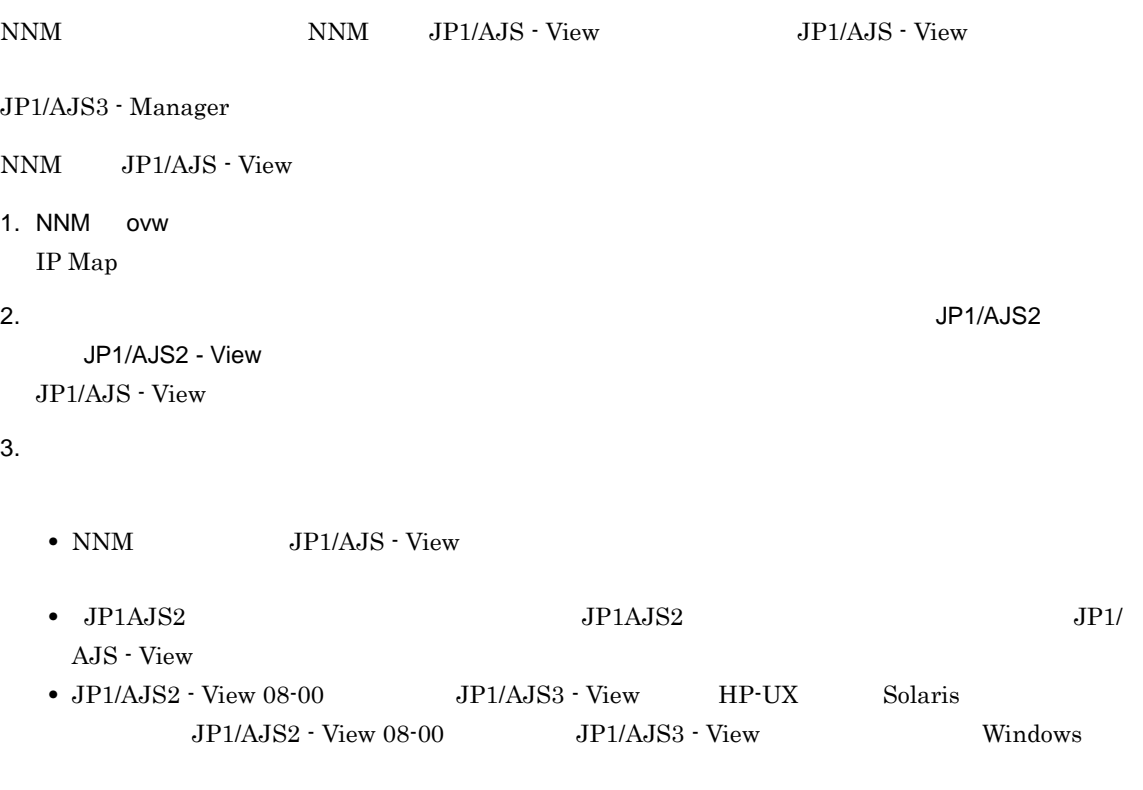

### A.9 SNMP

 $\rm JP1/AJS3\cdot Manager\quad JP1/AJS3\cdot Agent \quad \rm SNMP$ 

1  $\blacksquare$  $2$ • JP1/AJS3 JP1/AJS3 - Manager

- $JP1/AJS3$  Agent **•** ユーザーが通知した任意の状態を表すオブジェクト
- a JP1/AJS3

 $JP1/AJS3$ 

:  $-JP1AJS2$ 

 $JPI/AJS3$  - Manager  $JIPI/AJS3$  - Agent

 $JPI/AJS3$  - Manager  $JIPI/AJS3$  - Agent

#### JP1\_DEFAULT

### $\rm JP1AJS2$

#### A-13 JP1AJS2

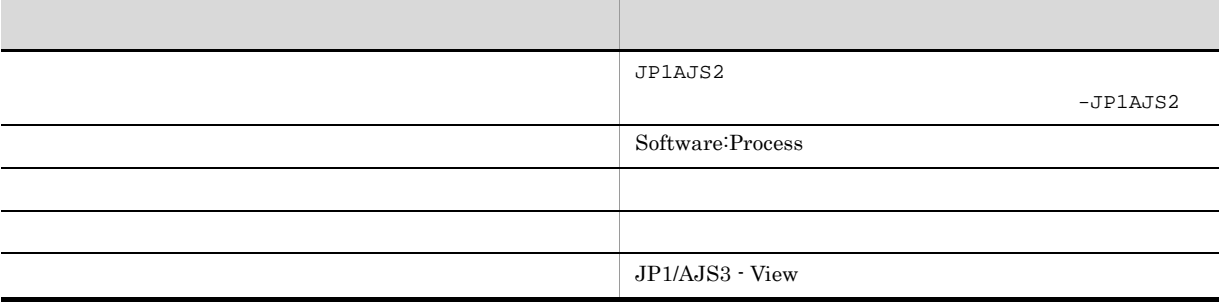

 $\mathsf b$ 

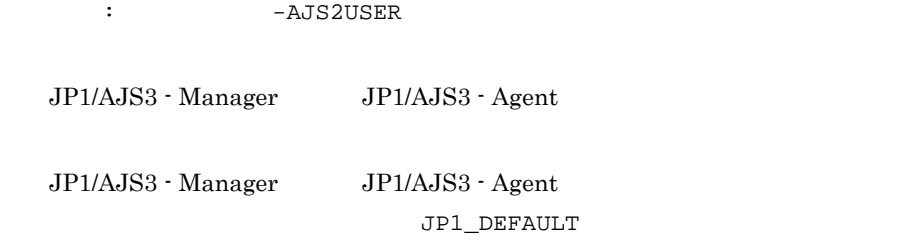

#### $A$ JS2USER

A-14 AJS2USER

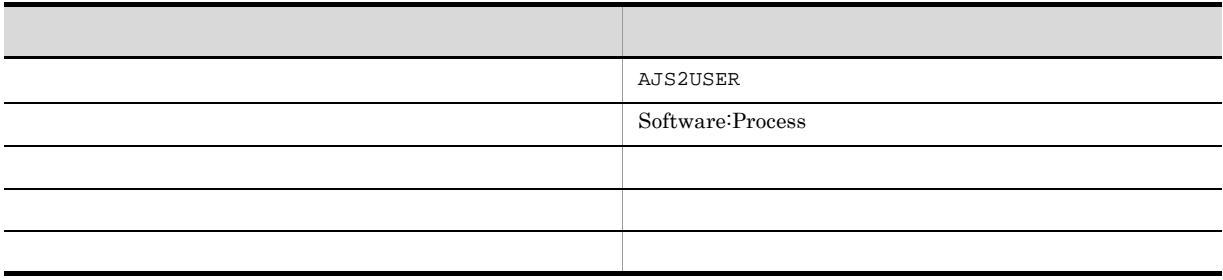

c) イベントボード

j.

 $A-15$   $A-17$ 

- **•** Jp1ajs2\_Sts\_Report
- **•** Jp1ajs2\_Sts\_Caution
- **•** Jp1ajs2\_Err\_Jobnet

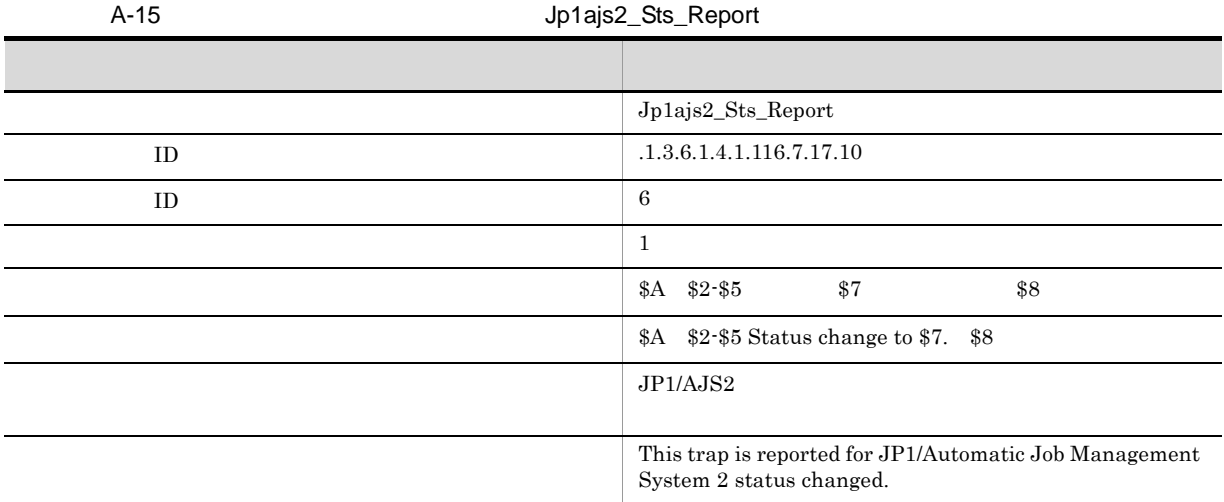

 $A$  $$2$  JP1  $\$5$  $$7$ \$8:付加情報

### A-16 Jp1ajs2\_Sts\_Caution

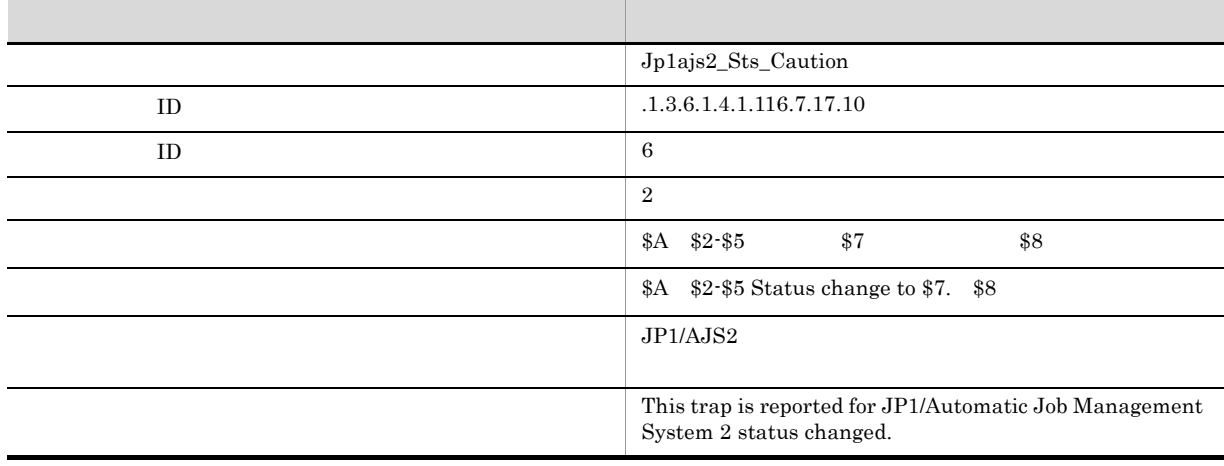

 $$A$  $$2$  JP1  $\$5$  $$7$ \$8

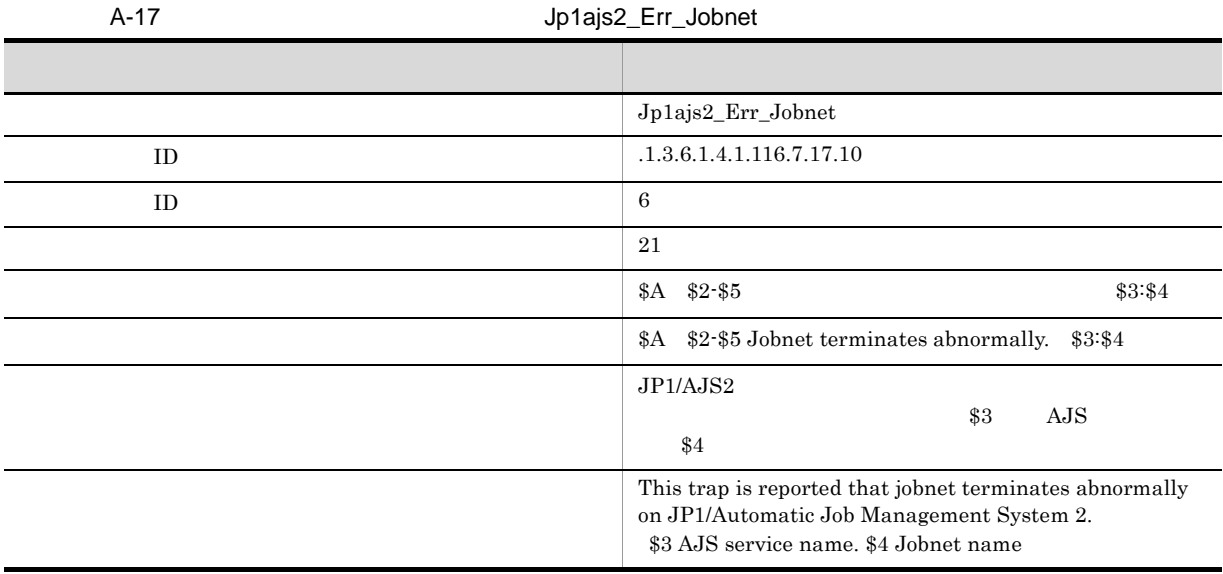

Jp1ajs2\_Err\_Jobnet

 $JP1AJS2$ 

 $A$  $$2$  JP1  $$3$  AJS  $$4$ \$5

d and the control of  $\mathbf{d}$ 

 $A-18$ 

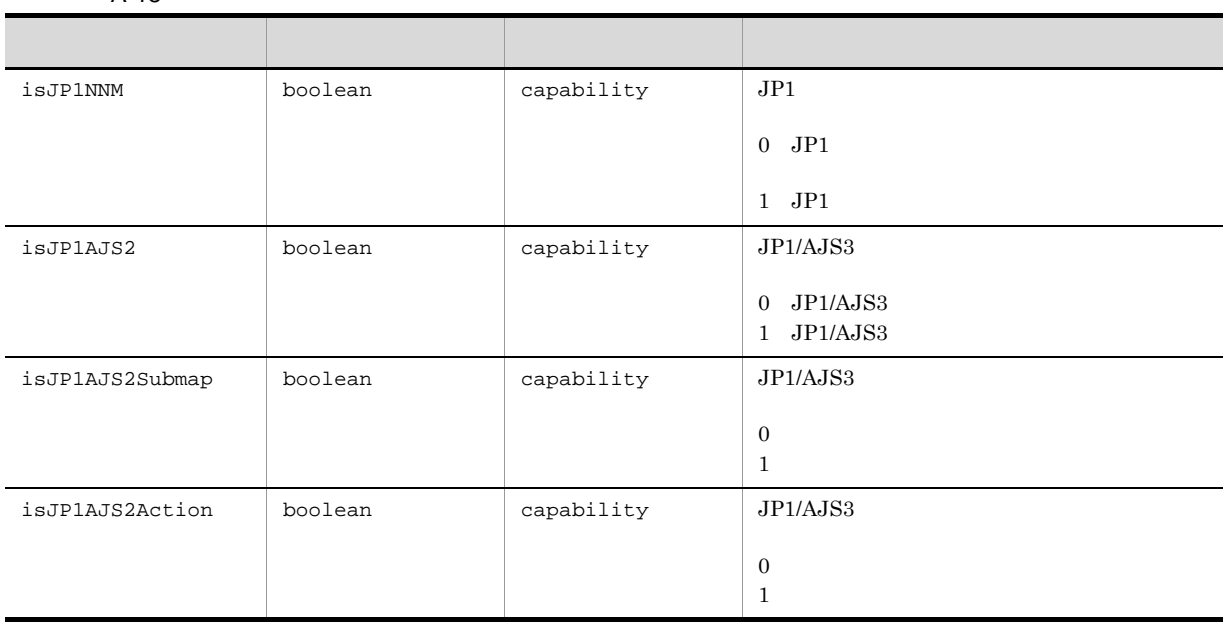

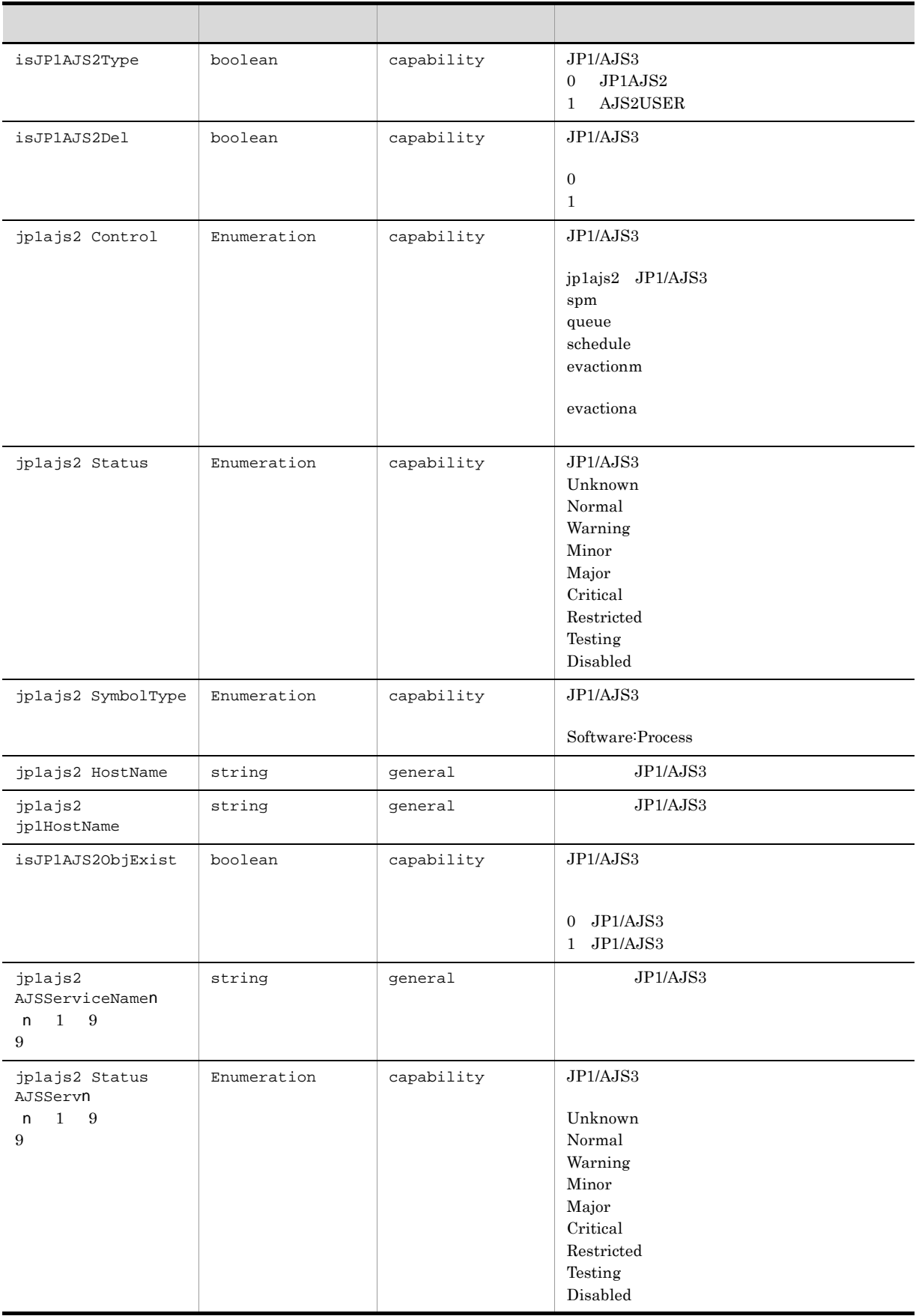

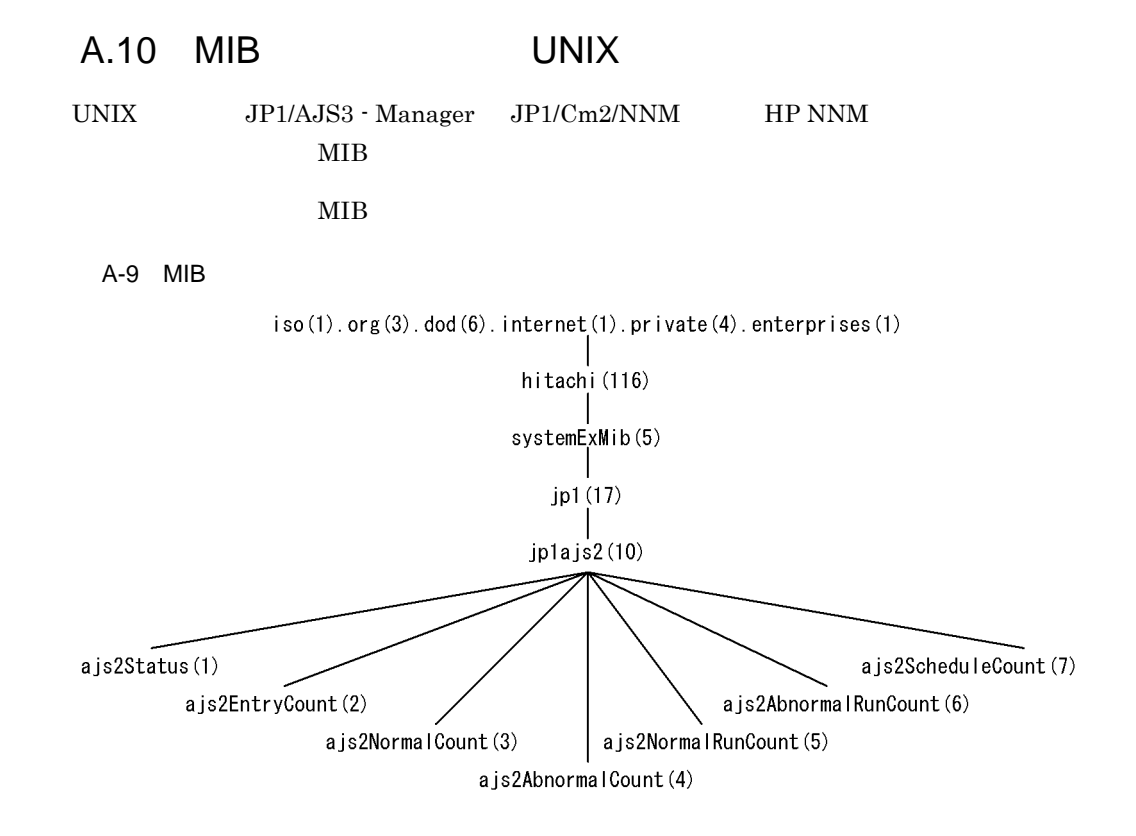

jp1ajs2 MIB

A-19 jp1ajs2 MIB

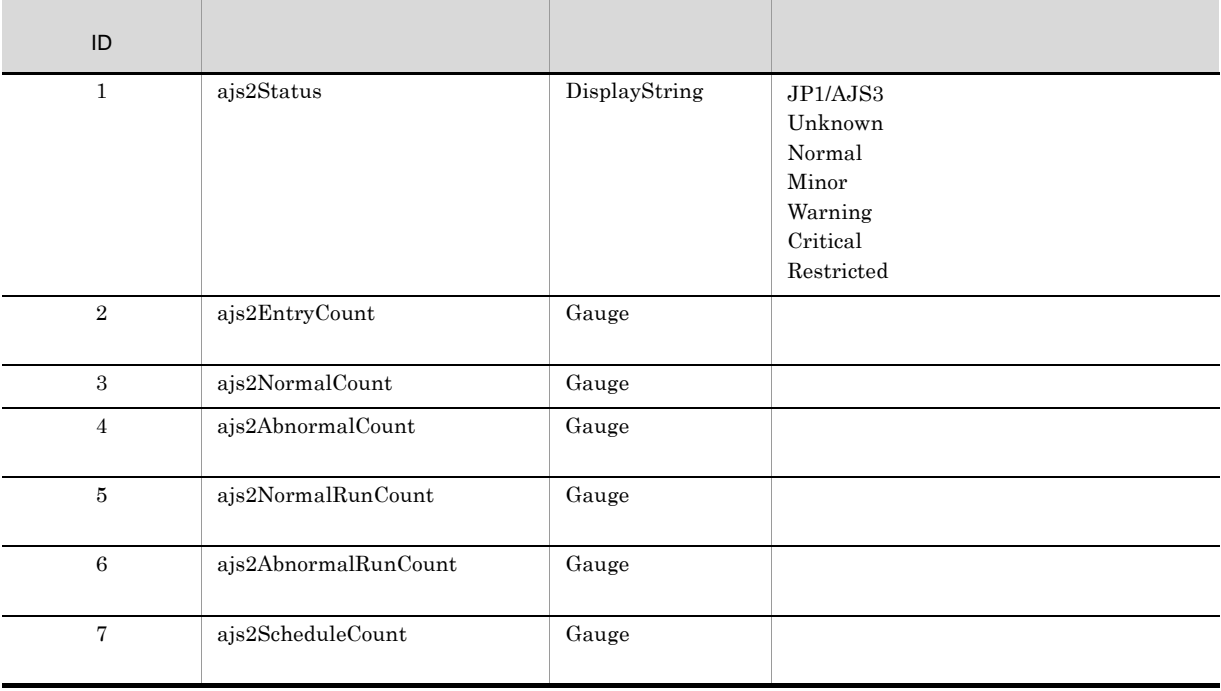

 $\begin{array}{lll} \mathrm{SNMP} & \qquad \qquad \mathrm{Jp1ajs2\_Err\_Jobnet} \end{array}$ 

# B JP1/Cm2/NNM HP NNM

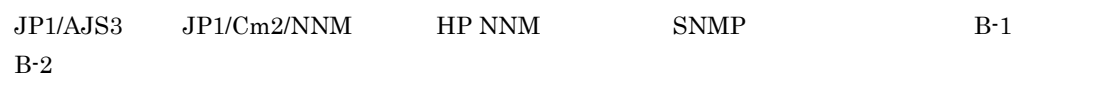

 $B-3$ 

B-1 SNMP 1

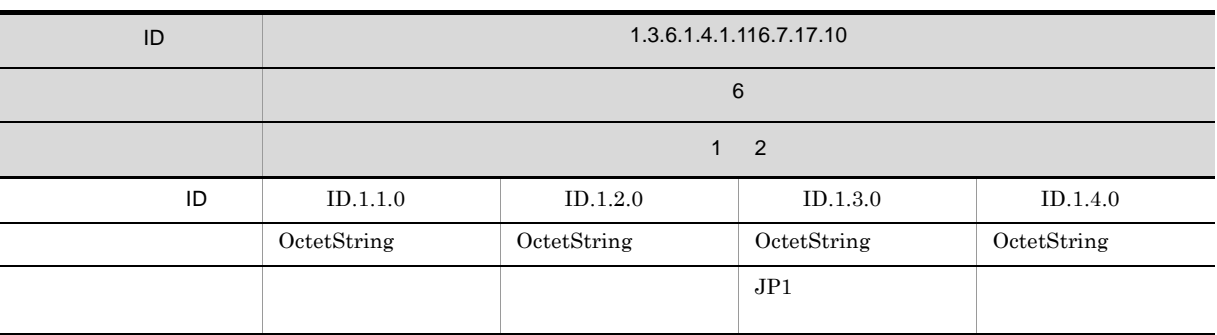

### B-2 SNMP 2

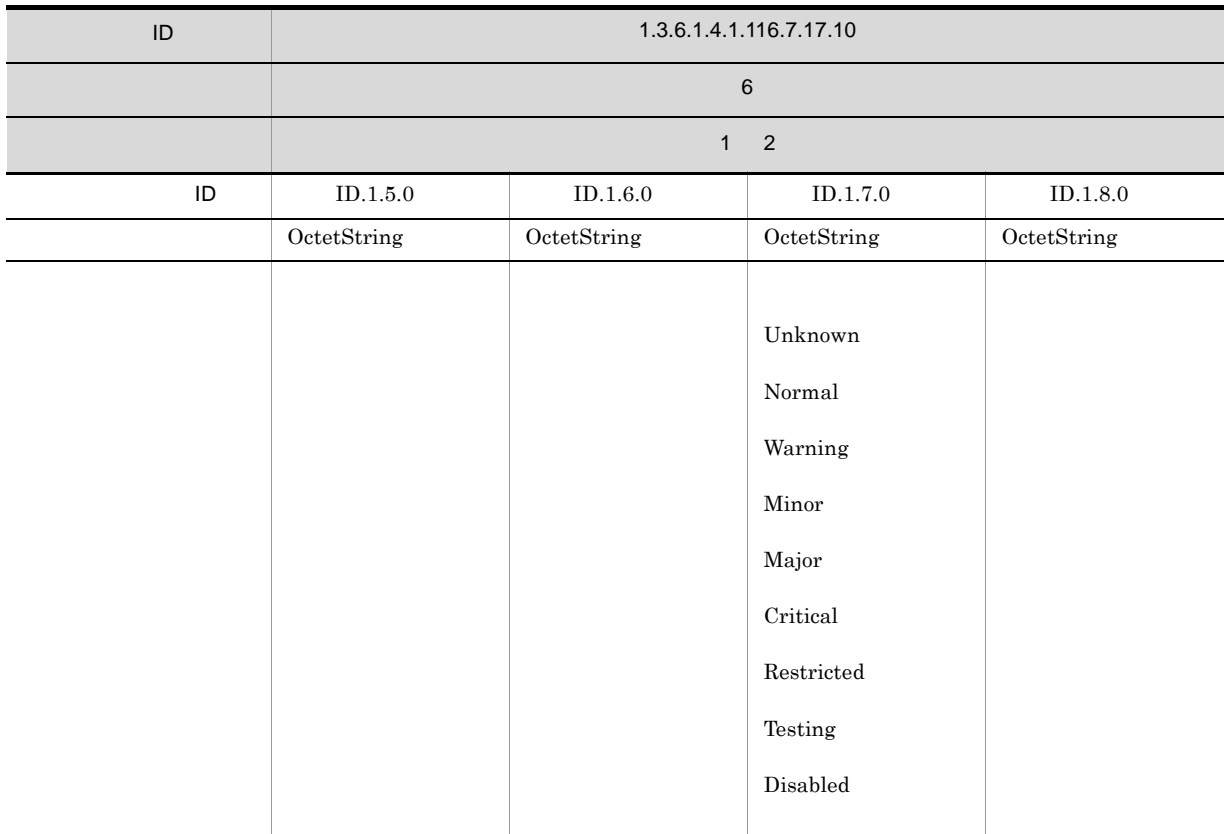

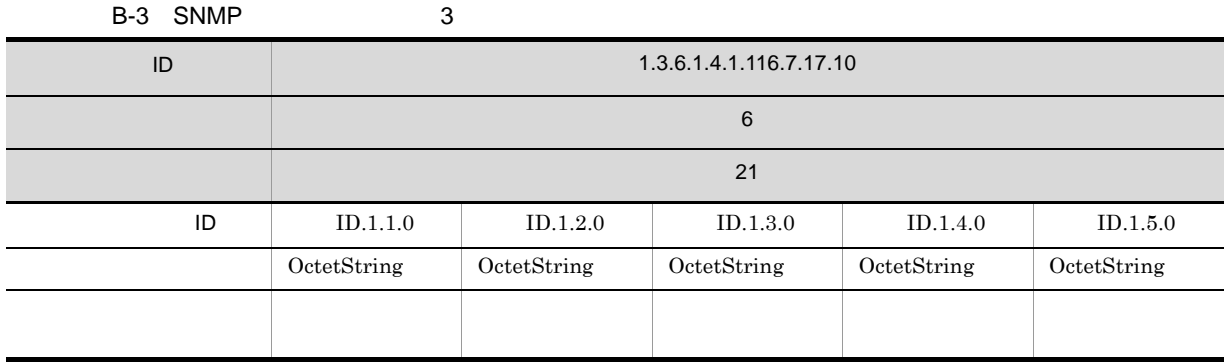

 $\begin{array}{llll} \text{Windows} & \qquad \qquad \text{A.3(2) } \text{SNMP} & \qquad \qquad \text{UNIX} \end{array}$ 

 $A.2(4)$  SNMP

# C JP1/Cm2/NNM HP NNM

 $JPI/Cm2/NNM$  HP NNM

C-1 JP1/Cm2/NNM HP NNM

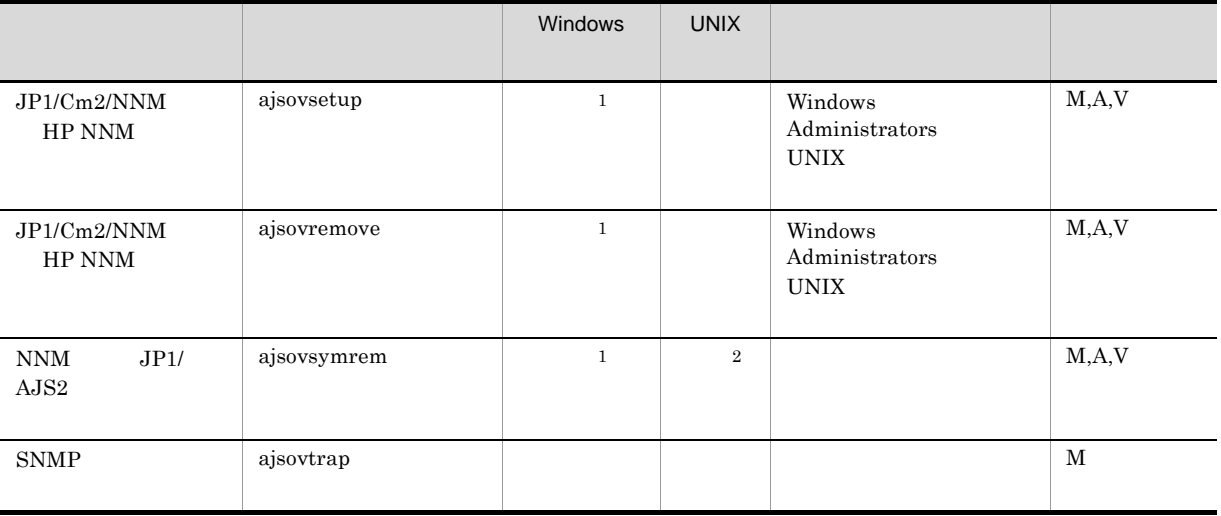

M JP1/AJS3 - Manager

A JP1/AJS3 - Agent

- V JP1/AJS3 View
- $\mathbf{1}$

Windows Server 2008 Windows Server 2008 IPF Mindows Server 2003 IPF

#### $\overline{2}$

Solaris Solaris(x86)

### C.1 ajsovsetup

ajsovsetup

#### $JP1/Cm2/NNM$  HP NNM

- the  $5$
- **•**  $\mathbf{r} = \mathbf{r} \cdot \mathbf{r}$
- **•** フィールド定義ファイル
- **•** トラップアクション定義ファイル
- **•**  $\mathbf{r} = \mathbf{r} \cdot \mathbf{r} + \mathbf{r} \cdot \mathbf{r} + \mathbf{r} \cdot \mathbf{r} + \mathbf{r} \cdot \mathbf{r} + \mathbf{r} \cdot \mathbf{r} + \mathbf{r} \cdot \mathbf{r} + \mathbf{r} \cdot \mathbf{r} + \mathbf{r} \cdot \mathbf{r} + \mathbf{r} \cdot \mathbf{r} + \mathbf{r} \cdot \mathbf{r} + \mathbf{r} \cdot \mathbf{r} + \mathbf{r} \cdot \mathbf{r} + \mathbf{r} \cdot \mathbf{r} + \mathbf{r} \cdot \mathbf{r$

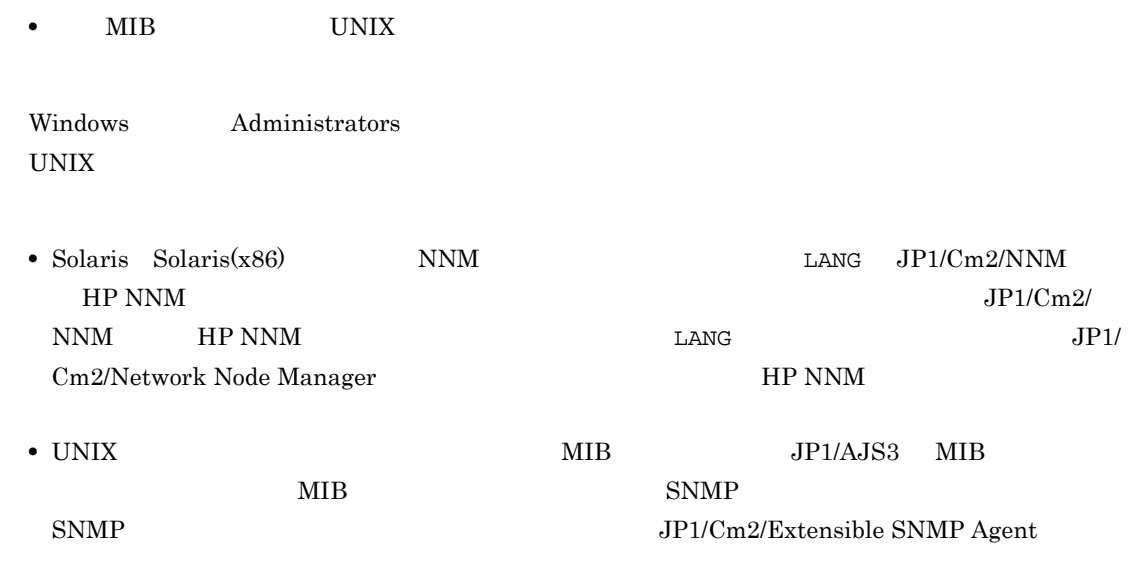

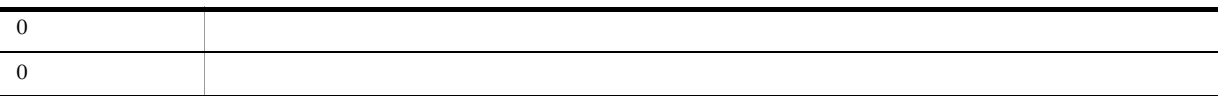

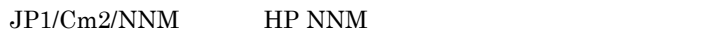

ajsovsetup

# C.2 ajsovremove

ajsovremove

 $JP1/Cm2/NNM$  HP NNM

- *•*  $\mathbf{r} = \mathbf{r} \cdot \mathbf{r}$
- 
- **•** フィールド定義ファイル **•** トラップアクション定義ファイル
- 
- **•**  $\mathbf{r} = \mathbf{r} \cdot \mathbf{r} + \mathbf{r} \cdot \mathbf{r} + \mathbf{r} \cdot \mathbf{r} + \mathbf{r} \cdot \mathbf{r} + \mathbf{r} \cdot \mathbf{r} + \mathbf{r} \cdot \mathbf{r} + \mathbf{r} \cdot \mathbf{r} + \mathbf{r} \cdot \mathbf{r} + \mathbf{r} \cdot \mathbf{r} + \mathbf{r} \cdot \mathbf{r} + \mathbf{r} \cdot \mathbf{r} + \mathbf{r} \cdot \mathbf{r} + \mathbf{r} \cdot \mathbf{r} + \mathbf{r} \cdot \mathbf{r$ • MIB UNIX

Windows Administrators UNIX

**•** このコマンドは,監視する側のホスト(NNM がインストールされているホスト),および監視され

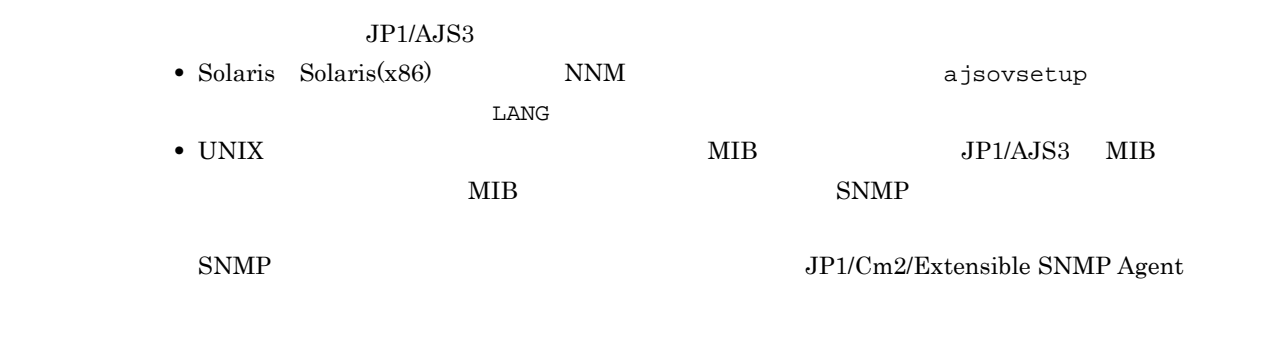

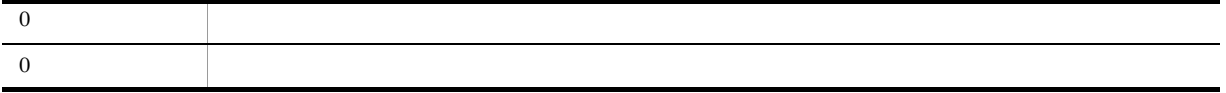

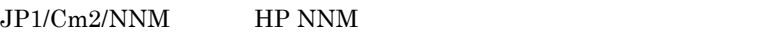

ajsovremove

# C.3 ajsovsymrem

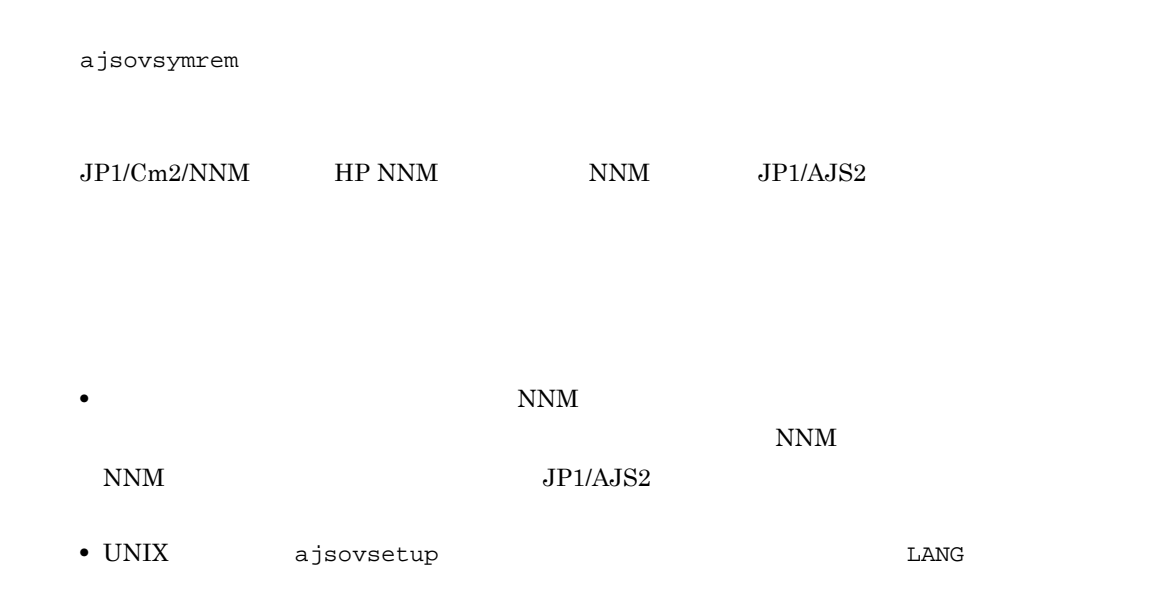

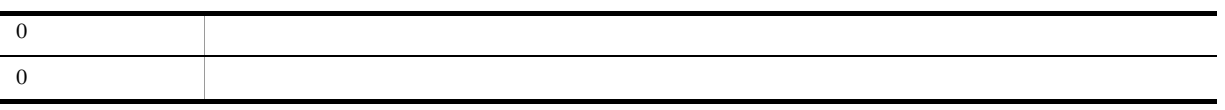

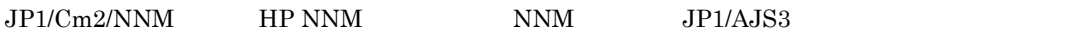

ajsovsymrem

## C.4 ajsovtrap UNIX

ajsovtrap

 $[-F$   $]-m$   $]$  $\overline{D}_1$ <sup>]</sup>  $[-\circ$  ID]  $[-a$   $]$  $-n$ 

#### SNMP

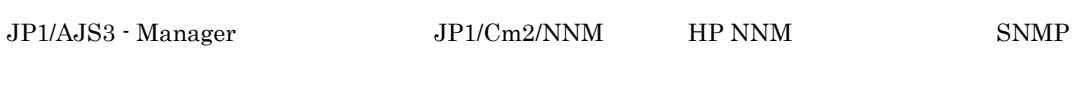

 $-F$  $1\quad 30$  $\rm SNMP$ 

AJSROOT1 **-m** ノード名

 $\begin{array}{lll} \mathrm{SNMP} & \qquad \qquad \mathrm{J} \mathrm{P1/Cm2/NNM} & \qquad \mathrm{HP} \ \mathrm{NNM} & \qquad \mathrm{IP} \end{array}$ 

 $1\quad 255$ SNMP trap-dest  $\text{SNMP}$ 

**-o** 企業 ID sysObjectID

 $.1.3.6.1.4.1.116.7.17.10$ 

**-a** エージェントアドレス

 $\begin{array}{lll} \mathrm{SNMP} & \qquad \qquad \mathrm{JP1/Cm2/NNM} & \qquad \mathrm{HP} \ \mathrm{NNM} & \qquad \qquad \mathrm{JP1/AJS3} \end{array}$ - Manager IP

 $1\quad 255$ 

**-n** 拡張トラップ番号  $1 \qquad \qquad 2$  $ID$  $2$  snmptrap  $.1.3.6.1.4.1.116.7.17.10.2.0$  $8$ **•** integer **•** octetstring **•** objectidentifier **•** ipaddress **•** counter **•** gauge **•** timeticks **•** opaque JP1/Cm2/NNM JP1/Cm2/Network Node Manager  $HP$  NNM  $HP$  NNM • **UNIX** Windows • SNMP UDP User Datagram Protocol  $\begin{array}{lll} \mathrm{SNMP} & \qquad \qquad \mathrm{JP1/Cm2/NNM} & \qquad \mathrm{HP\;NNM} \end{array}$  $UDP$ JP1/AJS3 - Manager JP1/Cm2/NNM HP NNM

Manager
SNMP

ajsovtrap -m Manager -n 2 1 OctetString Unknown

### D A  $\Box$

 $07 - 00$ 

### $D.1$  09-50

09-50

### 1 JP1/AJS3 - Manager

- **•** 異なるジョブネット間のユニットの実行順序を制御する方法として,待ち合わせ条件を使用できるよう
- **•**  $\bullet$
- 
- **•** The state that the state that the state the state that the state that the state that the state that the state that the state of the state of the state of the state of the state of the state of the state of the state
- 
- **•** 許可していない実行エージェントでのジョブ実行を防ぐ機能を追加した。
- しかして, この情報を一覧です。<br>● • **•** " コンピュール スケジュール スケジュール スケジュール スケジュール スケジュール
- 
- JP1 JP1  $JP1$
- JP1/Advanced Shell
- 0S
	- **•** Linux 6 x86
	- **•** Linux 6 x64

## 2 JP1/AJS3 - Agent

- $\overline{\text{OS}}$
- **•** Linux 6 x86
- **•** Linux 6 x64
- 3 JP1/AJS3 View
	- •<br>·<br>-<br>-<br>[機能] (情報カレンダー],
	- •

### $D.2$  09-10

 $09-10$ 

- 1 JP1/AJS3 Manager
	- **•** ディスクコピーによるミラーリングに対応し,ディザスター・リカバリー運用をできるようにした。
	- JP1/AJS2 for Mainframe 8
- 2 JP1/AJS3 View

•<br>•<br>·

• JP1/AJS3 - Definition Assistant 09-10 **JP1/AJS3 - View**  JP1/AJS3 - View JP1/AJS3 - Definition Assistant JP1

•<br>•<br>Philosophysical descriptions of the set of the set of the set of the set of the set of the set of the set of th

•<br>•<br>アカスタムジョブ名

 $JPI$ 

### $D.3$  09-00

09-00

### 1 JP1/AJS3 - Manager

•  $JP1/AJS3$  DB

- DB  $\bullet$
- •<br>•<br>• The contract of the contract of the contract of the contract of the contract of the contract of the contract of
- •<br>•<br>• Prescontinue in the continue of the continue of the continue of the continue of the continue of the continue
- **•** システムログ運用を廃止した
- DB **DB**

#### • ISAM QUEUE  $\blacksquare$

- ジョブ・ジョブ・ジョブ・ジョブ・ジョブネットの場合、エージェントの場合、エージェント<mark>ホスト。</mark>
- **•** サービス停止時に「キューイング」状態のジョブをサービス再起動(ホットスタート)時に「先行終了
- 
- **•** 実行登録中にジョブネット定義を切り替えられるジョブネットリリース機能を追加した。
- **•** The state of the state of the state of the state of the state of the state of the state of the state of the state of the state of the state of the state of the state of the state of the state of the state of the stat
- jpomanager
- スケジューラー コンピュータ <sub>→</sub> スケジューラー コンピュータ はんしゃ スケジューラー スケジューラー エストラー スケジューラー エストラー エストラー エストラー エストラー エストラー エストラー エストラー エストラー エストラー エストラー エストラー エストラー エストラー エストラー エストラー エストラー エストラー エストラー エストラー エストラー エストラー エストラー エストラー エストラー エストラー エ
- **•**  $\mathcal{R}$
- •<br>• <sub>Service</sub> Williams in the Service Williams in the Service Williams in the Service Williams in the Service Williams
- **•** 起動条件付きジョブネットの監視世代の成立方式
- **•** 起動条件の成立による実行世代の滞留方式

### • ajsshow

- **•**[マネージャー環境設定]ダイアログボックスを廃止し,jajs\_config コマンドで環境を設定するよ
- **•** FixedHostnameForAgent
- **•** NotificationConstantRetry

**•** 次の環境設定パラメーターを追加した。

- **•** NotificationRetryInterval
- **•** NotificationRetryCount
- **•** ClientConnectTimeout

### 2 JP1/AJS3 - Agent

•<br>
•
Internal State State State State State State State State State State State State State State State State State State State State State State State State State State State State State State State State State State Stat

D A <sub>A</sub> A  $\alpha$ 

```
• メッセージキューシステムとの連携機能をサポート対象外とした。
   • 次の環境設定パラメーターを追加した。
    • FixedHostnameForAgent
    • NotificationConstantRetry
    • NotificationRetryInterval
    • NotificationRetryCount
    • ClientConnectTimeout
3 JP1/AJS3 - View
   • ジョブ・ジョブ・ジョブ・ジョブ・ジョブネットの場合、エージェント、エージェント、エージェント、エージェント、エージェント、エージェント、エージェント、エージェント、エージェント、エージェント、エージェント、エージェント、
   • 実行登録中にジョブネット定義を切り替えられるジョブネットリリース機能を追加した。
   • JP1/AJS3 - View
   • JP1/AJS3 - View
               JP1/AJS3 - View
    • 標準モード
     JP1/AJS3 - View
    • 監視モード
     JP1/AJS3 - View
    • 互換モード
           8 JP1/AJS3 - View
   • JP1/AJS3 \cdot View
   • 起動条件の詳細定義で,監視世代の多重起動と起動条件成立時の実行世代の滞留について動作を選択で
   • 一覧情報を絞り込めるリストフィルター機能を追加した。
   • CSV \qquad \qquad•<br>•<br><u>•</u>
   •
   •<br>•<br>·
   • ホイールマウスで画面をスクロールできるようにした。
   • 各ウィンドウの一覧形式のエリアで,表示項目の[種別]を分類して表示するか詳細に表示するかを選
   •[詳細定義]ダイアログボックスで特定の定義項目を変更できないようにする機能を追加した。
   •[ジョブネットエディタ]ウィンドウのアイコンリストで,使用しないアイコンを表示しない機能を追
   • Windows 7 OS JP1/AJS3 - View 09-00-05
   D.4 08-50
```
 $08 - 50$ 

### 1 JP1/AJS2 - Manager

• ジョブを実行所要情報する機能を選択する機能を選択する機能を選択する機能を選択する機能を選択する機能を選択する機能を選択する機能を選択する機能を選択する機能を

• ジョブネットコネクタで異なるスケジューラーサービスのルートジョブネットコネクタで異なるスケジューラーサービスのルートジョブネットのルートジョブネットの<sub>どころの</sub> **•** 定義内容の事前チェックで,チェック対象のジョブネット配下にユニット間の実行順序不正があった場 • UNIX  $\overline{X}$ • JP1/AJS2 *b* **•** ジョブネットの実行登録状態を登録予定情報としてエクスポート/インポートする機能を追加した。 • UNIX **•** UNIX **TP1/LiNK** TP1/Message Queue MQSeries • Windows Server 2008 Windows Server 2008 IPF OS 2 JP1/AJS2 - Agent • UNIX  $\overline{X}$ • UNIX **•** UNIX **TP1/LiNK TP1/Message Queue MQSeries** • Windows Server 2008 Windows Server 2008 IPF OS 3 JP1/AJS2 - View • ジョブを実行所要時間によって終了<sub>要情報</sub> • ジョブネットコネクタで異なるスケジューラーサービスのルートジョブネットコネクタで異なるスケジューラーサービスのルートジョブネットのルートジョブネットの<sub>学術</sub> •<br>•<br><u>•</u>  $D.5$  08-10  $08-10$ 1 JP1/AJS2 - Manager • **•**  $\mathbf{P} = \mathbf{P} \times \mathbf{P}$ **•** ジョブネット定義変更など,操作履歴の詳細をスケジューラーログに出力するオプションを追加した。 • **• a**jslogprint 2 JP1/AJS2 - View **•** ルートジョブネットの実行順序を制御するジョブネットコネクタを定義,操作,監視できるようにし **•** 任意のジョブまたはジョブネットの先行・後続ユニットを強調表示する機能を追加した。 • Windows Vista **OS**  $D.6$  08-00 08-00 1 JP1/AJS2 - Manager **•** インストール・セットアップ時に,環境設定項目の推奨値を設定するようにした。 **•** ファイル監視ジョブで 2 ギガバイトを超えるファイル(ラージファイル)を監視できるようにした。

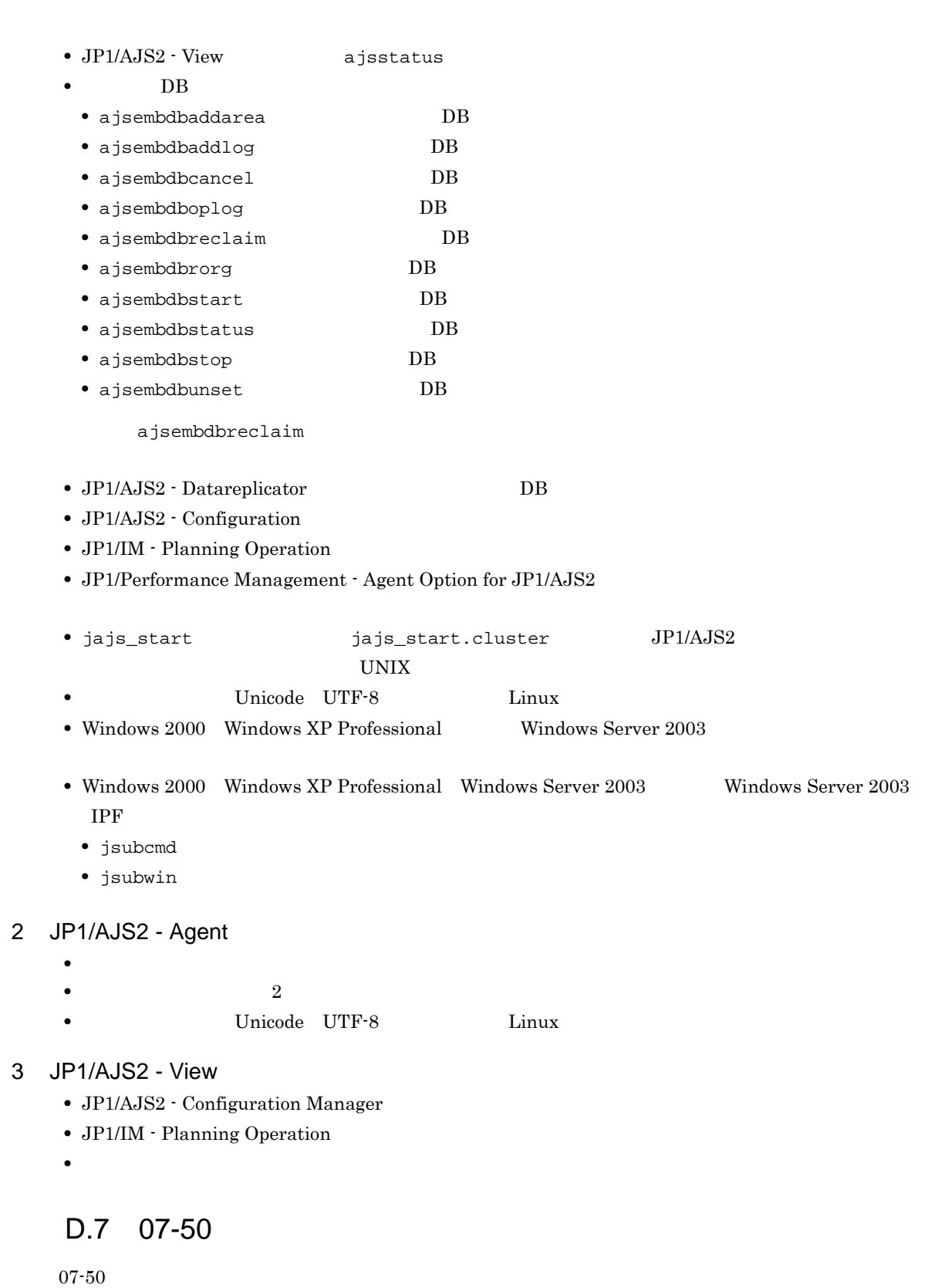

- 1 JP1/AJS2 Manager
	- JP1/AJS2 Scenario Operation Manager

**•** 判定ジョブで変数の判定をできるようにした。

•<br>•<br>• <sub>The transfer was determined as the transfer was determined as the transfer was determined as the transfer w</sub>

D A <sub>A</sub> A  $\alpha$ 

- **•**  $\blacksquare$
- **•**  $\bullet$
- **•** イベント・アクション制御マネージャーに未処理のデータが大量に蓄積して遅延が発生した場合に,イ

jpomanevreset

### jpomanevshow

- 2 JP1/AJS2 Agent
	- **•**  $\bullet$

### 3 JP1/AJS2 - Light Edition

- •<br>•<br>• <sub>The transfer was determined as the transfer was determined as the transfer was determined as the transfer w</sub>
- **•** 判定ジョブで変数の判定をできるようにした。
- **•**  $\blacksquare$
- **•**  $\bullet$
- 
- **•** イベント・アクション制御マネージャーに未処理のデータが大量に蓄積して遅延が発生した場合に,イ

jpomanevreset

jpomanevshow

#### 4 JP1/AJS2 - View

- JP1/AJS2 Scenario Operation Manager
- **•**  $\mathbb{P}^{\mathbb{P}^{\mathbb{P$
- **•** 判定ジョブで変数の判定をできるようにした。
- **•**  $\blacksquare$
- JP1/AJS2  $\cdot$  View

### $D.8$  07-11

 $07 - 11$ 

### 1 JP1/AJS2 - Manager

- $Cm2$   $JPI/Cm2/NNM$  07-10
- 
- **•** Windows **Example 2019 •** スケジューラーサービスのデータベースへの接続の最大待ち合わせ時間を指定できる機能を追加した。

### 2 JP1/AJS2 - Light Edition

- $Cm2$   $JPI/Cm2/NNM$  07-10
- •<br>•<br>• The state was the state was the state was the state was the state was the state was the state was the state
- **•** スケジューラーサービスのデータベースへの接続の最大待ち合わせ時間を指定できる機能を追加した。
- 3 JP1/AJS2 View
	- **•**[貼り付け(拡張)]メニューコマンドを追加し,ユニットと関連線を同時にコピーできるようにした。
	- **•**  $\bullet$ 
		- $Cm2$   $JPI/Cm2/NNM$  07-10

• JP1/AJS2 Console View JP1/AJS2 - View  $JPI/AJS2 - View$   $JPI/AJS2 - View$ 

# $D.9$  07-10

**•** 資料採取ツールで次の機能を追加した。

 $07-10$ 

### 1 JP1/AJS2 - Manager

- Linux JP1/Automatic Job Management System 2 Manager
- インターマン・メッセージを syslog したメッセージを syslog したい
- **•**  $\mathbf{a} = \mathbf{a} \times \mathbf{a}$ **•** 採取できる資料を限定できる機能を追加した。 • **• •**  $\mathbf{r} = \mathbf{r} \times \mathbf{r}$ **•** メッセージの説明を改善した。 **•** 障害時に緊急で実行できる緊急実行コマンドを追加した。 • **•**  $\bullet$ **•** イベント・ジョブ情報,待機情報ファイルの更新時に同期書き込みを行う機能を追加した。 • MQ Series •  $\text{Cm2}$  **JP1/Cm2/NNM 07-01** Windows XP •  $\text{Cm2}$   $\text{JP1/Cm2/NNM } 07-01$  Solaris 9 •  $\text{Cm2}$  **JP1/Cm2/NNM 07-10** HP NNM 6.41 • TCP/IP • ジョブを記信するエージェントホストの決定方式を設定されるようにした。<br>● **•** イベント・アクション制御の詳細プロセスがシグナル終了した場合,すべての詳細プロセスを停止して **Microsoft(R)** Visual C++ .NET Version 2003 • ajsshow • ajsshow • ajsname ID 2 JP1/AJS2 - Agent • **•**  $\mathcal{O}(\mathcal{A} \times \mathcal{A})$ • **•**  $\mathbf{a} = \mathbf{a} \times \mathbf{a}$ **•** 採取できる資料を限定できる機能を追加した。 • **• •**  $\mathbf{r} = \mathbf{r} \times \mathbf{r}$ **•** メッセージの説明を改善した。 • MQ Series **•** イベント・アクション制御の詳細プロセスがシグナル終了した場合,すべての詳細プロセスを停止して
	- **•** イベント・ジョブ情報,待機情報ファイルの更新時に同期書き込みを行う機能を追加した。 • インターマン・メッセージを syslog したメッセージを syslog したい
- 3 JP1/AJS2 Light Edition **•** 統合トレースログだけに出力していたメッセージを syslog にも出力できるようにした(UNIX 限定)。

• **•**  $\mathcal{O}(\mathcal{A} \times \mathcal{A})$ • **•**  $\bullet$  and  $\bullet$  and • **• •**  $\mathbb{R}^n$ • **• •**  $\mathbf{r} = \mathbf{r} \cdot \mathbf{r} + \mathbf{r} \cdot \mathbf{r} + \mathbf{r} \cdot \mathbf{r} + \mathbf{r} \cdot \mathbf{r} + \mathbf{r} \cdot \mathbf{r} + \mathbf{r} \cdot \mathbf{r} + \mathbf{r} \cdot \mathbf{r} + \mathbf{r} \cdot \mathbf{r} + \mathbf{r} \cdot \mathbf{r} + \mathbf{r} \cdot \mathbf{r} + \mathbf{r} \cdot \mathbf{r} + \mathbf{r} \cdot \mathbf{r} + \mathbf{r} \cdot \mathbf{r} + \mathbf{r} \cdot \$ **•** メッセージの説明を改善した。 • **•**  $\sim$  2000  $\sim$  2000  $\sim$  2000  $\sim$  2000  $\sim$  2000  $\sim$  2000  $\sim$  2000  $\sim$  2000  $\sim$  2000  $\sim$  2000  $\sim$  2000  $\sim$  2000  $\sim$  2000  $\sim$  2000  $\sim$  2000  $\sim$  2000  $\sim$  2000  $\sim$  2000  $\sim$  2000  $\sim$  2000  $\sim$  2000  $\sim$  2 **•** 障害時に緊急で実行できる緊急実行コマンドを追加した。 **•** イベント・ジョブ情報,待機情報ファイルの更新時に同期書き込みを行う機能を追加した。 • MQ Series •  $Cm2$   $JPI/Cm2/NNM$  07-01 Windows XP •  $\text{Cm2}$  **JP1/Cm2/NNM 07-01** Solaris 9 • TCP/IP **•** イベント・アクション制御の詳細プロセスがシグナル終了した場合,すべての詳細プロセスを停止して **Microsoft(R)** Visual C++ .NET Version 2003 • ajsshow • ajsshow • ajsname ID 4 JP1/AJS2 - Client Toolkit • **•**  $\mathcal{O}(\mathcal{A} \times \mathcal{A})$ • **• •**  $\mathbf{r} = \mathbf{r} \times \mathbf{r}$ **•** メッセージの説明を改善した。 5 JP1/AJS2 - View • **•**  $\mathcal{O}(\mathcal{A} \times \mathcal{A})$ • **•**  $\bullet$  and  $\bullet$  and • **• •**  $\mathbb{R}^n$ • **• •**  $\mathbf{r} = \mathbf{r} \times \mathbf{r}$ **•** メッセージの説明を改善した。  $\begin{array}{lll} \textbf{Cosminexus Management} \end{array}$ COSMNGAP • JP1/AJS2 - View • JP1/AJS2 Console View • JP1/AJS2 - View • JP1/AJS2 Console View • Windows JP1/AJS2 - View • Cm2 **JP1/Cm2/NNM 07-01** Windows XP •  $\text{Cm2}$   $\text{JP1/Cm2/NNM } 07-01$  Solaris 9  $D.10$  07-00

07-00

### 1 JP1/AJS2 - Manager

- JP1/AJS2 **ISAM**
- ISAM
- **9** 20
- ajsshow
- **•** ジョブネットの保存世代数を,99 から 999 に変更した。
- $JPIAJS2$   $JPIAJS2$
- ジョブを有効にする機能を有効にする機能を有効にする機能を有効にする機能を<mark>+</mark>
- $\bullet$  0 **0**
- JP1/AJS $2$
- The Latter Section of the UNS Tep Representation of the EQDN in the UNITED SECTION SECTION TO THE UNITED SECTION TO THE UNITED SECTION TO THE UNITED SECTION TO THE UNITED SECTION TO THE UNITED SECTION TO THE UNITED SECTI
- コ<sup>•</sup> The contract of the contract of the contract of the contract of the contract of the contract of the contract of the contract of the contract of the contract of the contract of the contract of the contract of the con
- JP1/Base JP1/Base
	- *Nindows*
- **•** キューレスジョブを実行できる機能をサポートした。 **•** 以前のバージョン(06-71)で別製品であった JP1/AJS2 - Console を統合した。
- JP1/AJS2  $\cdot$  Console
- JP1/AJS2 Console
- JP1/AJS2 Console
- JP1/AJS2 Console
- JP1/AJS2 Console
- JP1/AJS2 Console
- JP1/AJS2 Console
- **•** 当日時刻予定優先
- **•** 全世代時刻予定優先
- JP1/AJS2 · Console ajscmprint
- 
- ジョブネットの実行所要情報ができる。 • ajsprint
- ajsshow
- ajsshow
- **•** イベントジョブが,打ち切り時間で終了するときの終了状態を選択できるようにした。
- $JPI$
- $JPI$
- 2 JP1/AJS2 Advanced Manager
	-
	- JP1/AJS2 DB HiRDB

### 3 JP1/AJS2 - Light Edition

- $JP1/AJS2$  ISAM
- ISAM
- **•** 追加できるスケジューラーサービスの数を,9 から 20 に変更した。
- ajsshow
- **•** ジョブネットの保存世代数を,99 から 999 に変更した。
- $JPIAJS2$   $JPIAJS2$
- **•** ジョブ実行制御の環境設定で,ユーザープロファイル情報を有効にする機能をサポートした。
- $\bullet$  0 **0**
- 
- JP1/AJS2
- イベントのコミットのアメリカでは、DNS FQDN また、これは、エスト名)ではない。
- コ<sup>•</sup> イベントジョブの「"(ダブルク<sub>ォー</sub>テーションマーク)」の有無を意識しないで,イベントジョブの
- JP1/Base  $JP1/B$ ase

- *Nindows*
- $06-71$  JP1/AJS2 Console
- JP1/AJS2  $\cdot$  Console
- JP1/AJS2 Console
- JP1/AJS2  $\cdot$  Console
- JP1/AJS2 Console

### • JP1/AJS2 - Console

- JP1/AJS2  $\cdot$  Console
- JP1/AJS2 Console
- **•** 当日時刻予定優先
- **•** 全世代時刻予定優先
- JP1/AJS2 · Console ajscmprint
- **•** ジョブネットの実行所要時間に対する終了遅延の監視ができる機能をサポートした。
- ajsprint
- ajsshow
- ajsshow
- **•** イベントジョブが,打ち切り時間で終了するときの終了状態を選択できるようにした。
- $JPI$
- $JPI$

### 4 JP1/AJS2 - Agent

- コ<sup>•</sup> イベントジョブの「"(ダブルク<sub>ォー</sub>テーションマーク)」の有無を意識しないで,イベントジョブの
- **•** キューレスジョブを実行できる機能をサポートした。
	- $JPI$
- **•** イベントジョブが,打ち切り時間で終了するときの終了状態を選択できるようにした。
- $JPI$
- JP1/AJS2 Agent 07-00-/C

- 5 JP1/AJS2 View
	- $JP1/AJS2$  View
		-
		- •<br>•<br><u>•</u>
		-
		- **•**  $\bullet$
		- <sub>2</sub>
			- JP1/AJS2  $\cdot$  View
		- •<br>Profiles of the state of the state of the state of the state of the state of the state of the state of the sta
		- •<br>|*|*|マンスリースケジュール|
	- JP1/AJS2  $\cdot$  View
	- •<br>• References and the extension of the extension of the extension of the extension of the extension of the extension of the extension of the extension of the extension of the extension of the extension of the extension of
	- •<br>•<br>Free State State State State State State State State State State State State State State State State State Sta
	- $JPI/AJS2$   $\cdot$  View  $JPI/AJS2$  $\rm JP1/AJS2$  -  $\rm Console$

- **•**  $\bullet$
- JP1/IM  $\cdot$  View

# E 3020-3-S12-33

 $3020-3- S12-33$ 

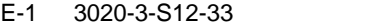

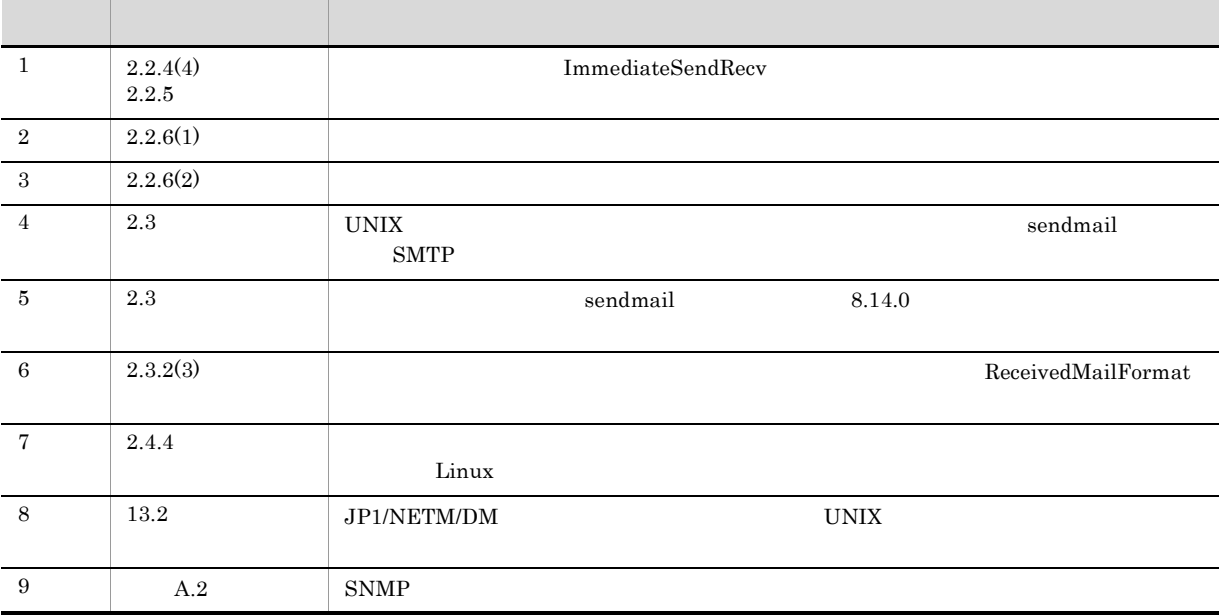

# $F$

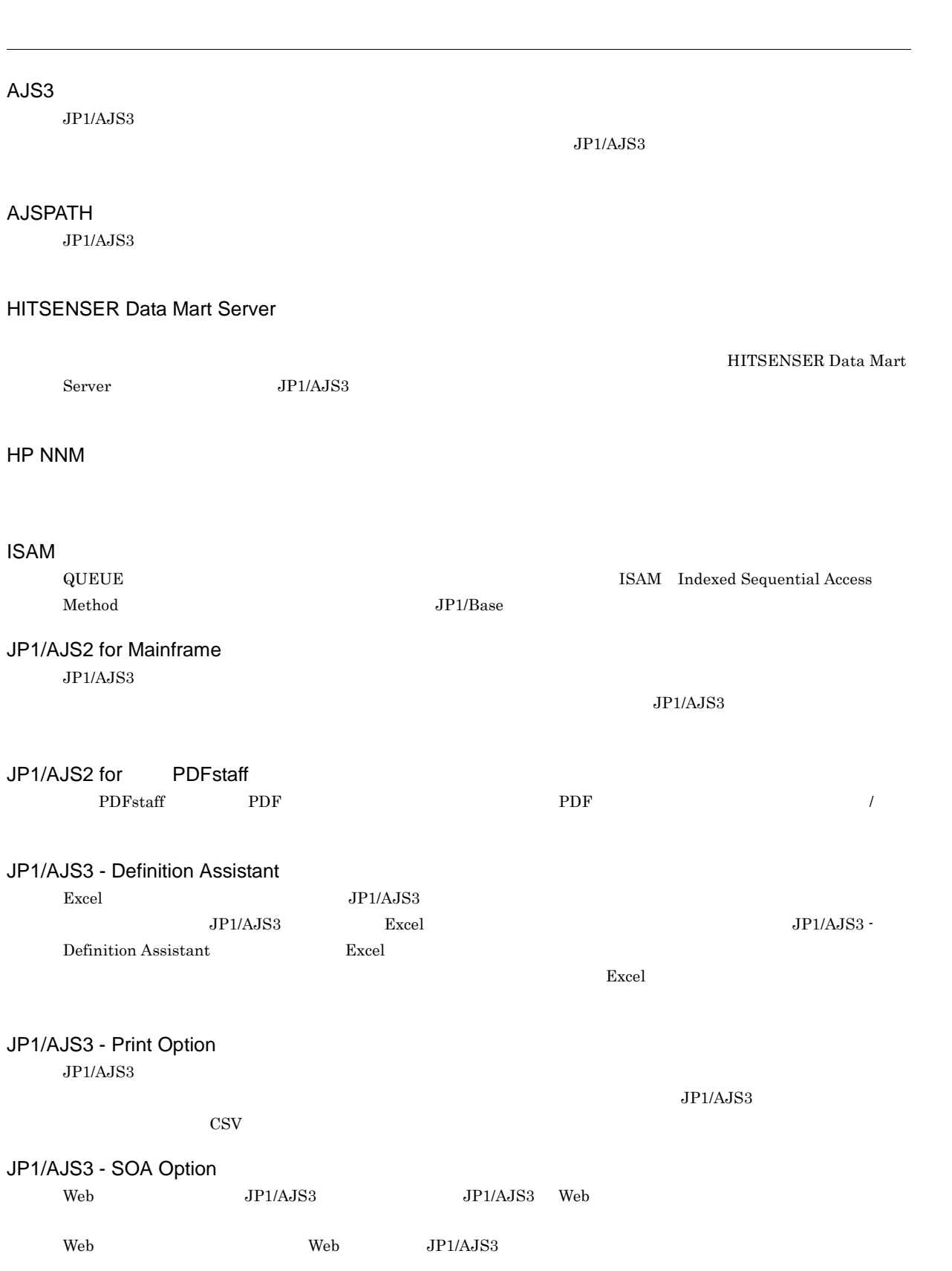
## <span id="page-252-0"></span>JP1/AJS3 - Web Operation Assistant

<span id="page-252-11"></span><span id="page-252-10"></span><span id="page-252-9"></span><span id="page-252-8"></span><span id="page-252-7"></span><span id="page-252-6"></span><span id="page-252-5"></span><span id="page-252-4"></span><span id="page-252-3"></span><span id="page-252-2"></span><span id="page-252-1"></span> $Web$  $\mathbf{Web}$ JP1/AJS3 Console Agent JP1/AJS3 Console Agent JP1/AJS3 Console Manager JP1/AJS3 Console Manager JP1/AJS3 Console Manager JP1/AJS3 Console Manager JP1/AJS3 Console View JP1/AJS3 Console Agent JP1/AJS3 Console View GUI GUI SECONDE ENTRE TRANSITION OF THE SECOND SUPPORT OF THE SECOND SUPPORT OF THE SECOND SUPPORT OF THE SECOND SUPPORT OF THE SECOND SUPPORT OF THE SECOND SUPPORT OF THE SECOND SUPPORT OF THE SECOND SUPPORT OF THE SECOND JP1/AJS3 Console Agent JP1/AJS3 Console Manager JP1/AJS3 Console Manager JP1/AJS3 for Enterprise Applications  $R/3$   $R/3$   $R/3$ JP1/AJS3 JP1/AJS3 for Enterprise Applications  $JP1/AJS3$   $R/3$  ${\rm JP1/AJS3} \hbox{ for Enterprise Applications} \qquad {\rm JP1/Application \hbox{ Management}}$ JP1/Base  $JP1$ JP1/Base JP1/IM JP1/AJS3 JP1/Power Monitor JP1/IM  $JPI/AJS3$   $JPI$ JP1/Cm2 JP1/FTP JP1/IM  $JPI$   $JPI/IM$  -  $View$ JP1/NETM/DM JP1/NETM/DM JP1/AJS3 JP1/NQSEXEC JP1/OJE for Midrange Computer Windows UNIX  $\text{AS}/400$  and  $\text{AS}/400$   $\text{As}/400$  windows UNIX

<span id="page-253-12"></span><span id="page-253-11"></span><span id="page-253-10"></span><span id="page-253-9"></span><span id="page-253-8"></span><span id="page-253-7"></span><span id="page-253-6"></span><span id="page-253-5"></span><span id="page-253-4"></span><span id="page-253-3"></span><span id="page-253-2"></span><span id="page-253-1"></span><span id="page-253-0"></span>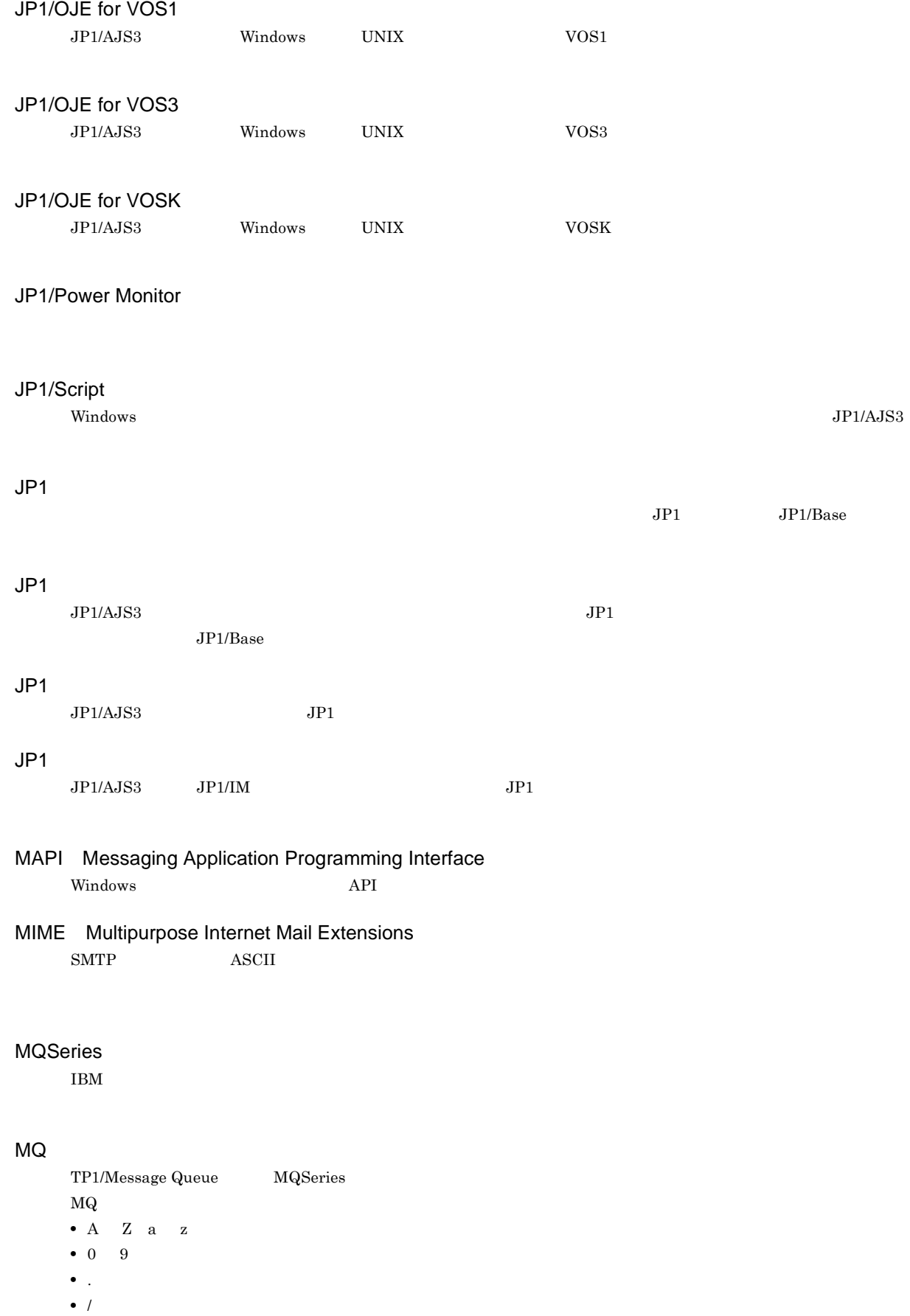

<span id="page-254-4"></span><span id="page-254-3"></span><span id="page-254-2"></span><span id="page-254-1"></span><span id="page-254-0"></span>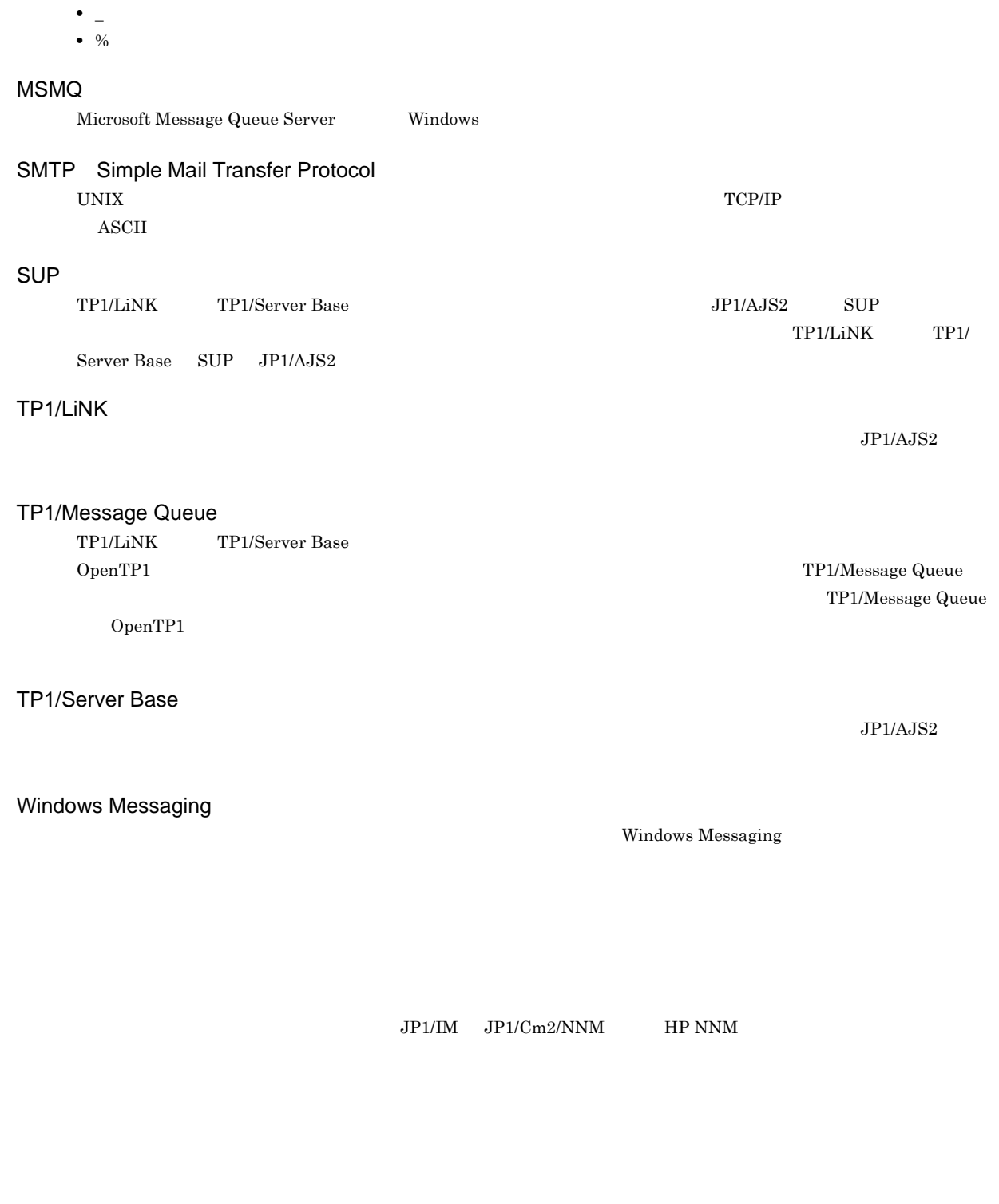

<span id="page-254-9"></span><span id="page-254-8"></span><span id="page-254-7"></span><span id="page-254-6"></span><span id="page-254-5"></span> $\overline{\text{DB}}$   $\overline{\text{DB}}$   $\overline{\text{DB}}$  $\overline{D}$  DB  $\rm JP1/A$ utomatic Job Management System 3 D DB

<span id="page-255-6"></span><span id="page-255-5"></span><span id="page-255-4"></span> $\rm JP1/AJS3$  - Manager

 $\rm JP1/AJS3\cdot Manager \quad \ \ JP1/AJS3\cdot Manager \quad \ \ JP1/AJS3\cdot Agent$ 

<span id="page-255-3"></span><span id="page-255-2"></span><span id="page-255-1"></span><span id="page-255-0"></span> $JPI/$ 

<span id="page-255-9"></span><span id="page-255-8"></span><span id="page-255-7"></span> $JPI/AS3$  $JPI/AJS3$  syslog syslog  $JPI/AJS3$ 

<span id="page-255-11"></span><span id="page-255-10"></span> $JP1/AJS3$ 

### <span id="page-256-1"></span><span id="page-256-0"></span> $JP1/AJS3$

<span id="page-256-2"></span>8 7 59

<span id="page-256-3"></span>

## <span id="page-256-4"></span>.CONDITION

<span id="page-256-5"></span>

<span id="page-256-7"></span><span id="page-256-6"></span>

<span id="page-256-8"></span>PC UNIX

<span id="page-256-9"></span> $JPIAJS3$ 

ajsqlsetup

<span id="page-256-11"></span><span id="page-256-10"></span>DB  $JPI/AS3$ 

<span id="page-257-2"></span><span id="page-257-1"></span><span id="page-257-0"></span>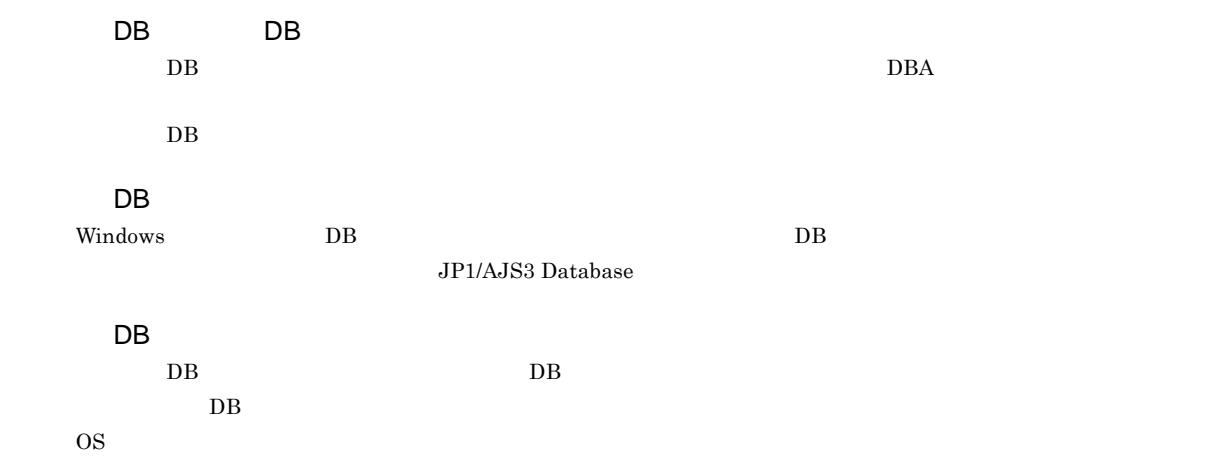

#### <span id="page-257-5"></span><span id="page-257-4"></span><span id="page-257-3"></span>DB

<span id="page-257-7"></span><span id="page-257-6"></span>ajsembdb

<span id="page-257-11"></span><span id="page-257-10"></span><span id="page-257-9"></span><span id="page-257-8"></span>Subject:  $JP1/AJS3$  ASCII  $\operatorname{ASCH}$ 

<span id="page-257-13"></span><span id="page-257-12"></span>**ISAM**  $JP1/AJS3$  ISAM  $V$ ersion 8  $JP1/AJS2$  $Version$  9

233

<span id="page-258-12"></span>Windows

• ajschkdef

<span id="page-258-11"></span><span id="page-258-10"></span><span id="page-258-9"></span>**•** ジョブ実行時

<span id="page-258-8"></span>• JP1/AJS3 - View

<span id="page-258-7"></span><span id="page-258-6"></span>

<span id="page-258-4"></span>

<span id="page-258-3"></span><span id="page-258-2"></span>jpqjobsub

<span id="page-258-5"></span>実行 ID

 $JP1/AJS3$ 

<span id="page-258-1"></span><span id="page-258-0"></span>JP1/AJS3 JP1/AJS2 for Mainframe

<span id="page-259-0"></span> $JPI/AJS3$ 

<span id="page-259-11"></span><span id="page-259-10"></span><span id="page-259-9"></span><span id="page-259-8"></span><span id="page-259-7"></span><span id="page-259-6"></span><span id="page-259-5"></span><span id="page-259-4"></span><span id="page-259-3"></span><span id="page-259-2"></span><span id="page-259-1"></span> $\rm QUEUE$  is a set of  $\rm QUEUE$  is the set of  $\rm qUEUE$ 

## <span id="page-260-4"></span><span id="page-260-3"></span><span id="page-260-2"></span><span id="page-260-1"></span><span id="page-260-0"></span> $\rm JP1/AJS3$

<span id="page-260-6"></span><span id="page-260-5"></span> $JPI/AJS3$   $JPI/AJS3$ 

<span id="page-260-8"></span> $1$ 

<span id="page-260-7"></span>

 $\overline{F}$ 

<span id="page-260-11"></span><span id="page-260-10"></span><span id="page-260-9"></span>

236

<span id="page-261-1"></span><span id="page-261-0"></span>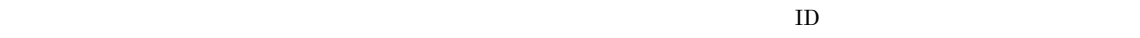

<span id="page-261-5"></span><span id="page-261-4"></span><span id="page-261-3"></span><span id="page-261-2"></span>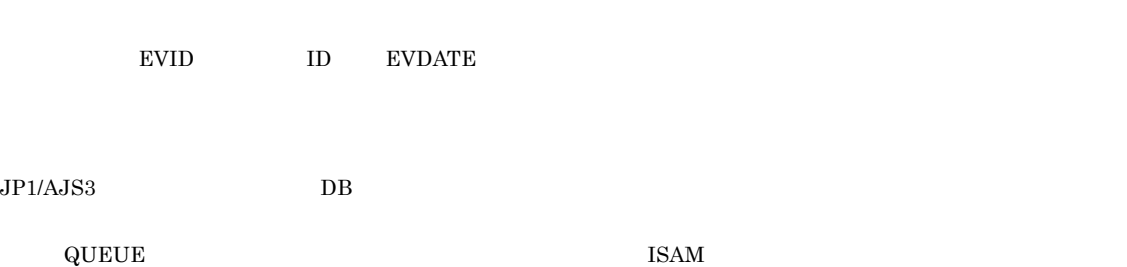

<span id="page-261-8"></span><span id="page-261-7"></span><span id="page-261-6"></span> $\rm JP1/AJS2 \hspace{21pt} JP1/AJS2$  $\begin{array}{lllll} \mbox{Version 8} & \quad \mbox{JP1/AJS2} & \quad \mbox{09-10} & \quad \mbox{JP1/AJS3} & \quad \mbox{09-00} & \quad \mbox{JP1/AJS3} \end{array}$ 

<span id="page-261-11"></span><span id="page-261-10"></span>?AJS2xxxxx?

<span id="page-261-9"></span>JP1/AJS2 for Mainframe

<span id="page-262-0"></span>JP1/AJS3 - Manager JP1/AJS3 - Manager

<span id="page-262-4"></span><span id="page-262-3"></span><span id="page-262-2"></span><span id="page-262-1"></span>

<span id="page-262-5"></span>

JP1/AJS3 - Manager JP1/AJS3 - Manager

 $\rm JP1/AJS3$  - Manager

<span id="page-262-7"></span><span id="page-262-6"></span> $1$ 

 $\mathop{\rm norm}$ 

<span id="page-262-9"></span><span id="page-262-8"></span> $\mathop{\rm norm}$ 

<span id="page-262-11"></span><span id="page-262-10"></span> $RFC822$ 

 $\overline{F}$ 

#### <span id="page-263-0"></span> $\rm MQSeries$  and the state of the state of  $1$

 $ID$ 

<span id="page-263-1"></span> $JP1$   $JP1/AJS3$  - View  $JP1/AJS3$  - Manager  $JP1$  $\rm JP1/AdS3\cdot View\quad\quad\quad\quad JP1$  $\rm JP1/AJS3 \cdot View$ 

#### <span id="page-263-2"></span> $JPI/AS3$

<span id="page-263-5"></span><span id="page-263-4"></span><span id="page-263-3"></span>ユニット ID

<span id="page-263-9"></span><span id="page-263-8"></span><span id="page-263-7"></span><span id="page-263-6"></span> $JPI$ 

 $IP$  IP  $IP$ 

 $IP$ 

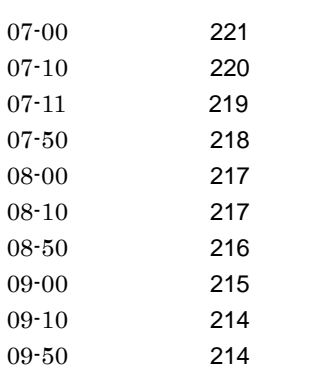

# A

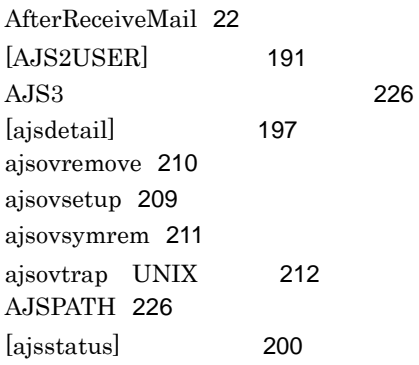

# D

DB [232](#page-257-0)

# E

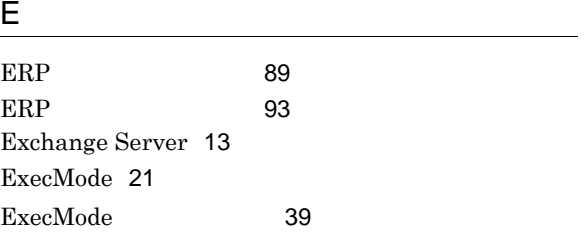

# H

I

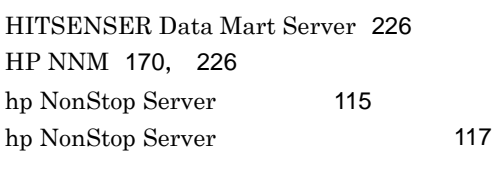

ImmediateSendRecv [23](#page-48-0)  $ISAM$  [226](#page-251-4)

# <u>J</u>

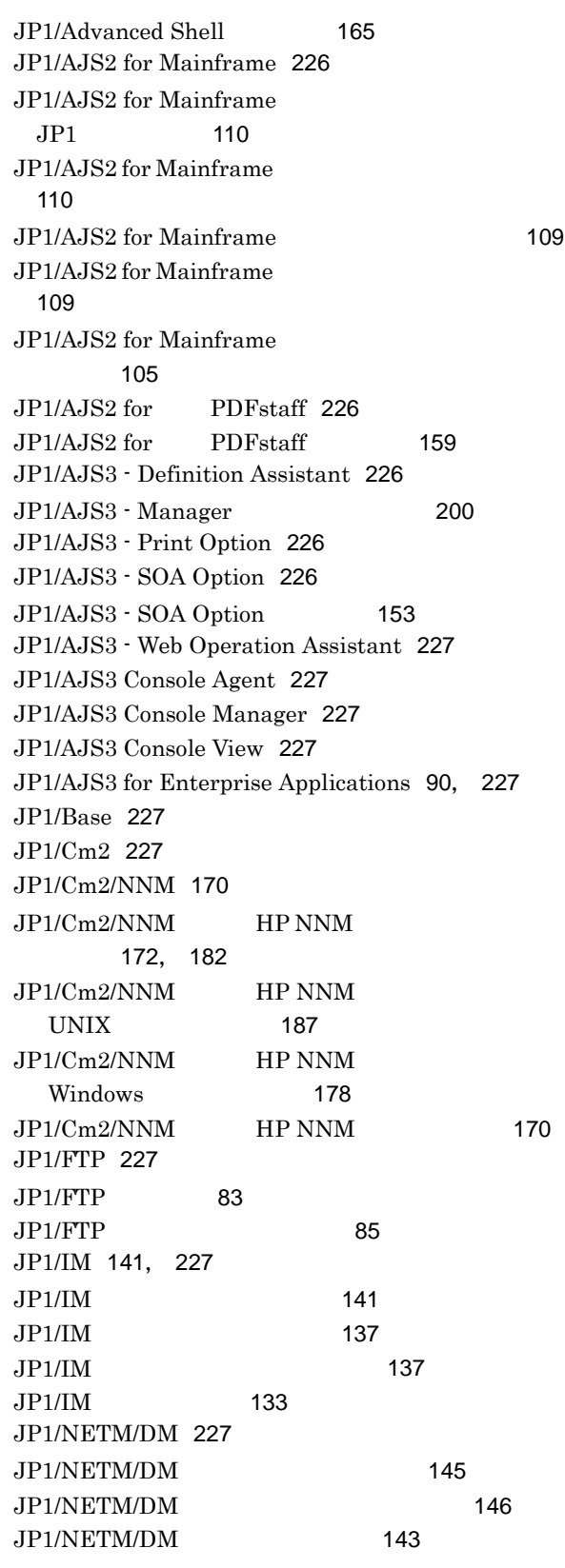

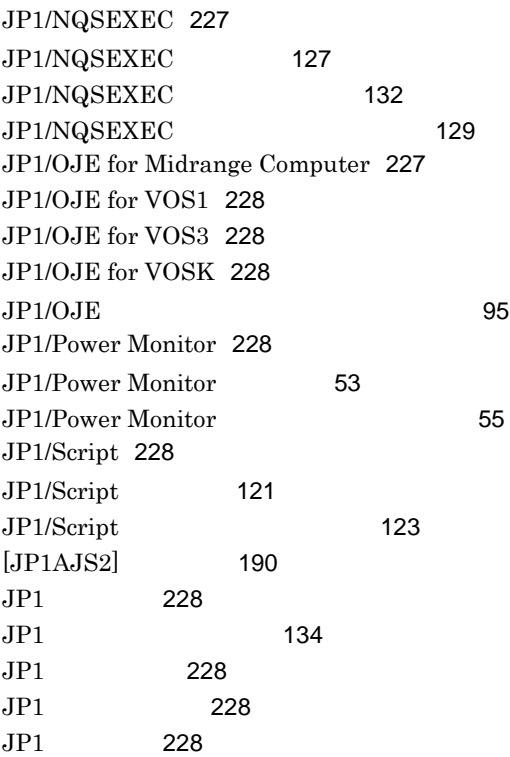

# M

MailFileDir [37](#page-62-0) MailFileName [37](#page-62-1) MAPI [228](#page-253-9) MIB [206](#page-231-0) MIME [228](#page-253-10) MIME [44](#page-69-0) MQSeries [228](#page-253-11) MQ [228](#page-253-12) MSMQ [229](#page-254-0)

# N

NextAddress [23](#page-48-1) NotMatchMailDir [38](#page-63-0)

# P

PDF [160](#page-185-0) ProfileName1 [21](#page-46-1) ProfileName2 [21](#page-46-2) ProfileName3 [21](#page-46-3) ProfileName4 [22](#page-47-1)

# R

ReceivedMailFormat [38](#page-63-1) ReceiveIntervalC [23](#page-48-2), [36](#page-61-0)

# S

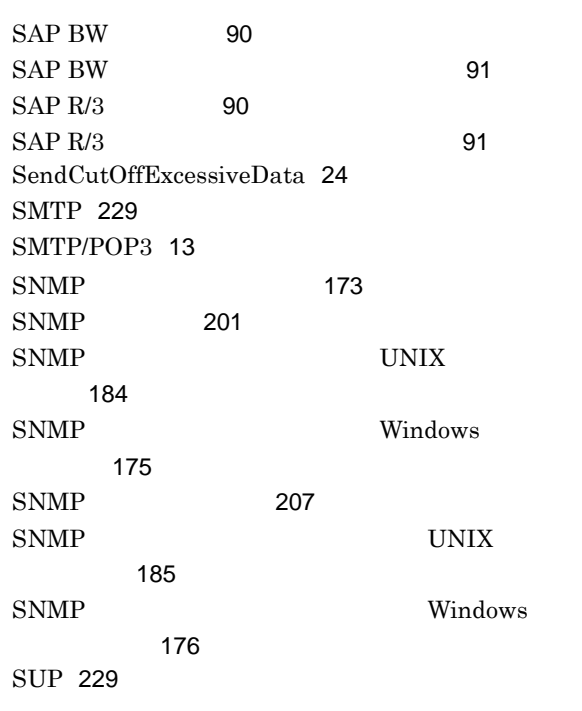

# T

TP1/LiNK [229](#page-254-3) TP1/Message Queue [229](#page-254-4) TP1/Server Base [229](#page-254-5)

# U

UserName [37](#page-62-2)

# V

VOS3 JP1/AJS3 [101](#page-126-0)

# W

Windows Messaging [229](#page-254-6) WINMAILCLIENT [22](#page-47-2) WrapTextWithOutlookOption [24](#page-49-1)

# [135](#page-160-0) gif [81](#page-106-0) [229](#page-254-7) [195](#page-220-0)

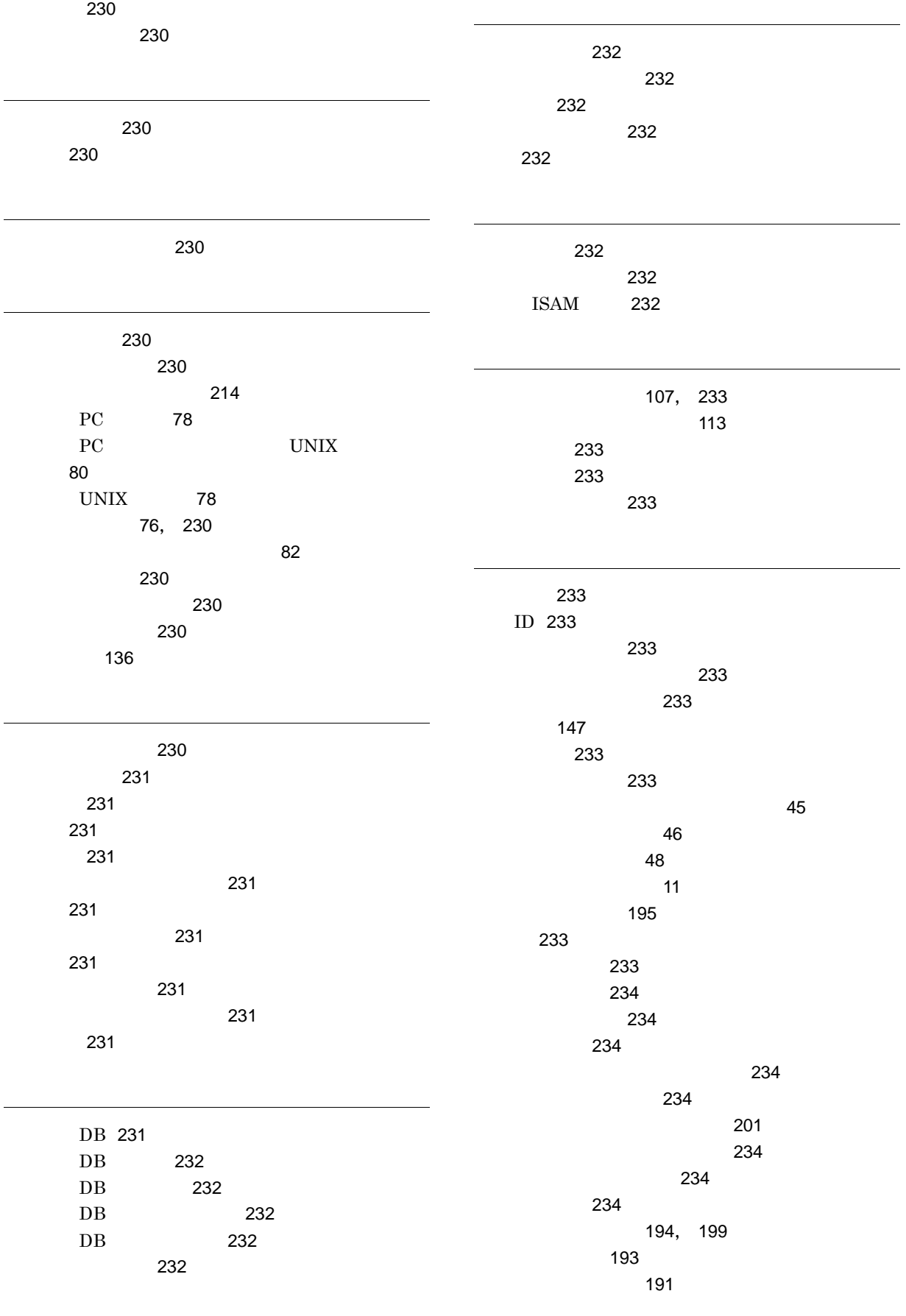

÷

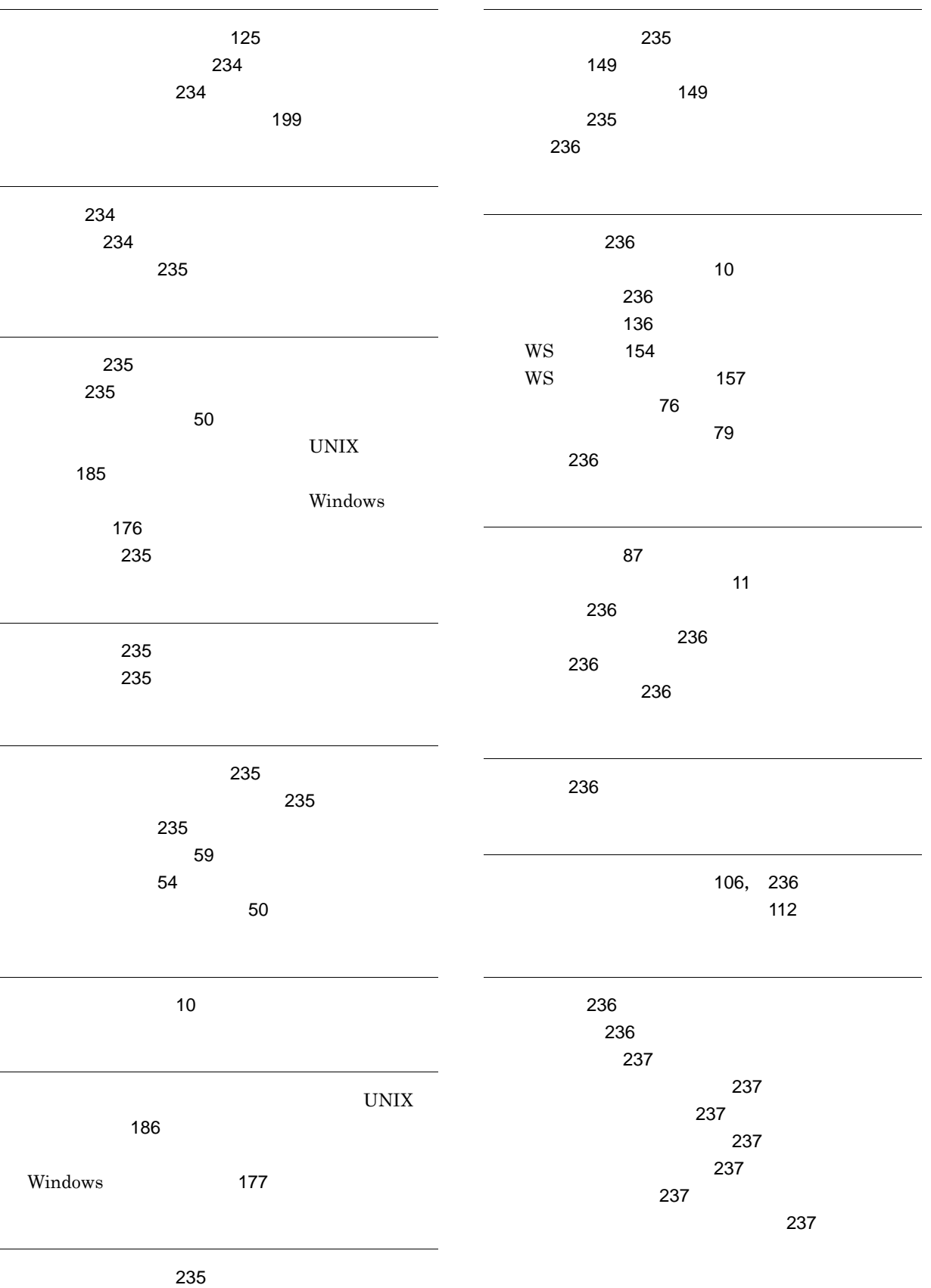

 $\sim$  [107](#page-132-1)

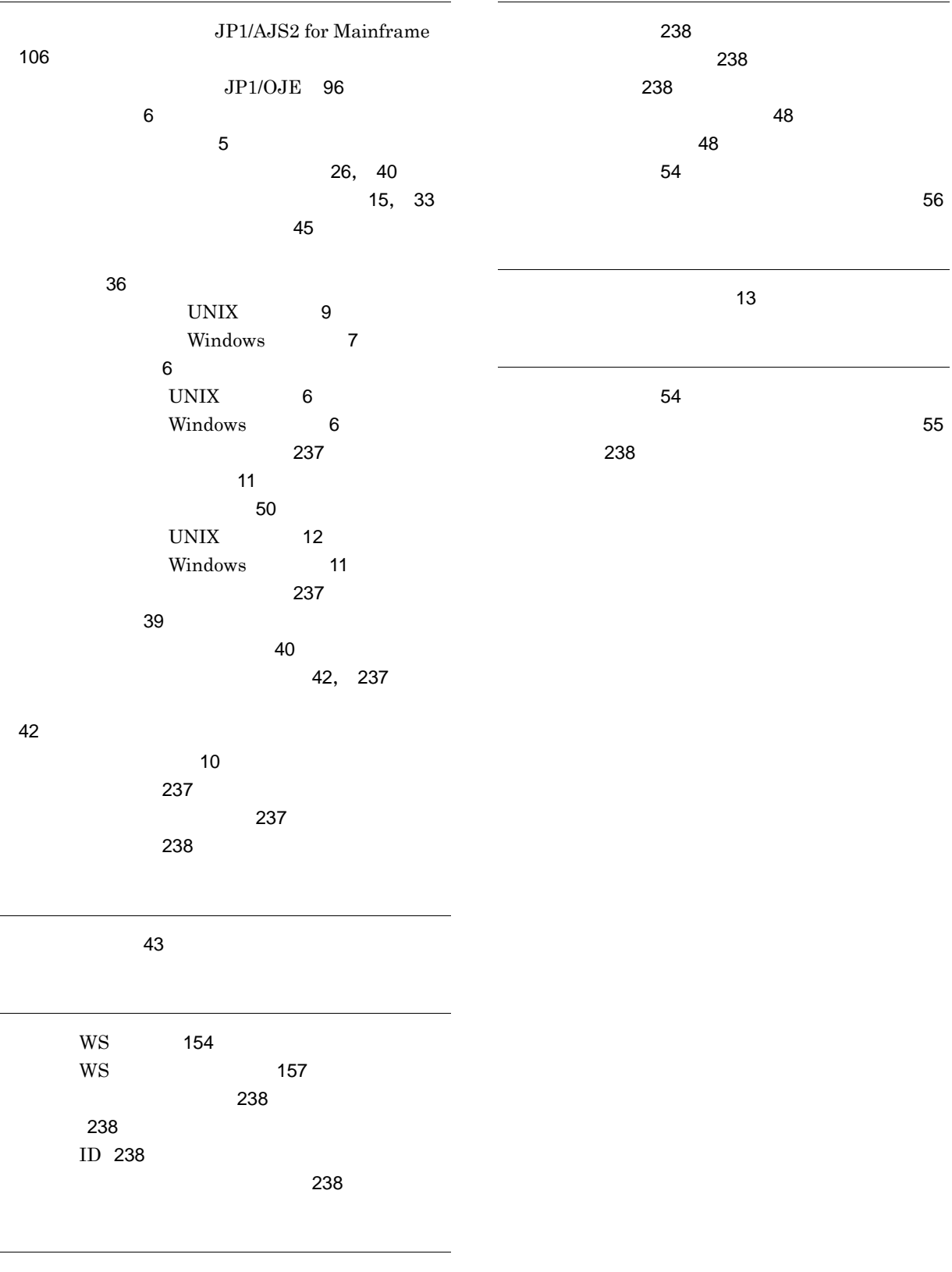

予定情報ファイル [238](#page-263-5)